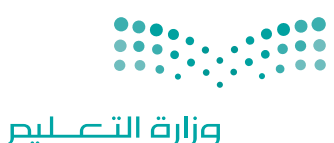

Ministry of Education

قـــــررت وزارة الـــتــعلـيــــم تــدريـــ�سهـذا الكتاب وطبعه على نفقتها

المملكة العربية السعودية

# التقنية الرقمية ١-2

التعليم الثانوي نظام المسارات ال�سنة الثانية

يؤنع مجاناً ولايُبَاع

طبعة 1444 ـــ 2022

ح وزارة التعليم، ١٤٤3 هـ

**فهرسة مكتبـة امللـك فهد الوطنيـة أثنـاء النـشـر وزارة التعلـيـم** التقنية الرقمية 1-2 التعليم الثانوي - نظام املسارات - السنة الثانية. / وزارة التعليم-. الرياض، 1443 هـ 1**٥**1 ص ؛ 21 x 25.5 سم0 **ردمـك : 978-603-511-211-6** 1 ـ احلواسيب - طرق التدريس - السعودية -٢ احلواسيب - تعليم - السعودية أ.العنوان  **ديـوي ,712 004 10693 / ١٤٤3** .

رقم الإيداع : 10693 / 1443 ردمك : 978-603-511-211-6

www.moe.gov.sa

مواد إثرائية وداعمة على "منصة عين اثرائية"

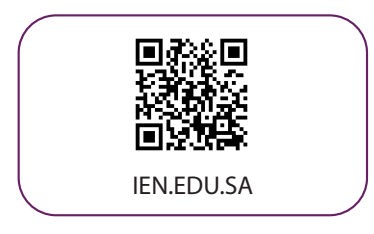

تواصل بمقترحاتك لتطوير الكتاب المدرسي

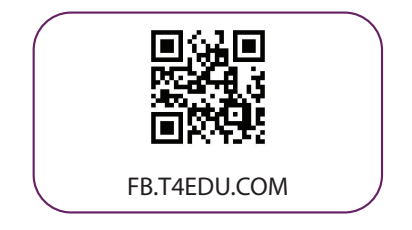

شالناشر : شركة تطوير للخدمات التعليمية

تم النشر بموجب اتفاقية خاصة بين شركة Binary Logic SA وشركة تطوير للخدمات التعليمية ش(عقد رقم 2022/0010) للاستخدام في المملكة العربية السعودية

> شحقوق الن� © 2022 SA Logic Binary

جميع الحقوق محفوظة. لا يجوز نسخ أي جزء من هذا المنشور أو تخزينه في أنظمة استرجاع البيانات أو نقله بأي شكل أو بأي وسيلة إلكترونية أو ميكانيكية أو بالنسخ الضوئي أو التسجيل أو غير ذلك دون إذن كتابي ئ شمن الناشرين.

ُ شيُرجى ملاحظة ما يلي: يحتوي هذا الكتاب على روابط إلى مواقع إلكترونية لا تُدار من قبل شركة Binary َُّLogic. ورغم أنَّ شركة Binary Logic تبذل قصارى جهدها لضمان دقة هذه الروابط وحداثتها وملاءمتها، إلا أنها لا تتحمل المسؤولية عن محتوى أي مواقع إلكترونية خارجية.

إشعار بالعلامات التجارية: أسماء المنتجات أو الشركات المذكورة هنا قد تكون علامات تجاربة أو علامات ي ،<br>تجارية مُسجَّلة وتُستخدم فقط بغرض التعريف والتوضيح وليس هناك أي نية لانتهاك الحقوق. تنفي َُّشركة Binary Logic وجـود أي ارتباط أو رعاية أو تأييد من جانب مالكي الـعلامات التجارية المعنيين.<br>. و سان و سان المسلم و المسلم و Windows Live و Access و Access و Excel و PowerPoint و PowerPoint و OneNote و Skype و OneDrive و Bing و Edge و Explorer Internet و Teams و Visual َّStudio Code و MakeCode و 365 Office علامات تجارية أو علامات تجارية مُسجَّلة لشركة ُُعد Google و Gmail و Chrome و Docs Google و Drive Google Corporation Microsoft. وت .<br>و Google Maps و Android و YouTube علامات تجارية أو علامات تجارية مُسجَّلة لشركة Google ُُعد Apple و iPad و iPhone و Pages و Numbers و Keynote و iCloud و Safari عالمات Inc. وت َّتجارية مُسجَّلة لشركة Apple Inc. وتُعد LibreOffice علامة تجارية مُسجَّلة لشركة Document ُِّ َُّ<u>ُ</u> Foundation. وتُـعـد Facebook و Messenger و Instagram و WhatsApp علامات تجارية ا<br>ا تمتلكها شركـة Facebook والشركات التابعة لها. وتُعد Twitter علامة تجارية لشركة Twitter، Inc. شيعـد اسـم Scratch وشـعـار Scratch و Scratch عــلامـات تـجـاريـة لـفـريق Scratch. تعـد "Python" وشــعــارات Python عــلامـات تـجـاريـة أو عــلامـات تـجـاريـة مسجلـة لـشركـة Foundation Software Python.

bit :micro وشعار bit :micro هما عالمتان تجاريتان لمؤسسة bit :Micro التعليمية. Roberta Open مستحقق السابق السابقية السابقية و تجاري المستحققات السابقية.<br>هي علامة تجارية مسجلة لـ Fraunhofer IAIS. تُعد VEX Robotics علامتين تجاريتين أو علامتي ي نشخدمة لشركة .Innovation First, Inc.

> شولا ترعي الشركات أو المنظمات المذكورة أعلاه هذا الكتاب أو تصرح به أو تصادق عليه.

ًحاول الناشر جاهدا تتبع ملاك الحقوق الفكرية كافة، وإذا كان قد سقط اسم أيٍّ منهم سهوًا فسيكون من ش.<br>دواعي سرور الناشر اتخاذ التدابير اللازمة في أقرب فرصة.

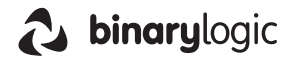

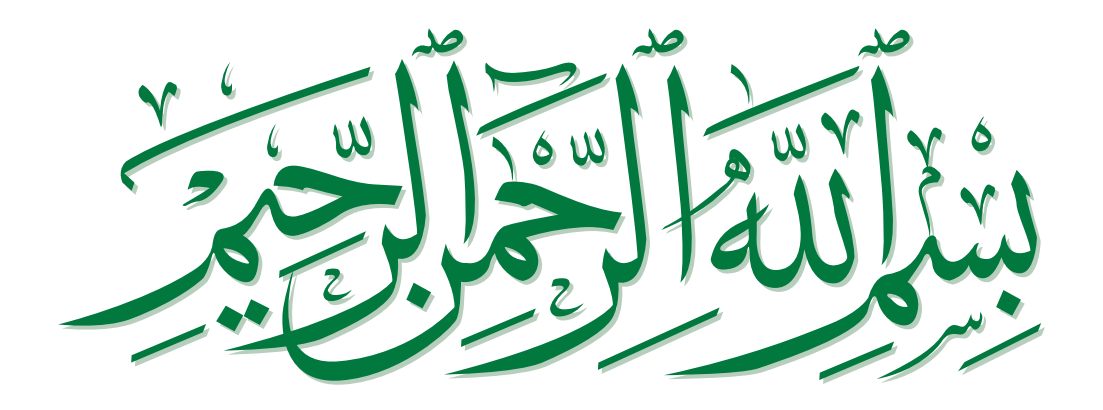

## **الفهرس**

# **الوحدة األولى: علم البيانات الدرس األول: البيانات والمعلومات والمعرفة 9** البيانات 9 المعلومات 10 المعرفة 11 أنواع البيانات 13 عرض البيانات 14 • ترميز البيانات <mark>15</mark> جودة المعلومات 18 ً ا 21 لنطبق مع الدرس الثاني:<br>ـ **ن جمع البيانات والتحقق من صحتها 23 8**

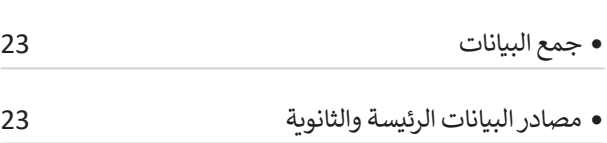

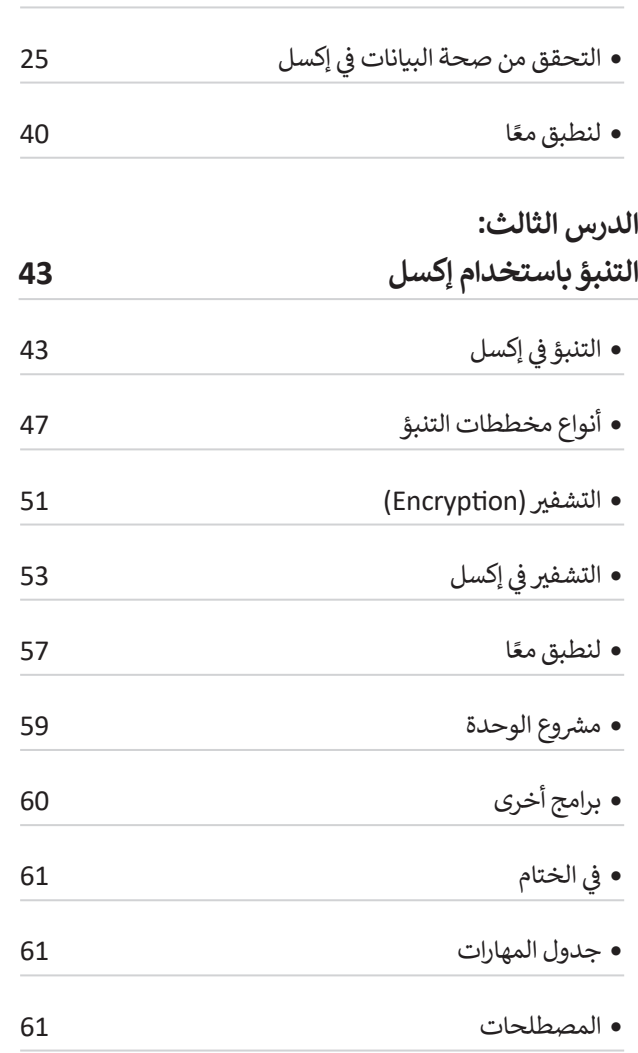

 التحقق من صحة إدخال البيانات 24

# **الوحدة الثانية: الذكاء االصطناعي**

**62**

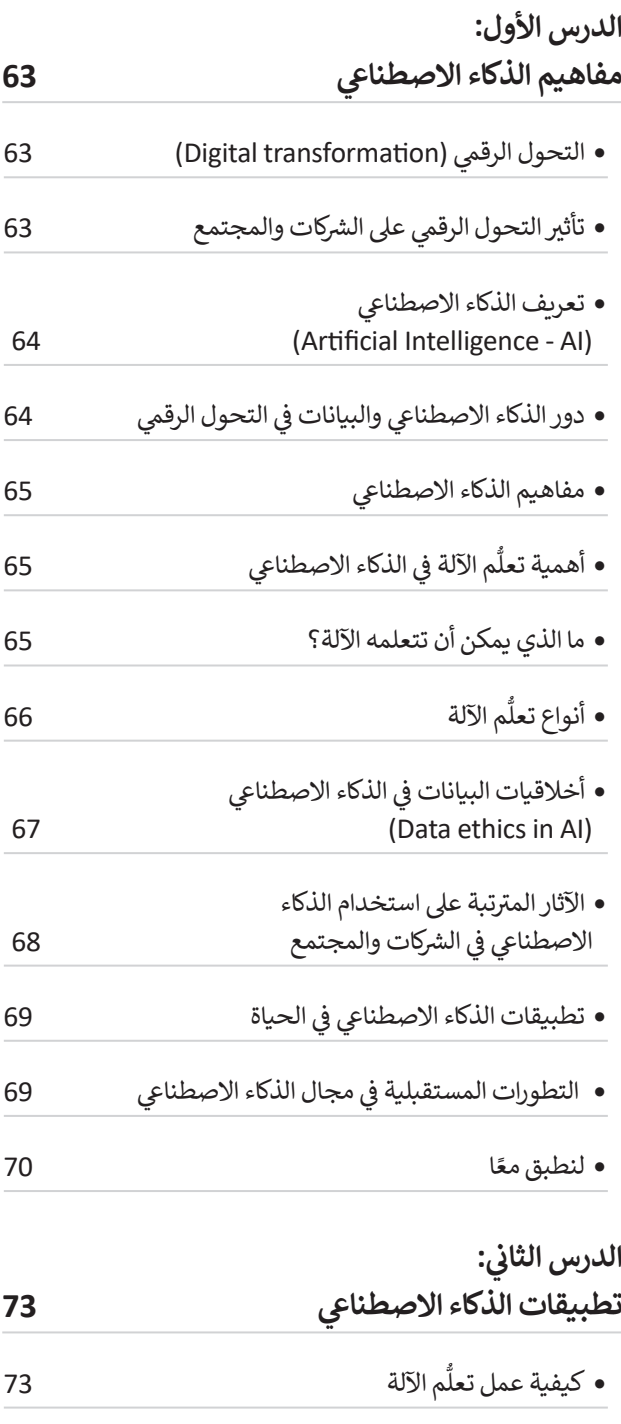

 تطبيقات تعلم اآللة 73

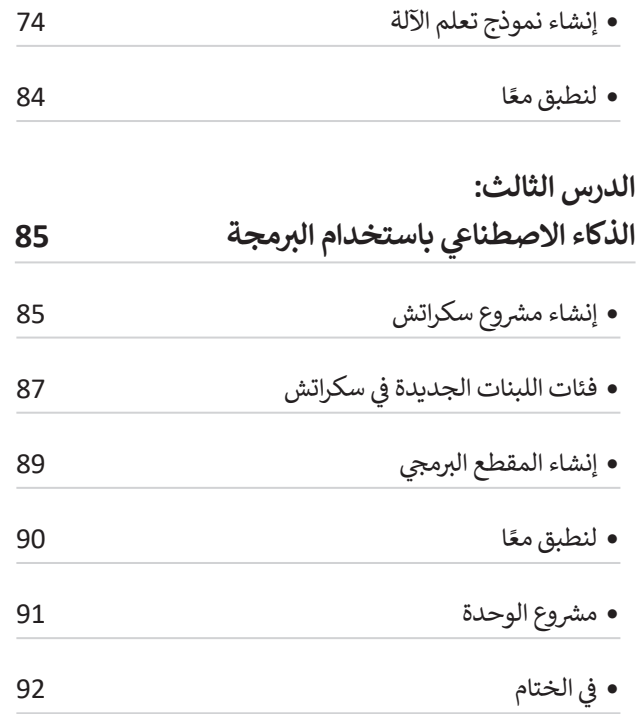

 جدول المهارات 92

 المصطلحات 93

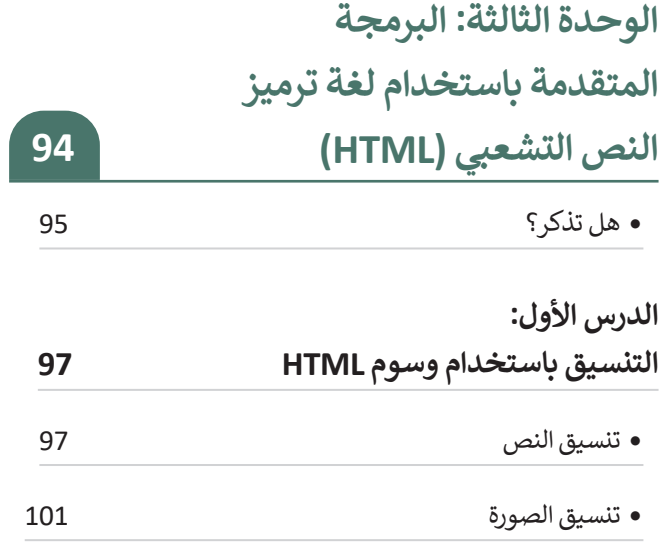

 تنسيق عرض ملف الفيديو 102

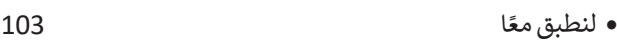

#### الدرس الثاني:<br>ـ **ن**

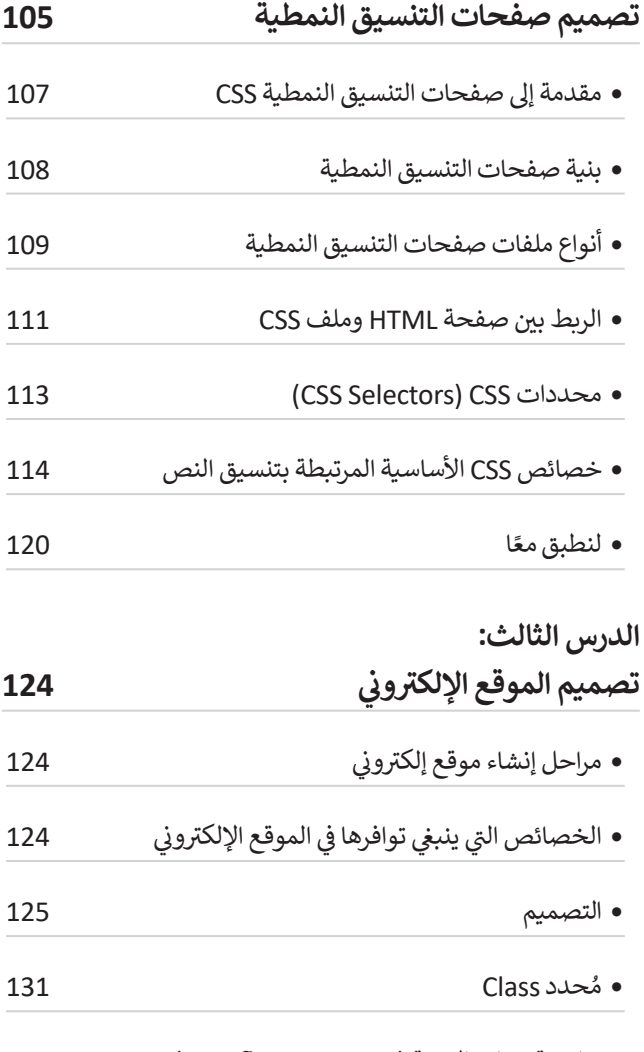

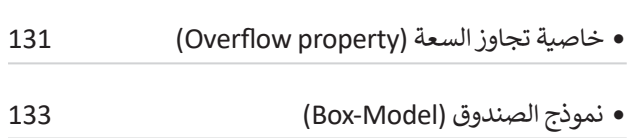

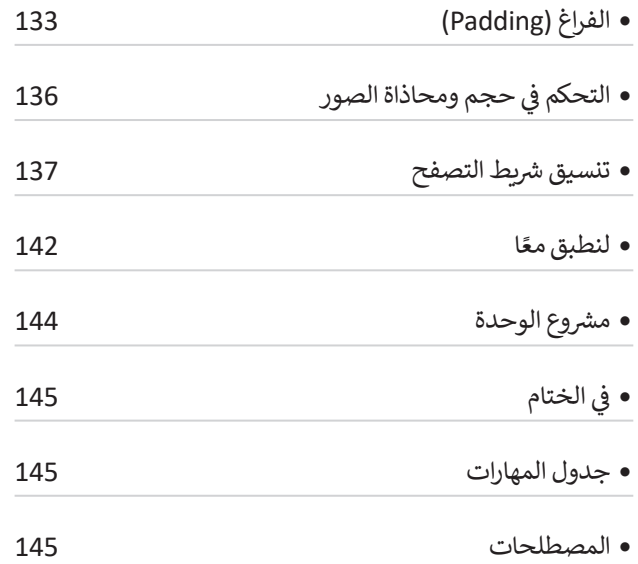

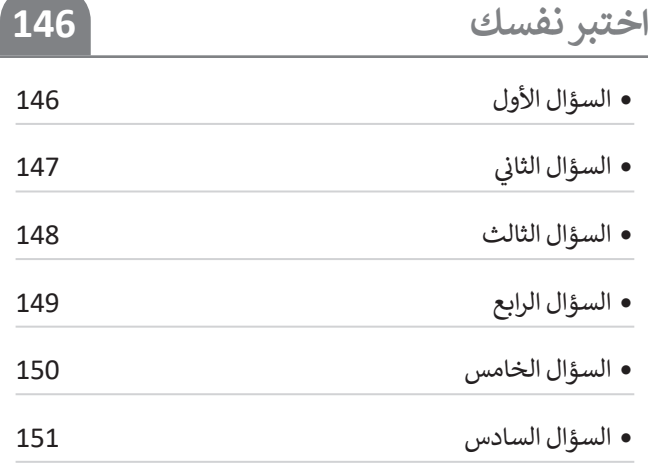

# **الوحدة األولى: علم البيانات**

**ً بك، ستتعرف في هذه الوحدة على مفاهيم وتطبيقات علم أهل ً**البيانات في حياتنا. وبشكلٍ أكثر تحديدًا، ستتعرف على الفرق بين **البيانات والمعلومات والمعرفة، وطرق جمع البيانات وترميزها ًا في إكسل، باإلضافة إلى والتحقق من صحتها. كما ستجري ذلك عملي تصميم نموذج يحلل البيانات السابقة للتنبؤ بالبيانات المستقبلية.** 

- **أهداف التعلم ستتعلم في هذه الوحدة: < الفرق بين البيانات والمعلومات والمعرفة. < أنواع البيانات وطرق ترميزها. < مفهوم ترميز البيانات وأهميتها. < مفهوم جودة المعلومات ومعايير تحقيقها. < كيفية جمع البيانات وأنواع التحقق من صحة إدخالها . < كيفية إجراء التحقق من صحة البيانات في إكسل. < كيفية التنبؤ بالعائد المستقبلي في إكسل. < ماهية التشفير. < التشفير في إكسل.**
	- **< استخدام التشفير لحماية البيانات.**

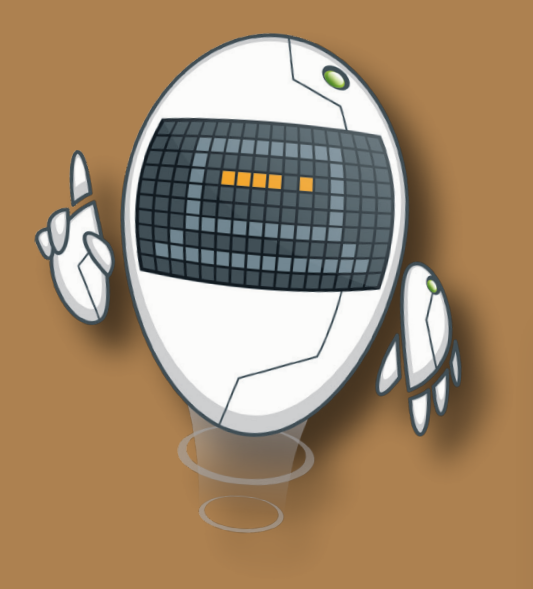

## **األدوات**

**< مايكروسوفت إكسل (Microsoft Excel)** 

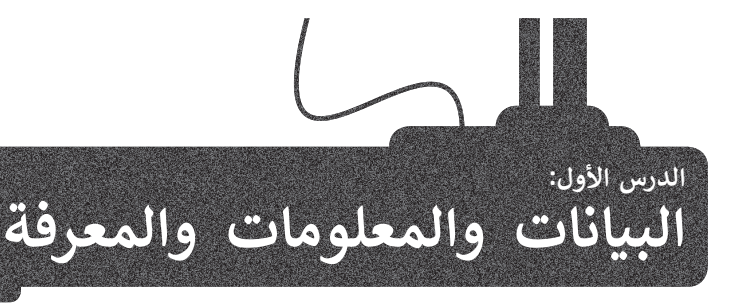

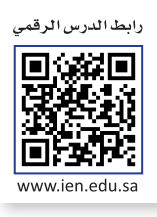

علم البيانات: هو علم يجمع بين عدة مجالات (على سبيل المثال: علوم الحاسب والإحصاء والرياضيات) ويعمل على تحليل البيانات لاستخراج معلومات ذات مغزى تؤدي إلى معرفة محددة. من الأمثلة النموذجية على الجمع بين عدة مجالات عندما تُقيّم مشكلة مرض ُالسكري في بلدك، حيث يمكنك التعرف على المشكلة ودراستها وإجراء التنبؤات واتخاذ القرارات الأخرى للتعامل مع هذا المرض، حيث . ستحري في بندت حيث يتحدث ، تعترف على مستعد ارتز. سها را بتر. ، سبون السبب والمعاملين.<br>تُدخل البيانات عن مرض السكري وعدد المرضى إلى جهاز الحاسب (علوم الحاسب) وتُحلل باستخدام برنامج إحصائي (برنامج إكسل) عد عن مبيوت عن مرض مستري رحده سرحي إلى بهار الحدسب رحبو المجموعين.<br>وتُستخدم معادلات محددة (علم الرياضيات) وذلك لإنشاء مخططات التنبؤ.

من أجل التعرف على مفهوم علم البيانات ستتعلم أولًا معنى البيانات والمعلومات والمعرفة من خلال فهم مصطلحاتها.

## **البيانات**

مصطلح البيانات: هو مجموعة من الحقائق أو الكلمات أو الأرقام أو حتى وصف لأشياء لم يتم تحليلها أو معالجتها بأي شكل من ًالأشكال، وتسمى أيضًا البيانات الأولية، حيث تعني كلمة أولية أنها غير معالجة.

على سبيل المثال، يحتوي الجدول التالي على مجموعة من قيم درجات الحرارة العظمى الشهرية ومتوسط قيم هطول األمطار التي تحصل عليها من مستشعرات درجة الحرارة ومستشعرات هطول الأمطار الموجودة في مدينة الرياض للأشهر يناير، وفبراير، ومارس، ُوأبريل. هذه البيانات الأولية لدرجة الحرارة العظمى ومتوسط هطول الأمطار عبارة عن قائمة من السجلات المُنظمة حسب الشهر وليس لها أي معنى سياقي أو ضمني.

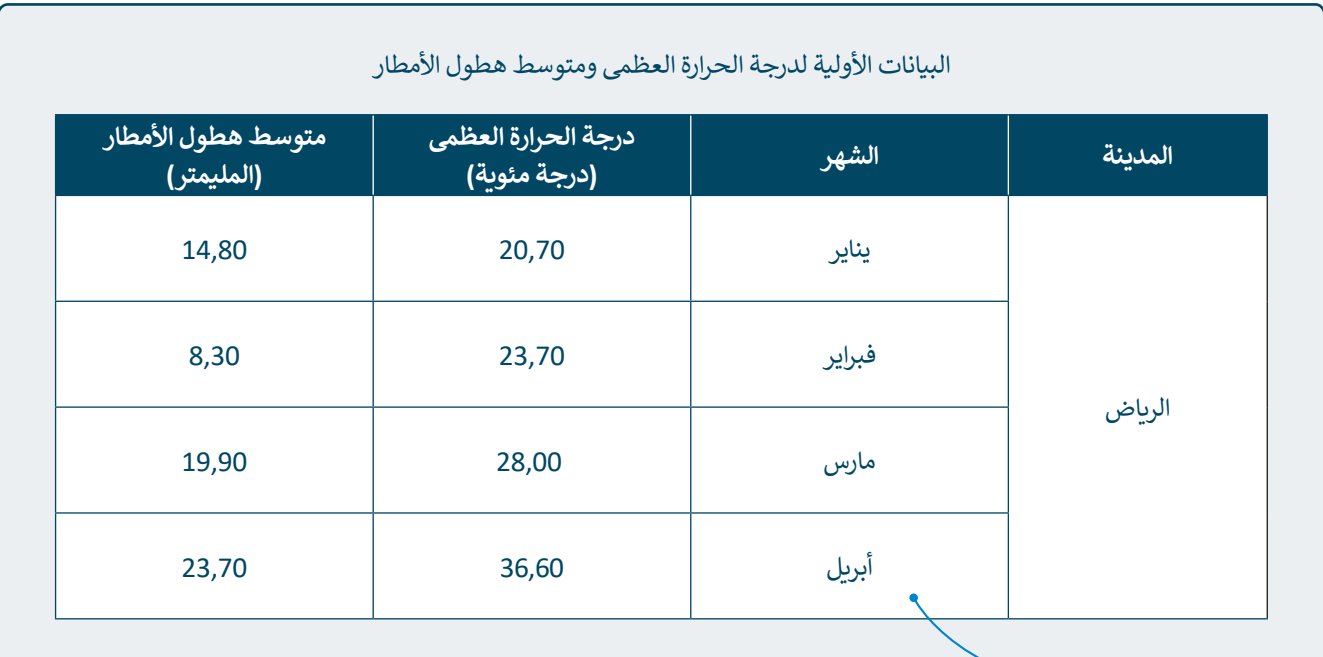

.<br>تُعدُّ قيم درجة الحرارة العظمى وهطول الأمطار بيانات أولية؛ لأنه ليس لها معنى سياقي أو ضمني.

## **المعلومات**

.<br>عندما تُعالج البيانات الأولية فإنها تتحول إلى معلومات، ولذلك يشير مصطلح المعلومات إلى البيانات المعالجة التي لها معنى في سياق محدد ومفيد، بينما يسمى إجراء هذه المعالجة: معالجة البيانات.

على سبيل المثال عندما تحصل على قياسات درجة الحرارة وهطول الأمطار التي تعدُّ في المثال السابق بيانات أولية، وتطبق عليها مزيد من المعالجة، ستتمكن من إنشاء جدول أحوال الطقس.

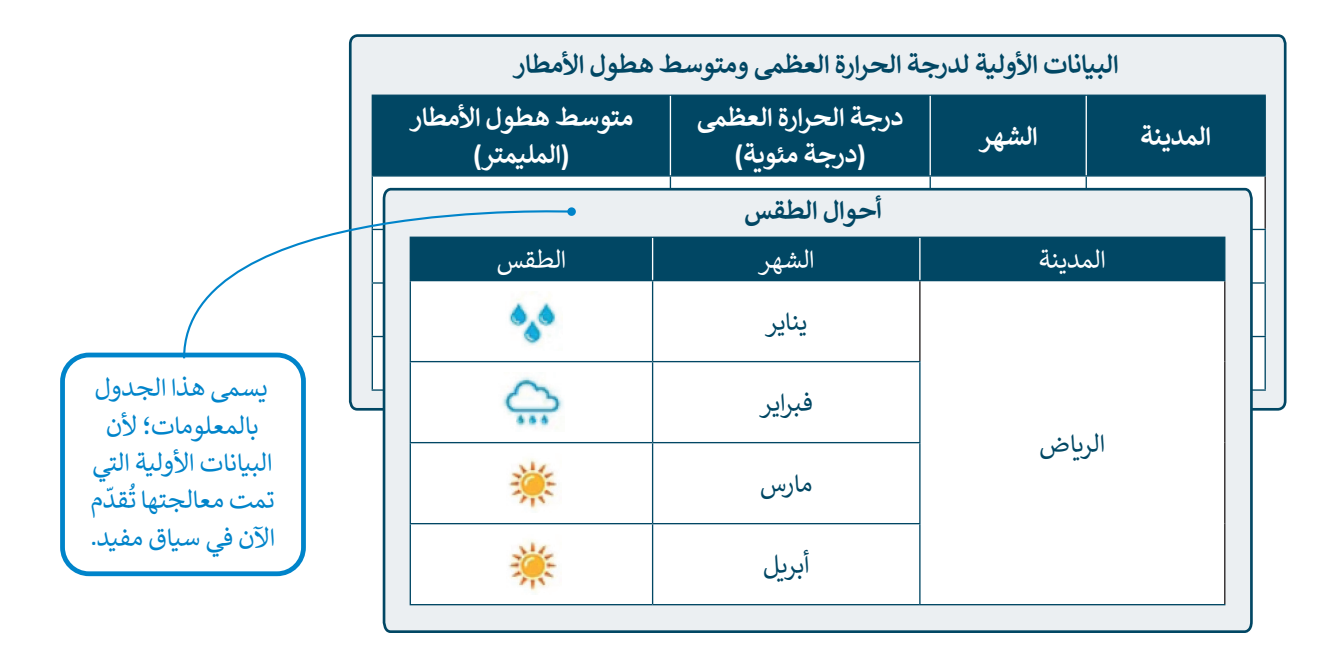

يمكن تلخيص أوجه االختالف الرئيسة بين مصطلحي البيانات والمعلومات.

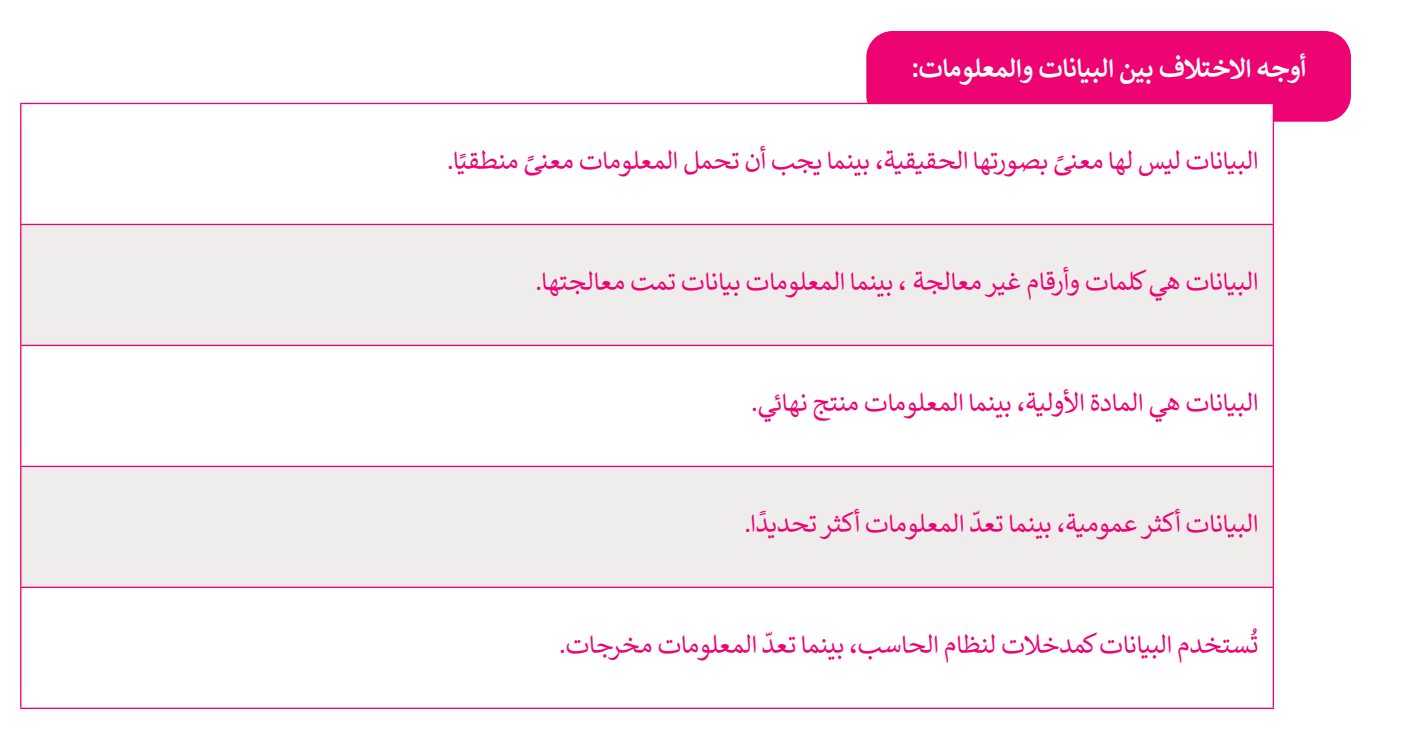

## **المعرفة**

.<br>تنتج المعرفة من معالجة المعلومات وفهمها ويؤدي ذلك إلى استنتاجات وقرارات مختلفة. بناءً على المثال السابق، فإن معالجة وفهم س عليها يمكن التحاديب والتاس.<br>أحوال الطقس في الرياض (معلومات) ؛ يُنتج معرفة، وبناءً عليها يمكن اتخاذ قرارات ترتبط بمواسم ومهرجانات تقام في هذه الأشهر. أخوان المصلين في الروض (مملومات) . يمن منزلة، وبناء حبيها يمكن أنحاء تزارات تزنبت بسواسم وسهربانات تمام في مماه المسهر.<br>فمثلًا أن الطقس خلال شهري يناير وفبراير يكون أكثر برودة من شهري مارس ويوليو. وبناءً على هذا الاستنتاج القرارات بشأن تفاصيل حدث موسم الرياض الذي يقام في الرياض خالل هذه الفترة. على سبيل المثال يمكنك تحديد بعض التفاصيل ًالإضافية للحدث وفقًا لظروف الطقس، حتى يتمكن السائحون وجميع المشاركين من الاستمتاع بالحدث.

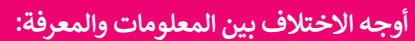

المعلومات هي البيانات التي تمت معالجتها لتصبح ذات سياق مفهوم، بينما المعرفة هي استنتاج من المعلومات يساعد في اتخاذ القرارات.

المعلومات وحدها ال تكفي للتوصل إلى االستنتاجات أو القرارات حول مسألة معينة، بينما توفر المعرفة القدرة على إجراء تنبؤات واتخاذ قرارات.

يتم الحصول على نفس المعلومات عند تحليل نفس البيانات، بينما المعرفة الناتجة تختلف باختلاف العالِم أو الباحث الذي يدرس المعلومات.

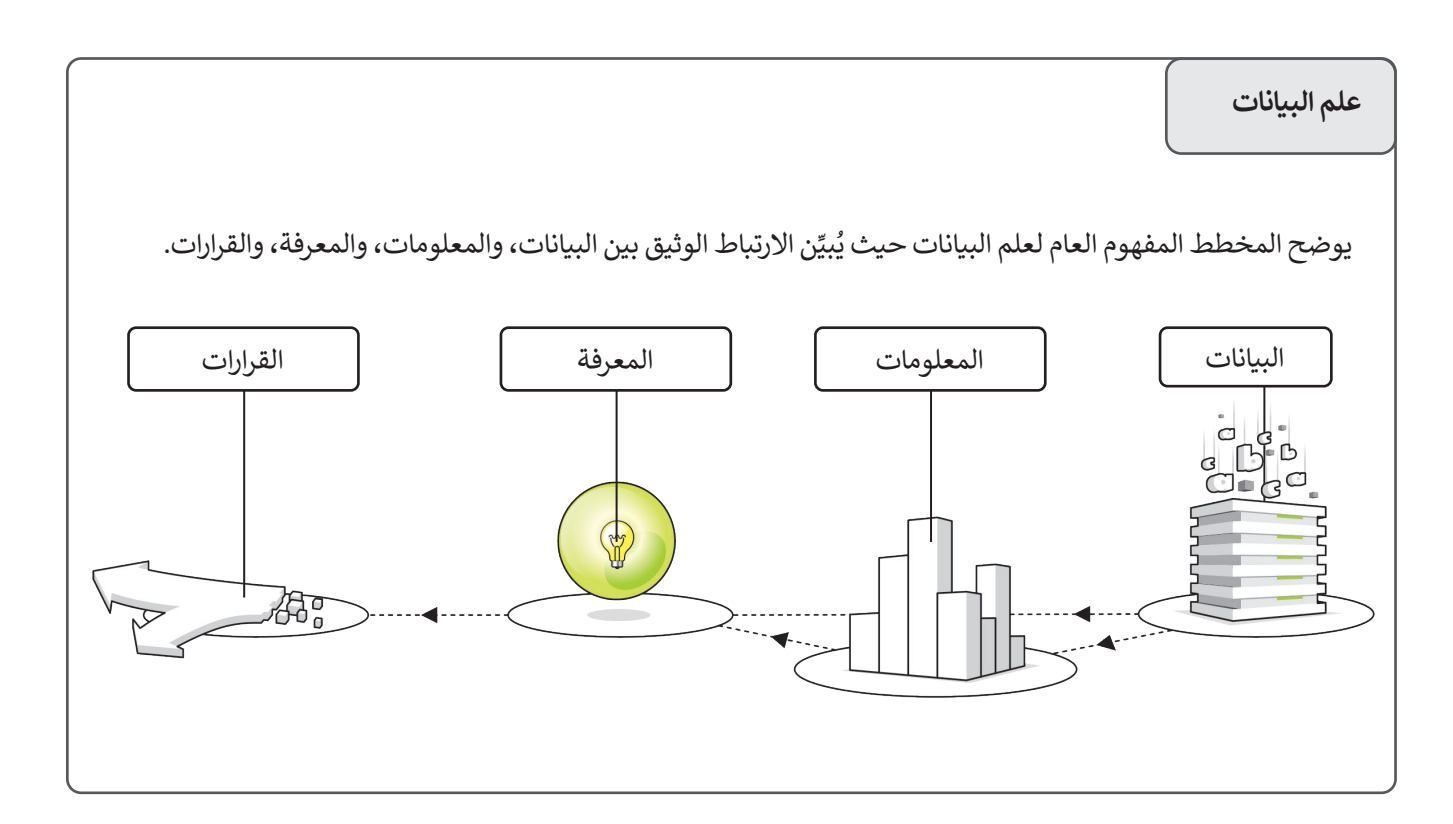

## **مثال عام على البيانات والمعلومات والمعرفة:**

ً.<br>بتلخيص الأمثلة التي ذُكرت سابقًا يمكنك رؤية الصورة العامة لإجراءات علم البيانات، مع التركيز على أوجه الاختلاف بين البيانات والمعلومات والمعرفة.

.<br>أولًا حصلت كباحث على البيانات الأولية لقيم درجات الحرارة العظمى الشهرية ومتوسط قيم هطول الأمطار من مستشعرات درجة الحرارة ومستشعرات هطول الأمطار الموجودة في مدينة الرياض. في الجدول التالي البيانات الواردة من المستشعرات في مدينة الرياض هي أرقام لا معنى لها.

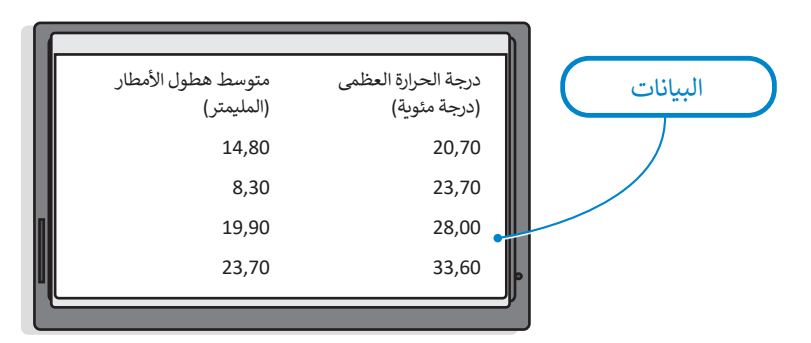

.<br>ثم تحلّل البيانات من أجل توفير رسم بياني لأحوال الطقس في مدينة الرياض لشهر يناير، وفبراير، ومارس، وأبريل. لذلك تنشئ الجدول التالي الذي يحتوي على معلومات عن أحوال الطقس.

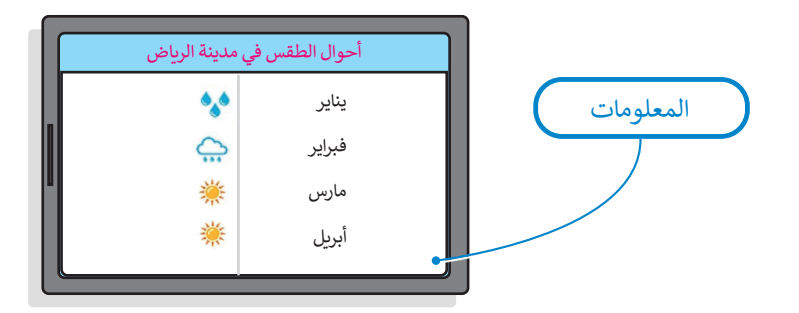

ًأخيرًا أصبحت المعلومات معرفة عندما عالجت المعلومات عن أحوال الطقس في مدينة الرياض، وأدى ذلك إلى سب<br>استنتاج أن الطقس خلال شهري يناير وفبراير يكون أكثر برودة من شهري مارس وأبريل، وبناءً على هذا الاستنتاج تتخذ القرار بإبالغ جميع السائحين والمشاركين في حدث موسم الرياض عن الطقس حتى يتمكنوا من االستعداد واالستمتاع بالحدث.

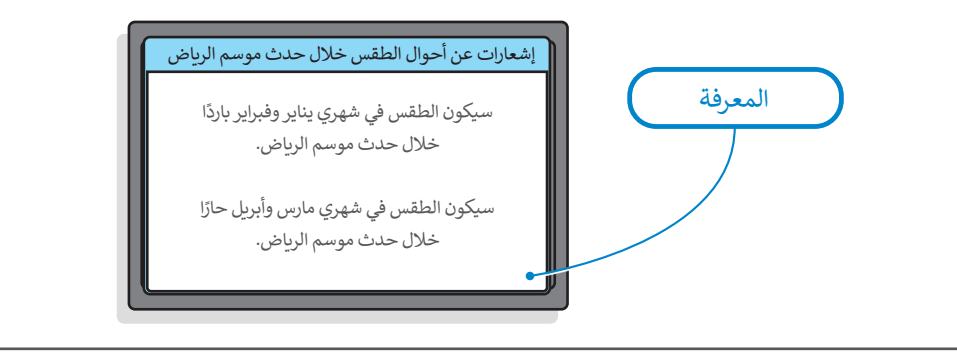

## **أنواع البيانات**

بعد أن تعلمت ما البيانات، ستتعرف على أنواعها المختلفة. يمكن أن تتخذ البيانات بند ان تسمت لم البيانات: مستنزل على الواقع المتحققة. يمض ان تناعم البيانات<br>أشكالًا مختلفة، على سبيل المثال متوسط عدد زوار حدث معين، أو مدة تلك الزيارة، أو غير ذلك. البيانات عادة ما تتخذ شكل **أبجدية رقمية** )alphanumeric )مثل النصوص واألرقام والرموز، وقد تتكون من الصور أو المقاطع الصوتية أو مقاطع الفيديو. فيما يلي أنواع البيانات المختلفة:

## **البيانات الرقمية**

تتكون البيانات الرقمية من حقائق قابلة للقياس وتستخدم فيها األرقام كقيم أساسية، ًوممكن أن تكون هذه الأرقام أرقامًا سالبة، أو موجبة، أو عشرية وغيرها. على سبيل المثال عدد الفعاليات التي تقام في مدينة ما، هي بيانات رقمية.

**يمكن وضع البيانات الرقمية بترتيب تصاعدي )من**  الأصغر إلى الأكبر) أو تنازلي **)من األكبر إلى األصغر(.**

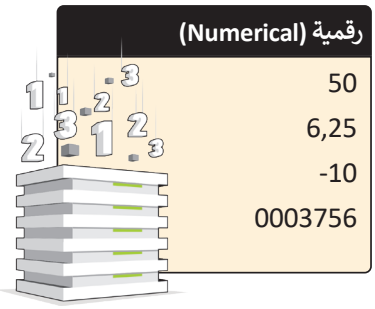

## **البيانات األبجدية**

تتكون البيانات الأبجدية من حروف الهجاء وكذلك المسافات أو المسافة بين الكلمات. لذلك يضم هذا النوع من البيانات جميع حروف الهجاء والمسافات الفارغة. على سبيل المثال يمكن استخدام البيانات الأبجدية لتمثيل اسم دولة "المملكة العربية السعودية".

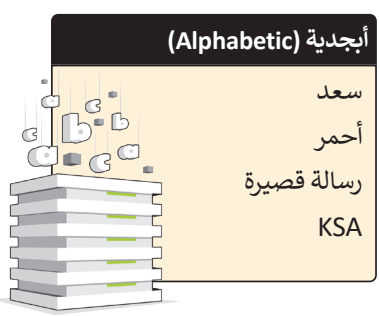

## **البيانات األبجدية الرقمية**

تتكون البيانات الأبجدية الرقمية من حروف الهجاء وأرقام ورموز خاصة مثل: #، و\$، و٪، إلى آخره. على سبيل المثال يمكن استخدام البيانات الأبجدية الرقمية لتمثيل تاريخ أو وقت مهرجان أو موسم في المملكة العربية السعودية.

## **البيانات الرسومية**

تتكون البيانات الرسومية من: مخططات، ورسوم بيانية، أوغير ذلك. على سبيل المثال مجموعة الصور الخاصة بالمعالم السياحية لمنطقة محددة، أو الرسم البياني الخاص بأعداد الزوار لأحد الأماكن السياحية في المملكة العربية السعودية.

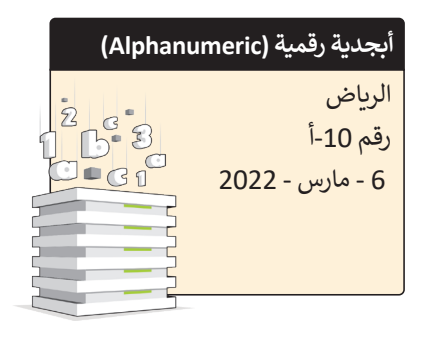

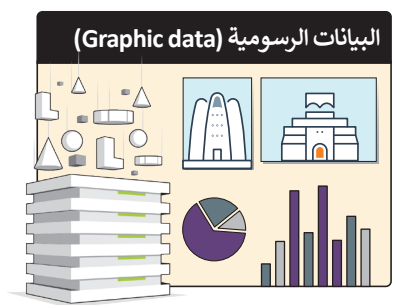

## **بيانات مقاطع الفيديو**

تتكون بيانات مقاطع الفيديو من سلسلة من الصور المتحركة مثل: اإلعالن التلفزيوني الخاص بحملة سياحية، أو مقطع فيديو عن موسم الرياض في المملكة العربية السعودية، أوغير ذلك.

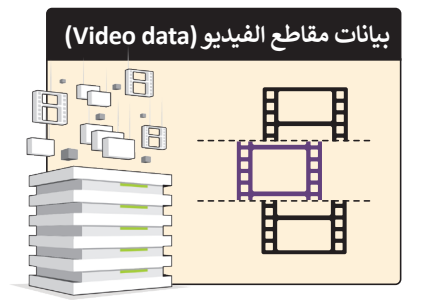

## **البيانات الصوتية**

تتكون البيانات الصوتية من الأصوات والتأثيرات الصوتية المختلفة مثل: التسجيلات الصوتية الإرشادية للمتاحف، والأماكن السياحية المختلفة في المملكة العربية السعودية.

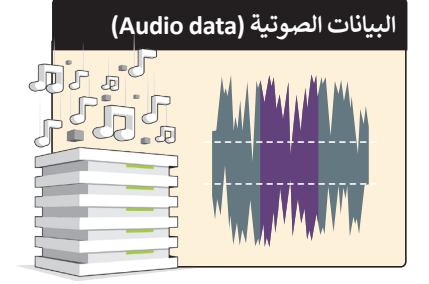

## **عرض البيانات**

ًا، ولذلك يمكن تمثيل البيانات بشكل ثابت أو متغير. قد تبقى البيانات على حالها بعد تسجيلها وقد تتغير البيانات أحيان

## **البيانات الثابتة**

البيانات الثابتة هي البيانات التي ال تتغير بعد تسجيلها. على سبيل المثال البيانات في مجلة مطبوعة فيها معلومات عن أماكن سياحية في المملكة العربية السعودية، فبمجرد طباعة المجلة ال يمكن تغيير المعلومات فيها.

## **البيانات المتغيرة )الديناميكية(**

البيانات المتغيرة هي البيانات التي قد تتغير بعد تسجيلها ويجب تحديثها باستمرار. على سبيل المثال بيانات موقع إلكتروني يحتوي على معلومات عن الأماكن السياحية في المملكة العربية السعودية، حيث يمكن تحديثها عند الحاجة.

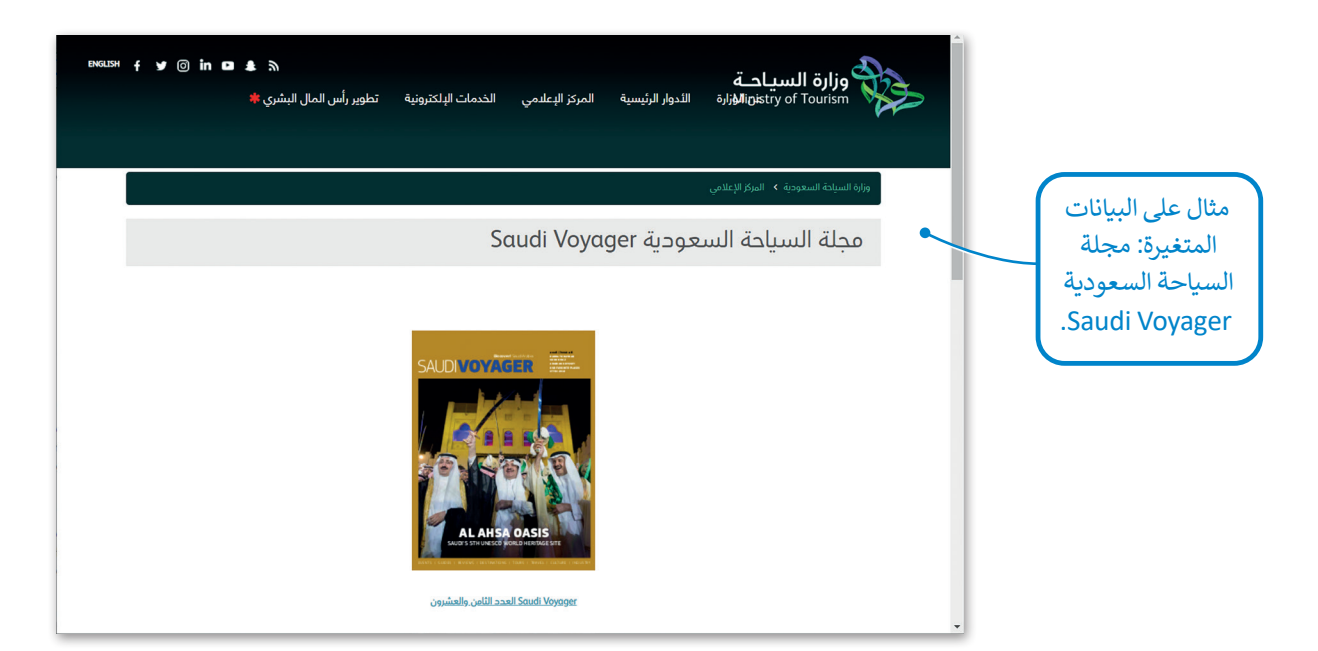

## **ترميز البيانات**

البيانات التي تم الحصول عليها من التجارب أو من خلال الدراسات الاستقصائية هي بيانات في صورتها الأولية وفي الغالب تحتاج إلى ترميز. تتيح هذه العملية لألشخاص تنظيم البيانات وترتيبها بطريقة محددة باستخدام رموز مختلفة مثل األرقام أو الحروف أو الكلمات عربير، عيج عبد العسود عرضاء عن عليها البيوت وترتيبها بسرية المتحدة باستحدام رموز ماعنت الله الرموز المراجع الم<br>القصيرة، التي تصف سياق معين أو تُعبر عن عبارة أو فقرة بأكملها. فيما يلي أمثلة من الحياة اليومية حيث تُستخدم ال البيانات.

### **رموز المطارات**

.<br>وض<mark>ع اتحاد النقل الجوي الدولي (</mark>IATA) رمزًا مكونًا من ثلاثة حروف يحدد ًالعديد من المطارات حول العالم. يمكنك البحث عن تذاكر الطيران على اإلنترنت .<br>باستخدام هذا الرمز، كما يُعرض الرمز كذلك على بطاقات الأمتعة المرفّقة في مكاتب تسجيل الوصول بالمطار؛ لتوفير السالمة في حالة فقدان االمتعة.

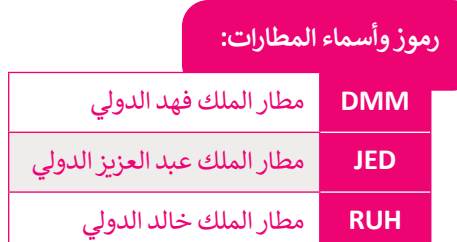

### **رموز العمالت**

\_<br>لكل بلد في أنحاء العالم عملة خاصة به، وتستخدم رموز العملات بدلًا من اسم العملة كاختصارات متعارف عليها عند التعامالت المالية.

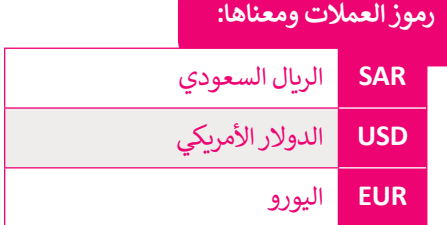

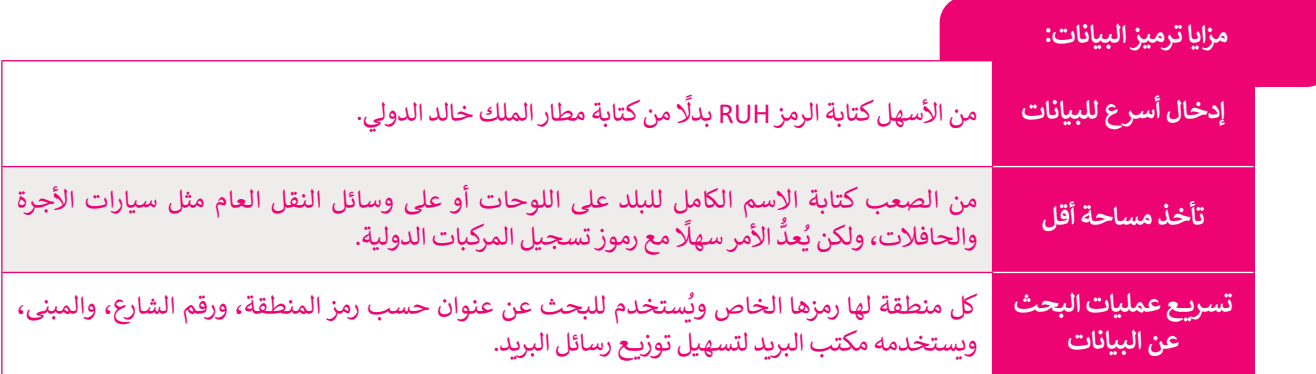

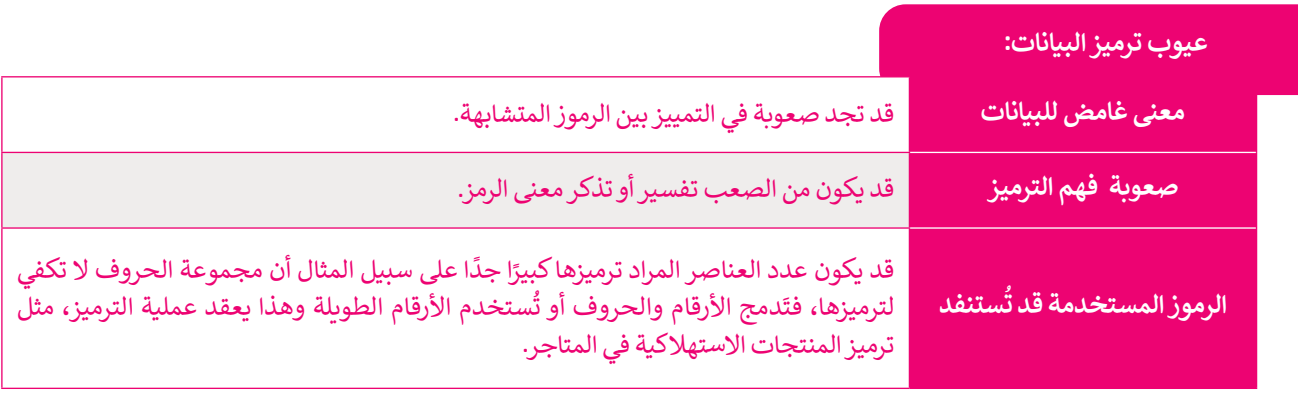

## **الرموز الشريطية )Barcodes)**

ترى الرموز الشريطية في كل مكان حولك وبشكلٍ يومي، على سبيل المثال في التذاكرِ الإلكترونية والمنتجات في محلات البقالة وما يرن ، ربور ، سريسيا في تن تنفق نوعا ربستي يربي. في سبين ، سن في الندر ، إنفتررتيا راستندف في تنظيم المساعدة في<br>إلى ذلك. الرمز الشريطي هو ملصق به خطوط سوداء رفيعة إلى جانب التنوع في الأرقام المختلفة. تُستخدم للمساعدة في تن المعلومات وفهرستها أو وضع عالمة على أسعار المنتجات.

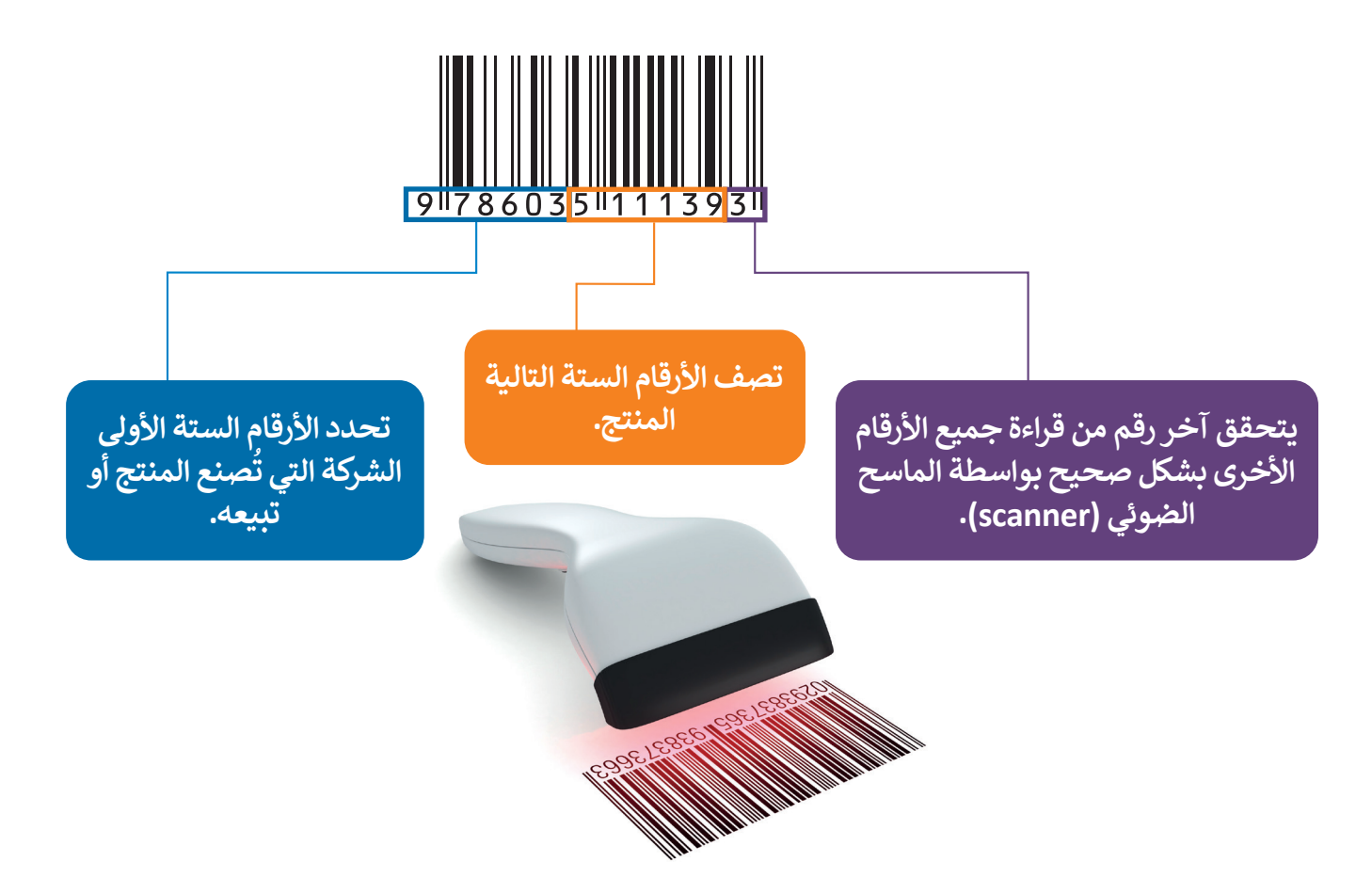

**رموز االستجابة السريعة )QR )**

رمز **االستجابة السريعة** )QR - Response Quick )هو الجيل الثاني من **الرمز الشريطي** )barcode)، والذي يتكون من خطوط سوداء متجاورة ومختلفة السمك ويحتوي على مزيد من المعلومات. قد يشير رمز االستجابة السريعة إلى محتوى إلكتروني مثل: المواقع اإللكترونية، أو مقاطع الفيديو، أو الملفات الرقمية، ويمكن قراءة هذا الرمز باستخدام كاميرات الهواتف الذكية.

> يشير رمز الاستجابة السريعة هذا إلى الموقع اإللكتروني للرابط: https://www.visitsaudi.com

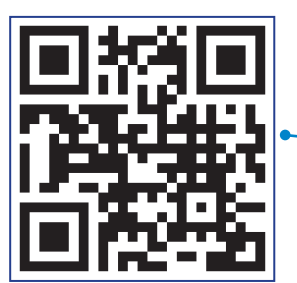

## **رقم الكتاب المعياري الدولي )ISBN - Number Book Standard International )**

يوجد رقم على غالف معظم الكتب )مثل الدليل السياحي( وفي أعلى الرمز الشريطي يسمى **رقم الكتاب المعياري الدولي** )ISBN)، وهو رقم فريد يستخدمه الناشرون والمكتبات ومحالت بيع الكتب لتحديد عناوين الكتب وإصداراتها. يتكون رقم الكتاب المعياري الدولي من خمس مجموعات متتالية من األرقام:

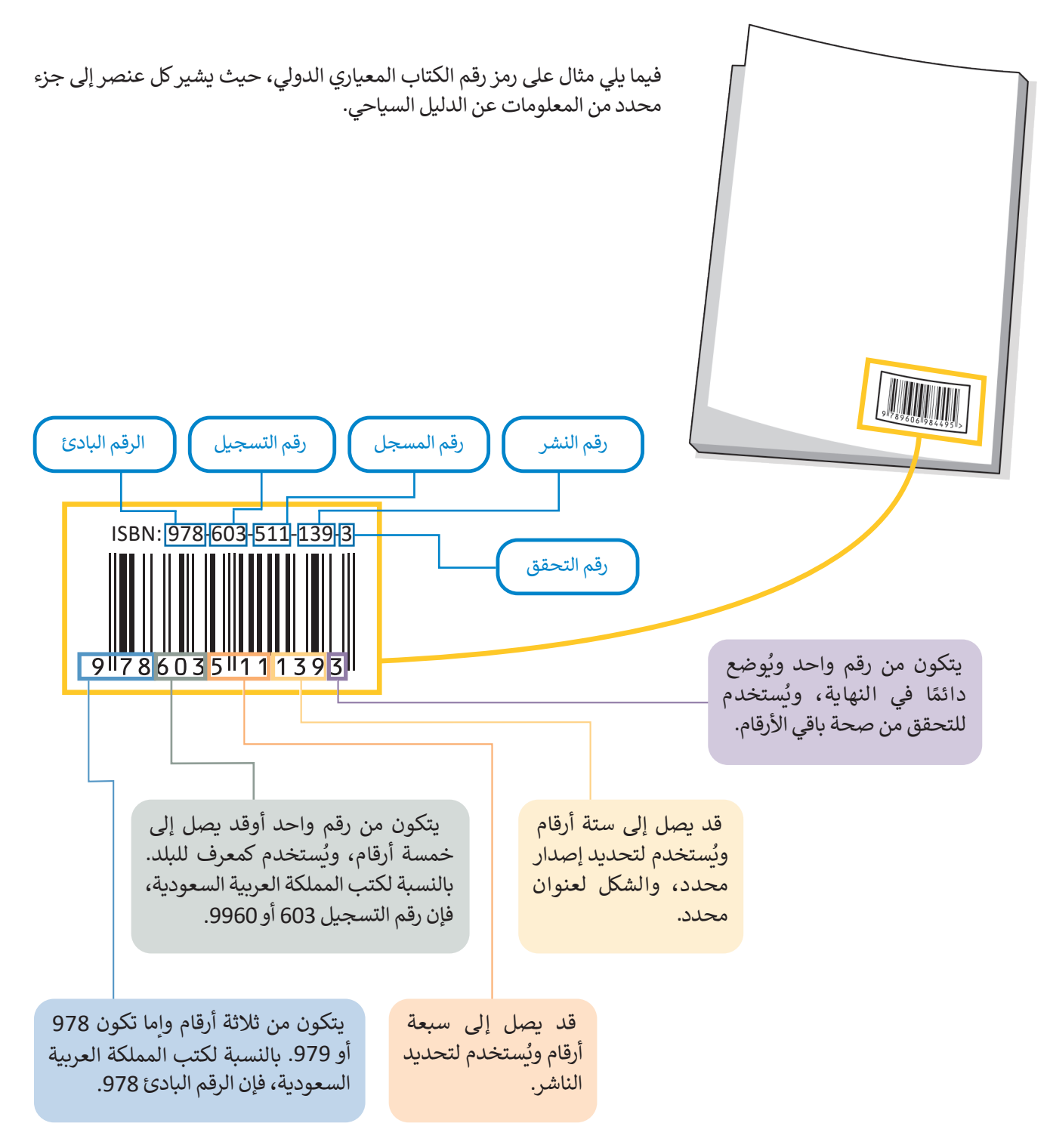

## **جودة المعلومات**

ً.<br>تُعدُّ جودة المعلومات عاملًا مهمًا وتعبر عن مدى استخدام المعلومات في اتخاذ القرارات. مع زيادة جمع وحفظ البيانات، أصبحت جودة المعلومات الناتجة عن معالجتها ذات أهمية كبيرة ومتزايدة. يساعد ضمان جودة المعلومات على التحديد الدقيق لالحتياجات الفعلية لتنفيذ المشروعات، وكذلك لتوجيه الخدمات بشكل فعال، وزيادة الكفاءة في كل يوم عمل. وبالمقارنة يمكن أن تتسبب المعلومات غير الدقيقة في حدوث خللٍ في الأعمال، وتقلل من الكفاءة وتؤدي إلى التأخير في إنجاز المشروعات. يمكن التحقق من جودة المعلومات من خالل معايير محددة تسمى **معايير الجودة** )standards Quality )وهي موضحة في الشكل التالي:

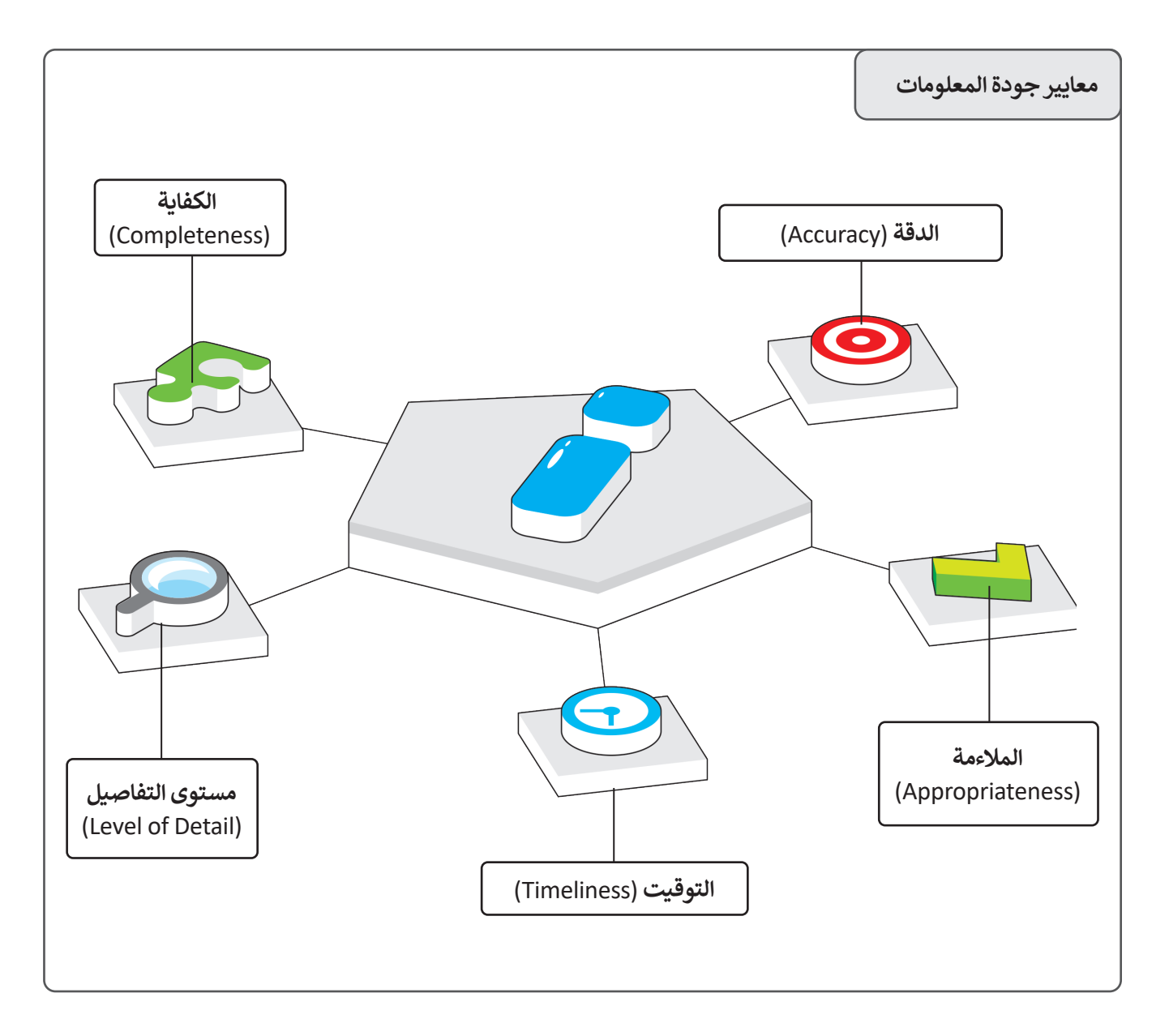

.<br>تكمن أهمية معايير الجودة في أنها تساعد على التحقق من موثوقية كل المعلومات. فمثلًا قبل جمع أي نوع من المعلومات من خلال موقع إلكتروني، وقبل البدء في الخطوة التالية في علم البيانات (خطوة المعرفة)، يجب عليك التحقق من جودة المعلومات التي ًتحصل عليها من الموقع. إذا لم تكن المعلومات موثوقة، فبالتأكيد لا يمكنك المضي قدمًا في استخراج المعرفة، وهذا يعني أنه يجب التحقق من المعلومات باتباع معايير الجودة الخمس التالية:

19

#### **ً: الدقة أول**

.<br>الدقة هي التأكد من صحة المعلومات، ويجب أن تكون المعلومات صحيحة لكي تعدُّ معلومات عالية الجودة. ويتم التحقق من دقة المعلومات من خالل المصادر الموثوقة، حيث يسهل التأكد من خلوها من الأخطاء الحسابية أو اللغوية أو غيرها من الأخطاء.

#### **ا: المالءمة ثاني ً**

كلما كانت المعلومات متعلقة بما تبحث عنه، كلما كانت مالءمتها أفضل. ولذلك يجب أن تكون المعلومات مرتبطة بالموضوع أو السؤال البحثي. يؤدي الحصول على معلومات إضافية ال تتعلق بما تبحث عنه إلى إضاعة الوقت في محاولة العثور على المعلومات المطلوبة.

#### **ا: التوقيت ثالث ً**

֧֖֧֚֝<u>֓</u>֚֓ .<br>يُعدُّ تاريخ نشر المعلومات جزءًا مهمًّا، حيث يوضح مدى حداثة المعلومات ومناسبتها لموضوع ًالبحث، ولذلك يجب التأكد من الحصول على آخر تحديث للمعلومات، ويجب عليك التحقق ًدائمًا من أصل المعلومات.

### **عند استخدام معيار التوقيت يجب مراعاة ما يلي:**

التحقق من تاريــخ المصادر المستخدمة.

التحقق من تاريــخ الكلمات المفتاحية الخاصة بالحقوق الفكرية مثل العالمات التجارية المسجلة، وحقوق النسخ والنشر، وبراءات الاختراع، والأسرار التجارية.

التحقق من تاريــخ مراجعة أو تحرير المعلومات.

التحقق من تاريــخ النشر.

#### **ا: مستوى التفاصيل رابع ً**

ً.<br>تُحدد جودة المعلومات أيضًا من خلال النظر إلى مستوى التفاصيل التي تقدمها تلك المعلومات. ًا، بينما تؤدي قلة التفاصيل إلى ا صعب ُّ وجود الكثير من التفاصيل على المعلومات المطلوبة أمر ُعد ي ًالصعوبة في فهم المعلومات. ويعتمد مستوى التفاصيل على المشكلة ودراستها، فإذا كانت بسيطة فإنك تحتاج إلى مستوى قليل من التفاصيل، وإذا كانت معقدة فإنك تحتاج إلى مستوى عالي من التفاصيل.

#### **ً**خامسًا: الكفاية

ً.<br>تُعدُّ كفاية المعلومات مقياسًا مهمًا للشمولية المطلوبة للتأكد من أن المعلومات المقدمة تعطي ؚ<br>ا صورة كاملة عن الواقع. إن عدم الحصول على جميع المعلومات المطلوبة يعني أنك لن تتمكن من استخدامها بشكل صحيح، مما يعني أن جودة تلك المعلومات ضعيفة وغير كاملة وال يمكن اتخاذ .<br>القرارات الصحيحة بناءً على تلك المعلومات.

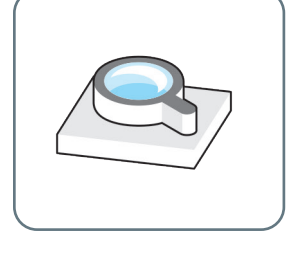

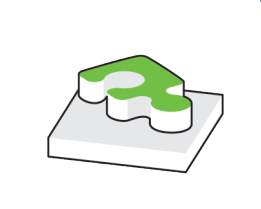

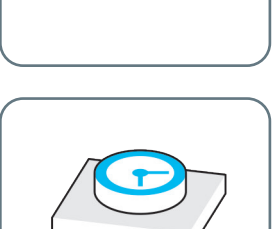

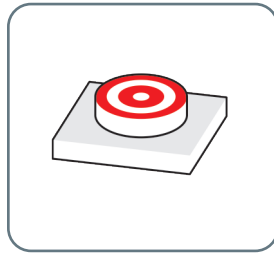

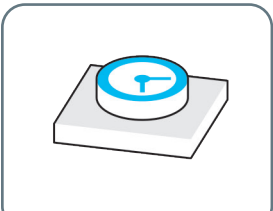

**مثال على معايير جودة المعلومات:**

.<br>يُعدُّ الموقع الإلكتروني الخاص بالمركز الوطني للأرصاد مثالًا للعثور على المعلومات التي تلبي المعايير الخمس المحددة لجودة المعلومات الموضحة أعاله.

.<br>ا وبشكل أكثر تحديدًا، يمكنك التحقق من الدقة بمجرد التحقق من عنوان URL، حيث يشير الجزء gov.sa. من العنوان أنه موقع حكومي، لذا فإن المعلومات الواردة فيه صحيحة ودقيقة. وفيما يتعلق بالمالءمة، يمكنك أن ترى أن المعلومات في الموقع مرتبطة بموضوع البحث؛ ألنك تبحث عن معلومات عن الطقس وهذا الموقع لألرصاد الجوية. وبالنسبة للتوقيت، يمكنك رؤية تاريــخ المعلومات المعروضة على الموقع، للتأكد من مدى حداثة المعلومات. حول مستوى التفاصيل، يحتوي الموقع على معلومات كافية عن الطقس. وبالنسبة للمعيار األخير لجودة المعلومات، يمكنك التحقق من كفاية المعلومات من خالل مشاهدة الصفحة بأكملها، فعندما تبحث عن معلومات حول الطقس، فإن الموقع يوفر لك بيانات مثل: المدينة والتاريــخ والرطوبة وسرعة الرياح ودرجة الحرارة وما إلى ذلك. ال يوجد نقص في المعلومات المطلوبة، يوجد لديك كل ما تحتاجه من أجل التحقق من أحوال الطقس في مدينة الرياض.

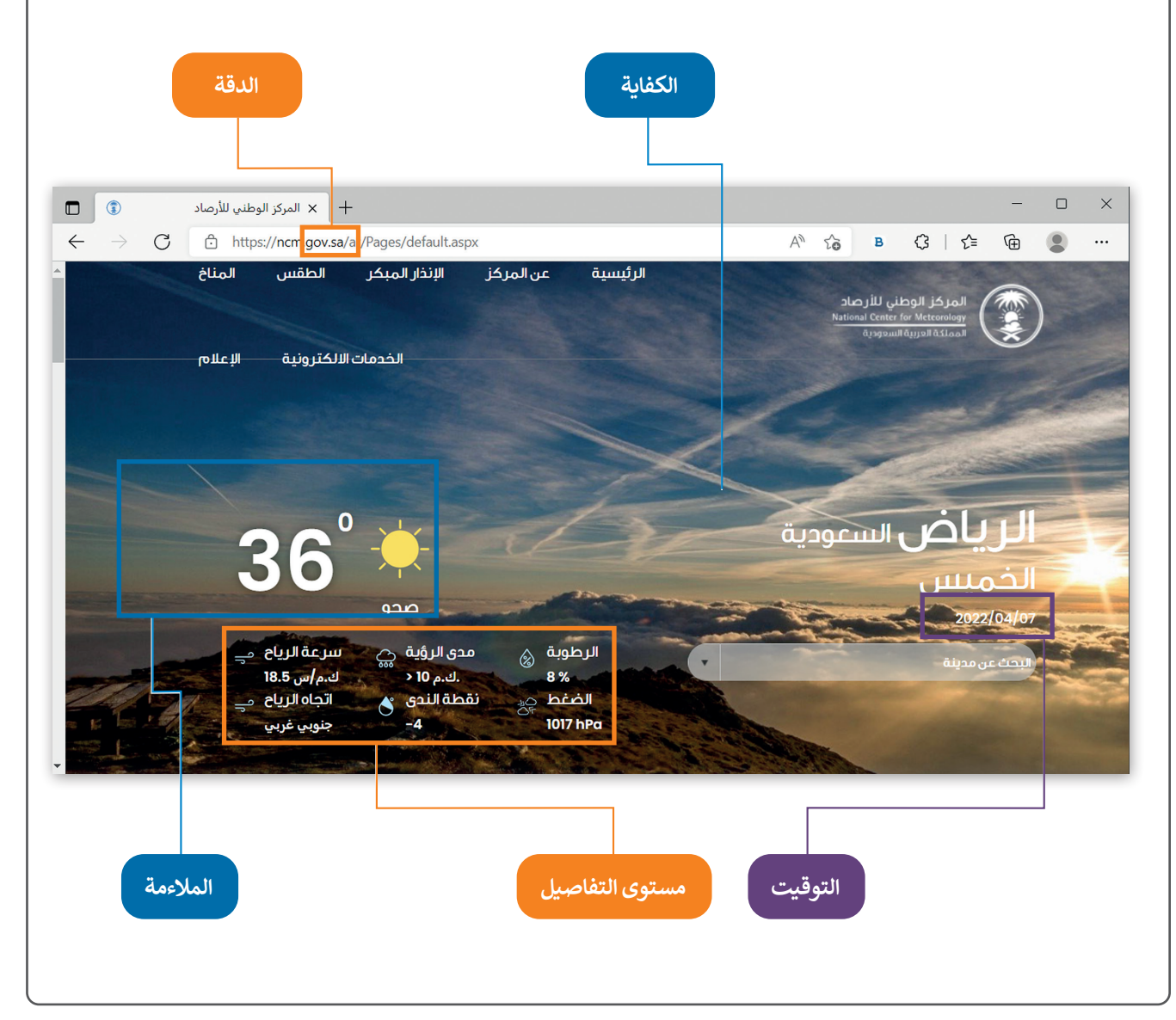

## **ا لنطبق مع ً**

# **تدريب 1**

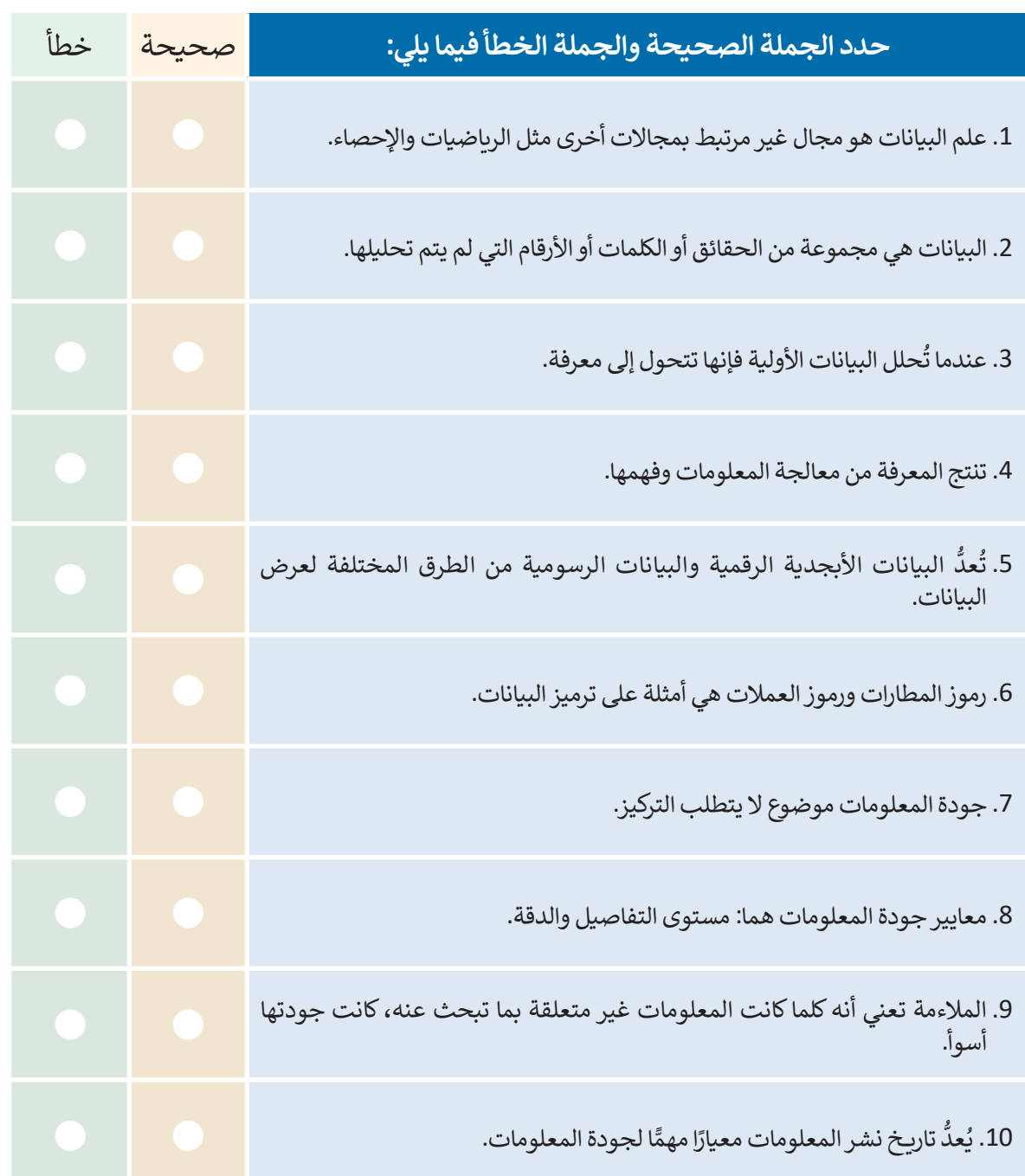

 $\overline{\phantom{a}}$ 

# **تدريب 2**

**ّ**أنشئ قائمة من البيانات ثم حوّلها إلى معلومات مفيدة. وضح كيف يحوّل الحاسب البيانات إلى **ّمعلومات؟**

 . .

**تدريب 3**

**قارن بين مجموعة من البيانات األولية والبيانات المعالجة التي تصف الدرجات السنوية لطالب وأدائه. ما األفكار التي يمكنك الحصول عليها من مجموعة البيانات األولية والبيانات المعالجة؟**

 . .

**تدريب 4**

**ِّ د في أحد هذه ابحث في اإلنترنت عن مواقع إلكترونية تقدم معلومات عن الطقس، وحد المواقع المعايير الخمسة لجودة المعلومات.**

 . .

يأتي هذا النوع من البيانات عندما تستخدم مصدر البيانات الرئيس إلنتاج بيانات أخرى. على سبيل المثال يمكنك استخدام بيانات درجة حرارة الهواء وسرعة الرياح من مستشعرين مختلفين للحصول على بيانات لمعامل آخر يسمى **درجة حرارة الرياح الباردة** )temperature chill-wind). يمكن حساب درجة حرارة الرياح الباردة من ضرب سرعة الرياح في 0.7 ثم طرح هذه القيمة من درجة حرارة الهواء )صيغة درجة .رياح الباردة من طرب سرحة الرياح في 0.7 لم طرح هذه الطيلة من درجة حرارة الهواء (طبيعة درجة<br>حرارة الرياح الباردة). بعبارة أخرى يمكنك أولًا استخدام مستشعرات درجة الحرارة ومستشعرات الرياح كمصادر بيانات أولية لحساب بيانات درجة الحرارة وسرعة الرياح، ثم يمكنك استخدام صيغة درجة حرارة الرياح الباردة كمصدر بيانات ثانوي من أجل الحصول على بيانات درجة حرارة الرياح الباردة.

ُّ يت<br>يمكن تصنيف مصادر البيانات الثانوية إلى مصادر داخلية ومصادر خارجية. على سبيل المثال تُعدُّ يتدلّى علميّت مصرّحار الببيّات العالوي إلى جامعة أو مؤسسة علمية بيانات داخلية، بينما تُعدّن علميّ<br>البيانات التي تُجمع من مستشعر ينتمي إلى جامعة أو مؤسسة علمية بيانات داخلية، بينما تُعدُّ البيانات التي يتم جمعها من مؤسسات أخرى أو أفراد أو من مصادر خارج الجامعة المحددة بيانات خارجية.

# **مصادر البيانات الرئيسة**

.<br>يحتوي مصدر البيانات الرئيسة على بيانات لم تُجمع من قبل ويمكن جمعها من المستشعرات ومسجلات البيانات وحتى من االستبانات. ومن األمثلة التي تدل على مصادر البيانات الرئيسة: مستشعر درجة الحرارة الذي يجمع بيانات درجة حرارة الهواء، ومستشعر سرعة الرياح الذي يقيس سرعة الرياح، وإجراء استبيان للعمالء حول طبيعة الطقس الذي يفضلونه للرحالت الخارجية.

# يوجد تصنيفان أساسيان لمصادر البيانات: **مصادر البيانات الرئيسة** )sources data primary )و**مصادر البيانات الثانوية**

.(secondary data sources).

**مصادر البيانات الثانوية**

.<br>تُعد مرحلة **جمع البيانات (**Data Collection) من أهم مراحل الدراسة لظاهرة معينة، وهي عملية جمع الحقائق والأرقام والكلمات للمتغيرات المستهدفة وتحسينها، ويمكن جمع البيانات باستخدام أجهزة مختلفة مثل المستشعرات ومسجالت البيانات. ًً

وتحتاج عملية جمع البيانات فهمًا عميقًا للمعاملات قيد الدراسة، بالإضافة إلى التخطيط والعمل الدؤوب للحصول رت عن السنة البيانات البيانات المساعد عليه التحديد التحديد المعرفين المهام المهام بالمهام بفعالية؛<br>على بيانات عالية الجودة، حيث تُمكن البيانات عالية الجودة من إجراء عملية التحليل المناسبة وأداء المهام بفعالية؛ الستخراج معلومات مفيدة حول الظاهرة قيد الدراسة.

تختلف طرق جمع البيانات باختالف الوصف، ولكن تظل عملية التحقق من مراحل جمع البيانات بطريقة دقيقة ًوصادقة مهمة دائمًا فمثلًا: ً

.<br>تُعدُّ معرفة حالة الطقس واحدة من أهم المجالات المتعلقة بالسفر. يمكن استخدام العديد من الأجهزة لجمع العوامل المتعلقة بالطقس، بما في ذلك مستشعرات درجة الحرارة ومستشعرات الرياح ومقاييس المطر ومقاييس الرطوبة. البيانات التي يتم جمعها من هذه الأجهزة هي: قيم درجة الحرارة، وقيم سرعة الرياح، ومعدل هطول الأمطار.

## **مصادر البيانات الرئيسة والثانوية**

# **جمع البيانات والتحقق من صحتها**

## **جمع البيانات**

**الدرس الثاني:** 

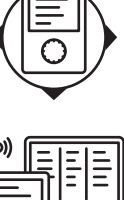

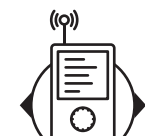

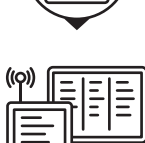

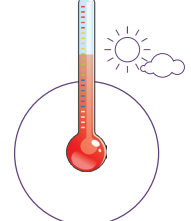

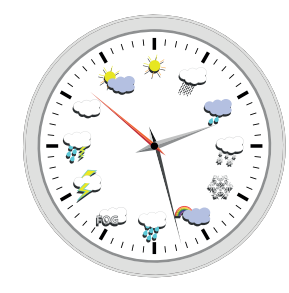

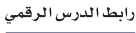

## **التحقق من صحة إدخال البيانات**

يشير مفهوم التحقق من صحة إدخال البيانات إلى أي نشاط يتحقق من أن البيانات المدخلة تأتي من مجموعة من القيم المعتمدة، وتتوافق مع القواعد المقبولة للبيانات، وقد تتبع تلك البيانات بعض العمليات واإلجراءات التصحيحية، وتهدف عملية التحقق من صحة البيانات إلى ضمان الدقة والجودة، وتنفذ من خالل إنشاء عدة فحوصات لضمان االتساق المنطقي للبيانات المدخلة والمخزنة؛ فإذا كانت البيانات متوافقة مع القواعد ستقبل، وإال فسترفض.

على سبيل المثال يمكن أن يتراوح النطاق المقبول لقيم درجة حرارة الهواء المسجلة من مستشعر درجة الحرارة من سالب 88 درجة مئوية (أدنى درجة حرارة) إلى 58 درجة مئوية (أعلى درجة حرارة). ويجب ألا يسجل مستشعر درجة الحرارة قيم درجة حرارة الهواء مثل 1.000.000.000.000 درجة مئوية، حيث يشير ظهور مثل هذا النوع من البيانات في نتائج المستشعر المسجلة إلى حدوث خلل فيه ويجب رفض القيمة.

## **أنواع التحقق من صحة إدخال البيانات.**

ُيوجد العديد من أنواع التحقق التي يمكنك استخدامها للتحقق من صحة البيانات المُدخلة.

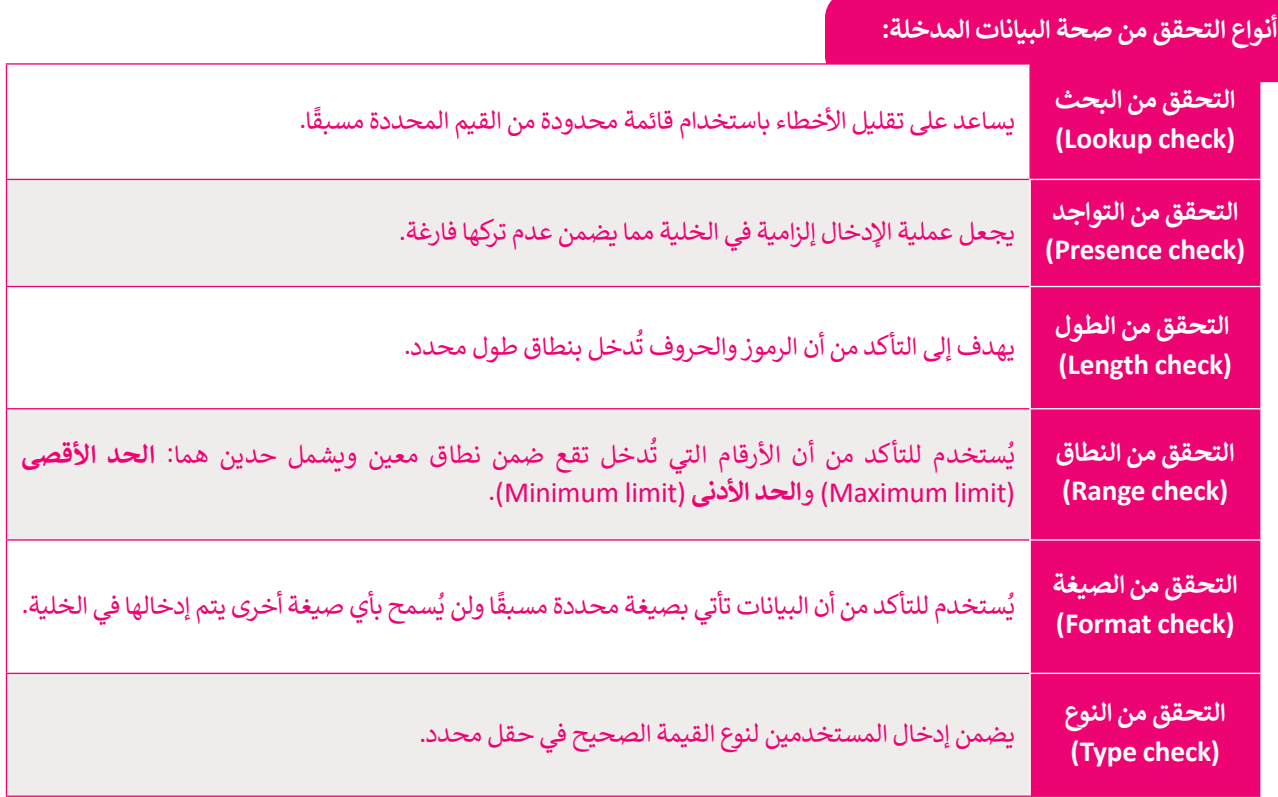

## **التحقق من صحة البيانات في إكسل**

يوجد العديد من التطبيقات التي يمكن استخدامها للتحقق من صحة البيانات المدخلة، مثل برنامج **مايكروسوفت إكسل** )Excel Microsoft)، في الجزء العملي من هذا الدرس ستنشئ ورقة بيانات في برنامج مايكروسوفت إكسل من أجل تطبيق التحقق من صحة البيانات التي تعلمتها في الجزء النظري.

 افترض أنك تعمل كوكيل سياحي، وتريد عمل حملة سياحية لمدينتي الرياض وجدة حيث ستقام أحداث مهمة طوال العام. من العوامل المهمة في تنظيم الحملة السياحية أن تكون على دراية بأحوال الطقس في كل مدينة؛ من أجل إعالم السياح لالستعداد لهذه الظروف والاستمتاع بالحدث بشكلٍ أفضل.

֧֖֖֖֖֖֦֖֧֚֚֚֚֚֚֚֚֚֚֝֝֟֓֝֬֝<u>֚</u> بصفتك وكيل سياحي زُرت موقع المركز الوطني للأرصاد (https://ncm.gov.sa) وحمَّلت بيانات درجات الحرارة وهطول الأمطار ُلمدينتي جدة والرياض. افتح برنامج مايكروسوفت إكسل وأنشئ ورقة تسمى "الطقس والأحداث في المملكة العربية السعودية" لإدخال هذه البيانات. في البداية عليك إجراء فحوصات محددة للتحقق من صحة البيانات في الخاليا، وبعد ذلك سيتعين عليك إدخال البيانات التي حصلت عليها من موقع المركز الوطني لألرصاد كما في الجدول التالي:

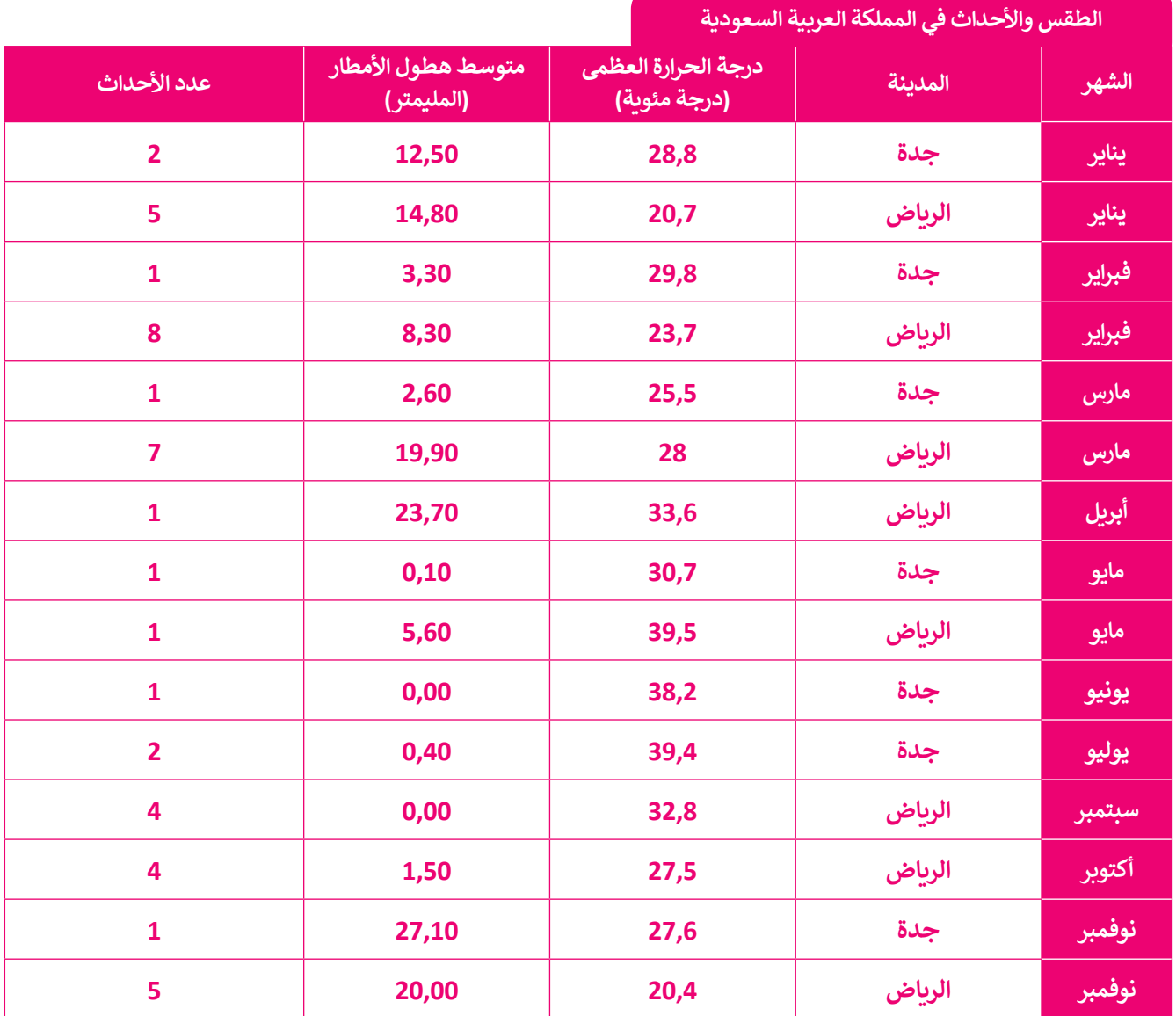

ً.<br>بناءً على ما تعلمته في الجزء النظري فإن عملية التحقق من صحة البيانات يمكن إجراؤها في إكسل طبقًا لعمليات الفحص التالية للتأكد من صحة البيانات قبل تخزينها :

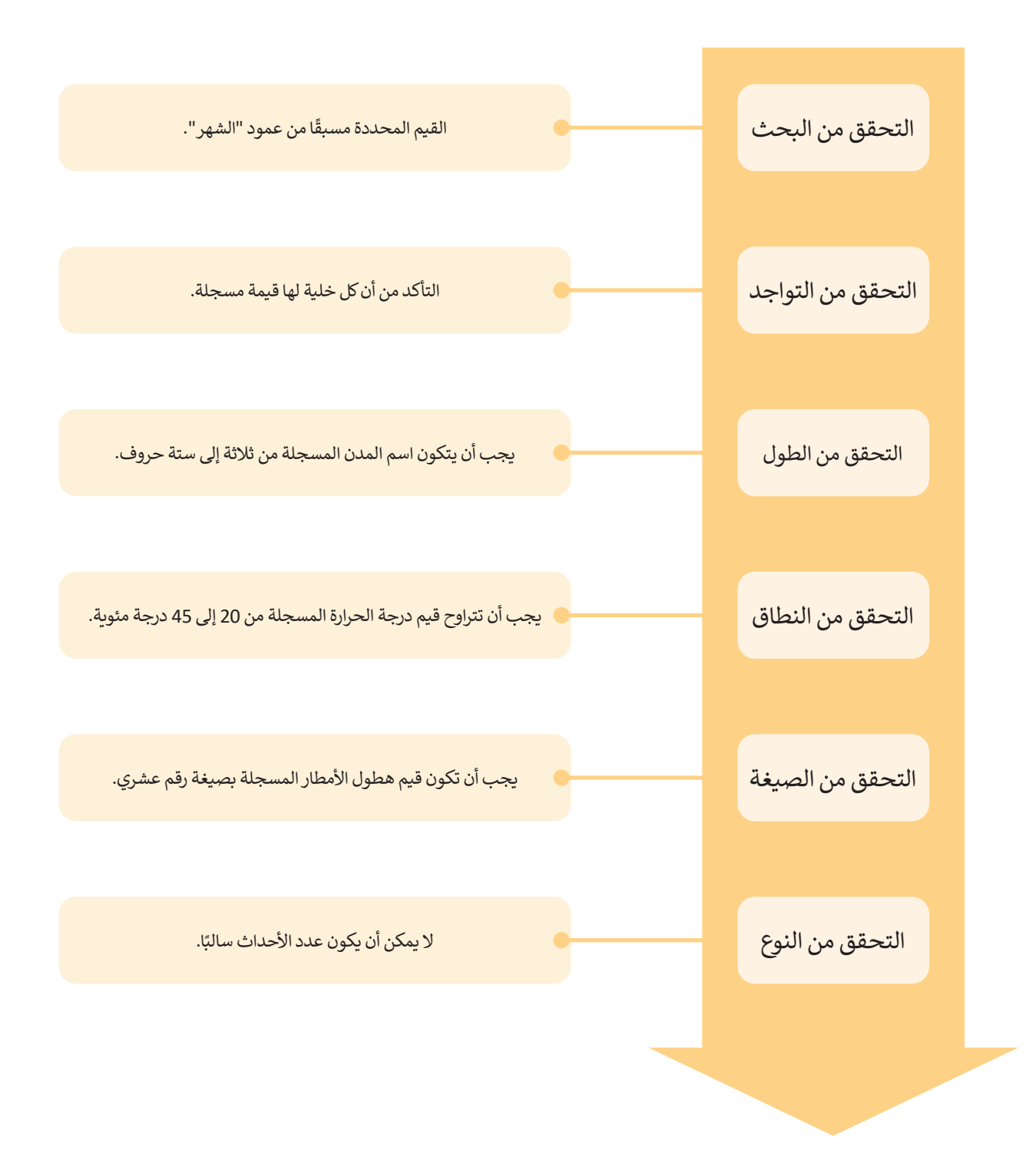

## **التحقق من صحة البحث والتواجد في إكسل**

افتح ملف "المصنف1" في برنامج مايكروسوفت إكسل، الذي يحتوي على ورقة بعنوان "الطقس واألحداث في المملكة العربية السعودية" فيها خمسة أعمدة فارغة: الشهر، والمدينة، ودرجة الحرارة العظمى (درجة مئوية)، ومتوسط هطول الأمطار (المليمتر) ً ثم إضافة قيم البيانات الموضحة في الجدول السابق، وعدد األحداث. الغرض الرئيس هو إجراء عمليات التحقق من صحة األعمدة أول جدول الطقس والأحداث في المملكة العربية السعودية. يحتوي العمود الأول على "الشهر"، ولكن قبل إدخال أسماء الشهور في هذا العمود ستتحقق من صحة البيانات في الخاليا. وبالتحديد ستنفذ التحقق من البحث والتحقق من التواجد.

## **لبدء التحقق من صحة البيانات في إكسل:**

- < انتقل إلى ورقة "الطقس واألحداث" في إكسل. **<sup>1</sup>**
	- ِّد الخاليا من **3A** إلى **17A**. **<sup>2</sup>** < حد
	- < ثم اختر عالمة التبويب **بيانات** )Data). **<sup>3</sup>**
- < من مجموعة **أدوات البيانات** )Tools Data)، **4** اضغط على **التحقق من صحة البيانات** )Validation Data). **<sup>5</sup>**
- < ستظهر نافذة **تحقق من صحة البيانات** )Validation Data). **<sup>6</sup>**

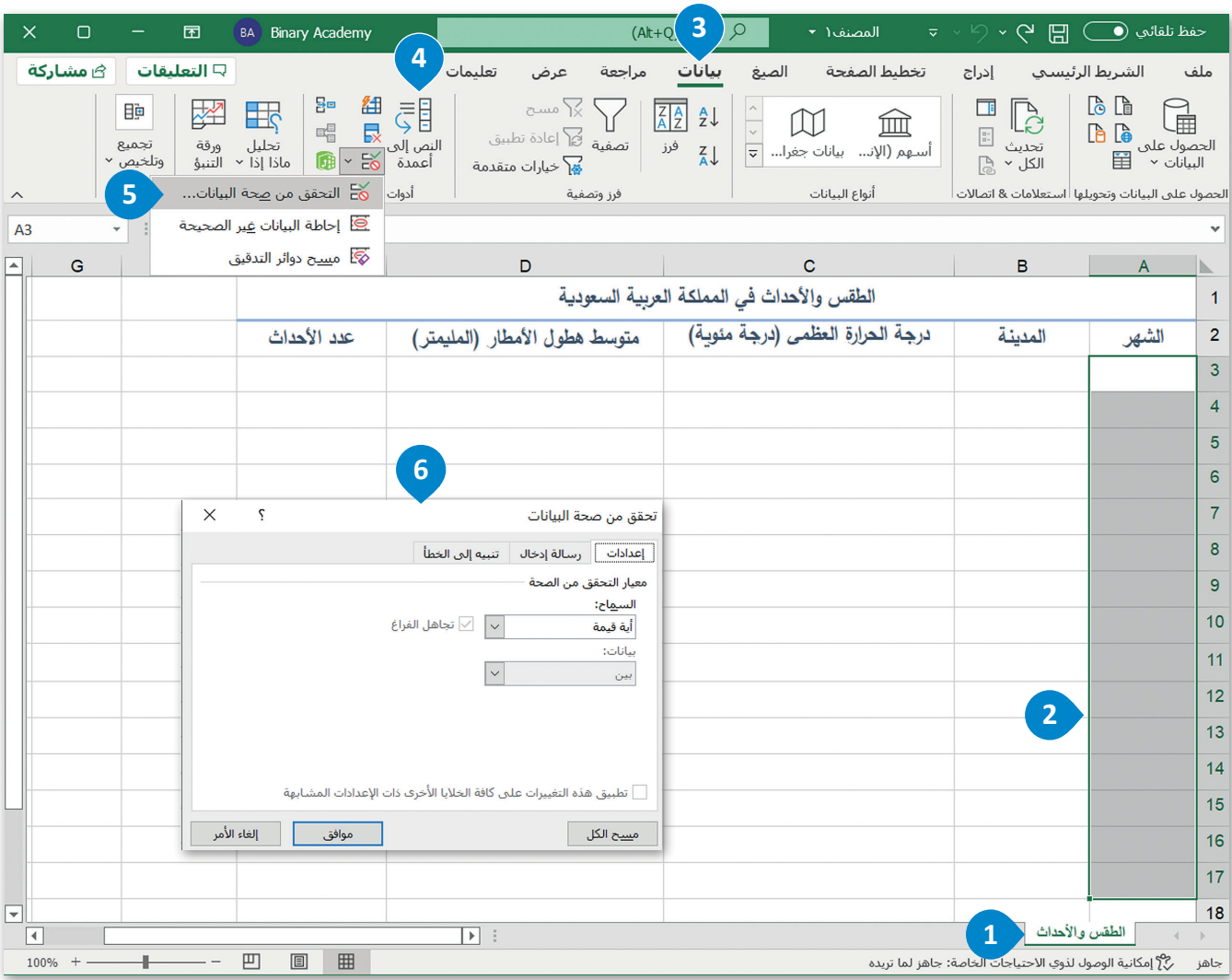

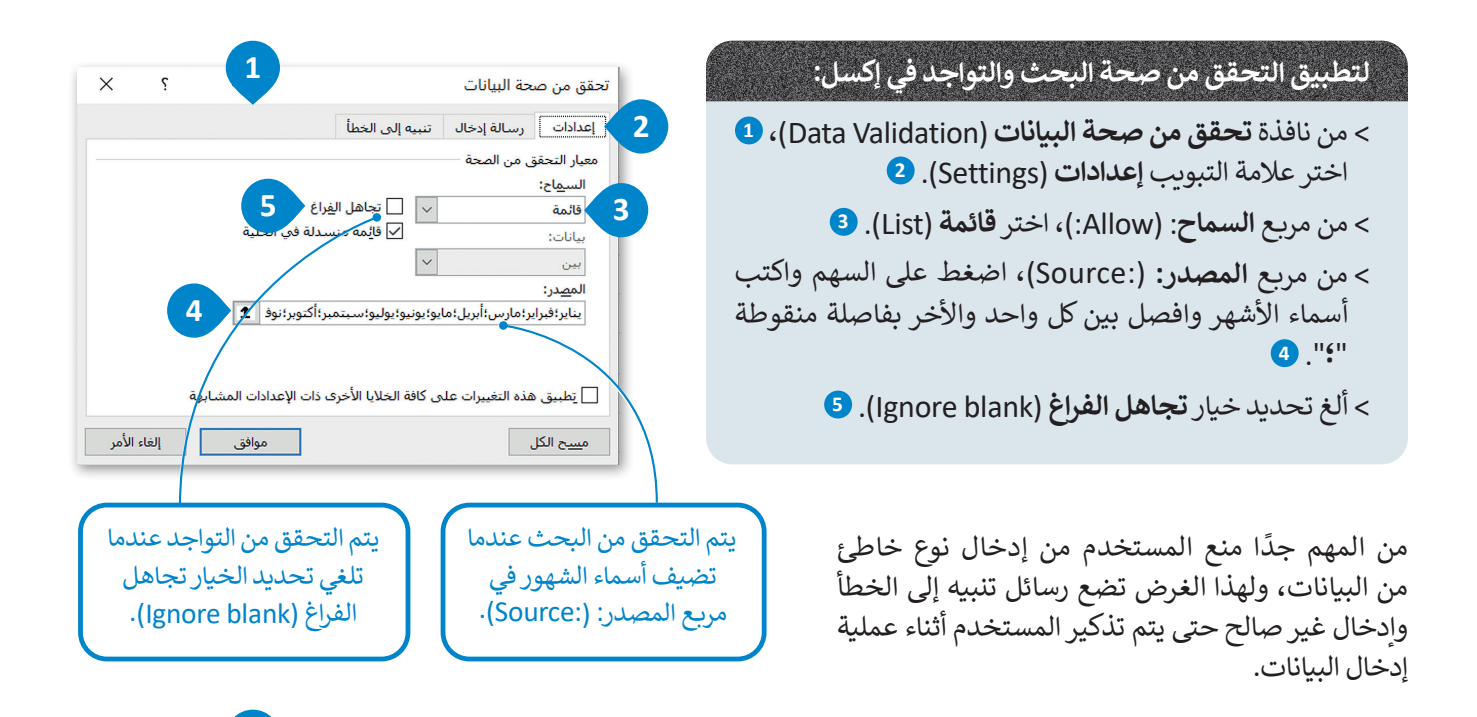

تحقق من صحة <mark>2</mark>

العنوان: تعليمات إدخال الشهور: رسالة إدخال:

م<u>س</u>ح الکل

إعدادات <mark>[رسالة إدخال]</mark> تنبيه إلى الخطأ ا<u>ظه</u>ار رسالة الإدخال عند تحديد الخلية <u>ا</u> إظهار رسالة الإدخال هذه، عند تحديد الخلية:

يجب أن تختار أحد الشهور من القائمة

## **لتعيين رسالة إدخال غير صالح:**

- < من نافذة **تحقق من صحة البيانات** )Validation Data )، **<sup>1</sup>** اختر عالمة التبويب **رسالة إدخال** )Message Input). **<sup>2</sup>**
- < في مربـع **العنوان:** ):Title)، اكتب **تعليمات إدخال الشهور**.**: <sup>3</sup>**
- < في مربـع **رسالة إدخال**: ):message Input)، اكتب **يجب أن تختار أحد الشهور من القائمة**. **<sup>4</sup>**

### **لتعيين رسالة خطأ:**

- < من نافذة **تحقق من صحة البيانات** )Validation Data)، **<sup>1</sup>** اختر عالمة التبويب **تنبيه إلى خطأ** )Alert Error). **<sup>2</sup>**
	- < من مربـع **النمط:** ):Style )اختر **إيقاف** )Stop). **<sup>3</sup>**
- < في مربـع **العنوان:** ):Title)، اكتب **القيمة التي أدخلتها غير صالحة**. **<sup>4</sup>**
- < في مربـع **رسالة خطأ:** ):message Error)، اكتب **يمكن إدخال القيم من القائمة فقط**. **<sup>5</sup>**
	- < اضغط على **موافق** )OK). **<sup>6</sup>**

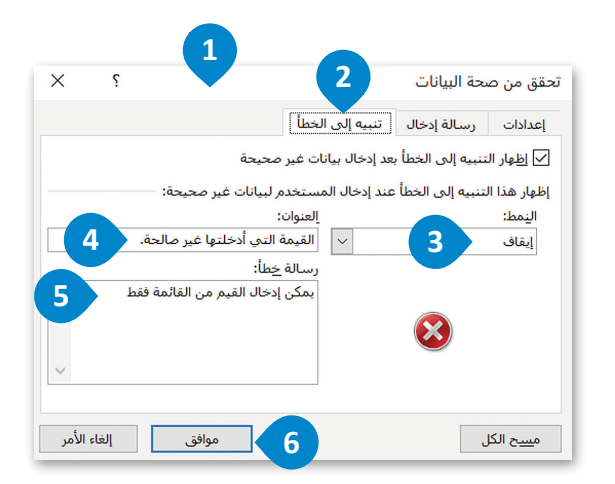

**4**

**3**

**1**

موافق

 $\times$ 

إلغاء الأمر

.<br>بعد أن انتهيت من إجراء التحقق من صحة البحث والتحقق من صحة التواجد، يمكنك البدء في إدخال البيانات في الجدول. تُدخل قيمة لكل خلية (من A3 إلى A17).

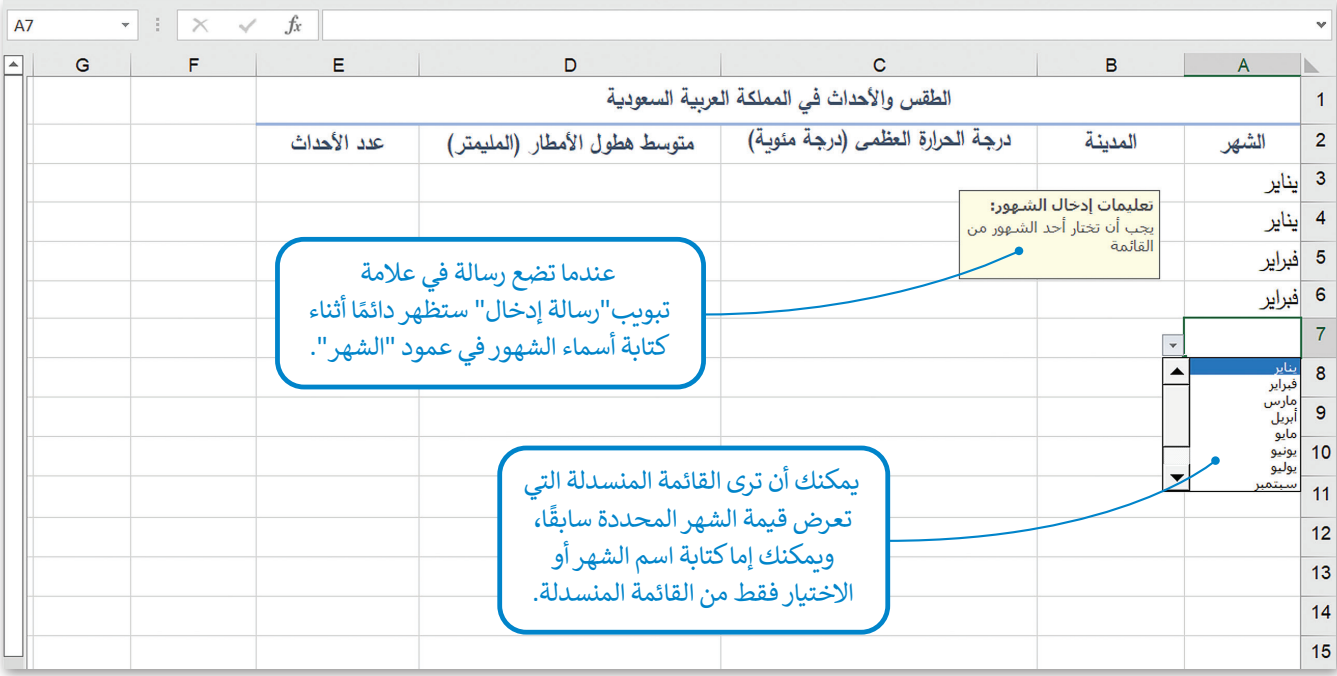

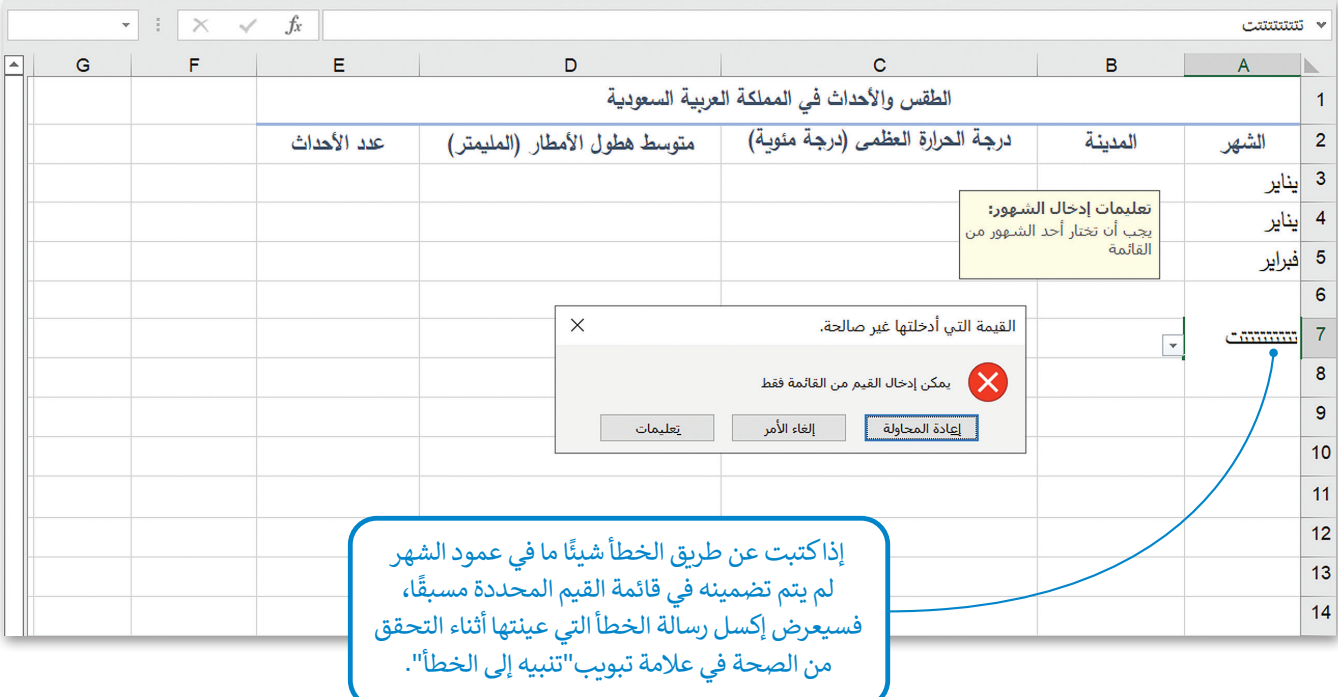

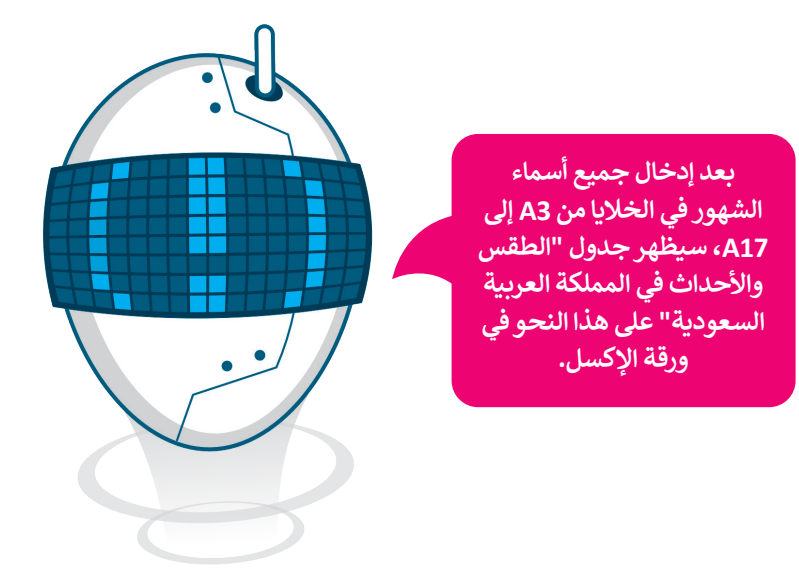

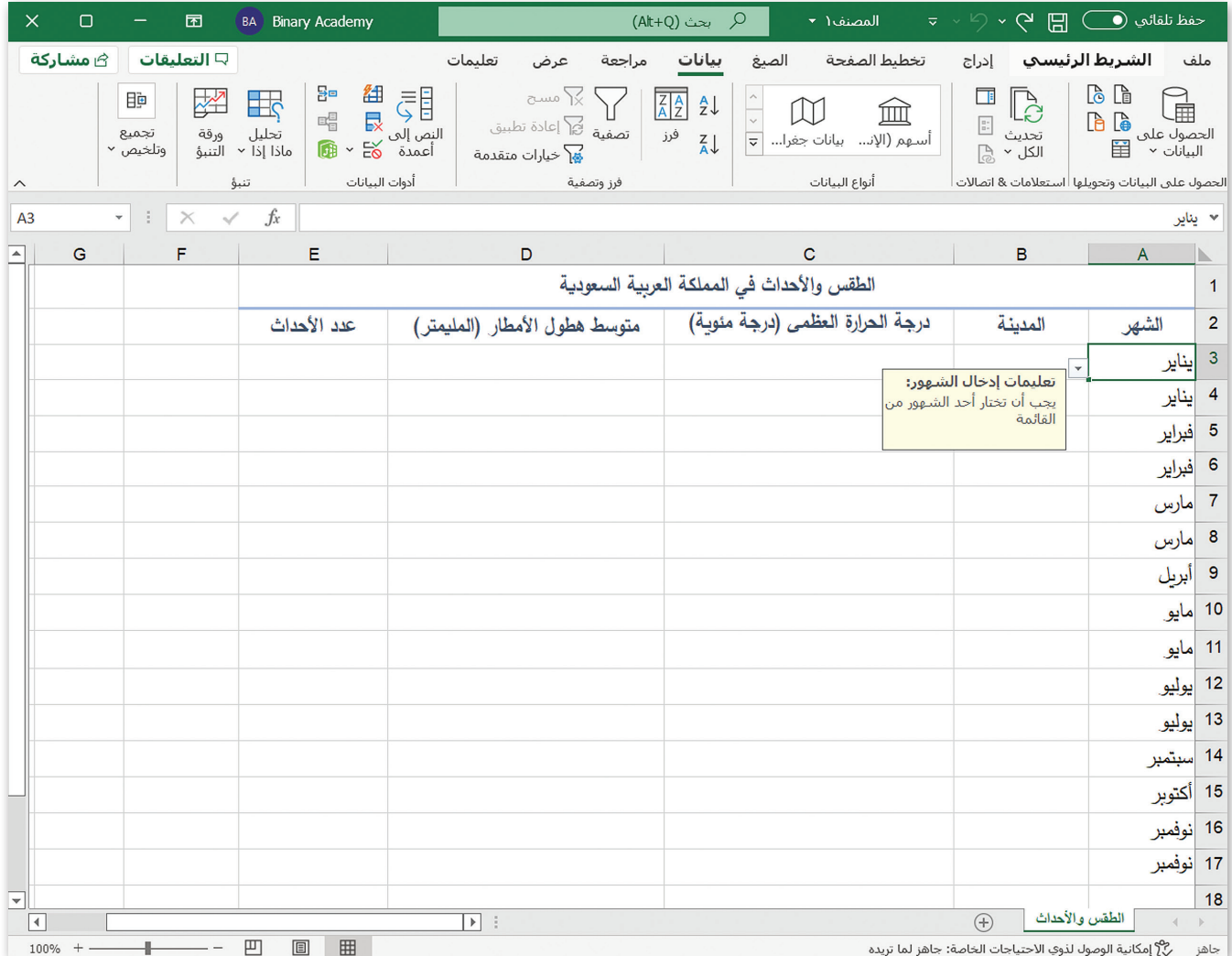

30

**التحقق من صحة الطول في إكسل**

ابدأ العمل في إدخال أسماء المدن في عمود "المدينة"، و قبل إدخال أسماء المدن تحقق من الطول؛ حتى تتمكن من إدخال قيم تتراوح من 3 إلى 6 حروف فقط.

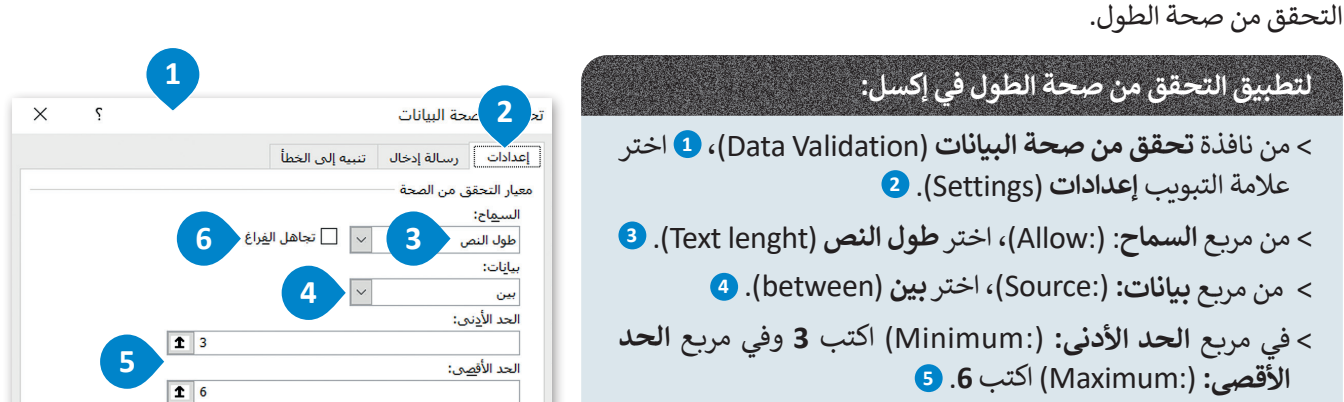

من خالل تحديد الخاليا من **3B** إلى **17B**، ثم الضغط على **التحقق من صحة البيانات** )Validation Data )وفتحها، وذلك لتطبيق

< ألغ تحديد خيار **تجاهل الفراغ** )blank Ignore). **<sup>6</sup>**

ًيتعين عليك تعيين رسالة إدخال غير صالح وهي " تعليمات إدخال المُدن: يجب ألا يتجاوز اسم المُدن عددًا محددًا من الحروف"، ًُُباإلضافة إلى تعيين رسالة خطأ وهي " القيمة التي أدخلتها غير صالحة. يمكن إدخال أسماء المدن المكونة من 3 إلى 6 حروف فقط".

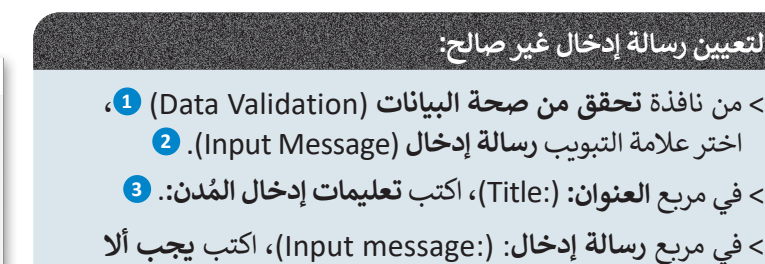

**ً**

 **ا من الحروف**. **<sup>4</sup> ا محدد دن عدد يتجاوز اسم الم ً**

**ُ**

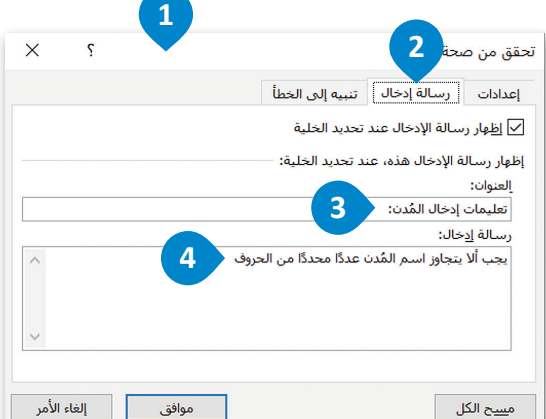

أ تطبيق هذه التغييرات علىى كافة الخلايا الأخرى ذات الإعدادات المشابهة

م<u>سیح</u> الکل

ُبعد الانتهاء من إجراء التحقق من صحة الطول، يمكنك البدء في إدخال بيانات أسماء المُدن كما هو موضح بجدول "الطقس والأحداث بعد ركتهم من بكرة العصوى من حروب السون. يتصنف البعد في بعض السنة السنة السنة السنة للسنة بحيث بتكون المسلمان ر<br>في المملكة العربية السعودية". تُدخل قيمة لكل خلية (من B3 إلى B17)، ويُسمح لك بكتابة اسم المدينة بحيث يتكون من إلى 6 حروف فقط.

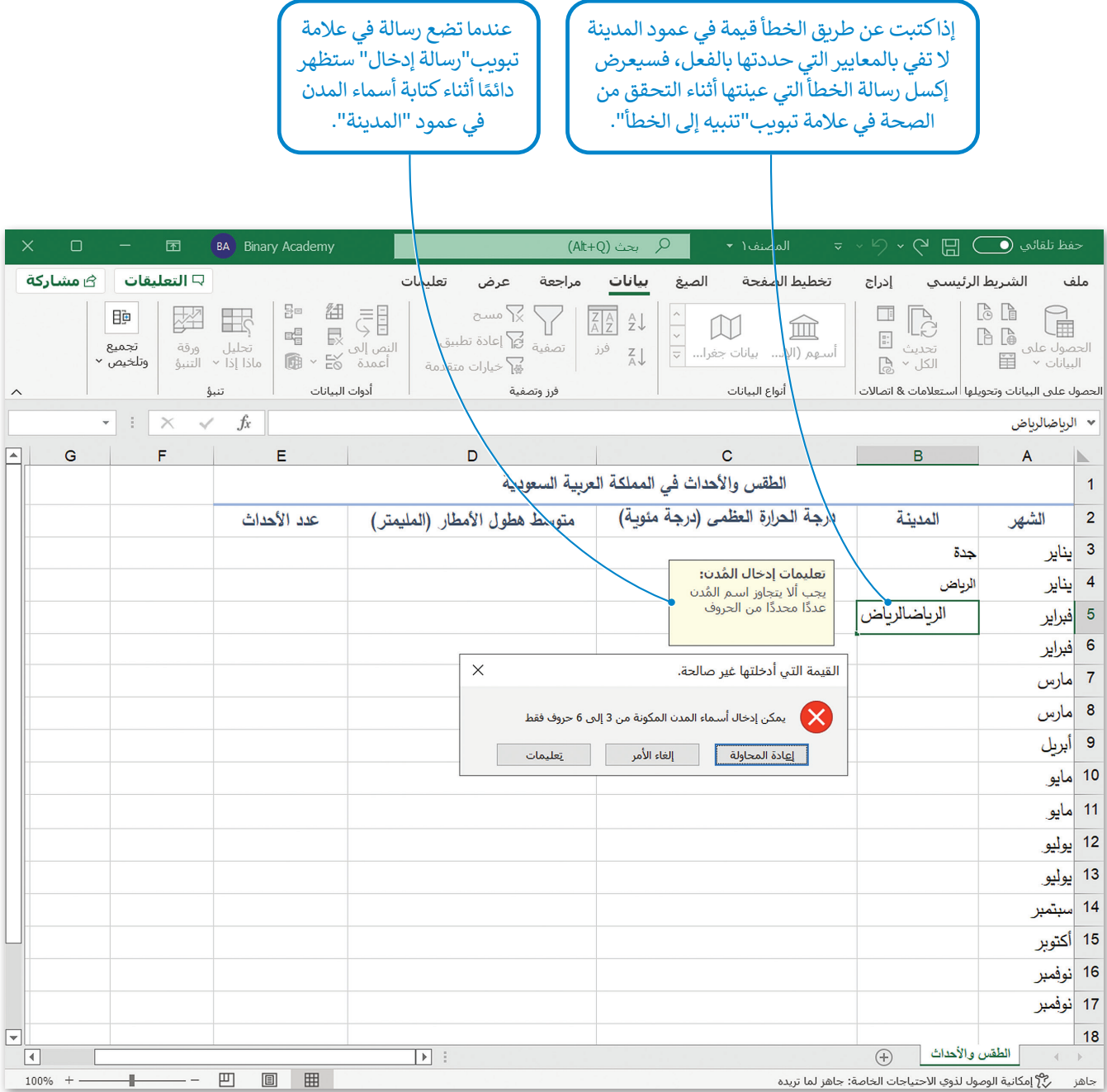

## **التحقق من صحة النطاق في إكسل**

استمر في العمل على العمود الثالث، عمود "درجة الحرارة العظمى (درجة مئوية)". قبل إدخال قيم درجات الحرارة تحقق من صحة النطاق؛ حتى تتمكن من إدخال قيم درجات الحرارة بحيث تتراوح من 20 إلى 45 درجة مئوية فقط.

من خالل تحديد الخاليا من **3C** إلى **17C**، ثم الضغط على **التحقق من صحة البيانات** )Validation Data )وفتحها، وذلك لتطبيق التحقق من صحة النطاق.

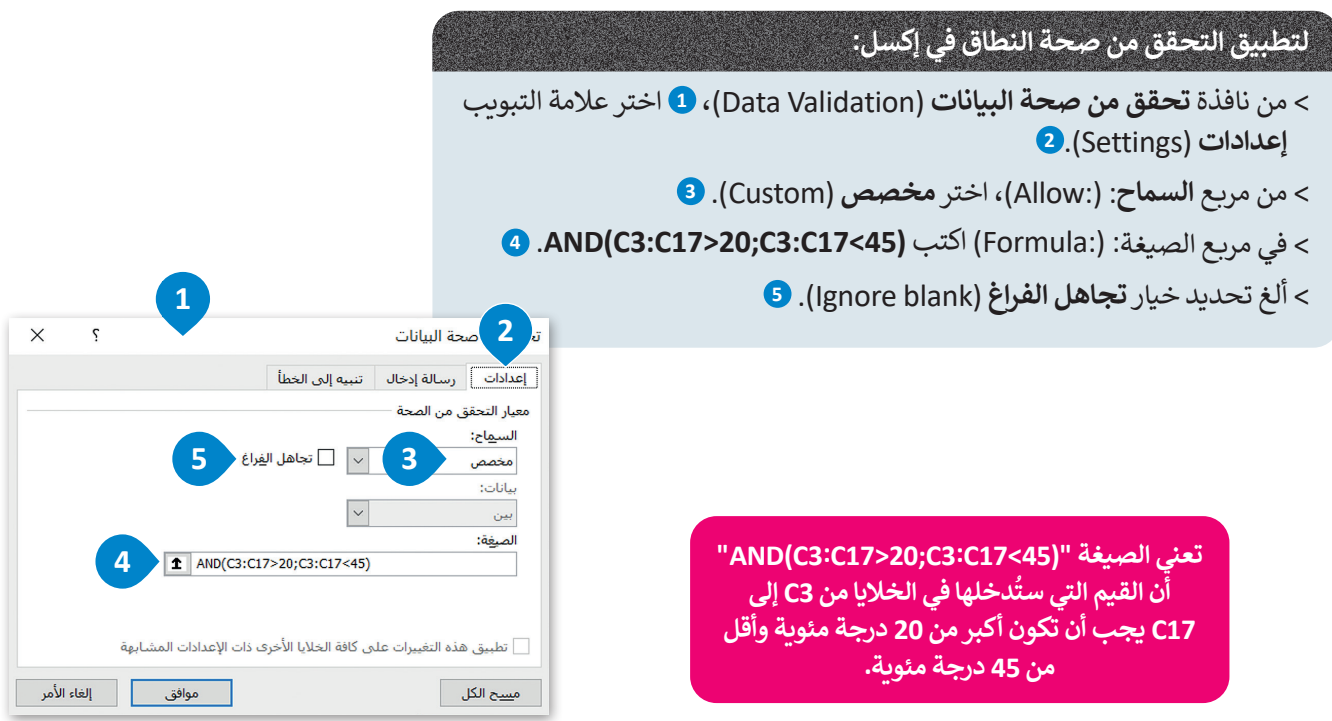

يتعين عليك تعيين رسالة إدخال غير صالح وهي "تعليمات إدخال درجة الحرارة: يجب أن تكون بيانات درجة الحرارة ضمن نطاق محدد من القيم"، باإلضافة إلى تعيين رسالة خطأ وهي " القيمة التي أدخلتها غير صالحة. يمكن إدخال قيم درجة الحرارة بين 20 و45 درجة مئوية فقط".

## **لتعيين رسالة إدخال غير صالح:**

- < من نافذة **تحقق من صحة البيانات** )Validation Data)، **<sup>1</sup>** اختر عالمة التبويب **رسالة إدخال** )Message Input).**<sup>2</sup>**
- < في مربـع **العنوان:** ):Title)، اكتب **تعليمات إدخال درجة الحرارة**.**: <sup>3</sup>**
- < في مربـع **رسالة إدخال**: ):message Input)، اكتب **يجب أن تكون بيانات درجة الحرارة ضمن نطاق محدد من القيم**. **<sup>4</sup>**

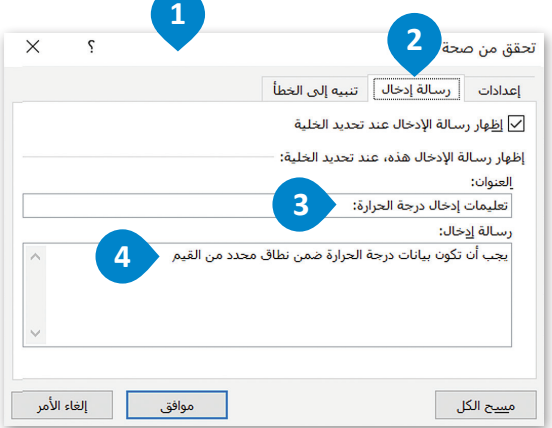

بعد الانتهاء من إجراء التحقق من صحة النطاق، يمكنك البدء في إدخال بيانات قيم درجة الحرارة العظمى (درجة مئوية) كما هو موضح بعد رحمه من إبراه العصوص من حامل العصاد، يسمح البعد في إما ص بيوت حيا تربع العرورة العصوى ريزبا للبوي منه للوس<br>بجدول "الطقس والأحداث في المملكة العربية السعودية". تُدخل قيمة لكل خلية (من C3 إلى C17)، ويُسمح لك بإدخال قيمة حرارة تتراوح بين 20 درجة مئوية إلى 45 درجة مئوية.

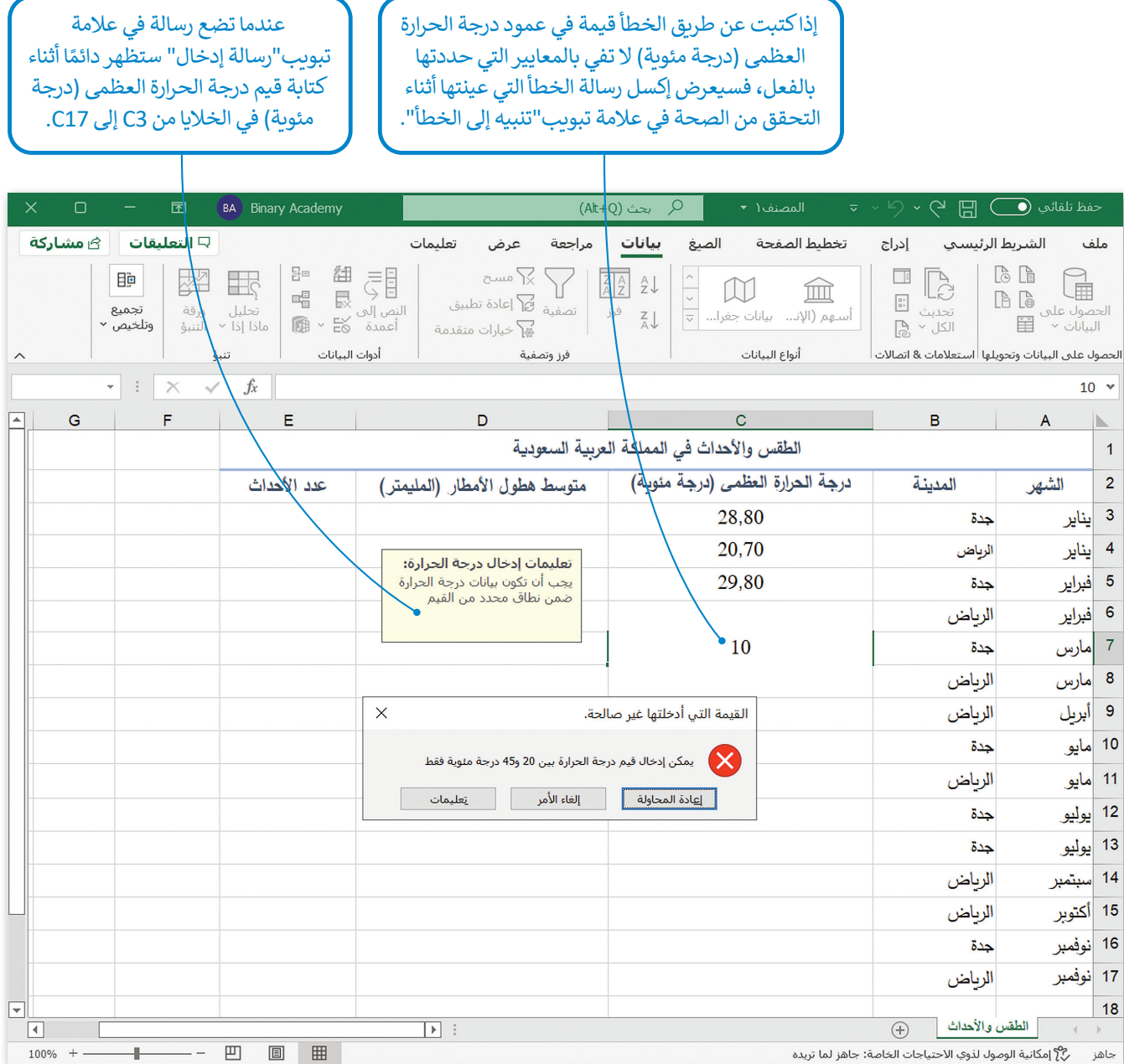

**التحقق من صحة الصيغة في إكسل** 

استمر في العمل على العمود الرابع، عمود "متوسط هطول الأمطار (المليمتر)". قبل إدخال قيم هطول الأمطار، تحقق من صحة ًالصيغة؛ حتى تتمكن ليس فقط من إدخال القيم الصحيحة، ولكن أيضًا الكسور العشرية. يتطلب هذا الإجراء تعيين الحد الأدنى والأقصى، لذلك ستعيّن الحد الأدنى لمتوسط قيمة هطول الأمطار يساوي 0 مم والحد الأقصى يساوي 30 مم.

من خالل تحديد الخاليا من **3D** إلى **17D**، ثم الضغط على **التحقق من صحة البيانات** )Validation Data )وفتحها، وذلك لتطبيق التحقق من صحة الصيغة.

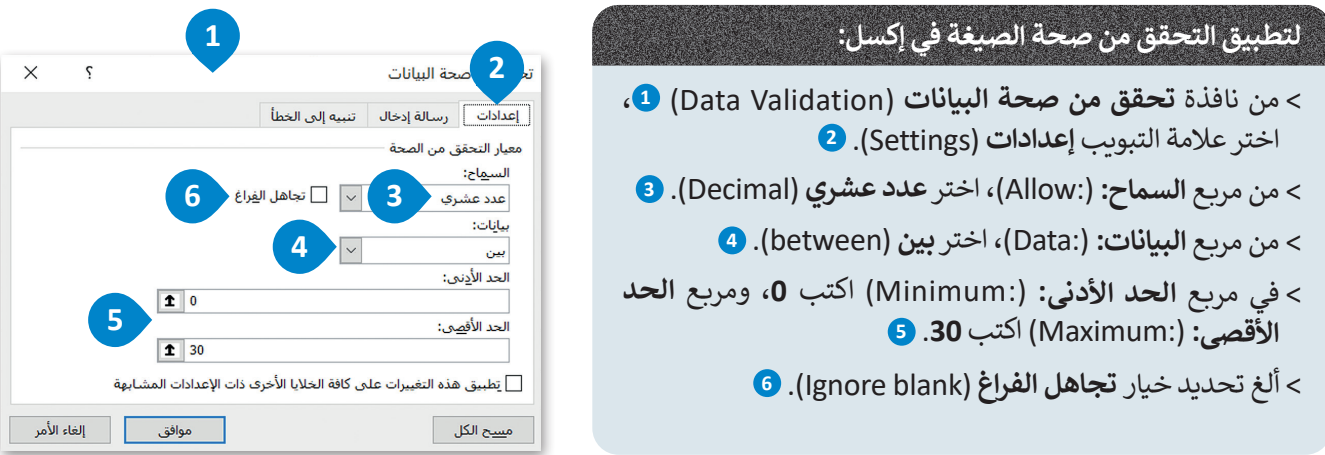

يتعين عليك تعيين رسالة إدخال غير صالح وهي "تعليمات إدخال متوسط هطول األمطار. يجب أن تكون قيمة هطول األمطار رقم عشري محصور بين 0 إلى 30"، باإلضافة إلى تعيين رسالة خطأ وهي "القيمة التي أدخلتها غير صالحة. الرقم العشري غير محصور بين 0 و30".

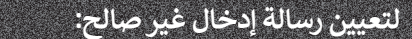

- < من نافذة **تحقق من صحة البيانات** )Validation Data)، **<sup>1</sup>** اختر عالمة التبويب **رسالة إدخال** )Message Input). **<sup>2</sup>**
- < في مربـع **العنوان:** ):Title)، اكتب **تعليمات إدخال متوسط هطول األمطار**. **<sup>3</sup>**
- < في مربـع **رسالة إدخال:** ):message Input)، اكتب **يجب أن تكون قيمة هطول األمطار رقم عشري محصور بين 0 إلى** .**30 <sup>4</sup>**

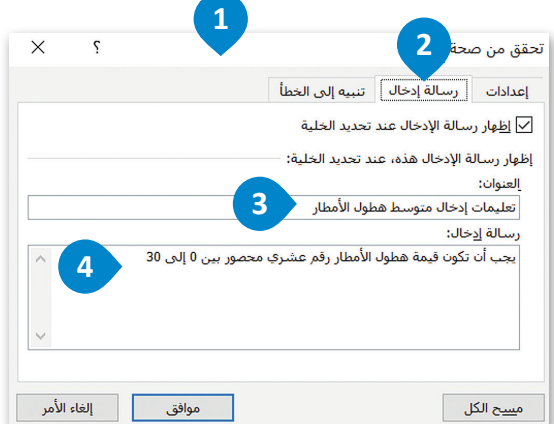

بعد الانتهاء من إجراء التحقق من صحة الصيغة، يمكنك البدء في إدخال بيانات هطول الأمطار كما هو موضح بجدول "الطقس بعد ، رحب , سي بإدخال مصنى من حرب ، سبيع ، يمعنت ، بعد في به عن بيعت مصنى ، رمصار منه مو موضى ببعض ، مصنى<br>والأحداث في المملكة العربية السعودية". تُدخل قيمة لكل خلية (من D13 إلى 17D)، ويُسمح لك بإدخال قيمة هطول الأمطار في عشري تتراوح بين 0 مم إلى 30 مم.

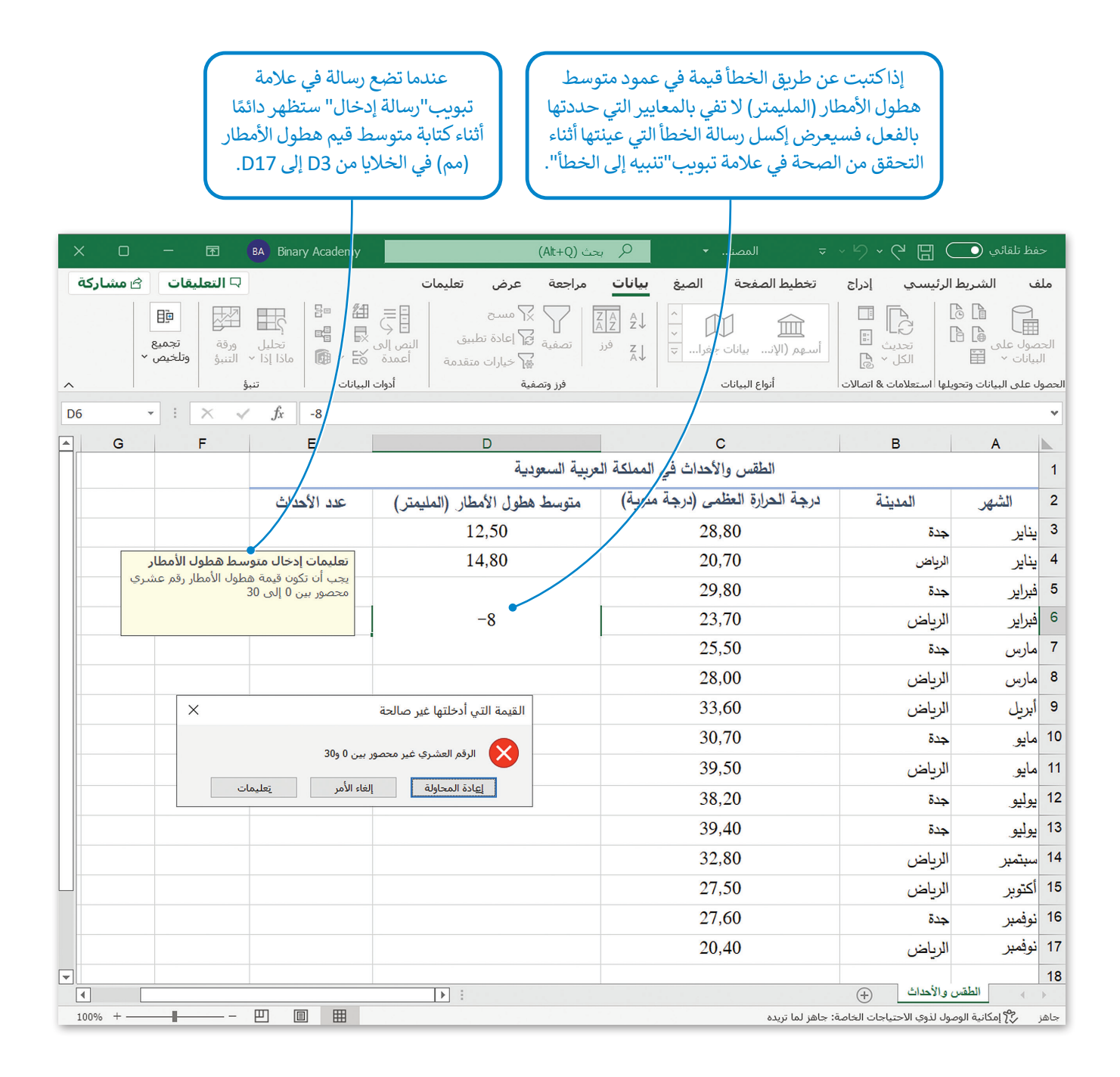
**التحقق من صحة النوع في إكسل** 

استمر في العمل على العمود الخامس، عمود "عدد الأحداث". قبل إدخال عدد الأحداث لكل مدينة، تحقق من صحة النوع؛ حتى لا تتمكن من إدخال قيم سالبة. يتطلب هذا الإجراء تعيين قيمة الحد الأدنى، لذلك ستعيّن قيمة الحد الأدنى تساوي 1 حتى لا تكون قيم ًالحدث مساوية للصفر ولا يحوي قيمًا سالبة.

 من خالل تحديد الخاليا من **3E** إلى **17E**، ثم الضغط على **التحقق من صحة البيانات** )Validation Data )وفتحها، وذلك لتطبيق التحقق من صحة النوع.

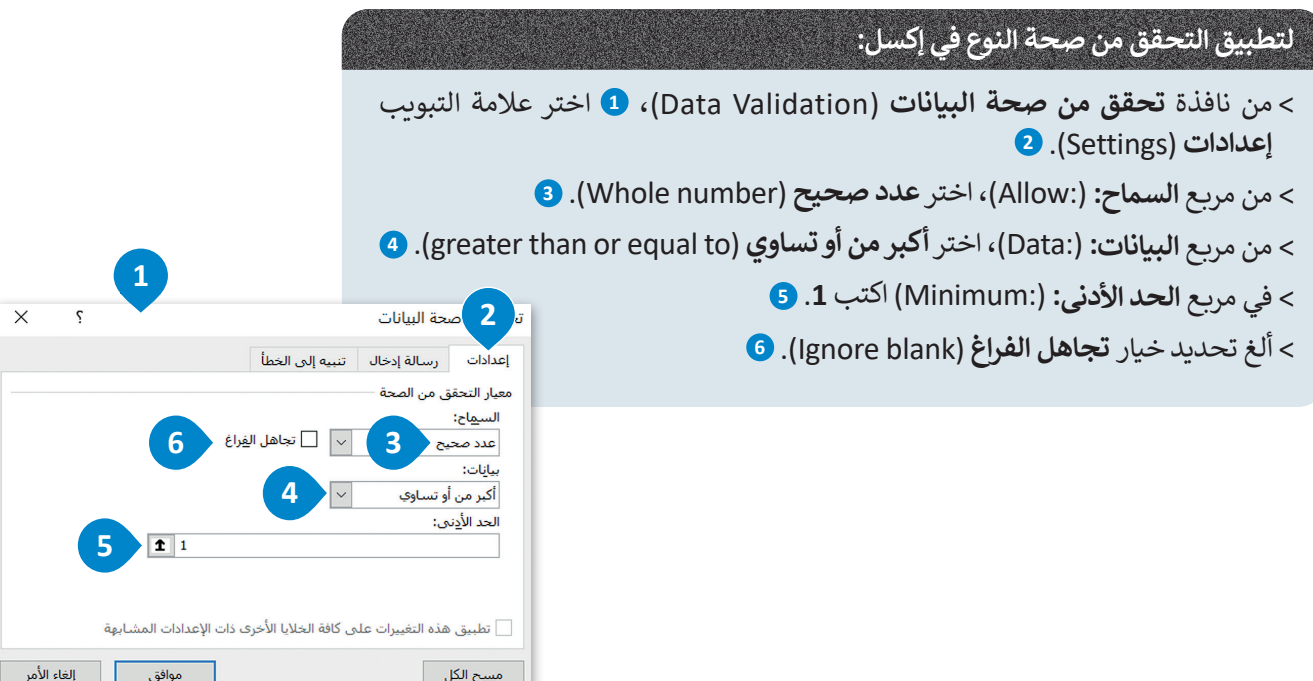

ًيتعين عليك تعيين رسالة إدخال غير صالح وهي "تعليمات إدخال عدد الأحداث: لا يمكن أن يكون عدد الأحداث صفرًا أو قيمًا سالبة"، ًًبالإضافة إلى تعيين رسالة خطأ وهي"القيمة التي أدخلتها غير صالحة. عدد الأحداث صفرًا أو قيمًا سالبة" . ً

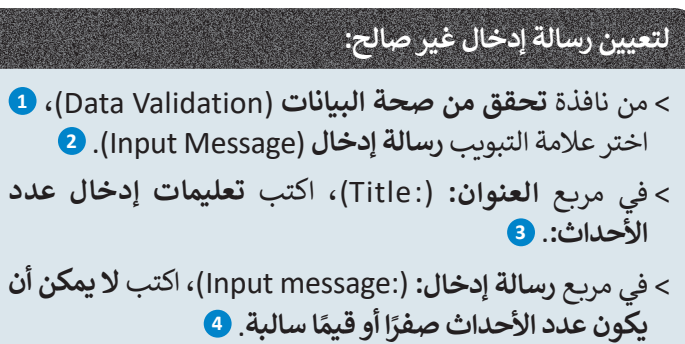

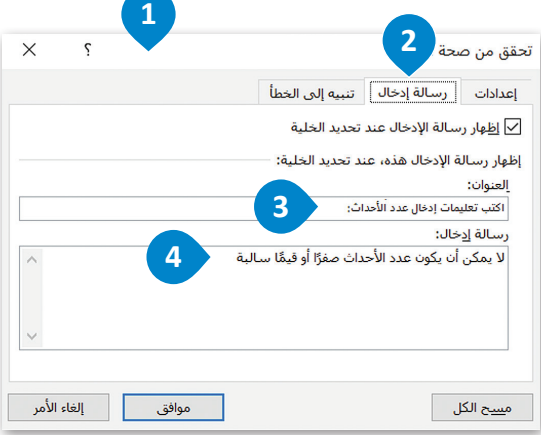

بعد الانتهاء من إجراء التحقق من صحة النوع، ادخل بيانات الأحداث كما هو موضح بجدول "الطقس والأحداث في المملكة العربية بعد ، رحمه مسمح بين المحمد التي يسمح التي المسمح المسمح لك بادخال على على السعودي .<br>السعودية". تُدخل قيمة لكل خلية (من E3 إلى E17)، ويُسمح لك بإدخال رقم يساوي أو أكبر من 1.

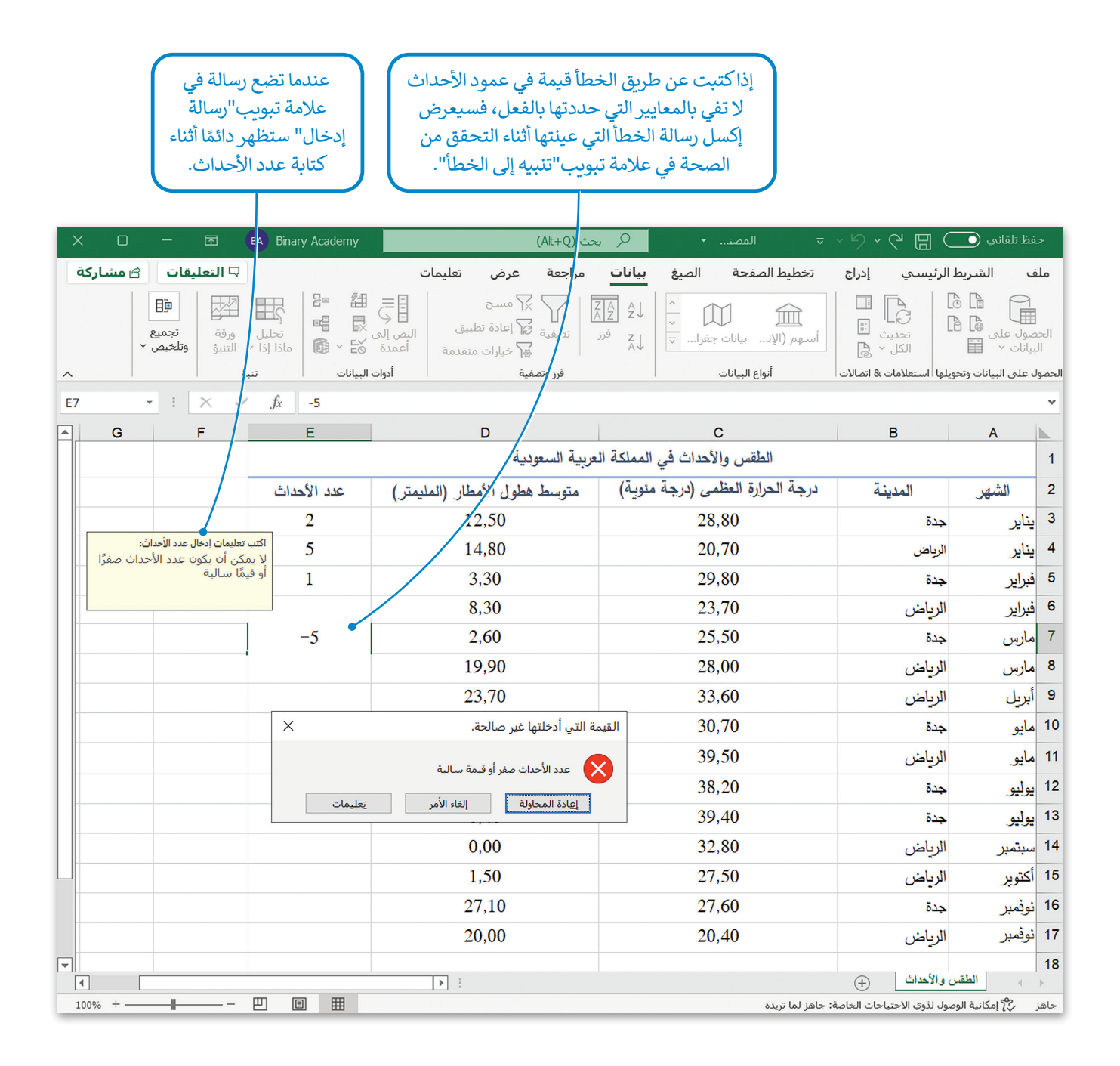

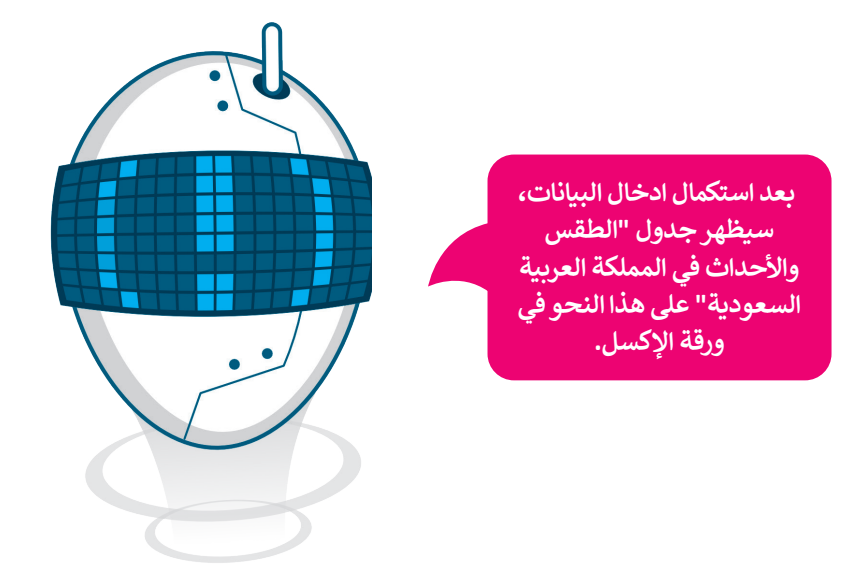

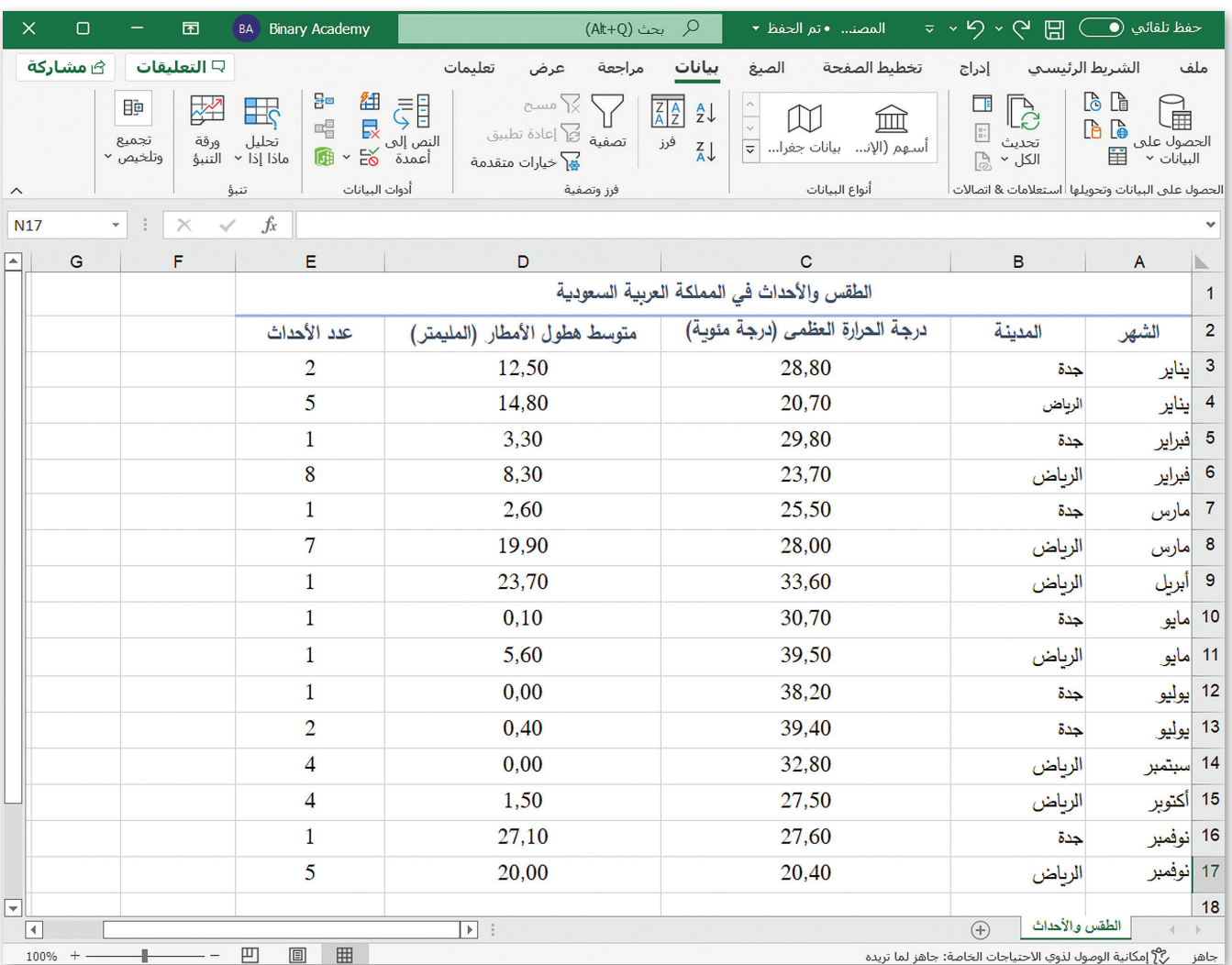

## **ا لنطبق مع ً**

# **تدريب 1**

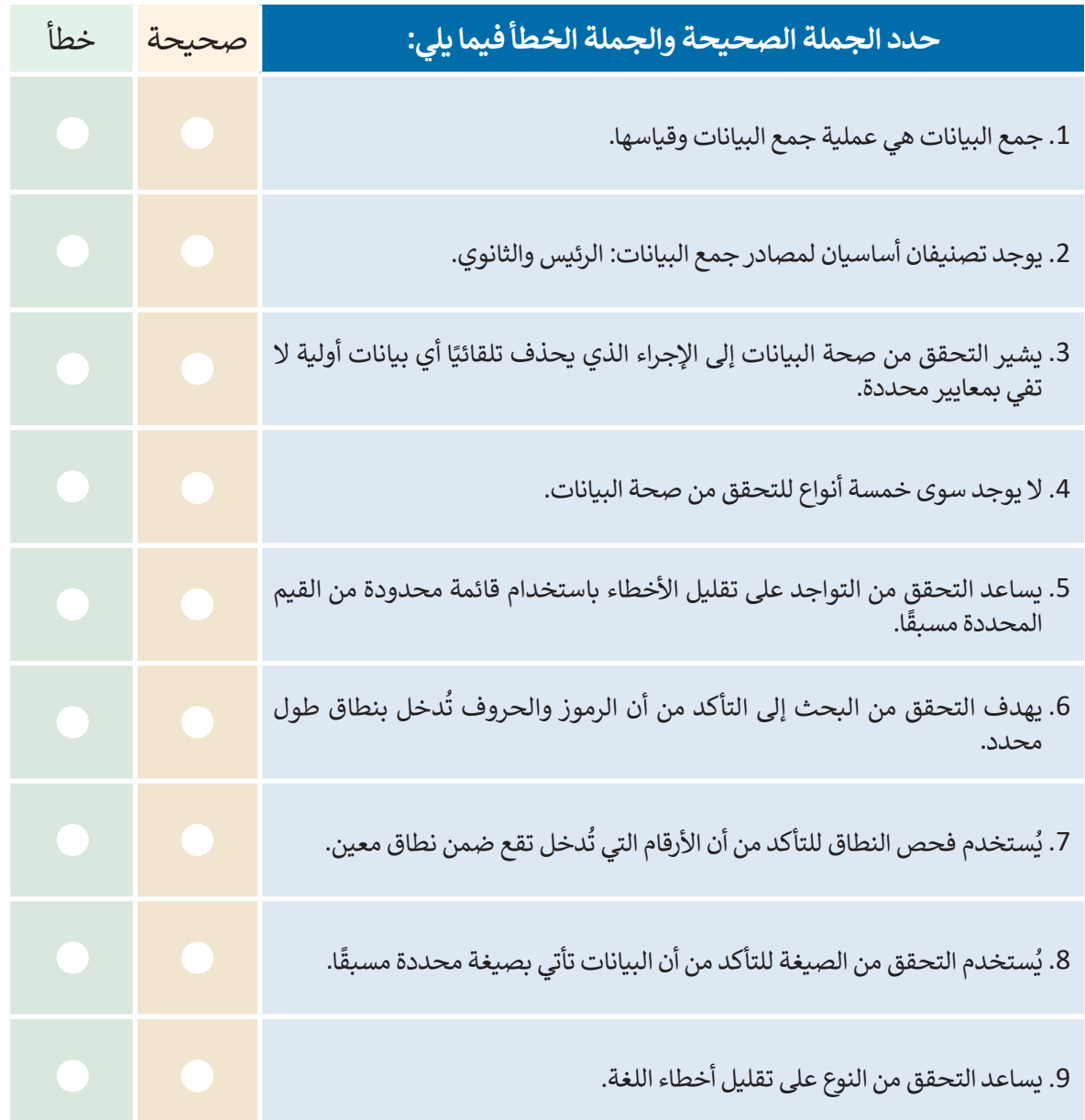

# تدريب 2

@ صِف باختصار الخطوات التي يجب اتباعها في إكسل لإكمال عملية التحقق من صحة البيانات.

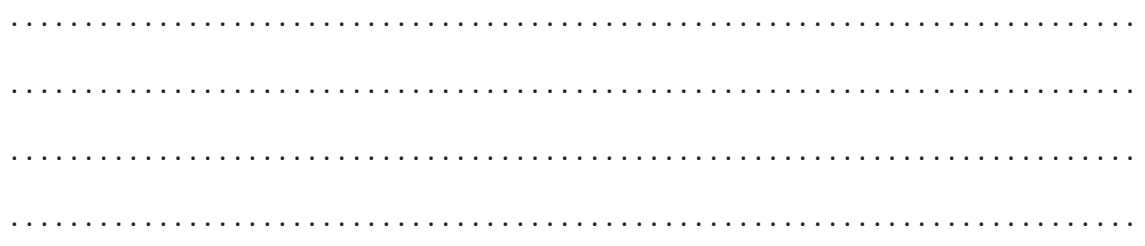

تدريب 3

0 اشرح باختصار ما مصادر البيانات الرئيسة ومصادر البيانات الثانوية.

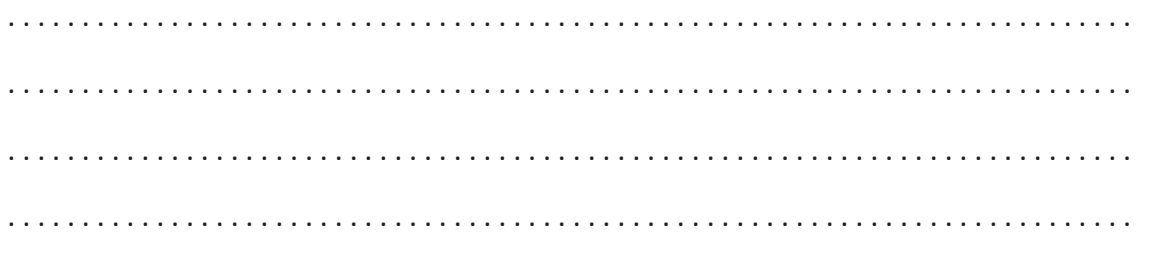

تدريب 4

@ في الجزء العملي ذُكرت الخطوات الخاصة بتعيين رسالة تنبيه إلى الخطأ لإدخال البيانات في عمود الشهر. افتح ورقة الإكسل وعيِّن رسائل تنبيه إلى الخطأ في عمود كلاً من: درجة الحرارة<br>ومتوسط هطول الأمطار وعدد الأحداث كما ذُكرت في الجزء النظري .

**تدريب 5**

**ِّ ب التحقق من صحة النطاق، افتح ورقة إكسل جديدة وحدد الخاليا من 3A إلى 12B وجر ِّن أي رسائل تنبيه إلى ُسمح للمستخدم بإدخال القيم تتراوح من -5 إلى 5 فقط، وال تعي حيث ي** الخطأ. بعد الانتهاء من التحقق من صحة النطاق، حاول إدخال القيمة 20-. هل يُظهر الإكسل **أي رسالة أم ال؟ ماذا تقول الرسالة؟**

 . .

**تدريب 6**

**افتح ورقة إكسل جديدة وحدد بعض الخاليا، ثم حاول إجراء التحقق من صحة النوع والتحقق من صحة النطاق. يجب السماح لألرقام المكونة حتى 6 خانات والقيم السالبة فقط. هل يسمح لك إكسل بإجراء نوعين من التحقق على نفس الخاليا؟ برر إجابتك.**

 . .

**تدريب 7**

**إذا كنت تريد إنشاء ورقة إكسل بعمود ال يحصل إال على قيمة السنة، فما نوع التحقق من الصحة الذي يجب أن تختاره؟ برر إجابتك. ثم افتح ورقة إكسل جديدة وحاول إجراء هذا التحقق من الصحة.**

 . .

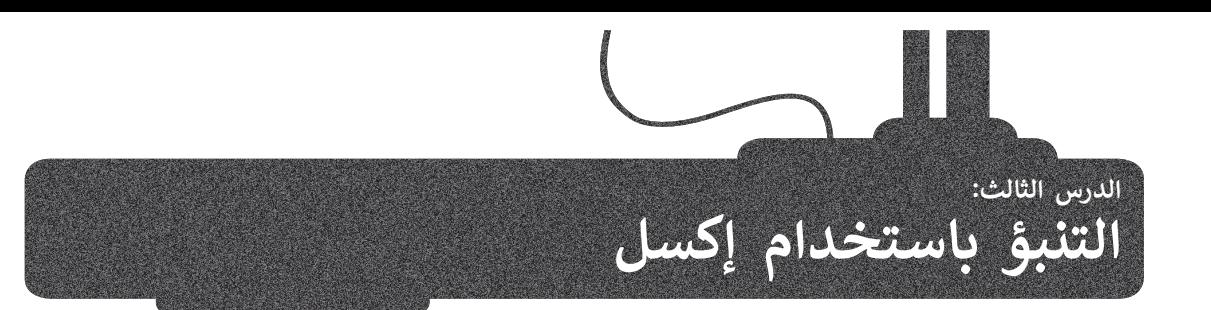

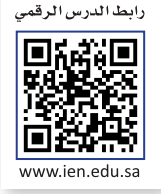

ا**لتنبؤ (F**orecasting) هو عملية بناء التوقعات المستقبلية بناءً على البيانات السابقة، مثال ذلك: التنبؤ بالمبيعات أو الربح في . معبور ( n orecasting ) متوسطة بعد الموقعات المستعتبية البدء على البيانات المستقبلية.<br>المستقبل حيث تُستخدم بيانات المبيعات أو البيانات السابقة كمرجع لكيفية أداء المبيعات المستقبلية.

إن مصطلحيّ التنبؤ **والتوقع** (prediction) متشابهان، ولكنهما غير متطابقين، حيث أن التنبؤ مصطلح أكثر عمومية. قد يشير كلاهما إلى طرق إحصائية رسمية تستخدم لتحليل بيانات **التسلسل الزمني** )data series time). كما أن عمليات تقدير المخاطرة وعدم رى عـــرى ، ـــــرعــــو السعاعة المستحد المستحدة المستحدة بالتنبية بالتنبية بالتنبؤات.<br>الموثوقية ضرورية للتنبؤ والتوقع، حيث تُعدّ بشكل عام ممارسة جيدة للإشارة إلى درجة الشك المرتبطة بالتنبؤات.

### **التنبؤ بالمبيعات المستقبلية**

تحليل المبيعات هي العملية المستخدمة لتحديد ونمذجة، وفهم، وتوقع نتائج المبيعات المستقبلية، والبحث عن وسائل لتحسينها. حتين سبيت عي عسبي المستحدد لتحديد نجاح حملي المبيح المبيعات التنبيت المستحبي ، والبحث عن رساس محسيني.<br>فمثلًا، في التنبؤ بالمبيعات المستقبلية تُستخدم عملية تحليل المبيعات لتحديد نجاح حملة المبيعات والتنبؤ بمدى نجاحها في ֧֧֧֧֧֪֪֪֦֧֪֪֪֦֧֧֪֪֧֪֪֧֧֪֪ׅ֧֧֧֪֪֪֧֧֪ׅ֧֟֓֟֓֝֟֟֟֟֟֟֓֟֓֟֓֝֟֓֝֟֓֝֬֟֝֟֝֟֟֓֟֝֬֟֟֓֟֓֝֬֝֬֟֝֬֓ المستقبل.

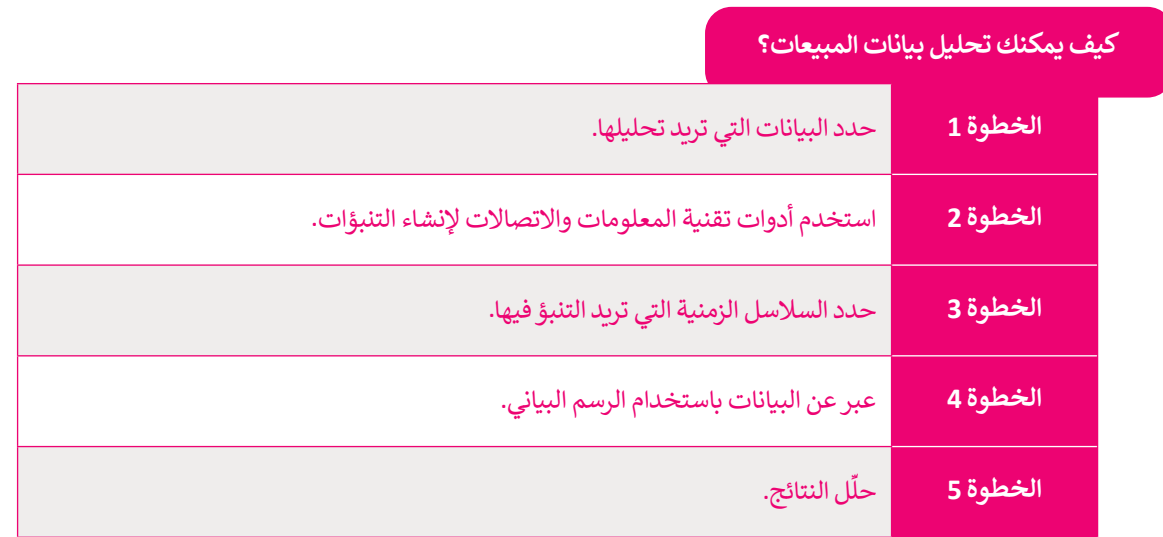

## **التنبؤ في إكسل**

هناك العديد من أدوات تقنية المعلومات واالتصاالت التي يمكنك استخدامها إلنشاء نموذج تحليل بيانات سابقة من أجل التنبؤ بالبيانات المستقبلية مثل العائد المستقبلي، أو المبيعات المستقبلية، أو متطلبات التخزين، أو االتجاهات االستهالكية.

في هذا الدرس ستتعلم كيفية التنبؤ ببيانات الدخل المستقبلية باستخدام برنامج مايكروسوفت إكسل كأداة لتقنية المعلومات ًوالاتصالات. وبشكل أكثر تحديدًا، ستستخدم **طريقة التنبؤ (**Forecast method) في إكسل للتنبؤ بمتوسط العائد اليومي لعام 2022 ًلوحدات الإقامة حسب الشهر اعتمادًا على بيانات الدخل السابقة (بيانات متوسط العائد اليومي لوحدات الإقامة لعام 2018 حسب الشهر ).

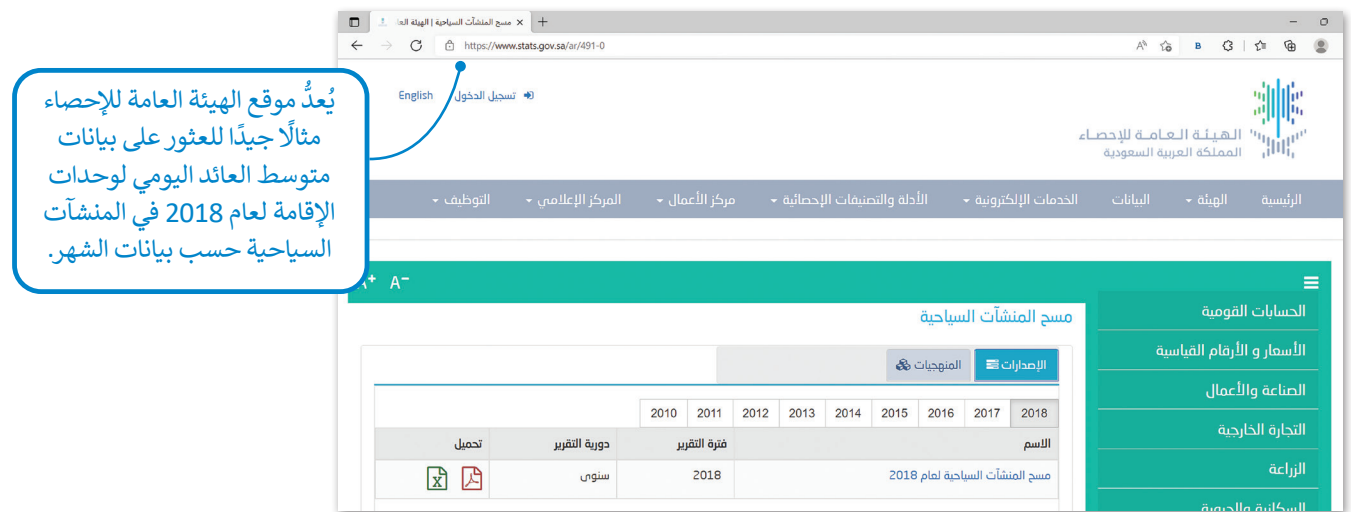

لتحقيق ذلك استخدم ملف إكسل يحتوي على ورقة بها جميع بيانات العائد الشهري لعام 2018 والذي تم الحصول عليها من موقع الهيئة العامة للإحصاء (stats.gov.sa)، وبالتحديد، بيانات متوسط العائد اليومي لوحدات الإقامة حسب بيانات الشهر للتنبؤ ببيانات العائد الشهري لعام 2022. لهذا الغرض استخدم خيار التنبؤ في إكسل.

من أجل إنشاء تنبؤ في ورقة العمل، يجب عليك إدخال سلسلتين من البيانات:

< سلسلة مدخالت الوقت **للجدول الزمني** )Timeline).

< سلسلة قيم بيانات العائد السابقة.

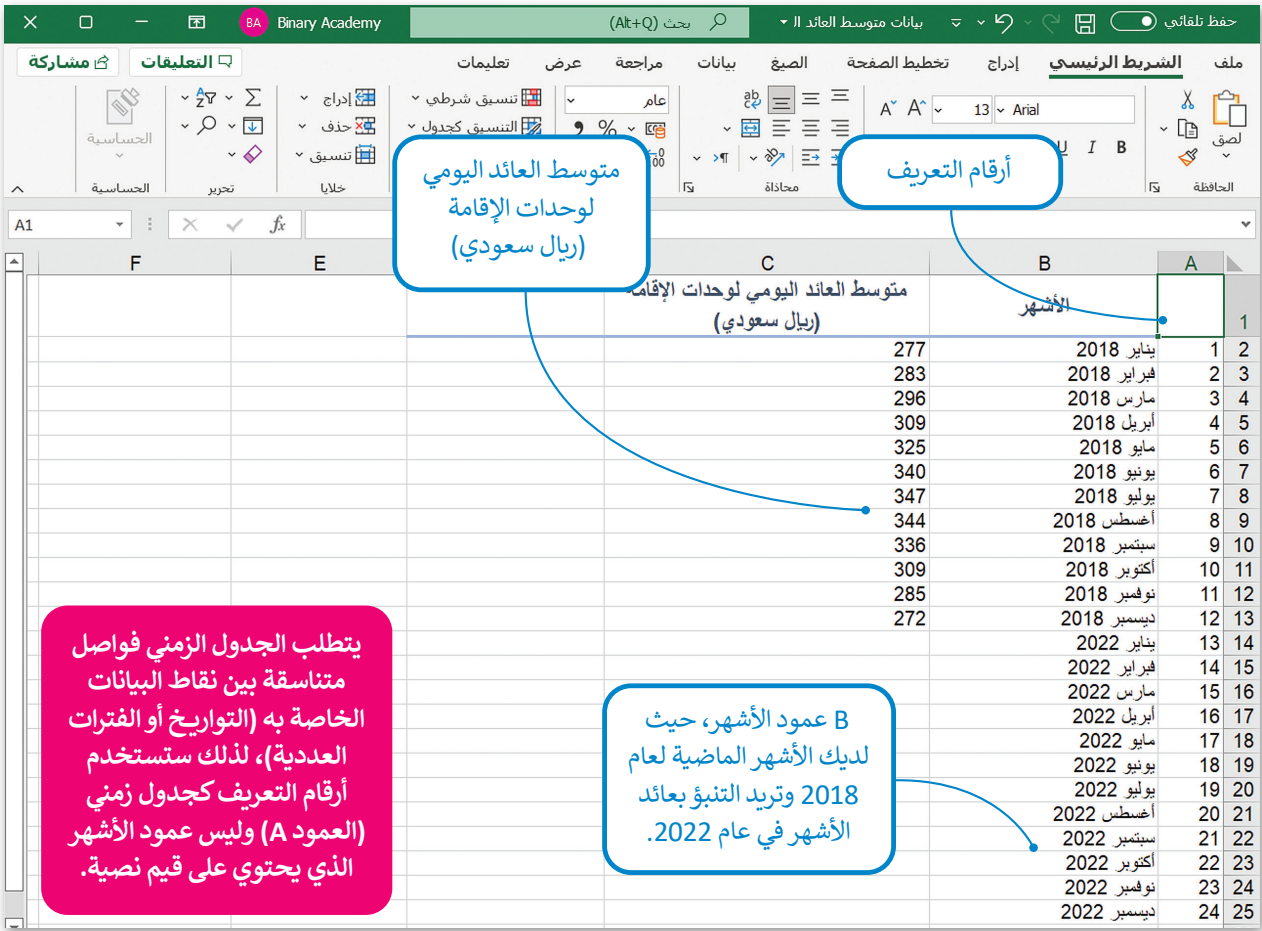

## **إلنشاء التنبؤ )forecast):**

- < اضغط على الخلية **1A**.
- < من عالمة التبويب **بيانات** )Data)، **2** وفي مجموعة **التنبؤ** )Forecast )اضغط على **ورقة التنبؤ** )sheet Forecast).
	- < ستظهر معاينة ورقة عمل التنبؤ.
- < اختر نوع المخطط الذي تريده: إلنشاء مخطط عمودي اضغط على أيقونة **المخطط العمودي** )Chart Column)، وإلنشاء مخطط خطي اضغط على أيقونة **مخطط خطي** )Chart Line). **<sup>6</sup>**
	- < اضبط **نهاية التنبؤ** )end Forecast )على .**24**
		- < اضغط على **إنشاء** )Create).

< سينشئ إكسل ورقة عمل جديدة.

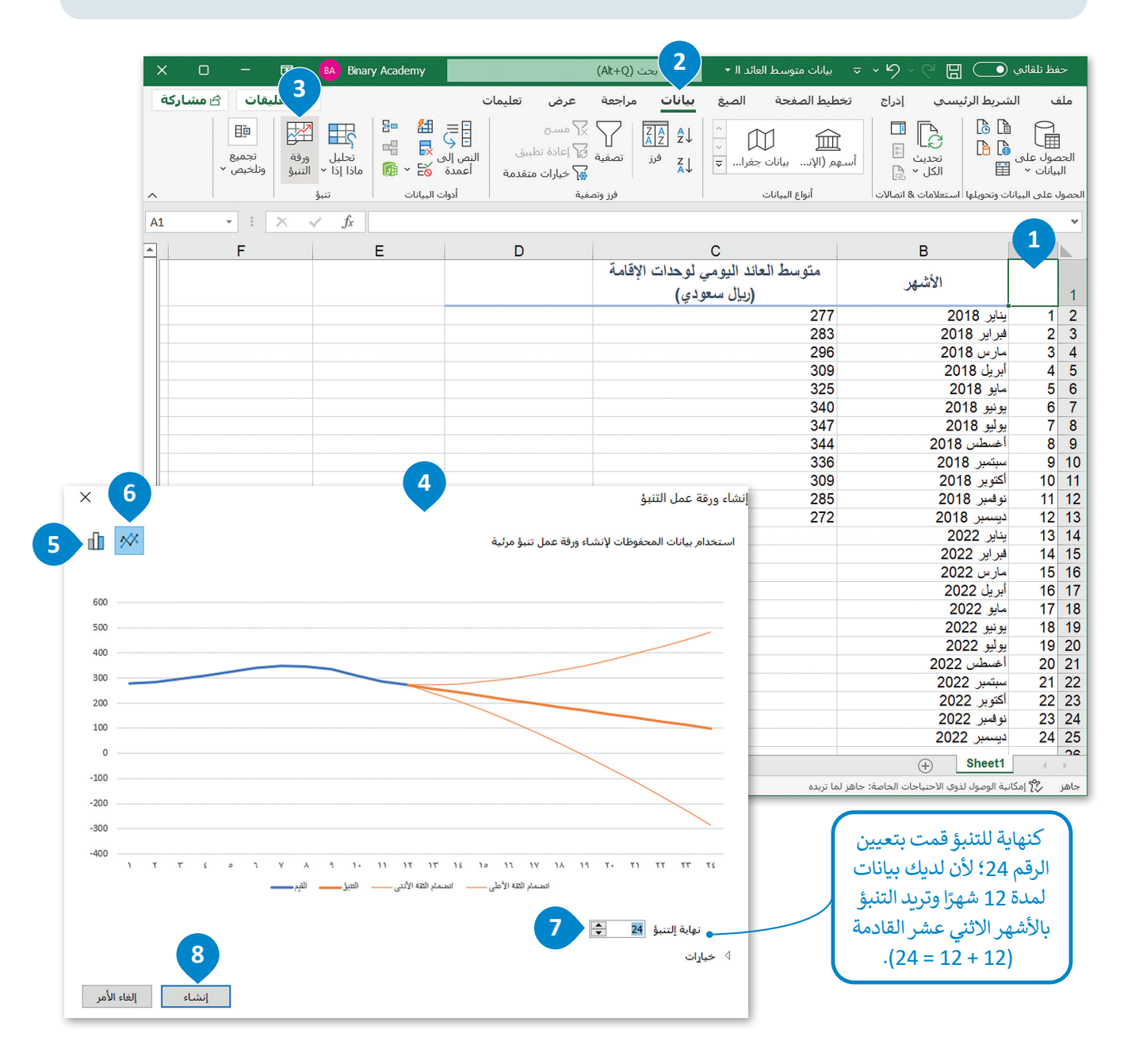

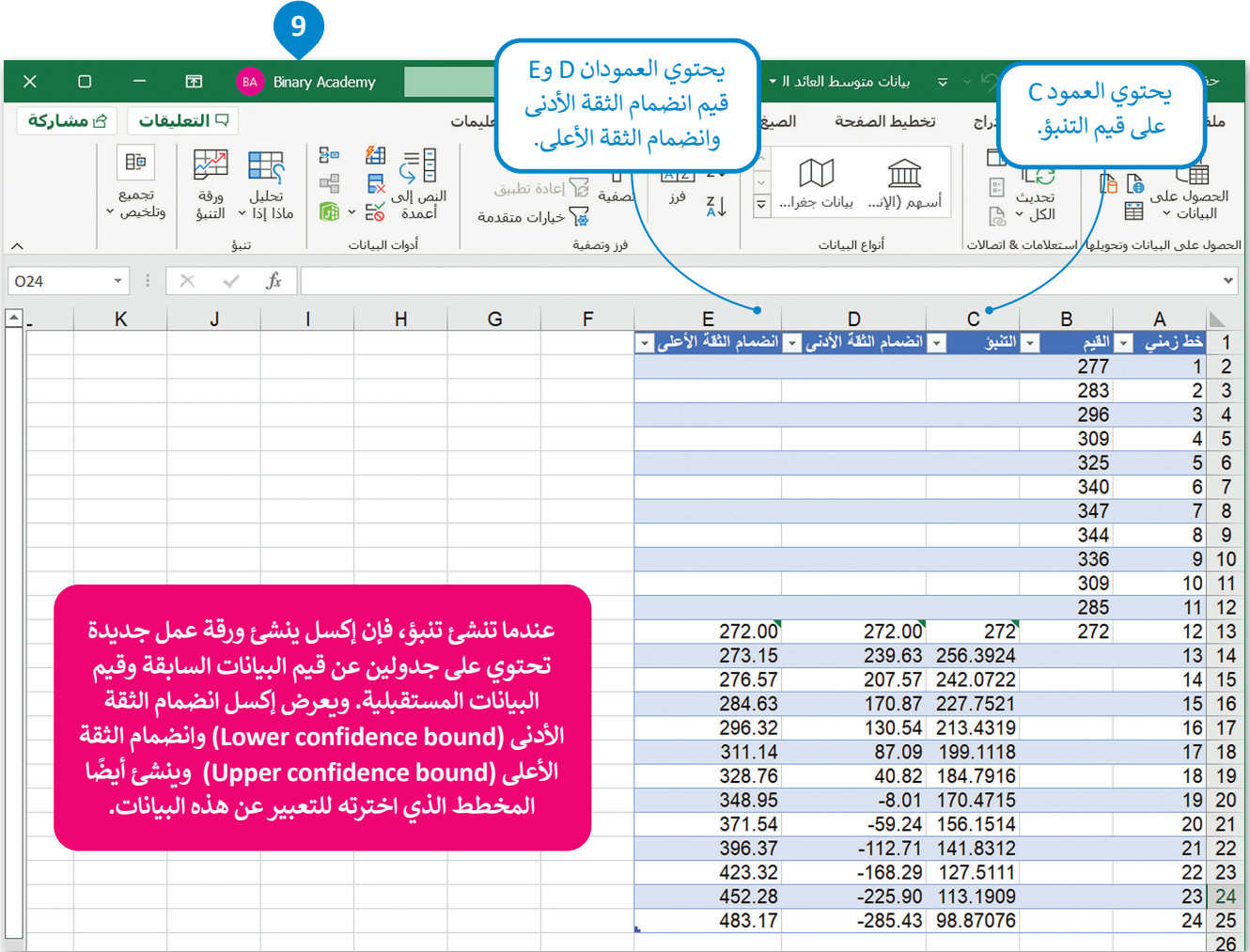

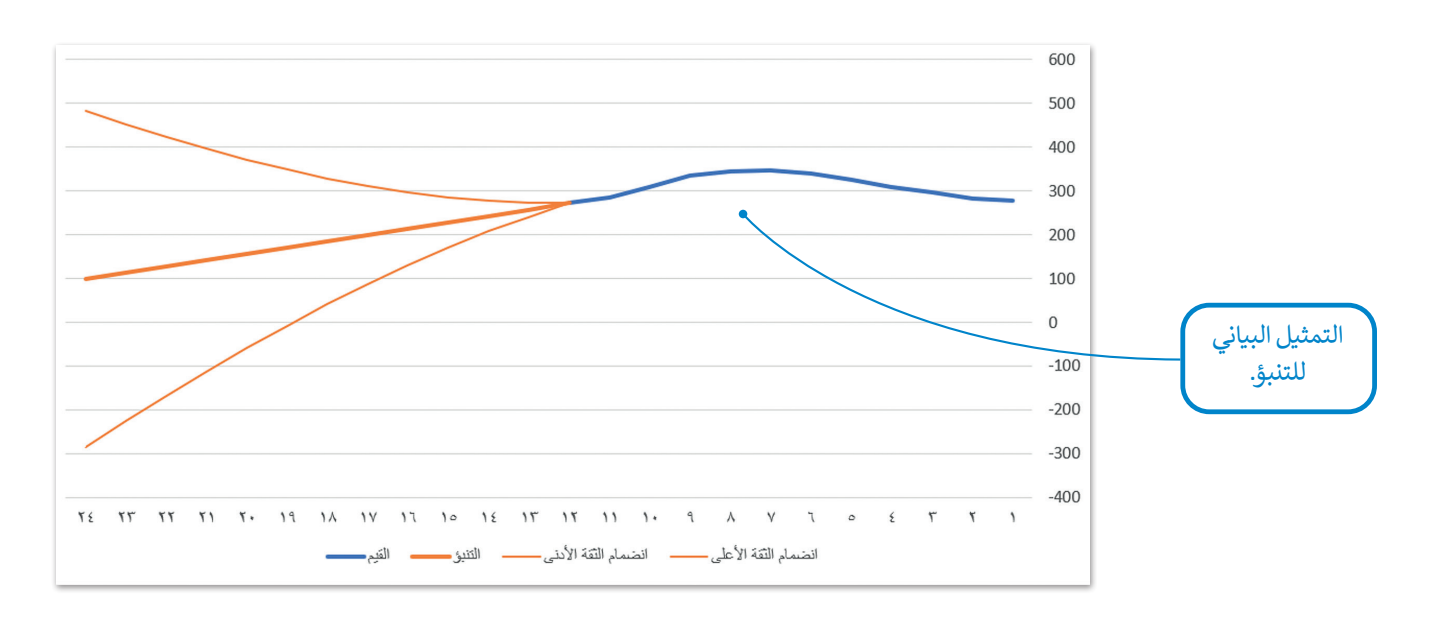

## **أنواع مخططات التنبؤ**

### **المخطط الخطي**

.<br>يُستخدم المخطط الخطي بشكل كبير لعرض التغيير بمرور الوقت من خلال سلسلة من نقاط البيانات المتصلة بخط مستقيم، ويساعد في تحديد العلاقة بين مجموعتين من القيم (على سبيل المثال، مجموعة من البيانات الزمنية ومجموعة من بيانات العائد، مع ֧֧֦֧֝֟֓֓<u>֓</u> اعتماد مجموعة واحدة من البيانات دائمًا على المجموعة الأخرى مثل: اعتماد العائد على الوقت).

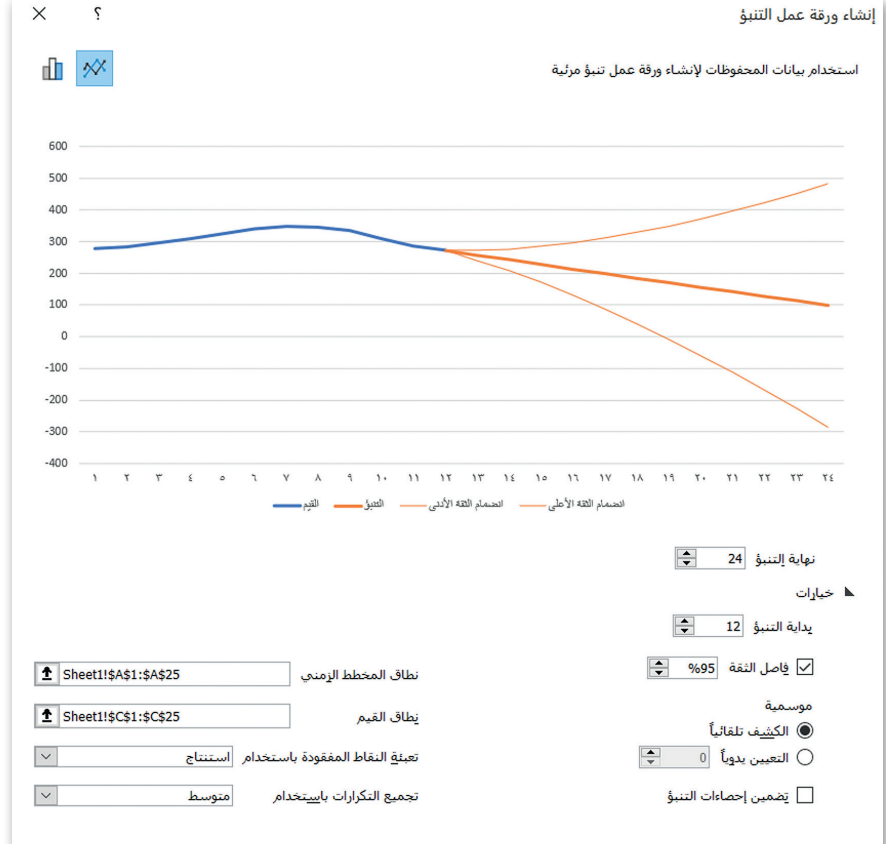

**يمنحك إجراء ورقة التنبؤ الفرصة لالختيار بين إنشاء مخطط خطي )Chart Line )ومخطط عمودي )Chart Column)، ستستخدم المخطط الخطي للتمثيل المرئي للمعلومات بشكل مناسب.**

### **مزايا المخطط الخطي:**

**ِّ** يُقدِّم تحليل سريـع للبيانات. ٍ<br>ا

.<br>يُمكنك من ملاحظة التغييرات بسهولة خلال فترة زمنية محددة.

.<br>يُناسب مجموعات البيانات التي يصل عددها إلى 50 قيمة.

.<br>يُساعد في عمل تنبؤات حول نتائج البيانات التي لم تُسجل بعد.

#### **المخطط العمودي**

.<br>يُستخدم المخطط العمودي لعرض البيانات التي تم جمعها من خلال الاستبيانات والمقابلات مثل: الفئات العمرية وعناصر المنتجات المباعة وما إلى ذلك، كما يمكن استخدامه أيضًا للبيانات مثل الدخل الشهري إذا كان عدد القيم في مجموعة البيانات ليس كبيرًا. ً ً

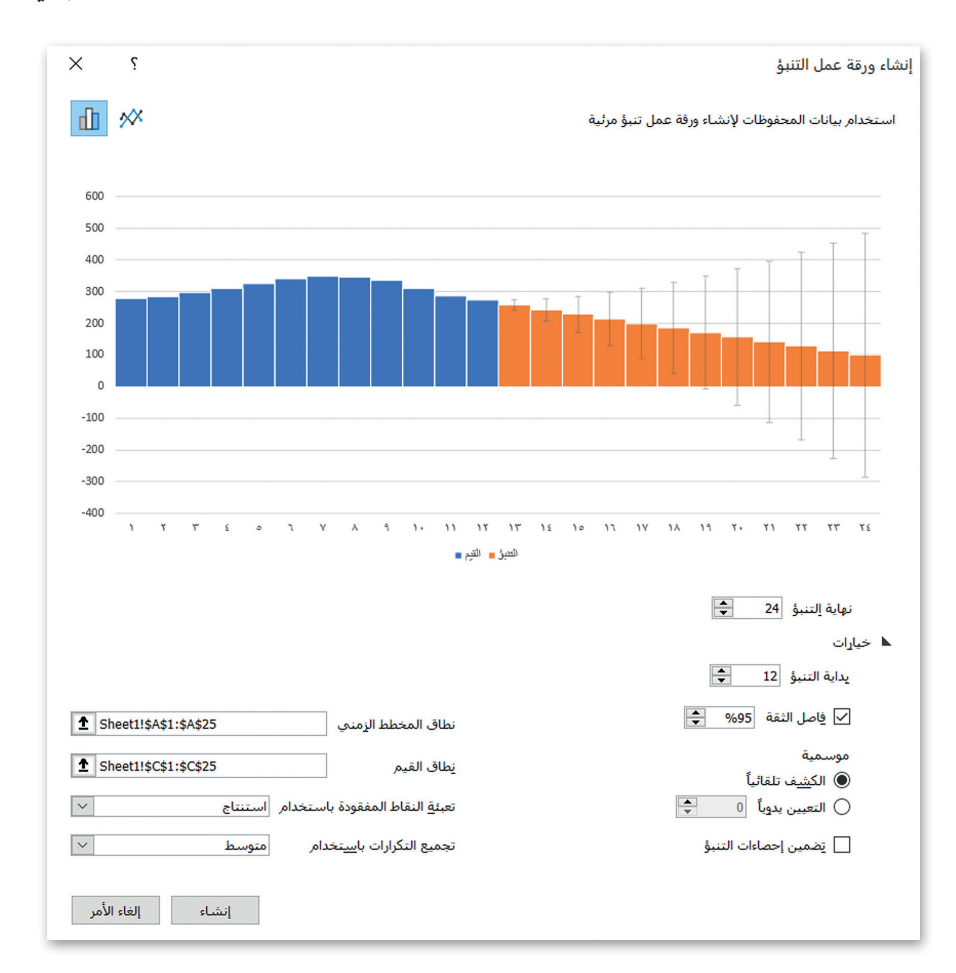

#### **مزايا المخطط العمودي:**

تساعد في توضيح المقارنة بين مجموعات البيانات.

.<br>تُلخص كمية كبيرة من البيانات ف*ي* شكل مرئي يسهل تفسيره.

تجعل الاتجاهات الإحصائية أسهل في الملاحظة.

.<br>تُساعد في دراسة الأنماط على مدى فترة طويلة من الزمن.

#### **فاصل الثقة )interval Confidence)**

ًكل التنبؤات يوجد بها قدر من عدم اليقين فيها، فهي ليست قيمًا "حقيقية" تم قياسها أو تم الحصول عليها من البحث، إنها قيم "تقديرية"، مما يعني أنها قيم غير موجودة بالفعل.

ُستخدم فاصل الثقة لتفسير هذا التوقع الخطأ، وذلك ً في المستقبل. ي عند توقع قيمة معامل، فهذا يعني أن توقعك قد يكون خطأ سب كل سبب النصور.<br>من خلال إعطائك مجموعة من القيم المتوقعة وليست قيمة متوقعة واحدة. يُحدد هذا النطاق من خلال ا**نضمام الثقة الأدنى**  )bound confidence lower )و**انضمام الثقة األعلى** )bound confidence Upper)، وهذا يعني أنه حتى إذا كان التوقع خطأ، فإن القيمة المقدرة التي ستحصل عليها لن تكون أقل من قيمة انضمام الثقة الأدنى أو أكبر من قيمة انضمام الثقة الأعلى.

.<br>يُعرّف فاصل الثقة في الإحصاء على أنه: نطاق من القيم المقدرة لمعامل غير معروف، ويُحسب على مستوى ثقة محدد يساوي عادة .<br>95 %. يُعني مستوى الثقة أن القيمة المقدرة لديها فرصة 95 % للوقوع ضمن نطاق القيم المتوقعة بين انضمام الثقة الأدنى وانضمام الثقة الأعلى.

#### **مثال:**

التنبؤ الذي تقدمه التوقعات لشهر يناير .2022 ِّاعتمادًا على معادلة التنبؤ، يُقدِّم لك إكسل قيمة ًُتقديرية للعائد في شهر يناير 2022 تساوي ِّ256.3924، كما أنه يُقدِّم قيمة لانضمام الثقة ُاألدنى تساوي 239.63 وقيمة النضمام الثقة الأعلى تساوي 273.15، وبتكون فاصل الثقة من جميع القيم المحصورة بين 239.63 و.273.15 ًمستوى الثقة لطريقة التنبؤ في إكسل محدد مسبقًا وبساوي 95 %، وبالتالي فإن قيم العائد المستقبلي لكل شهر من عام 2022 لديها فرصة 95 % لتكون بين القيمتين 239.63 و.273.15

اآلن افترض أنه في المستقبل، ثبت أن العائد في شهر يناير 2022 يساوي 270، هذا يعني أن التنبؤ ֧<u>֓</u> كان صحيحًا تمامًا؛ لأن القيمة 270 ربما لا تساوي ًالقيمة 256.3924 التي تنبأ بها التوقع، ولكن تقع في النطاق المحدد من 239.63 إلى 273.15 (مستوى الثقة).

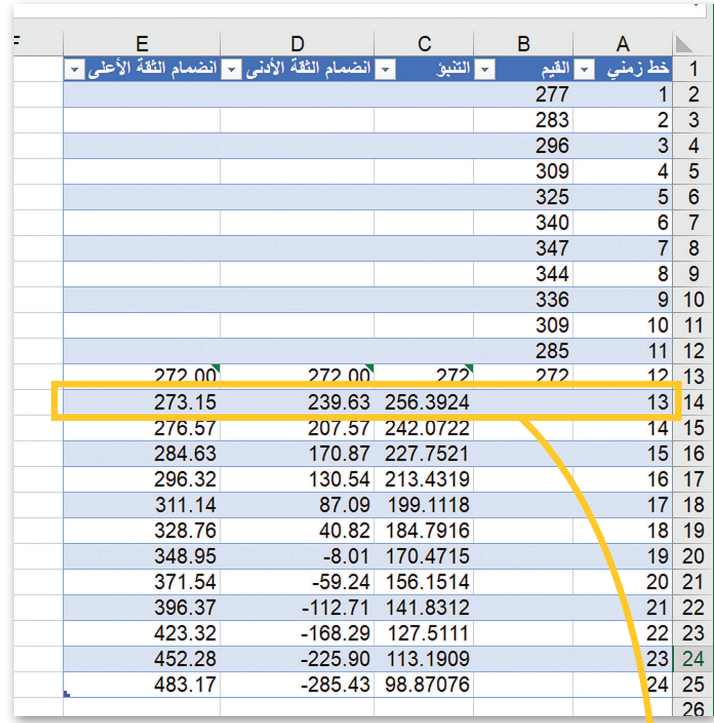

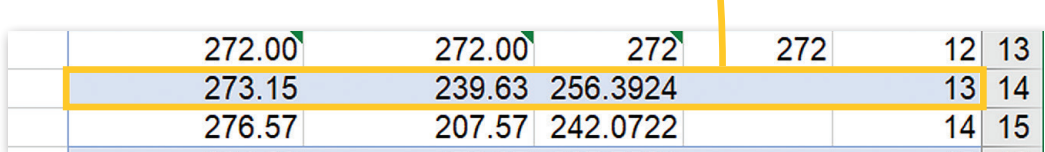

يمكنك هنا معرفة طريقة **تخصيص** )customize )التنبؤ.

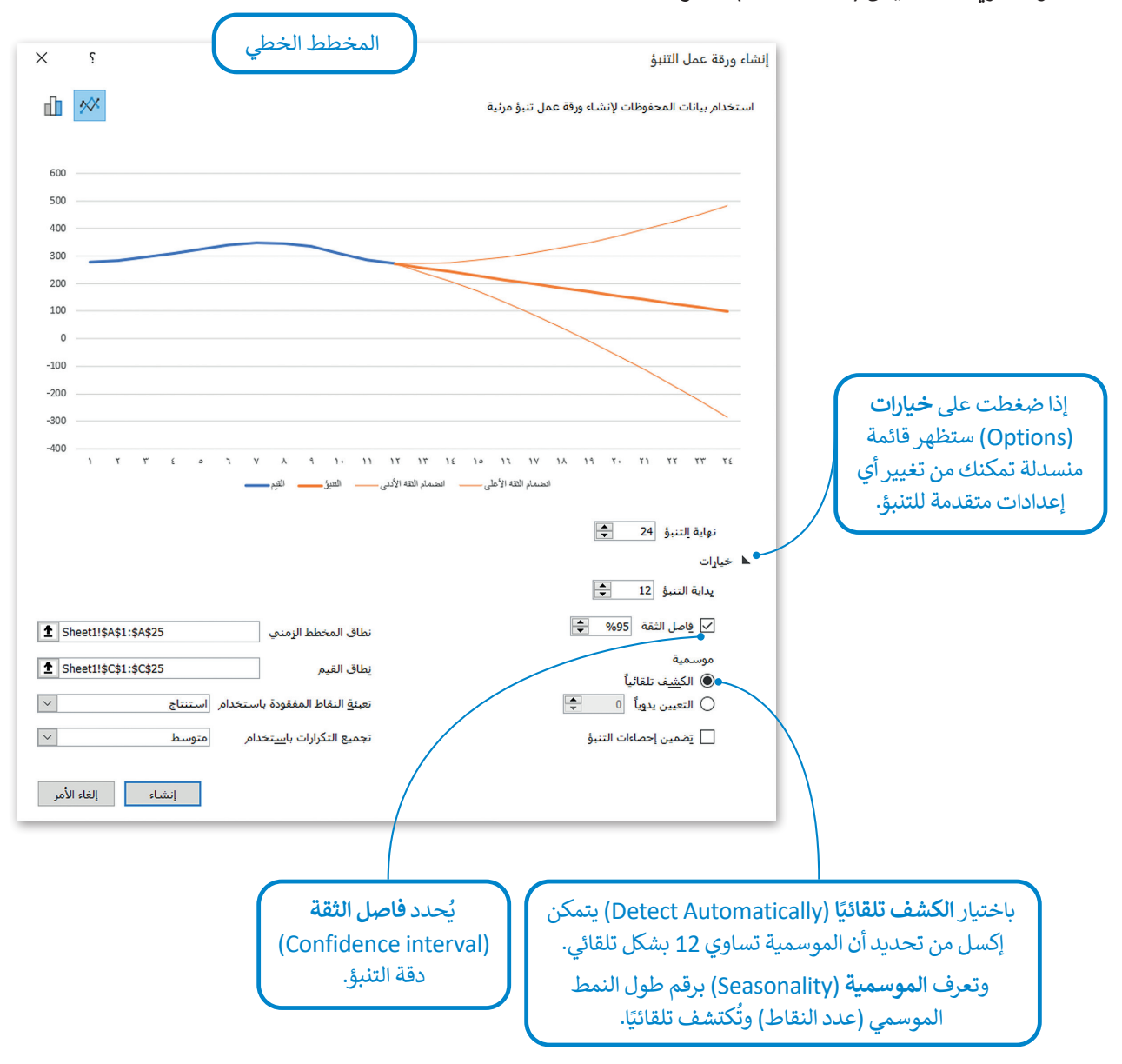

### **االنحدار الخطي )regression Linear)**

إن النموذج الذي يستخدمه إكسل للتنبؤ بقيم بيانات العائد المستقبلية يعتمد على القيم الموجودة (بيانات العائد السابقة) وذلك ًباستخدام ا**لانحدار الخطي (li**near regression). الانحدار الخطي هو نوع أساسي وأكثر استخدامًا في تحليل التنبؤ؛ لأنه يسمح لك بتلخيص ودراسة العالقات بين متغيرين **نوعيين** )qualitative )أو **كميين** )quantitative)، المتغيرين في المثال هما األشهر وبيانات المبيعات.

ًعلى الرغم من أن الانحدار الخطي هو الطريقة الأكثر استخدامًا والأكثر موثوقية لنموذج التنبؤ، إلا أنه يفتقر إلى ا**لعامل النوعي** )factor qualitative). في المثال، يمكن أن تكون بعض العوامل النوعية هي رأي المستهلكين وأحكامهم وعاداتهم الشرائية التي تؤثر عليهم عندما يتعلق األمر بقرار شراء المنتج من عدمه.

قد تعمل دالة التنبؤ المبنية على الانحدار الخطي في بعض الأحيان، ولكن نقص العوامل النوعية هو أحد الأسباب الرئيسة التي تجعل معظم التوقعات بعيدة بشكل كبير عن الواقع الحقيقي، وهي حقيقة يمكن أن تؤثر بشكل سلبي على توقعات المبيعات.

## **التشفير )Encryption)**

التشفير هو وسيلة لحماية البيانات عن طريق إخفائها عن الأشخاص غير المرغوب بهم. ولتحقيق ذلك يجب أن يتم تشفير البيانات بطريقة لا يمكن فكها إلا من قِبل الشخص الذي يملك مفتاحًا خاصًا بفك التشفير لتلك البيانات ويعتبر مفتاح التشفير (غالبًا الرقم ֧֖֖֖֖֖֖֖ׅ֖֖֖֚֚֚֚֚֚֚֚֚֚֚֚֚֚֚֝֟֓֟֓֝֓֓֞֟֓֡֟֓֟֓֡֟֓֡֟֓֡֟֓֓֞֞֡֟֓֡֟֓֓֞֓֞֞֞֞֝֬֓֓֞֓֞֝֬֓֞֝֓֞֝֞֝ ً.<br>السري) عنصرًا أساسيًّا في فك التشفير. ً

> .<br>يُستخدم التشفير في العديد من الأشياء في الحياة، فعلى سبيل المثال، إذا أردت .<br>إرسال مقترح للاستثمار وتقديم فكرة ما في عرض تقديمي، فإن الحاسب يُشفر هذه المعلومات بحيث لا يتمكن الآخرون من سرقة هذه البيانات أثناء نقلها. هناك نوعان رئيسان من التشفير: التشفير المتماثل والتشفير غير المتماثل.

**ً ما تستخدم المؤسسات واألفراد عادة التشفير لحماية البيانات الحساسة المخزنة على أجهزة الحاسب والخوادم واألجهزة المحمولة مثل الهواتف أو األجهزة اللوحية.**

#### **التشفير المتماثل )encryption Symmetric)**

هذا النوع من التشفير يُستخدم فيه نفس المفتاح لتشفير وفك تشفير ملف أو رسالة. يتم تطبيق مفتاح سري عبارة عن رقم أو كلمة أو سلسلة من الأحرف العشوائية على نص الرسالة، ولابد في هذا النوع أن يعرف المرسل والمستلم المفتاح السري المستخدم ليتم تشفير وفك تشفير الملفات المرسلة.

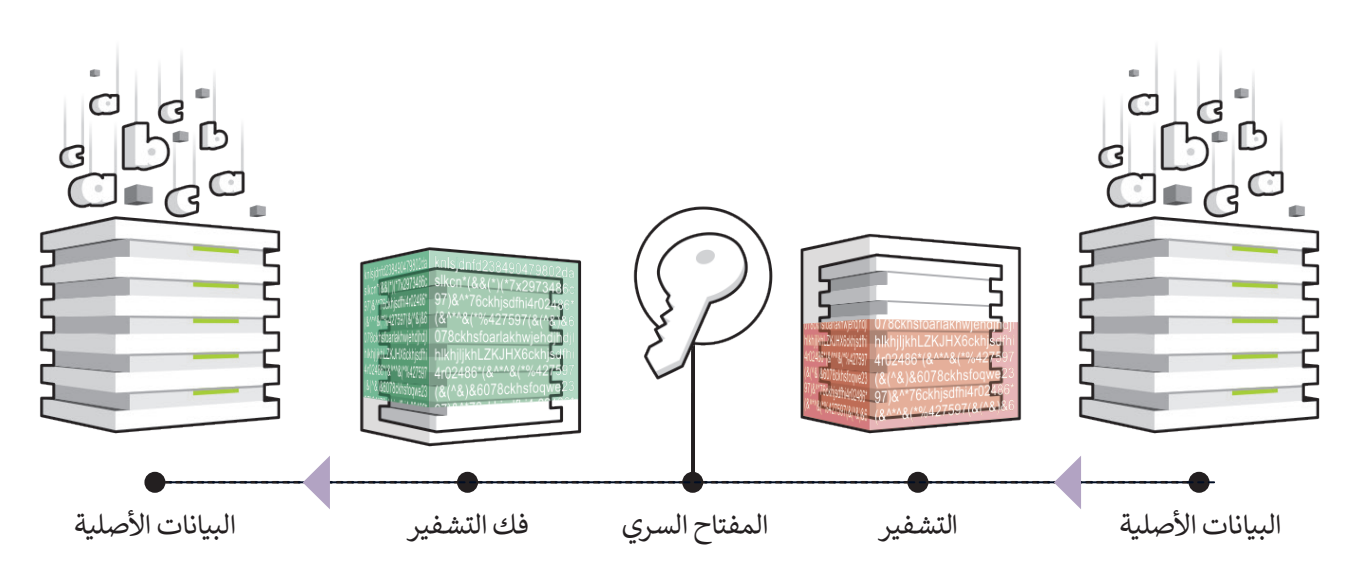

### **التشفير غير المتماثل )encryption Asymmetric)**

ر .<br>التشفير غير المتماثل هو نوع من التشفير يتم فيه تشفير البيانات أولًا ثم فك تشفيرها باستخدام مفتاحين منفصلين للتشفير متصلين . تستغير حير المنتدىن على على المستغير يتم حيا تستغير البيادت الركام عن مستغير.<br>رياضيًّا وليس مفتاحًا واحدًا. تُعرف هذه المفاتيح باسم المفتاح العام والمفتاح الخاص. ً ً

.<br>تكمن مشكلة التشفير المتماثل في حال اكتشاف شخص ما للمفتاح السري الخاص، فحينها يُمكنه فك تشفير الرسالة بسهولة، وللتغلب ًت .<br>على ذلك فإنه يُلجأ إلى استخدام التشفير غير المتماثل، والذي يُعرف أيضًا باسم تشفير المفتاح العام الذي يتم فيه التغلب على مشكلة المفتاح السري. الرسالة التي يتم تشفيرها باستخدام مفتاح عام، ال يمكن فك تشفيرها إال باستخدام مفتاح خاص، بينما الرسالة المشفرة باستخدام مفتاح خاص، يمكن فك تشفيرها باستخدام مفتاح عام.

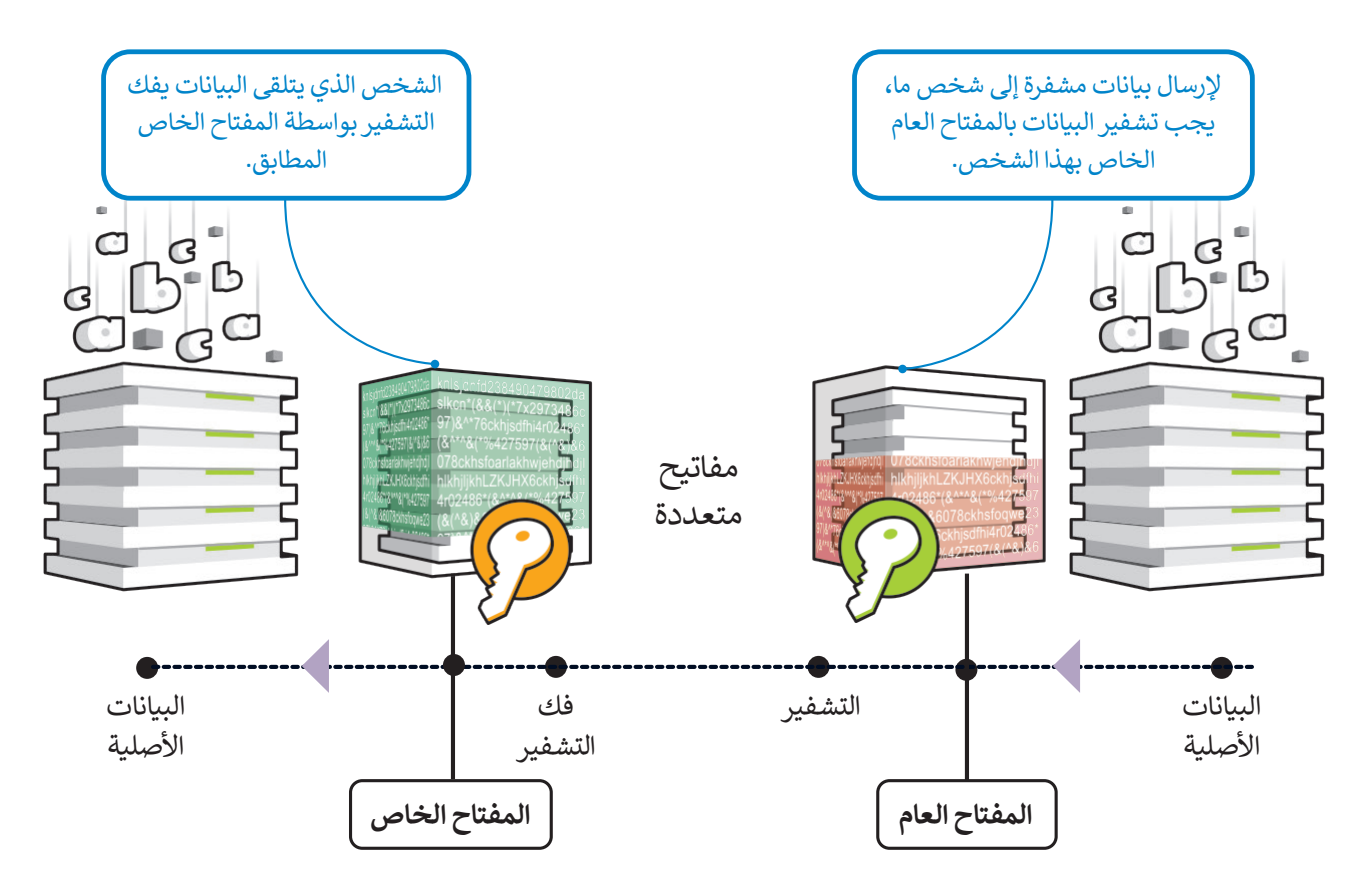

### **تشفير البريد اإللكتروني )encryption Email)**

من المهم تشفير رسائل البريد اإللكتروني قبل إرسالها للتأكد من أنه إذا اعترض أحد المتطفلين أو أي شخص آخر غير المستلم المقصود ِ بالرسالة، فستكون غير قابلة للقراءة وعديمة الفائدة بشكل أساسي، وذلك بهدف حماية المعلومات الحساسة المحتمل قراءتها من قبل ًأي شخص آخر غير المستلمين المعنيين. يجب أيضًا تشفير قنوات الاتصال من قِبل مزود البريد الإلكتروني الخاص بك، وكذلك تشفير ت بعد الموسيق.<br>رسائل البريد الإلكتروني المحفوظة أو المحفوظة مؤقتًا أو المؤرشفة.

## **تشفير القرص الصلب )encryption disk Hard)**

ً من تأمين الملفات تم تصميم عملية تشفير القرص الصلب لحماية وحدة التخزين الداخلية الموجودة في الحاسب بكاملها، فبدل ُستخدم تشفير القرص الصلب لتشفير كل البيانات الموجودة على القرص. اإللكترونية بشكل فردي ومستقل، فإنه ي

.<br>علاوةً على ذلك فإن هذا النوع من التشفير لا يُستخدم للأقراص فحسب، بل يمكن استخدامه على وحدات التخزين الأخرى مثل وحدة الذاكرة الفالشية أو أشرطة النسخ االحتياطي.

## **التشفير في إكسل**

يمكن استخدام التشفير المتماثل في برنامج إكسل لتأمين ملف "بيانات متوسط العائد اليومي لوحدات اإلقامة لعام 2018" الذي تم ًا لقفل الملف. مما يعني أنه إذا حاول شخص ما فتح هذا الملف، فسيطلب منه البرنامج ا سري ُنشئ مفتاح ا. لهذا الغرض، ست إنشاؤه مسبق ًً المفتاح السري أو كلمة المرور لفك تشفيره وفتحه.

## **لبدء عملية التشفير:**

< في ملف إكسل "بيانات متوسط العائد اليومي لوحدات اإلقامة لعام 2018"، اضغط على عالمة التبويب **ملف** )File). **<sup>1</sup>**

< من عالمة التبويب **معلومات** )Info)، **2** اضغط على **حماية المصنف** )Workbook Protect). **<sup>3</sup>**

< اختر **التشفير باستخدام كلمة مرور** )Password with Encrypt). **<sup>4</sup>**

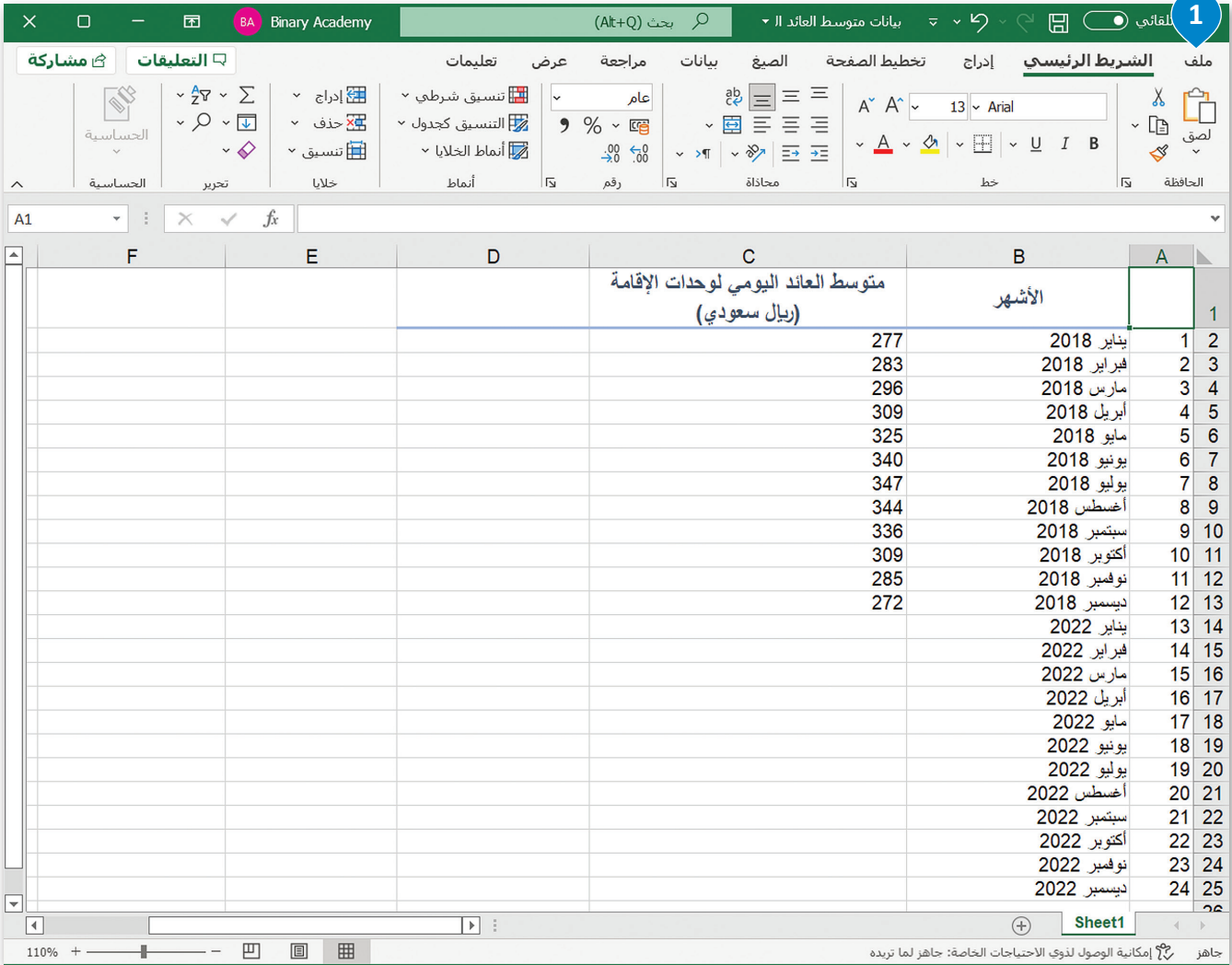

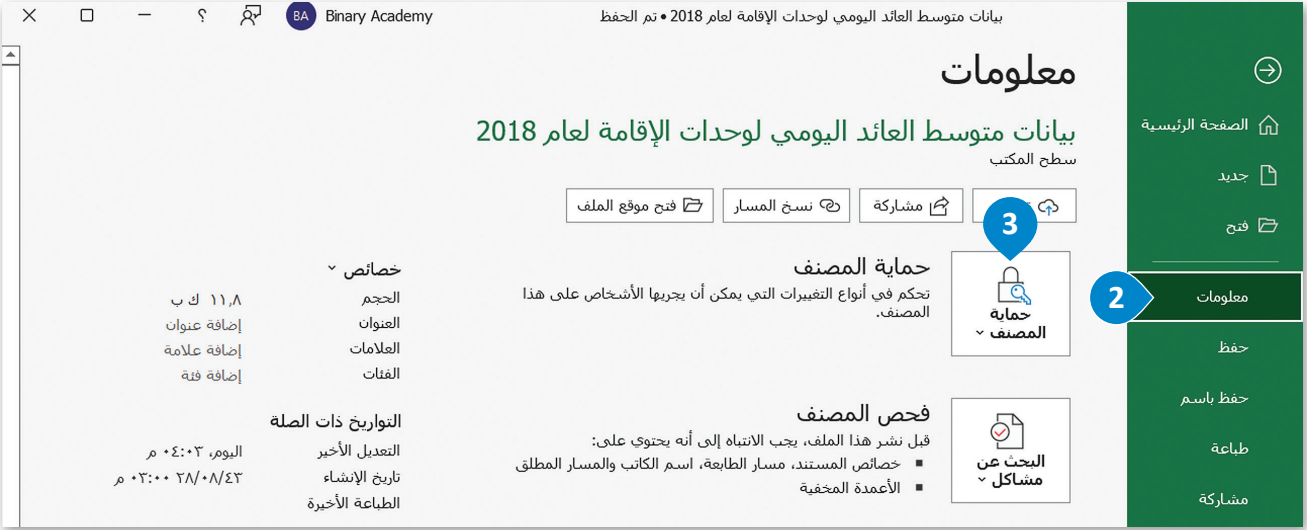

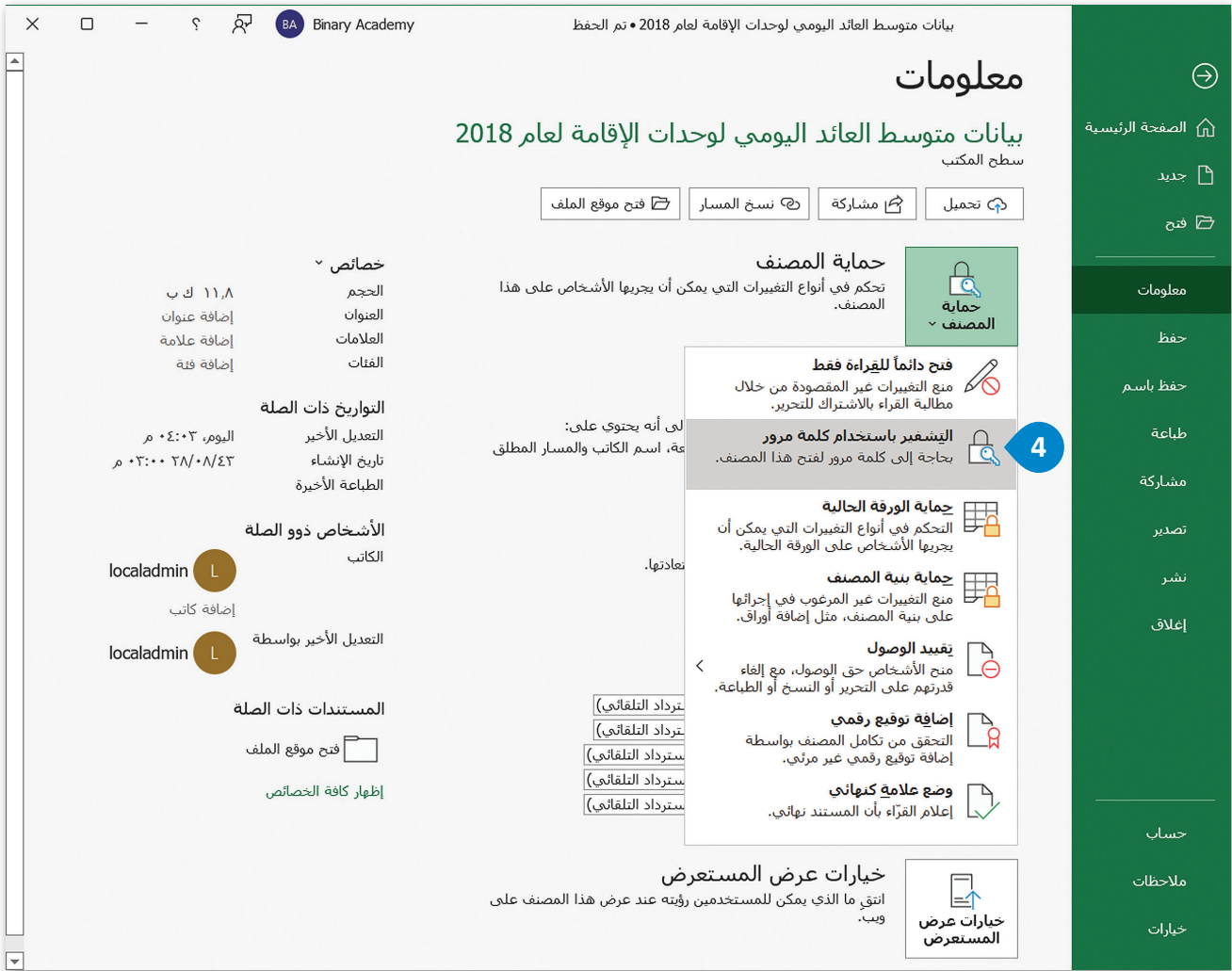

## **إلنشاء كلمة مرور التشفير:** < في نافذة **تشفير مستند** )Document Encrypt )التي تظهر، **1** اكتب **كلمة المرور** )Password). < اضغط على **موافق** )OK). < في نافذة **تأكيد كلمة المرور** )Password Confirm )التي تظهر، **<sup>4</sup>** أعد كتابة كلمة المرور مرة أخرى. < اضغط على **موافق** )OK). < سيظهر إشعار **حماية المصنف** )Workbook Protect )في إكسل.

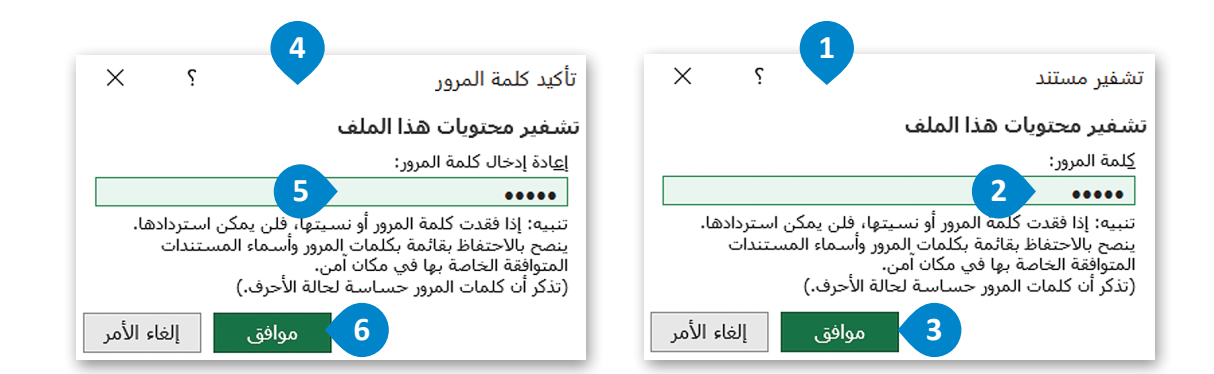

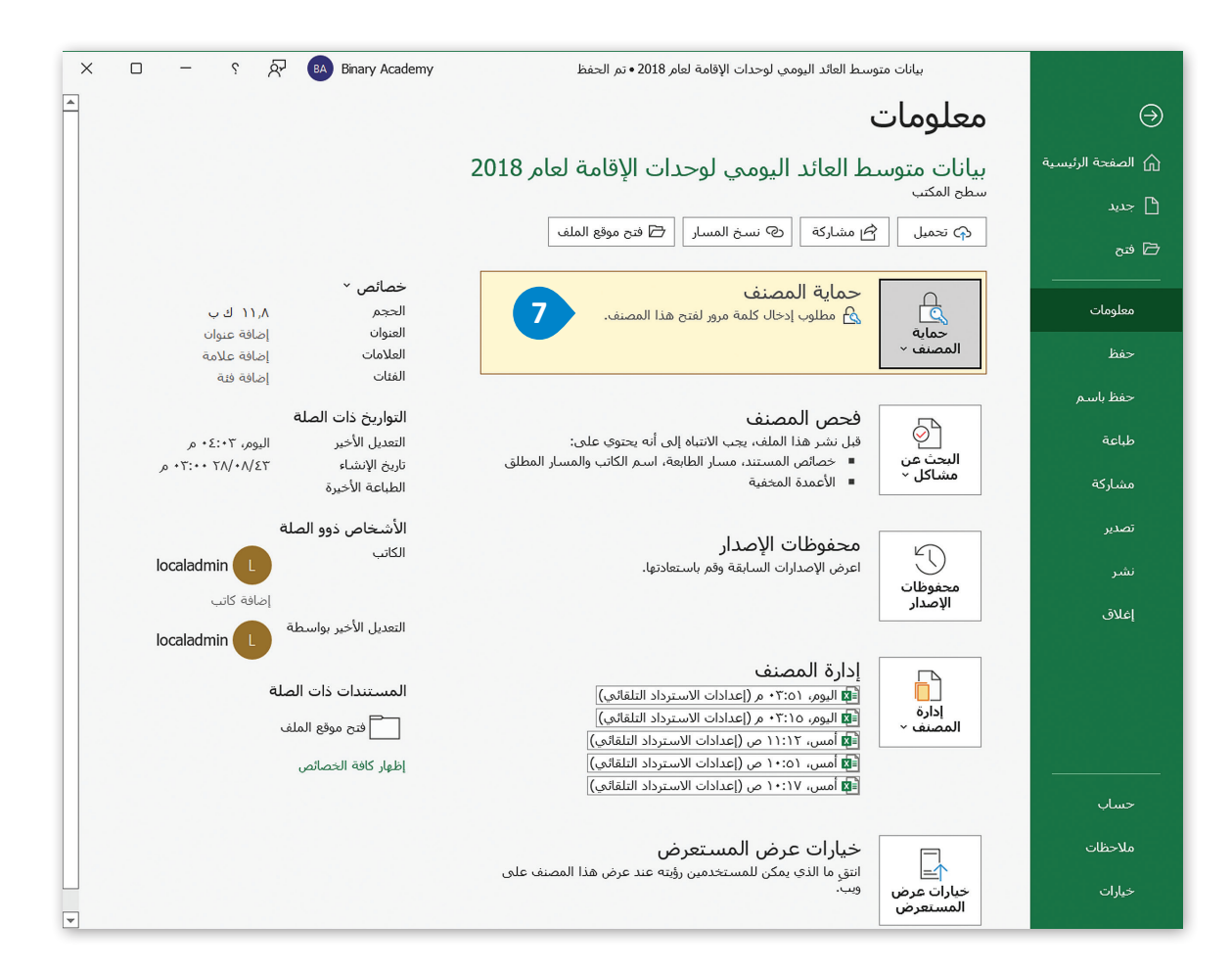

## **لفك تشفير ملف إكسل:**

- < افتح ملف إكسل. ستظهر رسالة إلدخال **كلمة المرور** )Password). < اكتب كلمة المرور )Password).
	- < اضغط على **موافق** )OK).
	- َّر. < سيتم فتح ملف إكسل المشف

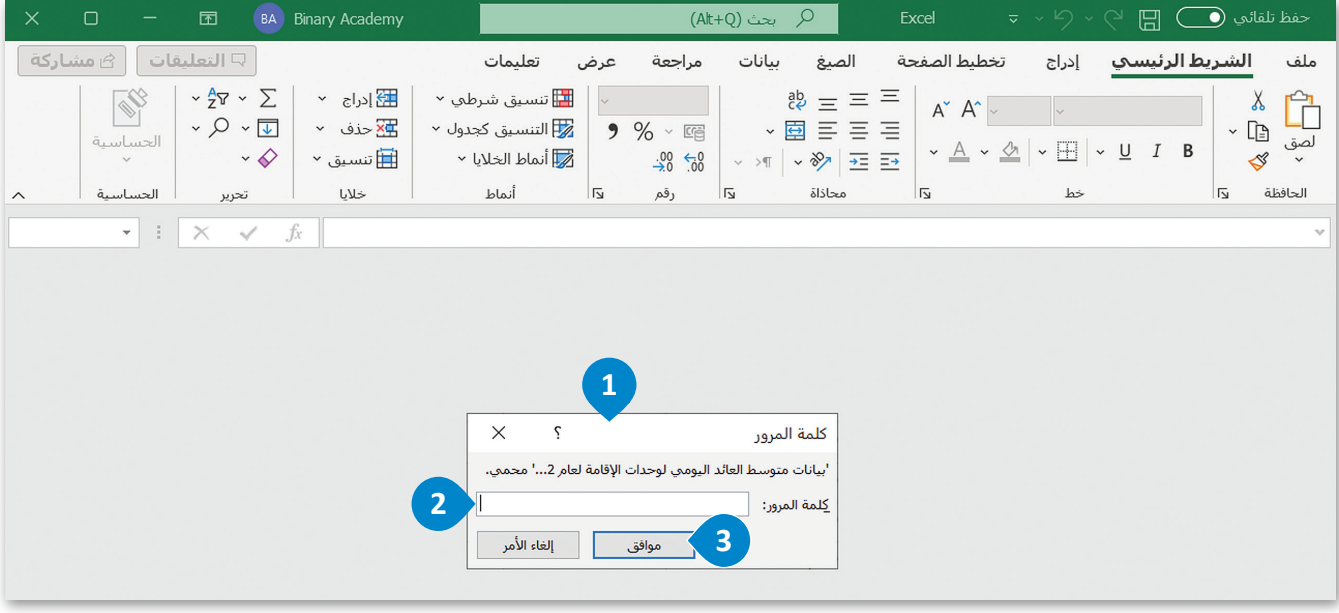

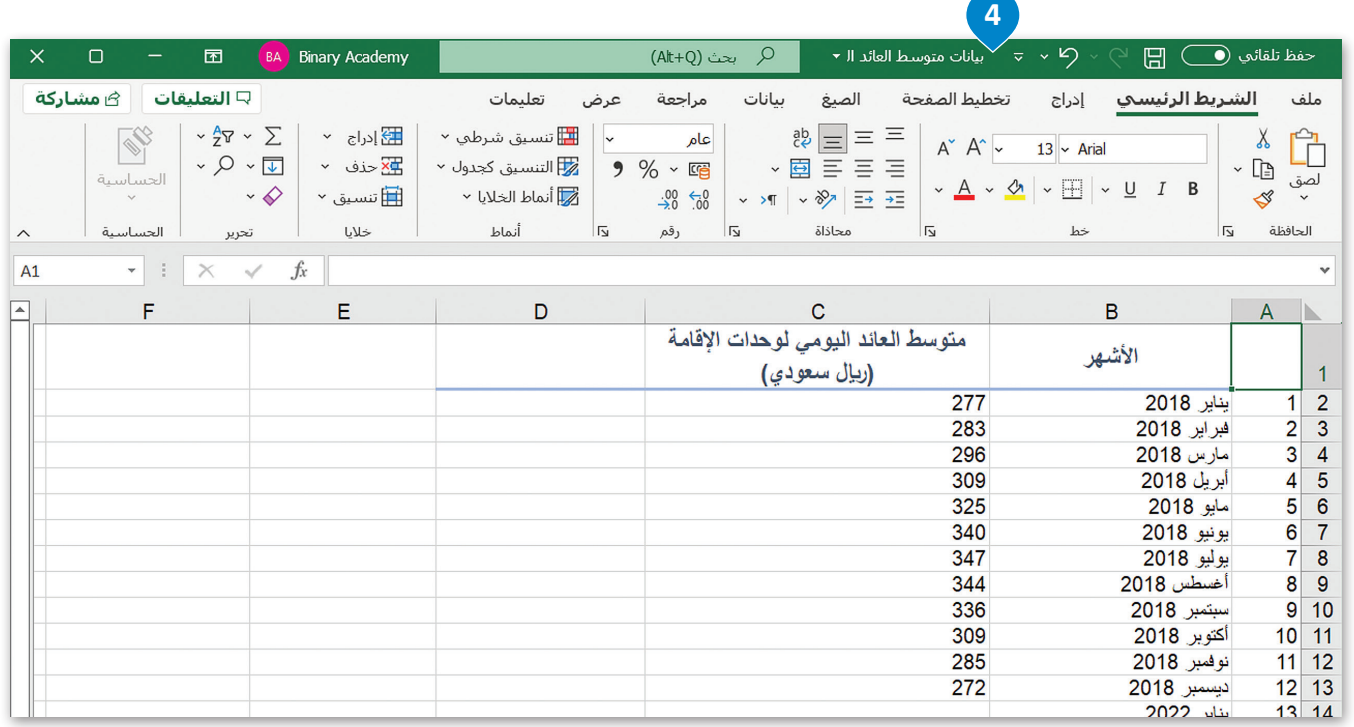

## **ا لنطبق مع ً**

# **تدريب 1**

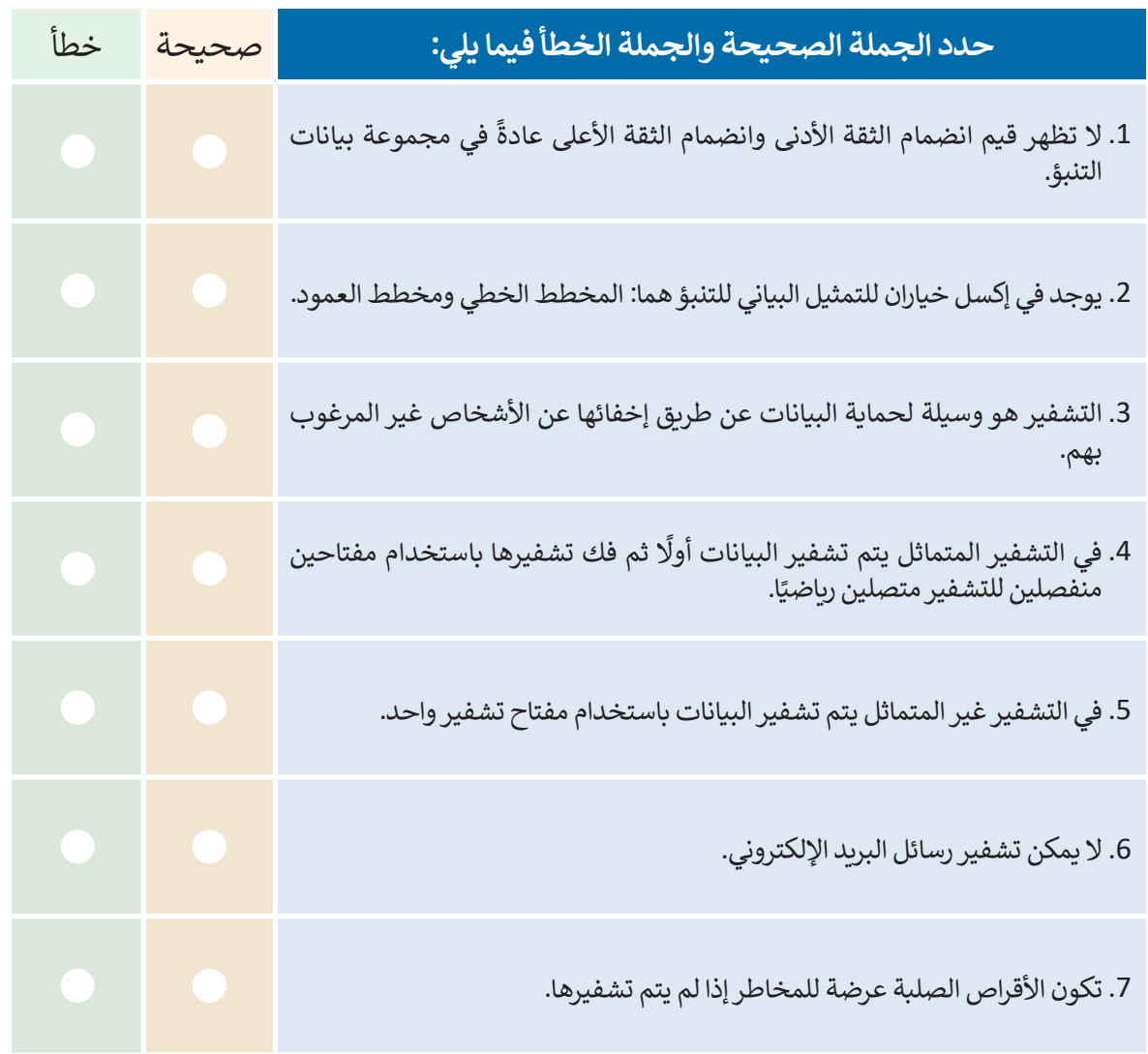

T,

## تدريب 2

0 اذكر خطوات تحليل بيانات المبيعات.

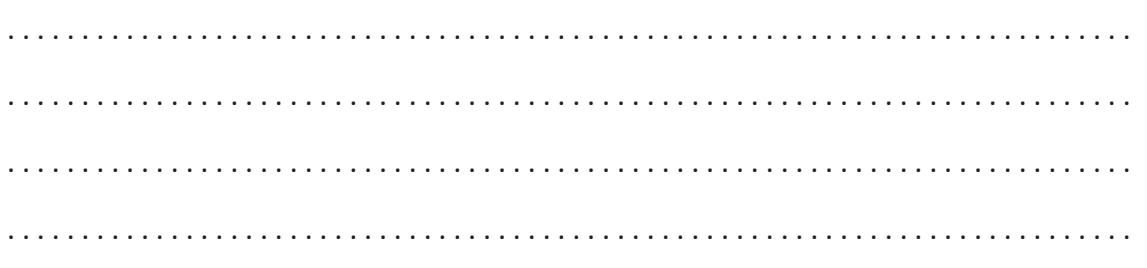

# تدريب 3

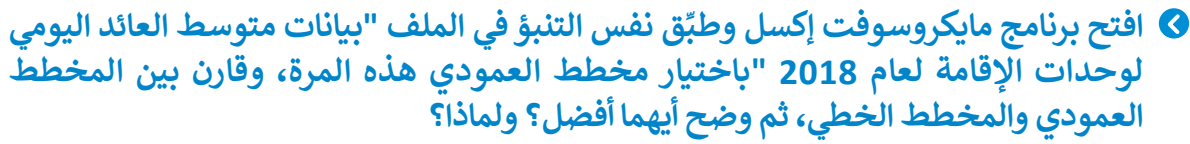

❷ طبِّق التنبؤ باختيار قيمة نهاية للتنبؤ 48، واختر قيمة فاصل الثقة 75 %، ثم قارن النتائج مع<br>النتائج المذكورة في الجزء العملي. ما نوع الاختلافات التي يمكنك ملاحظتها؟

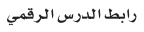

# **شم�وع الوحدة**

1

2

4

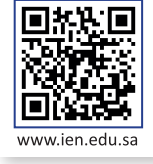

- اختر أحد الموضوعات التالية لجمع البيانات حولها: - جمع البيانات حول مرض السكري وعدد المصابين به في العامين السابقين، وبناء توقع عدد المصابين للعام ً على عدد المصابين في العامين السابقين. القادم بناء
	- جمع بيانات حول البطالة في المملكة آلخر سنتين وبناء توقع مستقبلي وفق ذلك.
- مبيعات الأجهزة الذكية والتنبؤ بالمبيعات المستقبلية بناء على البيانات الواردة لمبيعات أحد الشركات لهذا العام.

أنشئ ملف إكسل ووزعه على الفئة المستهدفة بالدراسة، وتحقق من صحة البيانات في هذا الملف.

- تحقق من احتواء الملف على أعمدة بالبيانات <sup>3</sup> الالزمة ألي موضوع يتم اختياره، وتحقق من صحة البيانات في:
- "عمود السنة" من خلال القيم المحددة مسبقًا. ً
- التحقق من صحة البيانات سواء "عدد المصابين، أو قيم البطالة، أو المبيعات لألجهزة الذكية" حتى لا تكون سالبة.
- التحقق من صحة البيانات سواء "عدد المصابين، أو قيم البطالة، أو المبيعات لألجهزة الذكية" حتى ال تكون في شكل عشري.

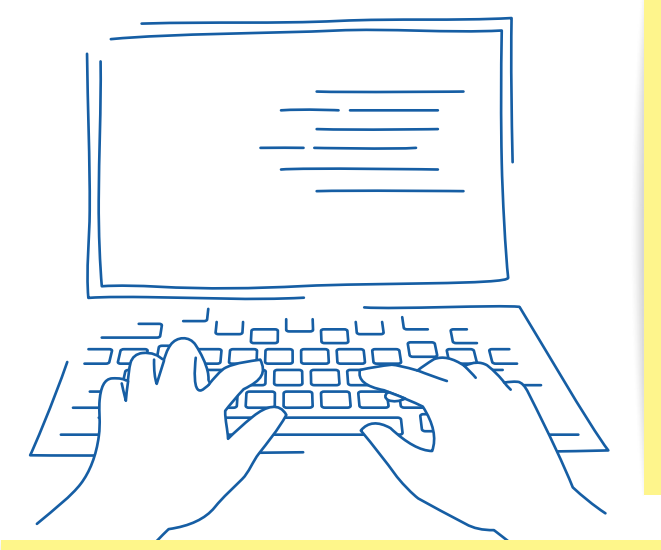

ً .<br>بناءً على المعلومات التي جمعتها، أنشئ تنبؤًا مستقبليًّا للموضوع المختار، وارسم المخطط البياني المناسب بناءً ِ<br>أ على هذه التنبؤات.

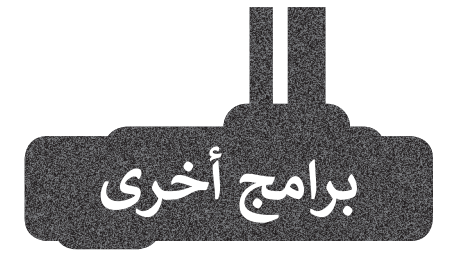

## **برنامج مايكروسوفت دايناميكس (Microsoft Dynamics)**

.<br>يُعدُّ برنامج مايكروسوفت دايناميكس أحد حلول إدارة الأعمال التي تعمل على ֖֚֚֚֚֝֝֝֝*֟* ر - .<br>أتمتة عمليات الأعمال وتبسيطها. ويُمكّن الشركات من إدارة أعمالها بما في ذلك التمويل والتصنيع والمبيعات والشحن وإدارة المشروعات والخدمات وما إلى ذلك.

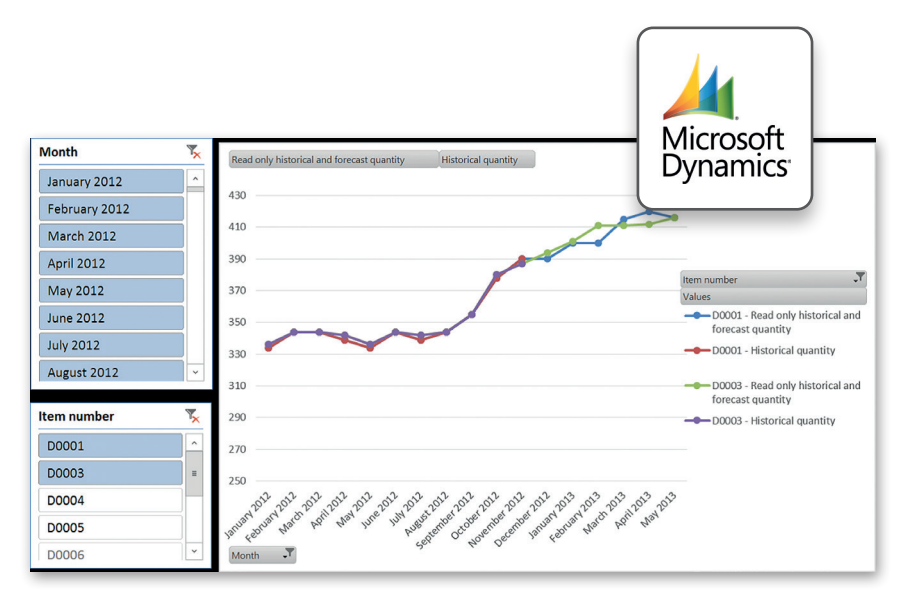

## **برنامج ساب )SAP )**

يُستخدم برنامج ساب لإدارة الأعمال، وهو مصمم للشركات والمؤسسات الصغيرة والمتوسطة الحجم. ويتيح البرنامج الفرصة إلدارة جميع جوانب المحاسبة والتمويل والمشتريات وإدارة المستودعات والمبيعات والعالقات مع العمالء، وكذلك إدارة المشروعات للعمليات والموارد البشرية.

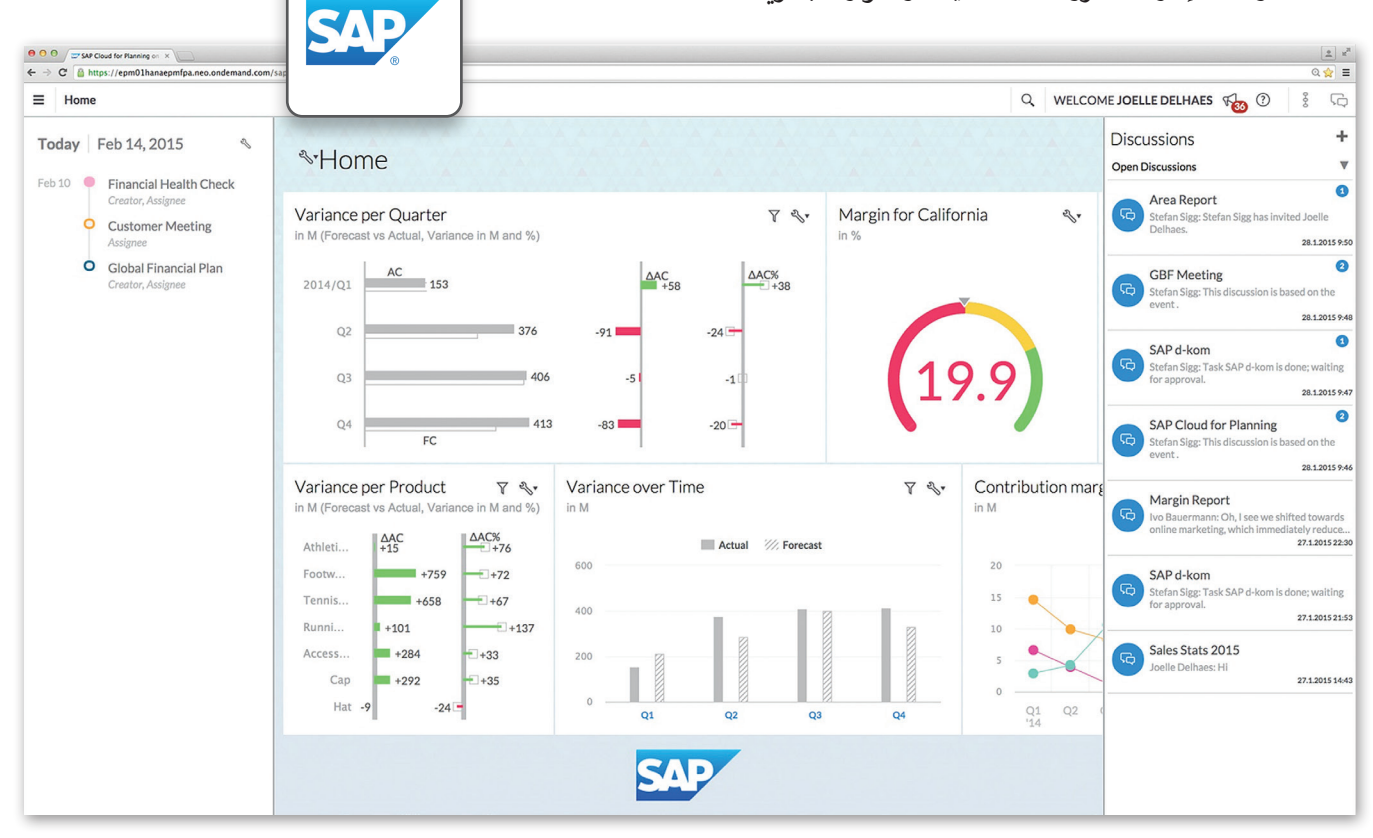

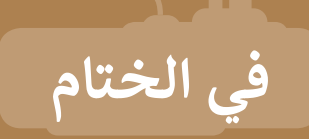

## **جدول المهارات**

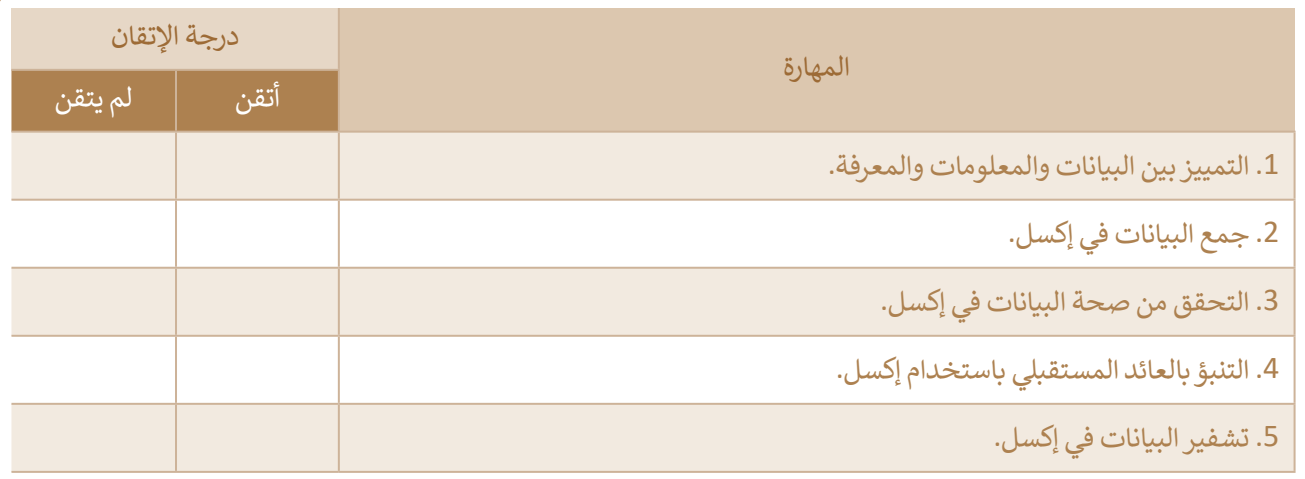

## **المصطلحات**

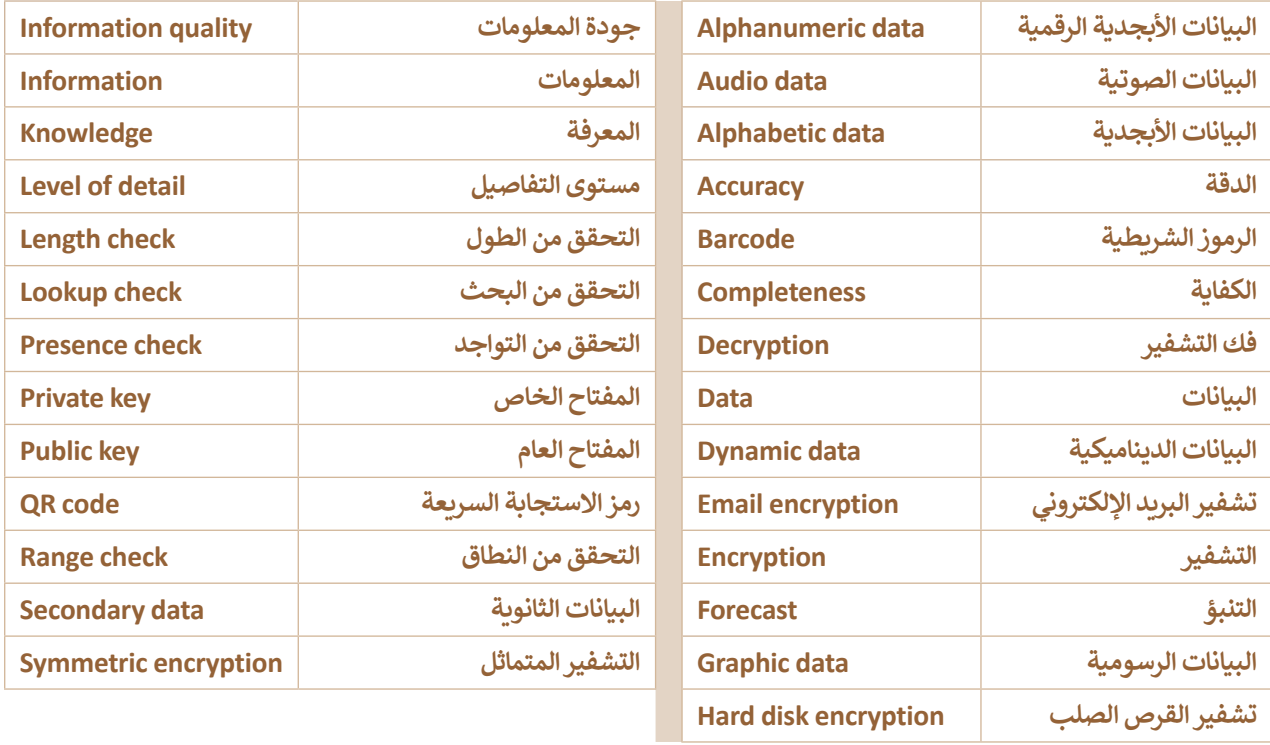

# **الوحدة الثانية: طناع الذكاء االص ي**

ستتعرف في هذه الوحدة على مفاهيم الذكاء الاصطناعي، وستركز **ف** المنابع المنابع المنابع المنابع المنابع المنابع المنابع المنابع المنابع المنابع المنابع المنابع المنابع المنابع<br>المنابع **ت م اآللة والمهام المختلفة ال�ي يمكن لآللة أن تتعلمها، عىل تعل** وستنشئ أيضًا نموذج تعلم الآلة الخاص بك. وفي النهاية ستتعلم **ف ًش**كيفية استخدام نموذج تعلم الآلة في برنامج سكراتش (Scratch**). ف**

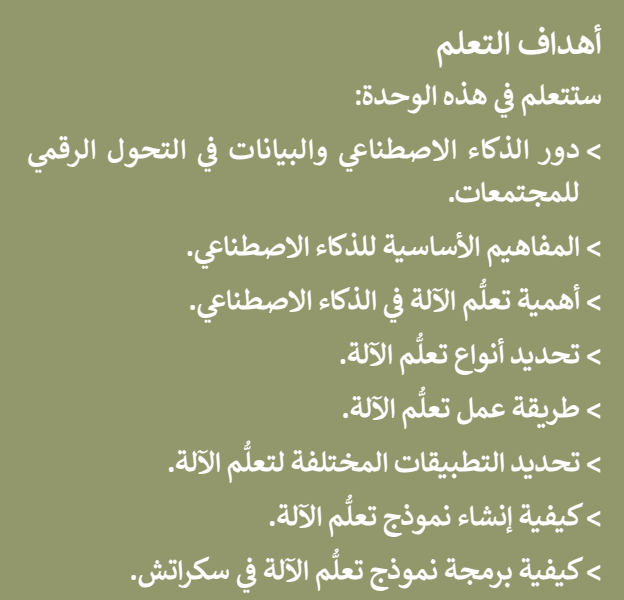

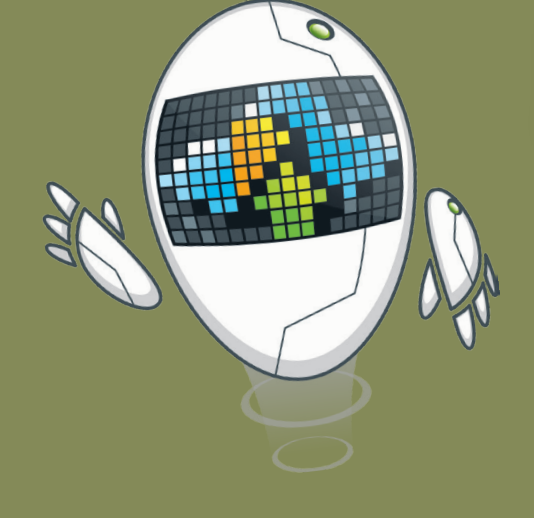

**األدوات ُّم اآللة لألطفال < منصة تعل (Machine Learning for Kids) < سكراتش )Scratch MIT)**

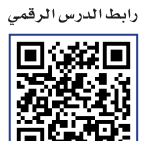

# **مفاهيم الذكاء االص ي طناع**

الدرس الأول:

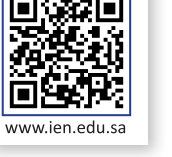

 $\Box$ 

 $\Diamond$ 

# <mark>التحول الرقمي (Digital transformation)</mark><br>أحدث ظهور التقنيات الرقمية مجموعة من التغييرات التي أثرت على

مختلف جوانب الحياة اليومية والحياة الشخصية والوظائف والمدن ٌوالمجتمع بشكلٍ عام. ويٌعد التحول الرقمي أحد تلك المتغيرات، فهو عملية تحول في طريقة العمل بالاعتماد على التقنيات الرقمية الجديدة ف لزيادة الإنتاج وتحسين العمل.

## **<sup>ي</sup> تأث� <sup>ي</sup> التحول الرقم ش عىل ال�كات والمجتمع**

بشكل عام فإن أكبر التغييرات التي أحدثها التحول الرقمي هي طريقة التواصل بين الأفراد وسرعة تدفق المعلومات عبر الأجهزة وبين الأفراد، وهذا يعني أن جميع أنواع الصناعات تتقدم بسرعة كبيرة، وتؤثر على ً ا، زادت البيانات الناتجة جوانب الحياة. وكلما كانت التقنيات أك� ث تقدم تعنها والتي يتم تغذيتها من خلال هذه التقنيات مرة أخرى. مما ينشأ عنه عصر جديد من التغيرات المستمرة، حيث يوفر فيه الابتكار إمكانيات جديدة للشركات والمجتمعات في السنوات القادمة. ف

#### أمثلة على التحول الرقمي <mark>في</mark> الأعمال والمجتمع: **ف**

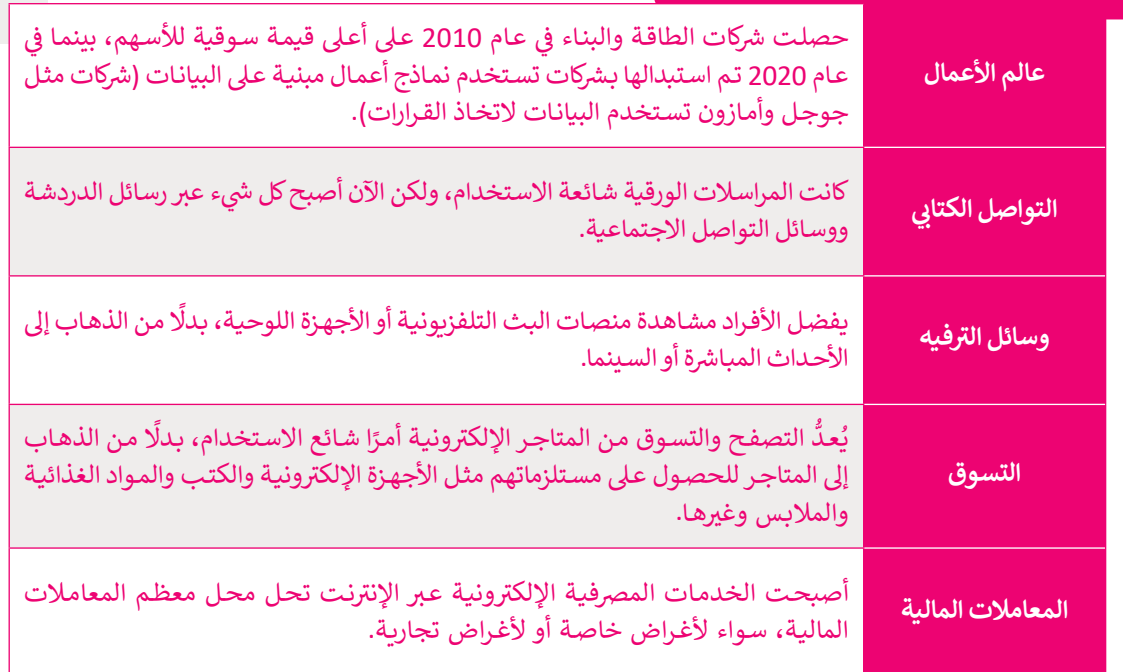

## **تعريف الذكاء االص ي طناع )AI - Intelligence Artificial )**

الذكاء الاصطناعي هو علم وهندسة صناعة الآلات الذكية وخاصة برامج الحاسب الذكية. ويشير الذكاء الاصطناعي إلى<br>ا الأنظمة التي تحاكي الذكاء البشري لأداء المهام واتخاذ القرارات مع تحسين نفسها بشكل متكرر بناءً على البيانات التي يتم تجمعها. ويوجد الذكاء الاصطناعي في عدد من النماذج: ف

> **محركات التوصية (**Recommendation engines) يمكنها تقديم توصيات مؤتمتة بشأن التسوق والبرامج التلفزيونية بناءً على عادات التسوق ومشاهدة التلفزيون لدى المستخدمين. توفر المنصات المختلفة مثلّ: ً**يوتيوب** )Youtube )و**أمازون** )Amazon )و**لينكد إن** )Linkedin ي ( وغ�ها محركات توصية.

< **روبوتات المحادثة لدعم العمالء** )chatbots support Customer )تستخدم الذكاء االص ي طناع لفهم مشكلات العملاء وتقديم إجابات أفضل. واعتمدت العديد من المنصات على الإنترنت مثل: **أمتراك** (Amtrak) وموقع البربد السعودي وخدمة المحادثة التفاعلية من وزارة الصحة السعودية على رقم مركز الصحة 937.

< **ي المساعد الذك** )assistant Intelligent )يؤدي المهام ويدون مواعيد االجتماعات للمستخدم عن طريق ي , .<br>تحليل المعلومات الشخصية في رسائل البريد الإلكتروني والرسائل النصية. من أشهر أمثلة المساعد الذكي: ف **ي أبل س�ي** )Siri Apple )و**مايكروسوفت كورتانا** )Cortana Microsoft )و**أمازون أليكسا** (Amazon Alexa).

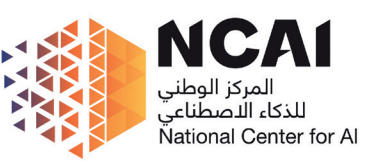

لَّ المركز الوطني للذكاء الاصطناعي (National Center for AL- NCAI)<br>يُعدُّ المركز الوطني للذكاء الاصطناعي أحد الركائز الرئيسة لقيادة الذكاء الإصطناعي في المملكة العربية السعودية ف لتحقيق ريادتها عالميًا في التطوير والابتكار في هذا المجال. ف ف

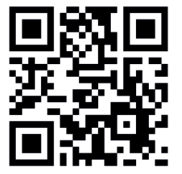

#### دور الذكاء الاصطناعي والبيانات في التحول الرقمي **ف**

ً.<br>يُعدُّ الذكاء الاصطناعي والبيانات من العوامل الدافعة إلى التحول الرقمي، حيث أصبحت التعاملات الحديثة أكثر تعقيدًا ويؤدي ذلك إلى كميات كبيرة من البيانات. يتمكن الذكاء الاصطناعي من تصفية كل هذه البيانات وتقديم رؤى عنها، عندها سيتمكن الأفراد من استخدام تفكيرهم الناقد وخبرتهم لاتخاذ قرارات تطويرية في أعمالهم وحياتهم الشخصية. ف

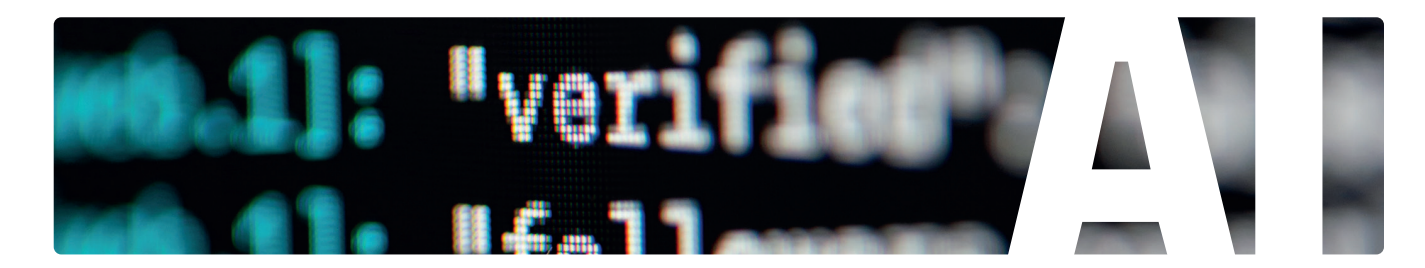

## مفاهيم الذكاء الاصطناعي

# **ُّم اآللة )Learning Machine ) تعل**

ا<br>آ تعلّم الآلة هو مجال فرعيٍ من الذكاء الاصطناعي حيث يهتمٍ ُّم بتطوير خوارزميات تمكن أجهزة الحاسب من فهم أنماط التعل ֦֧֦֧֦֧֦֧֦֧֦֧֦֧֦֧֦֧֦֧֦֧ׅ֧֧ׅ֧֧֧֧ׅ֧֧ׅ֧֧ׅ֧֚֚֚֚֚֚֚֚֚֚֚֚֚֚֚֚֚֚֚֚֚֚֜֓֝֓֜֓֝֬֝֓֜֓֝֬֜֓֝֬֜ من البيانات المتاحة والقيام بتنبؤات أو تصنيفات أو قرارات بناء عىل البيانات الجديدة.

## **الشبكة العصبية )Network Neural )**

الشبكة العصبية هي نموذج حوسبي في الذكاء الاصطناعي ف مستوحي من الشبكات العصبية البيولوجية للدماغ.

## **معالجة اللغات الطبيعية**

## **(Natural Language Processing - NLP)**

معالجة اللغات الطبيعية هو فرع من فروع الذكاء الاصطناعي يهتم ُستخدم ٌ كانت عىل شكل نص أو كالم. ت بفهم أو توليد اللغة البش ية سواء معالجة اللغات الطبيعية في العديد من التطبيقات المختلفة مثل: ترجمة ف ًاللغة، والمكالمات في الهاتف المحمول، والتنبؤ بالنص، ويستخدمها أيضًا ف المساعد الذكي ليتمكن من فهم الأمر وإرجاع الاستجابة.

#### أهمية تعلُّم الآلة في الذكاء الاصطناعي **ف**

ً.<br>يُعدُّ تعلُّم الآلة أحد أهم المجالات الفرعية لتقنيات الذكاء الاصطناعي نظرًا لقدرته على التعميم، فيمكنه تحليل البيانات ثم ي ف ًاكتشاف الأنماط. ومن خلال ذلك يمكنه التعامل مع البيانات الجديدة ثم توفير رؤى جديدة معتمدًا على الأنماط الموجودة في البيانات المستخدمة لتدريب النموذج. يشبه الأمر قيام المعلم بشرح بعض التمارين للطالب ومن ثمَّ يمكن للطالب حل مجموعة مشكالت جديدة دون توجيه من المعلم.

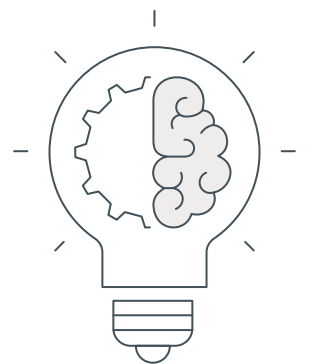

## **ما الذي يمكن أن تتعلمه اآللة؟**

شيمكن للآلة أن تتعلم استخراج الأنماط والرؤى من كميات البيانات الكبيرة من خلال الإشراف عليها عن طريق المبرمج في البداية، حيث يوجه المشرف النموذج في البداية من خلال البرمجة الدقيقة للوصول ف ف إىل النتائج المرجوة، وبعد االنتهاء من مرحلة التدريب يكتسب النموذج قدرة جديدة وتصبح البيانات هي ما يوجه النموذج إلى النتائج والرؤى الأحدث.

#### **معلومة**

للمزيد من المعلومات يمكنك زيارة الموقع الخاص بالهيئة السعودية للبيانات والذكاء الاصطناعي sdaia.gov.sa.

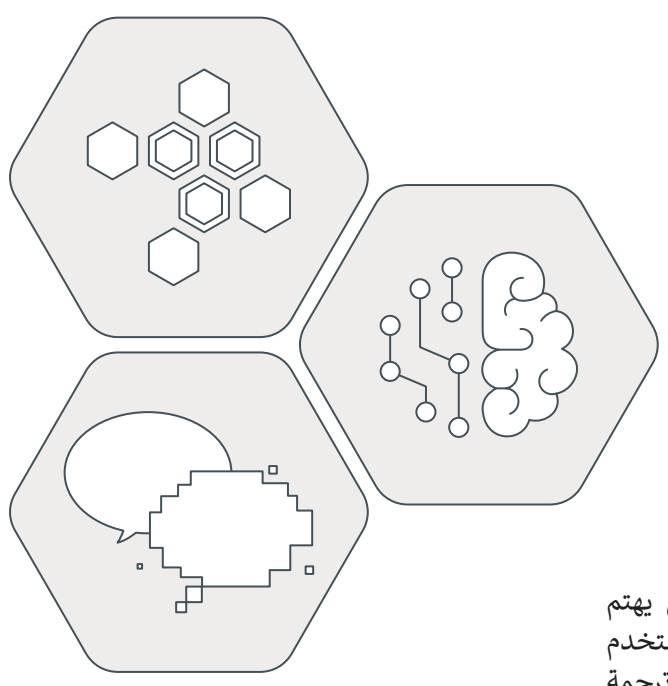

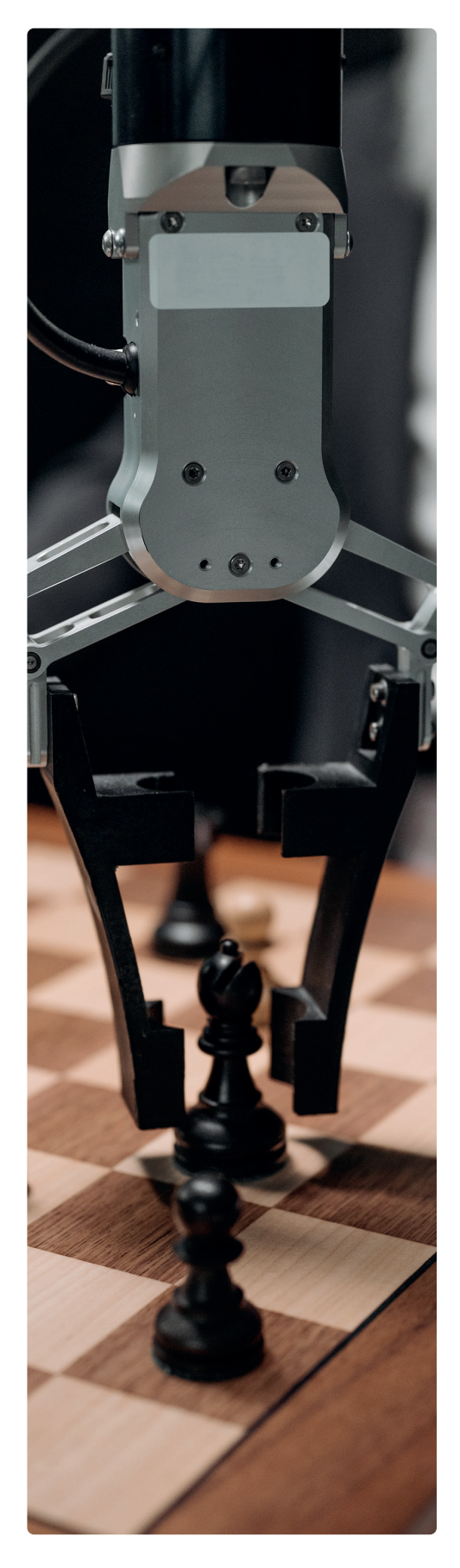

# **ُّم اآللة أنواع تعل**

#### **ه )learning Supervised) ُّم الموج التعل َّ**

.<br>في التعلُّم الموجَّه، يُغذي المستخدم الخوارزمية ٍ<br>' َّ ببيانات تاريخية أو بيانات تدريبية وتحاول التنبؤ بالقيم الجديدة للبيانات التي لم يتم إدخالها في الخوارزمية في ت ي بعد وتسمى هذه البيانات أيضًا بيانات الاختبار. ً مت*د وتسيى عدد البيادت ايبتد بيادت الرحيبي.*<br>وجد طريقتان للتعلُّم الموجَّه: **تحليل الانحدا**ر َّ تُ (Regression analysis) يُستخدم لتوقع رقم ُ مثل السعر المستقبلي للأسهم، و**تحليل التصنيف** (Classification analysis) يُستخدم لتعيين بيانات ٍ<br>' إلى فئة محددة مثل تصنيف صورة معينة على أنها<br>قارب أو سفينة.

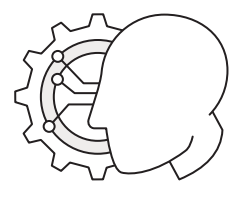

 **الوحدة عىل سبيل المثال، � في األوىل أنشأت ملف إكسل وقمت بتغذية الخوارزمية ببيانات العائد الشهري لعام 2018 الشهري المقابل لعام .2022 وتوقعت الخوارزمية العائد** 

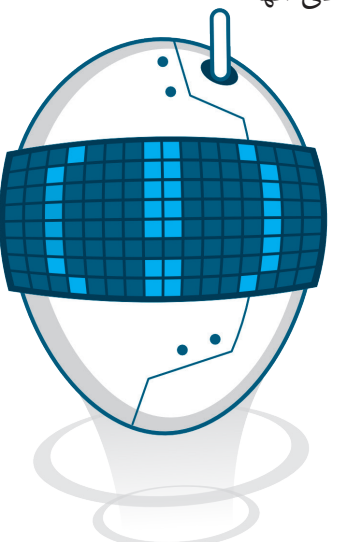

#### التعلم غير الموجّه **َّ ُّ**(Unsupervised learning)

في التعلُّم غير الموجَّه، تُوجد لديك كميات كبيرة من ٍ<br>" َّ ا<br>ا البيانات غير مُسمّاة ولا يمكن إجراء تنبؤ أو تحليل ֧֖֧֪ׅ֧ׅ֧ׅ֧ׅ֧֪֧֪ׅ֧֚֚֚֚֚֚֚֚֚֚֚֚֚֚֚֚֚֚֚֝֡֡֓֝֝֡֡֬֝֬֝֬֜֓֡֬֜֓֡֬֜֓֓֞֝֬ ُ في انحدار لها. ومع ذلك يمكنك العثور على أنماط في البيانات غير المهيكلة من خلال المراقبة والتجميع. مبيّت عير المهينة من حرن المراتبة والتجميع.<br>تستخدم شركات البيع بالتجزئة الكبرى نماذج التعلَّم تسب ...<br>غير الموجَّه لتصنيف عملائها حسب المشتريات التي ي َّ يفضلونها وذلك لتحسين حملات التسويق والمبيعات.

## **ُّم التعزيزي )learning Reinforcement ) التعل**

.<br>في التعلُّم التعزيزي، لا يتم إعطاء الخوارزمية بيانات الإدخال، ولكن يتفاعل الوسيط (برنامج الحاسب) مع البيئة لتحديد بيانات الإدخال المناسبة. يحتاج الوسيط للوصول إىل الحالة النهائية أو الرابحة ويتم ذلك من خالل إجراء سلسلة من الحلقات المستمرة للحصول على المكافآت الصغيرة أو العقوبات، وتُعد ُ لعبة الشطرنج مثال على هذا النوع من الخوارزميات.

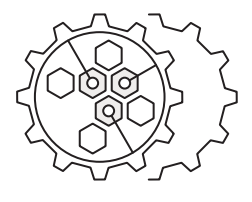

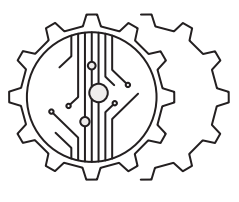

#### **ي الذكاء االص ي طناع أخالقيات البيانات � ف (Data ethics in AI)**

أخلاقيات البيانات دراسة مخصصة للوائح الأخلاقية المتعلقة و - من البيانات من قبل الشركات والحكومات. يُعدُّ هذا<br>باستخدام البيانات من قبل الشركات والحكومات. يُعدُّ هذا في الوقت الحالي مهمًا لأن كل جزء من الحياة تقريبًا يتأثر ًف بالخوارزميات الذكية المدفوعة باستهالك البيانات. تزداد الحاجة تإلى وجود لوائح قانونية وأخلاقية معيارية لجميع الأطراف التي ي لديها إمكانية الوصول إىل البيانات؛ لحماية الناس من االستغالل.

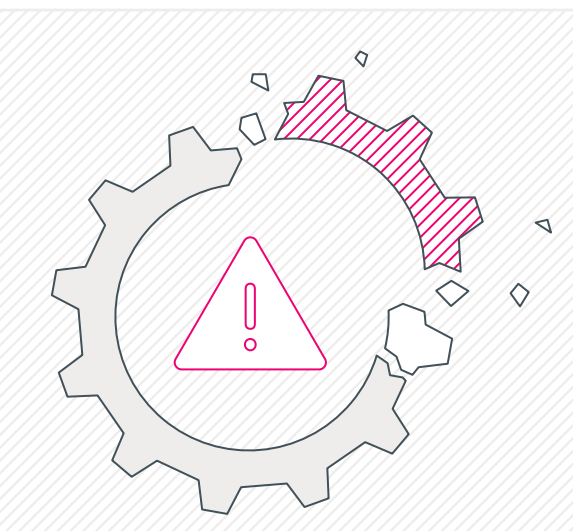

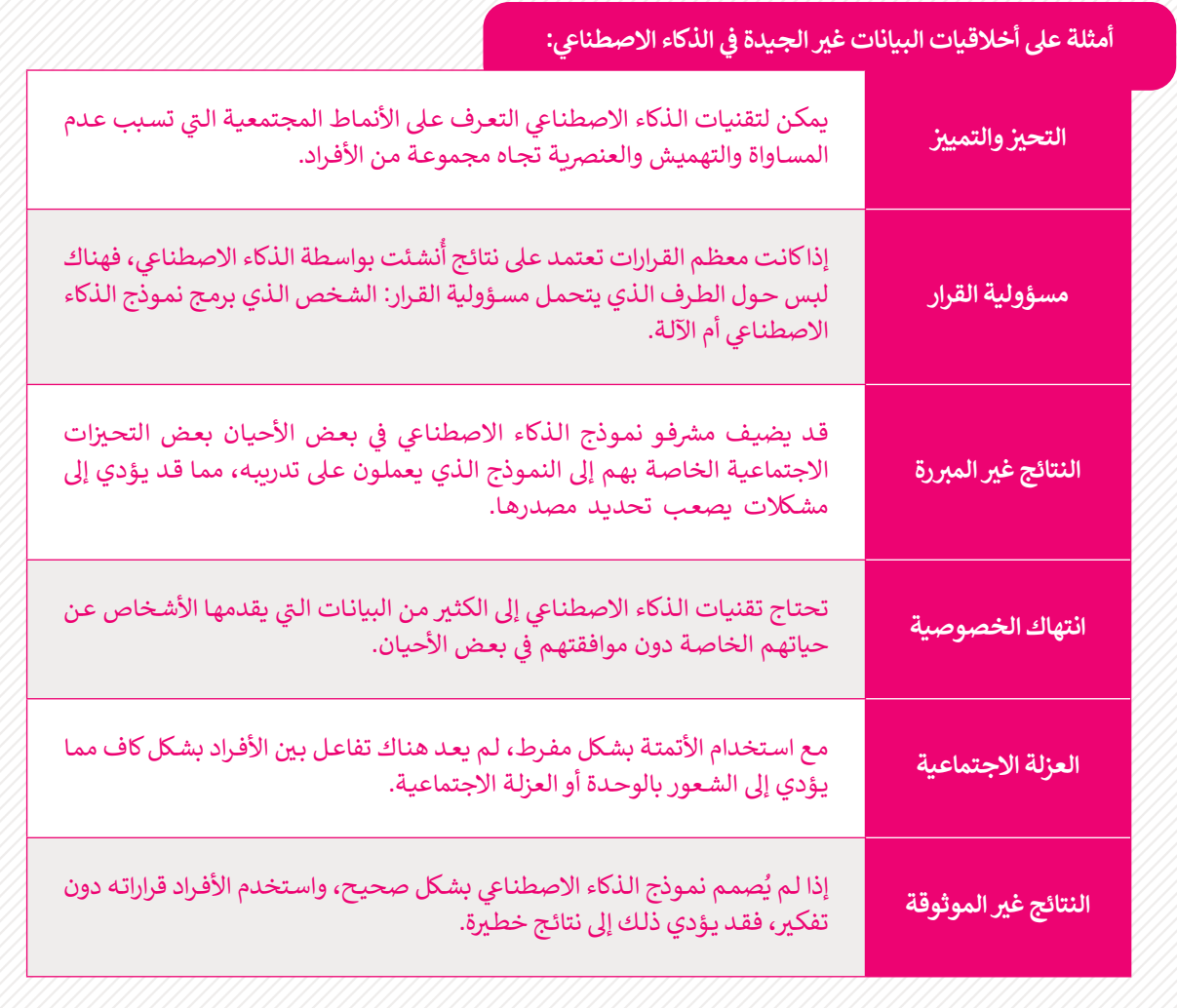

#### الآثار المترتبة على استخدام الذكاء الاصطناعي في الشركات والمجتمع **ف**

ستُقْدِمُ الشركات والحكومات في المستقبل القريب على تطبيق الذكاء الاصطناعي في وظائفها اليومية، وستظهر بعض التوجهات ف ف ْ ٍ<br>ا والتي ستصبح مقياسًا جديدًا في الوقت المناسب. وبشكل أكثر تحديدًا سيتم تطبيق أنظمة الذكاء الاصطناعي في كل مكان تقريبًا، مما ف ًف ً**ا** ت∫<br>≀ تب ب<br>يسمح للأفراد باتخاذ قرارات واضحة وإستراتيجية بشكل أكبر. إن كمية البيانات التي تُنتج حتى الآن يعجز العقل البشري عن فهمها، ֧<u>֓</u>֚֓ ولذلك ستكون هذه الأنظمة قادرة على توفير التوضيح والإرشاد. وستوجد أيضًا حوكمة عامة للبيانات، من خلالها؛ ستتواصل الشركات والحكومات عن طريق البيانات بمجموعة موحدة من القواعد في وقت قريب. ستكون جميع الأنظمة تقريبًا قادرة على التعرف والعمل ف شاف من قبل أي فرد. مع بعضها البعض بشكل مستقل ضمن إطار عمل مش� <sup>ت</sup> ك ودون إ

#### الوظائف في الذكاء الاصطناعي **ف**

تهناك العديد من الوظائف الجديدة التي أحدثها الذكاء الاصطناعي، منها: علماء البيانات ومهندسي البيانات ومهندسي التعلم الآلي ومهندسي عمليات البيانات ومهندسي عمليات التعلم الآلي. وسيحتاج مهندسو البرمجيات والإحصائيون والمحللون وخبراء المجال التقليديون إلى تعزيز معارفهم ومهاراتهم، ليتمكنوا من استيعاب متطلبات الذكاء الاصطناعي الجديدة في عملهم. ف مع المزيد من التقدم في هذا المجال، ستظهر المزيد من الوظائف أو التخصصات ف الجديدة وتصبح شائعة.

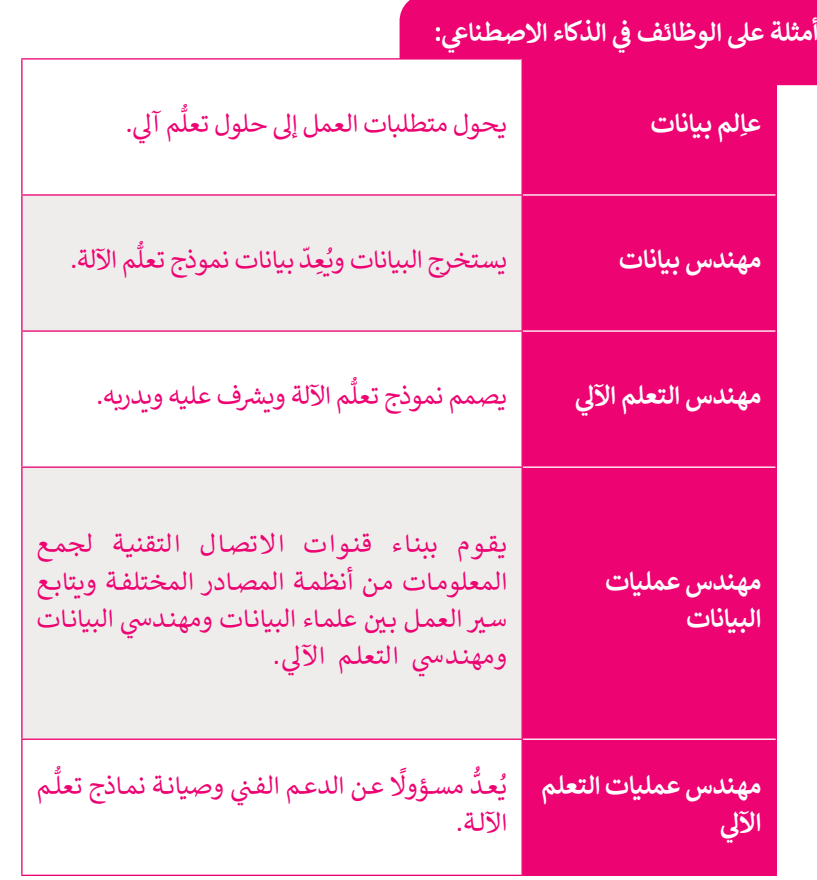

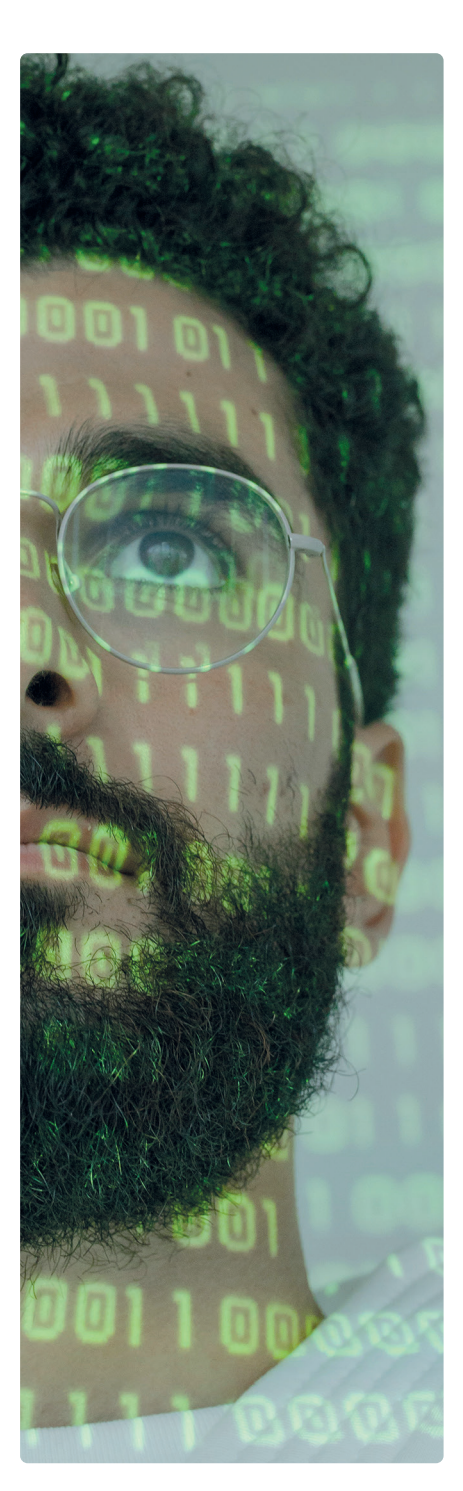

#### تطبيقات الذكاء الاصطناعي في الحياة **ف**

**التجزئة**

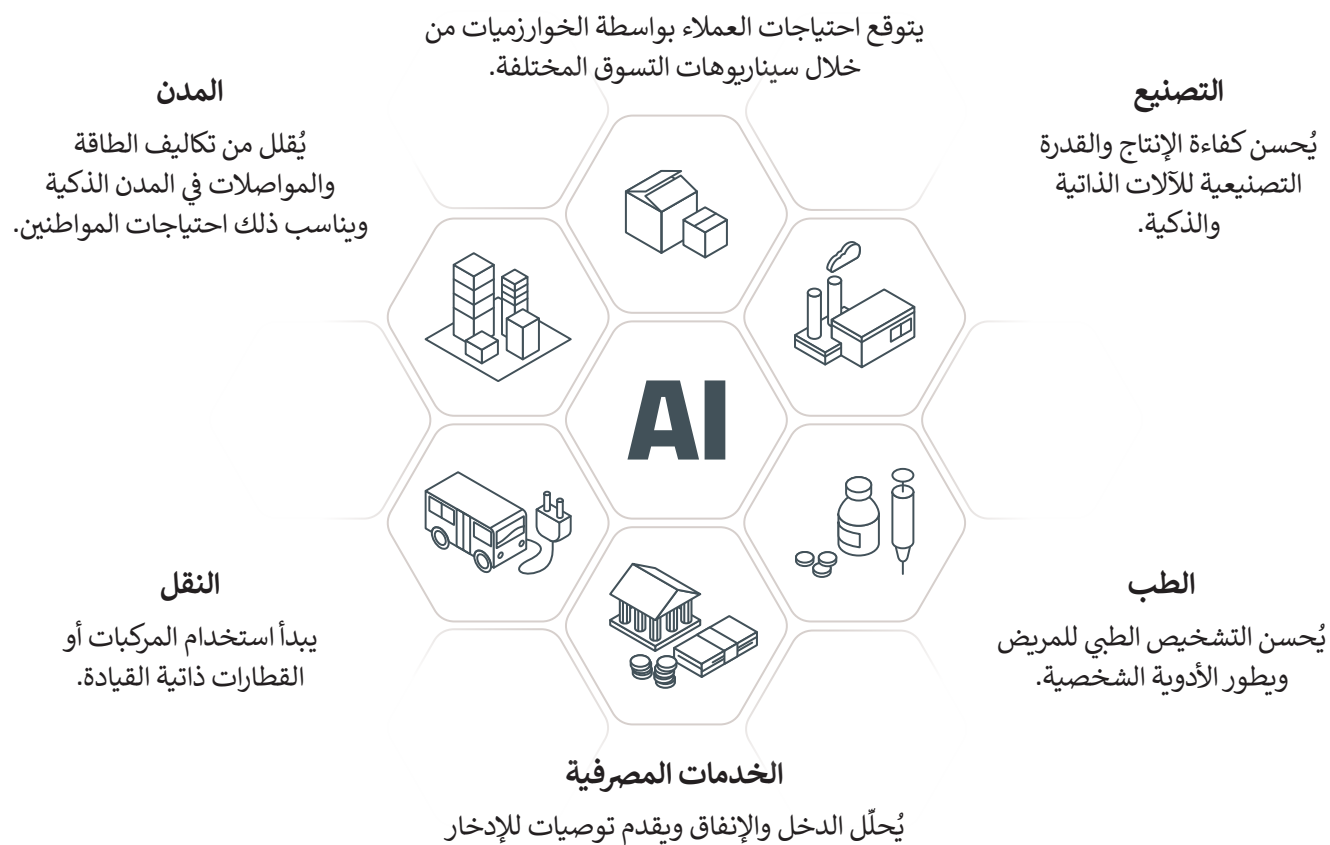

أو الاستثمارات.

#### التطورات المستقبلية <mark>في مجال الذكاء الاصطناعي</mark> **ف**

، مفهوم الذكاء الاصطناعي متواجد منذ الخمسينات من القرن الماضي، عندما تم بناء الآلات "الذكية" الأولى. منذ ذلك الحين، تغيرت أشياء كثيرة في مجال الذكاء الاصطناعي المتنامي باستمرار. تقريبًا كل مجال نعرفه اليوم قد تأثر أو سيتأثر قريبًا بتطور الذكاء الاصطناعي ف ً: فمثل

### < **مجال المعدات والمكونات التقنية:**

.<br>بدلًا من استخدام **وحدات المعالجة المركزية (**Central Processing Units CPU) لمعالجة بيانات نماذج الذكاء الاصطناعي، يوجد ًالآن جيل جديد من المعالجات تسمى **وحدات المعالجة العصبية** (Neural Processing Units NPU) التي تم إنشاؤها خصيصًا لإجراء حسابات للشبكات العصبية. يمكن أن تكون وحدات المعالجة العصبية أسرع 25 مرة من وحدات المعالجة المركزية في تطبيقات ف الذكاء الاصطناعي.

#### < **مجال األنظمة المستقلة:**

تستخدم المركبات ذاتية القيادة ومساعدات الإنتاج التعاوني والروبوتات المحلية التي تتطلب الكشف السريع عن الأشياء وحدات<br>-تالمعالجة العصبية للعمل على نماذج التنبؤ مثل الشبكات العصبية العميقة التي تعتبر أسرع بكثير من وحدات المعالجة المركزية التقليدية.

### < **مجال الصحة والبيولوجيا:**

.<br>تُستخدم الشبكات العصبية العميقة في مجال اكتشاف الأدوية، التنبؤ بانتشار الفيروس والمشاكل البيولوجية الأخرى مثل اكتشاف كيفية ف ن .<br>عمل أجزاء معينة من الدماغ، كيف تتفاعل الجينات مع بعضها البعض، وكيف تنثني البروتينات وأكثر.

سيتمكن كل جهاز تقريبًا من استخدام عمليات الذكاء الاصطناعي التي ستحدث تغييرات جذرية في الحياة اليومية والمجتمع بشكل عام ف ي السنوات القادمة. �ف

## **ا لنطبق مع ً**

# **تدريب 1**

**ي : com.amazon.www وابحث عن لوحة مفاتيح مناسبة ثم راجع ن ر الموقع اإللك� <sup>ت</sup> و� ز ُشالمنتجات الموىص بها وا�ح سبب توصية الموقع لك بهذه المنتجات.** 

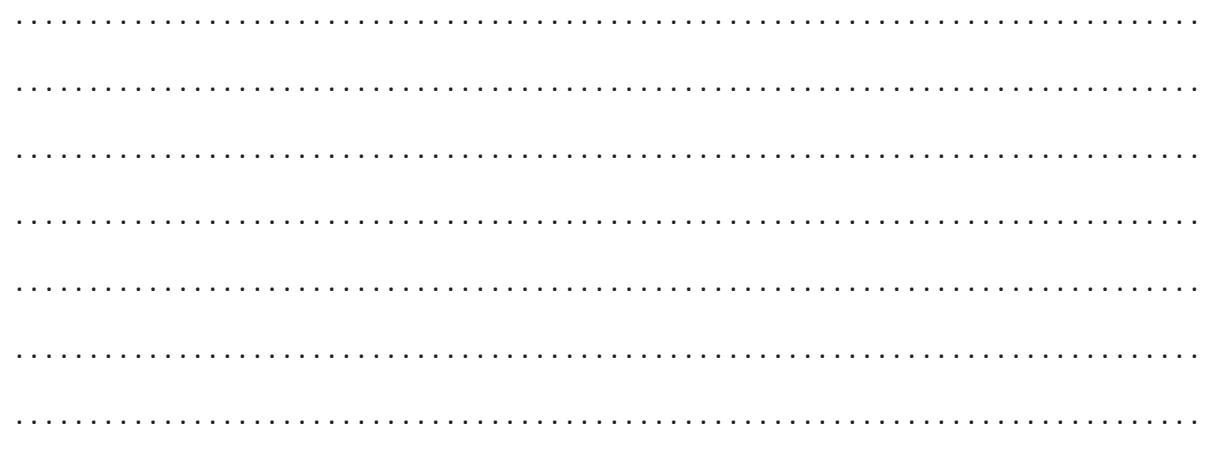

**تدريب 2**

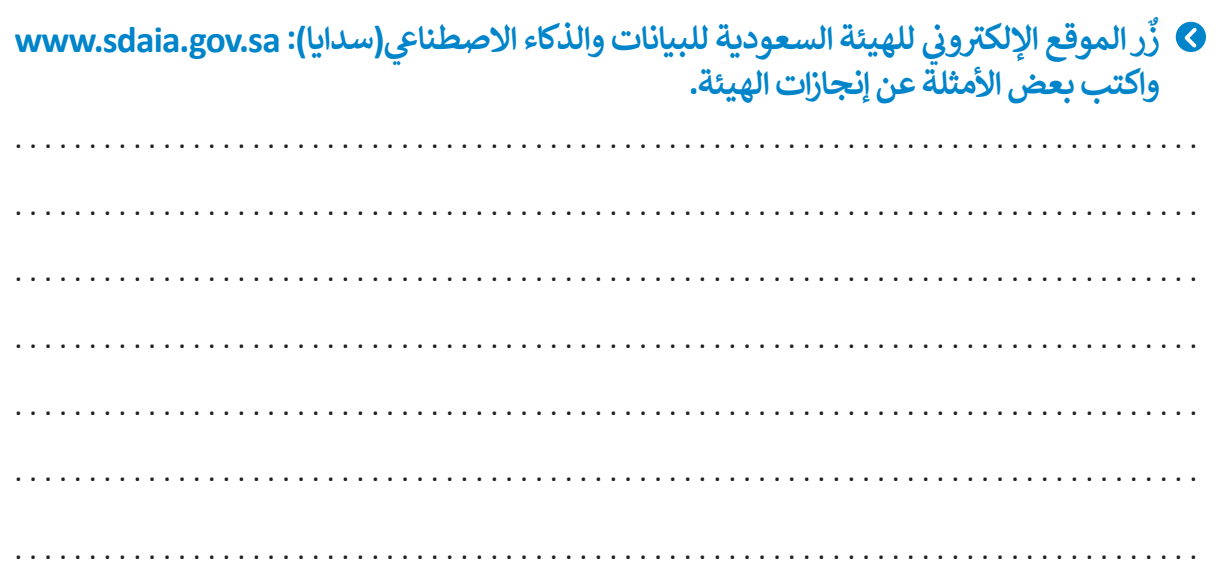

# **تدريب 3**

# ا<mark>ذكر الاختلاف بين أنواع تعلُّم الآلة الثلاثة.</mark>

**تدريب 4**

اشرح لماذا لا يمكنك اتخاذ القرارات بناءً على النتائج التي أُنشئت بواسطة الذكاء الاصطناعي؟

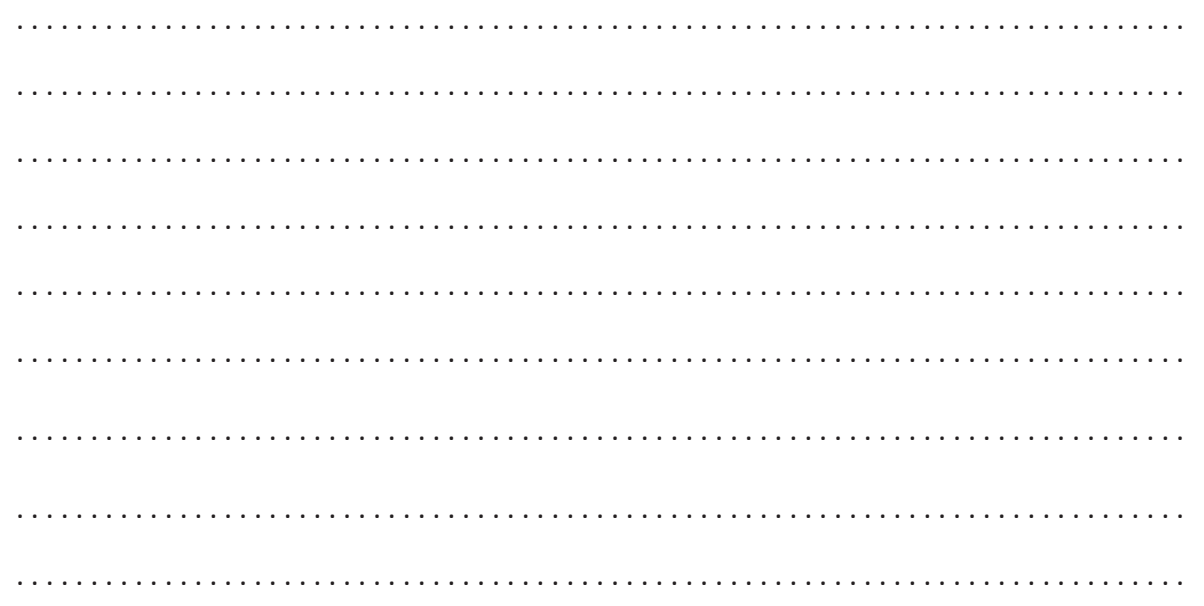

# **تدريب 5**

**. ت ارسم خريطة مفاهيمية توضح عالقة تعلم اآللة بالوظائف الجديدة ال�ي أنشأها الذكاء االص <sup>ي</sup> طناع.**

# **تدريب 6**

**ِص <sup>ت</sup> ف مدينة المستقبل ال�ي ستستخدم تقنية الذكاء االص <sup>ي</sup> طناع.** 

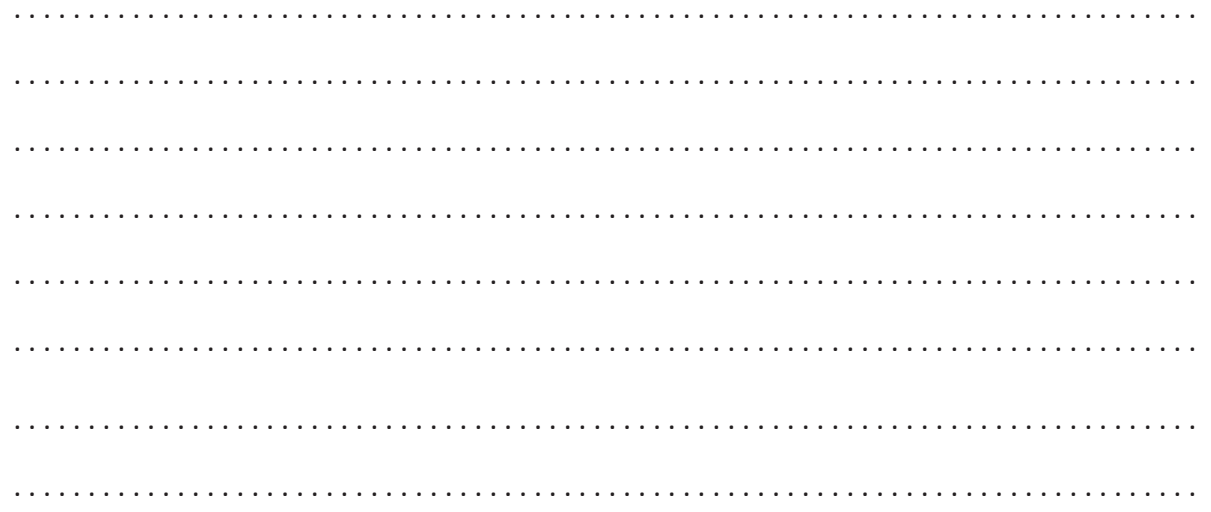
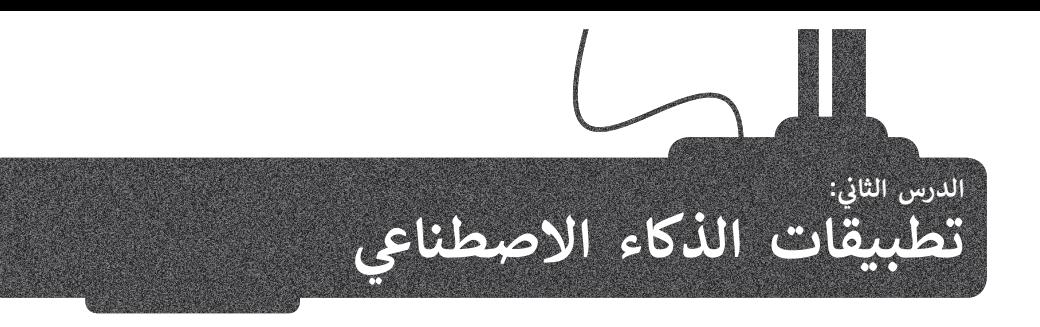

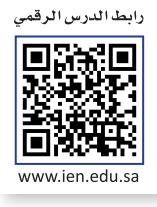

# **ُّم اآللة كيفية عمل تعل**

.<br>ظهر تعلُّمٍ الآلة نتيجة للتقدم في مجال التعلُّم العميق، والذي يتم تغذيته بكميات هائلة من البيانات لاستخراج الأنماط والرؤى. يقوم ف عهر علم كرية فيها البشر في مجاز العنس العلمين، والذي يتم عقوية بسبب تعدد من البيانات رئست والرون. يتوم يحوز ال<br>نموذج تعلُّم الآلة بأخذ بيانات شديدة التعقيد بالنسبة للبشر ويحولها إلى مخرجات محددة بوضوح في شكل يمكن للبشر قر ف تحقيق ذلك عن طريق تحديد مجموعة بيانات، وخوارزمية، ودالة. **مجموعة البيانات** هي بيانات الإدخال، وعادة ما تأتي مع وصف ت (بيانات منظمة). ا**لخوارزمية** هي عبارة عن مجموعة من التعليمات التي تمت برمجة الحاسب لاتباعها من أجل معالجة مجموعة البيانات. **الدالة** هي التعيين المستخرج لقيم الإدخال من مجموعة البيانات إلى مجموعة محددة بوضوح من قيم الإخراج أو النتائج.

#### **تطبيقات تعلم اآللة**

يوجد الكثير من تطبيقات تعلم الآلة في مختلف المجالات ومنها: ف

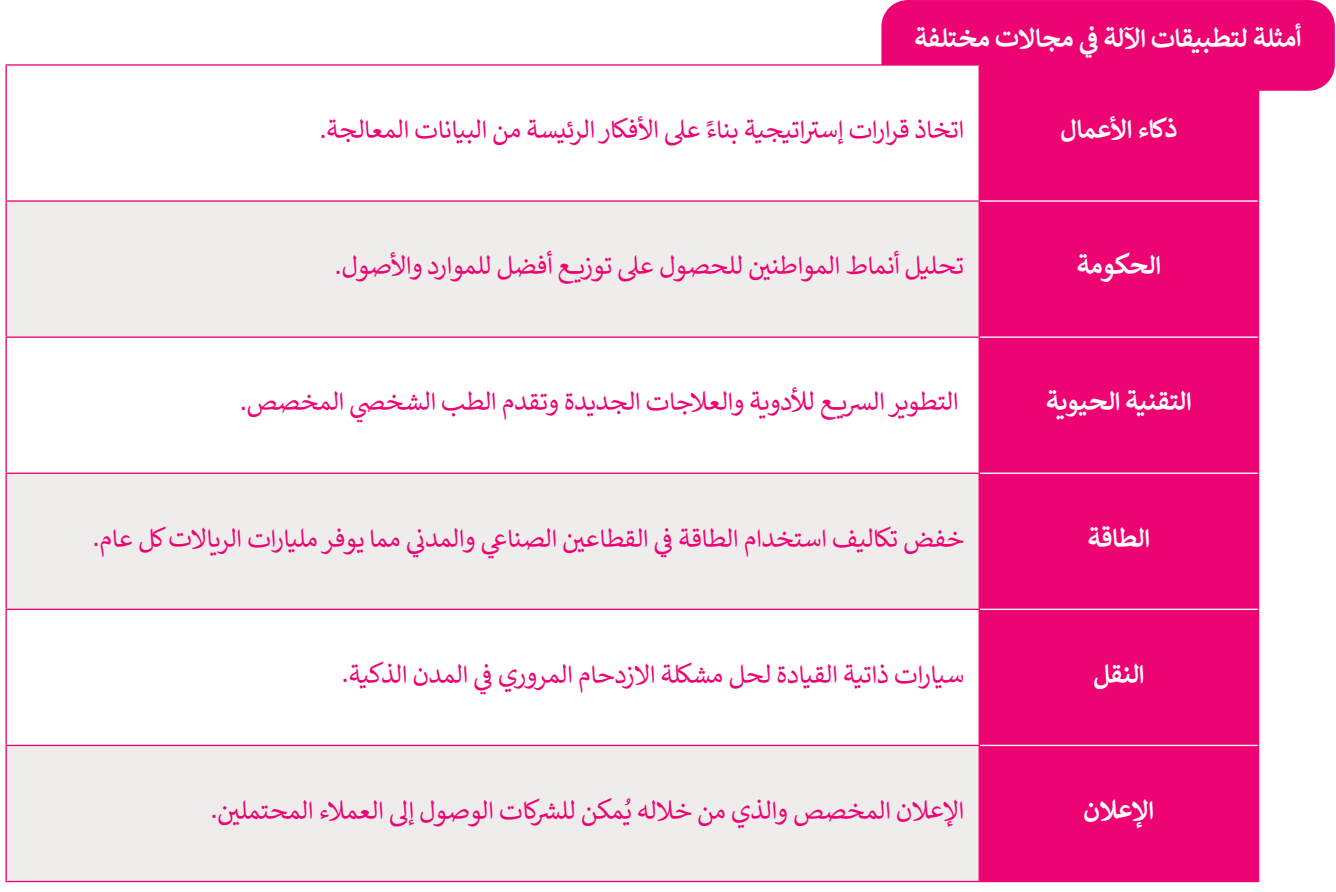

#### **إنشاء نموذج تعلم اآللة**

ء<br>في هذا المشروع، ستتعرف أكثر على تعلّم الآلة من خلال تدريب جهاز الحاسب الخاص بك على أداء مهام معقدة وذلك باستخدام ف ي عدا التستريح، تستصرت أحرا على عندم الرئاسين التي ترتيب بـهار الحاسب الحاص بت على العام بتحصة ولادت باستحدام.<br>منصة **تعلَّم الآلة للأطفال (Machine Learning for Kids). حيث سيتم تدريب جهاز الحاسب للتعرف على الصور، أو النصوص** تالأرقام، أو الأصوات، والتي تعتمد على الشبكة العنكبوتية بالكامل ولا تتطلب أي تثبيت أو إعداد معقد لاستخدامها.

ولتدريب الحاسب على أداء مهمة معقدة، ستجمع عدد من الأمثلة المنجزة لتلك المهمة المراد أداءها. وسيتعلم الحاسب كيفية القيام .<br>بهذه المهمة بناءً على الأمثلة المنجزة المقدمة له.

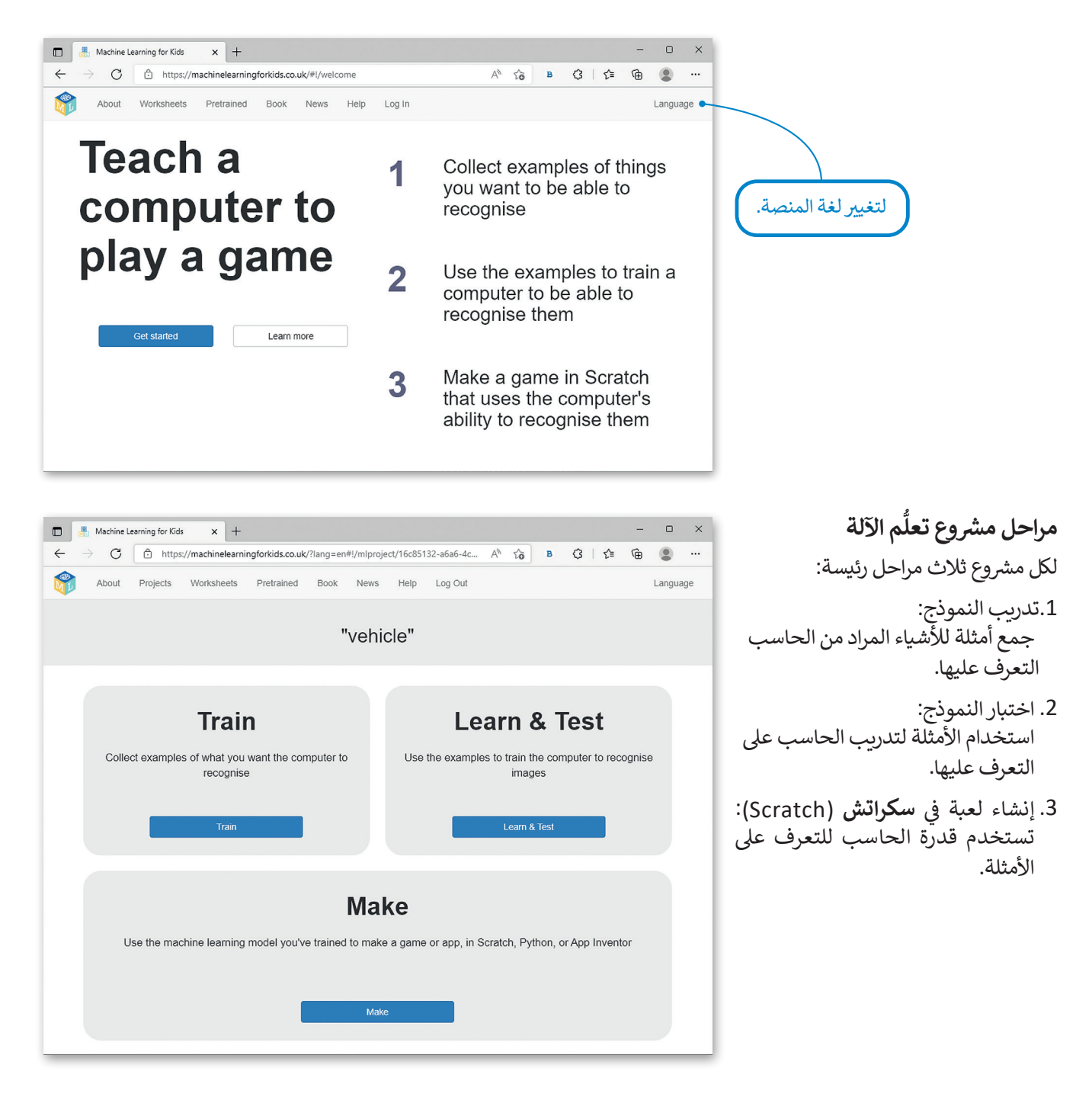

في هذا الدرس سوف تستخدم المنصة في الموقع: https://machinelearningforkids.co.uk ف ف **∶** ي عدا العارس سوت عسد عدم المسبب ي المركب.<br>لإنشاء نموذج تعلَّم الآلة. ستدرِّب الحاسب ليتعرف على ثلاثة أنواع مختلفة من المركبات (السيارات، ر بي سيس المركبة.<br>والطائرات، والسفن)، ستعطي الحاسب صورة للمركبة، وسيصنّف الحاسب المركبة.

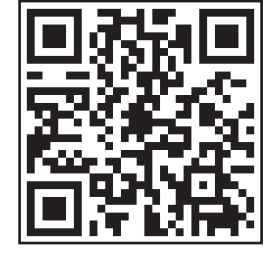

لتدريب نموذجك، ستحتاج إىل صور ألنواع مختلفة من المركبات. يمكنك العثور عليها عىل الموقع .<br>الإلكتروني: https://www.dteensnet.com/index-ML.html.

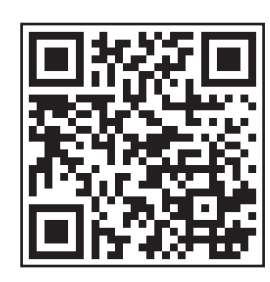

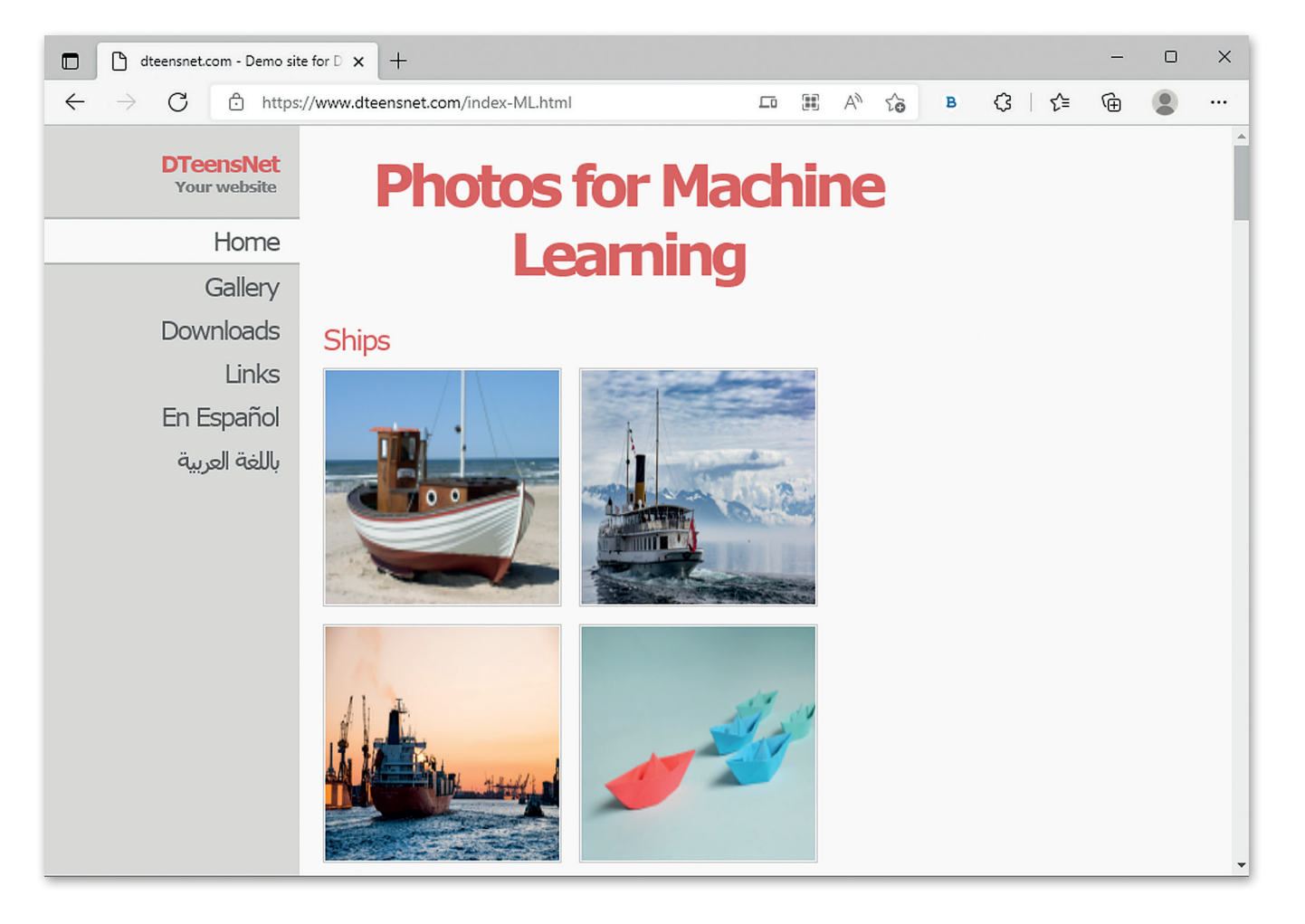

#### **شإنشاء الم�وع**

ِّ.<br>لإنشاء نموذج تعلم الآلة، عليك أولًا إنشاء مشروع جديد في منصة تعلُّم الآلة للأطفال. ف

#### لإنشاء مشروع تعلُّم الآلة: **ش**

- > افتح الموقع الإلكتروني: www.machinelearningforkids.co.uk واضغط على **Get started** (بدء الاستخدام). <mark>1</mark>
	- < اضغط عىل **now it Try**( جرب اآلن( **<sup>2</sup>** ، للعمل عىل التعلم اآل يل دون استخدام حساب.
		- < اضغط عىل **project new a Add**( إضافة مش وع جديد(. **<sup>3</sup>**
- < اكتب اسم الم <sup>ش</sup> وع **Transportation**( المواصالت( **<sup>4</sup>** ، ثم اخ� ت نوع البيانات **images** ت )صور( وال� ي سيتعرف عليها الحاسب. **<sup>5</sup>**
	- < اضغط عىل **Create**( إنشاء(. **<sup>6</sup>**
	- < مش وعك جاهز، بإمكانك البدء باستخدامه. **<sup>7</sup>**

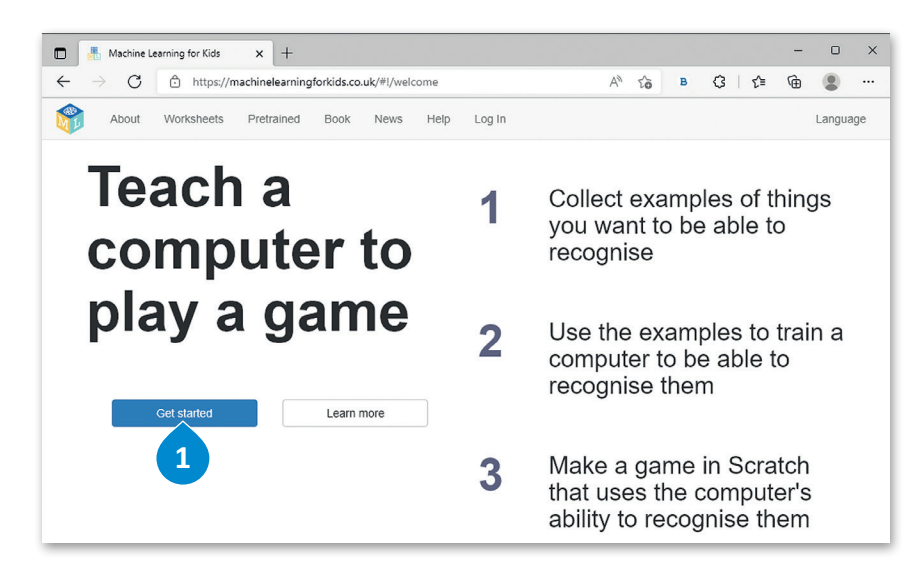

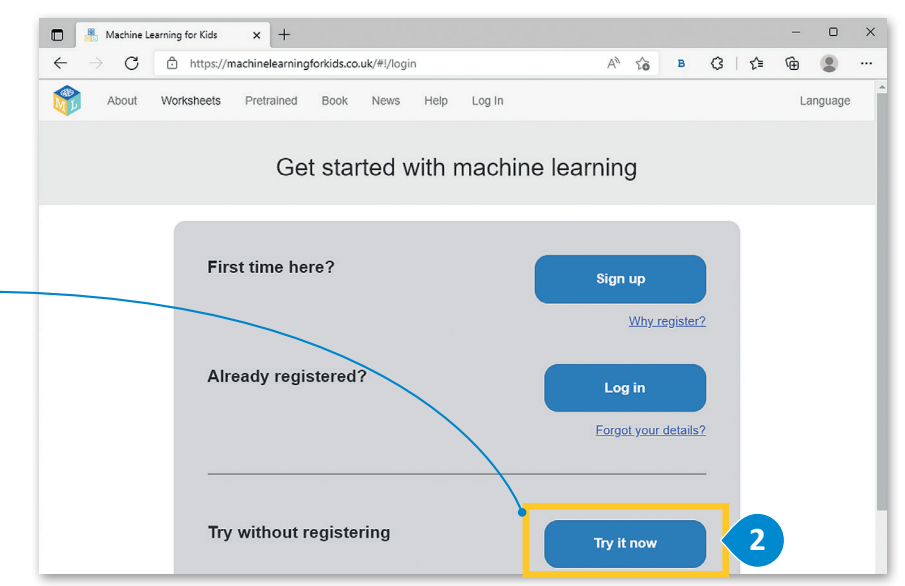

العمل على تعلم الآلة دون تسجيل حسابك باختيارك ًجرب الآن، ولن تكون مضطرًا للتسجيل أو إنشاء حساب الستخدام تعلم اآللة، ولكن إذا قمت بتسجيل حسابك، فإنه يفتح لك بعض ميزات الأداة مثل: العمل على أكثر من مش وع مع حفظ مش وعك ًكي تكمل العمل عليه لاحقًا مع ي ف إمكانية العمل على مشروعك في أي وقت وأي مكان. تواصل مع معلمك للحصول عىل حسابك الخاص بك.

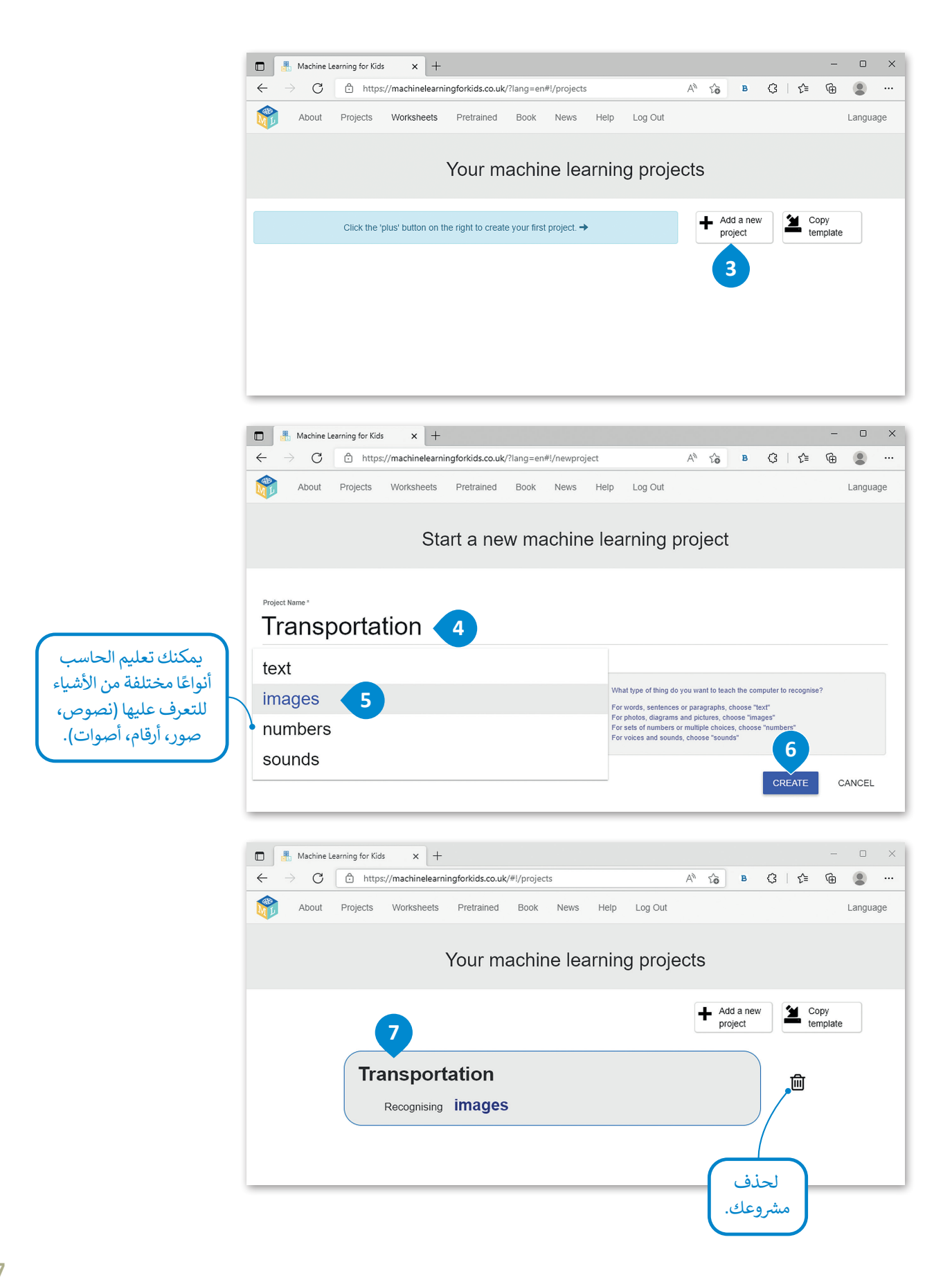

#### **.1 تدريب النموذج**

لبدء تدريب النموذج الخاص بك، تحتاج إىل إضافة الصور. استخدم التسميات لتنظيم الصور. **التسمية** )Label )عبارة عن مجمع تدريب، حيث يستخدم النظام الصور الموجودة فيه لتدريب الحاسب.

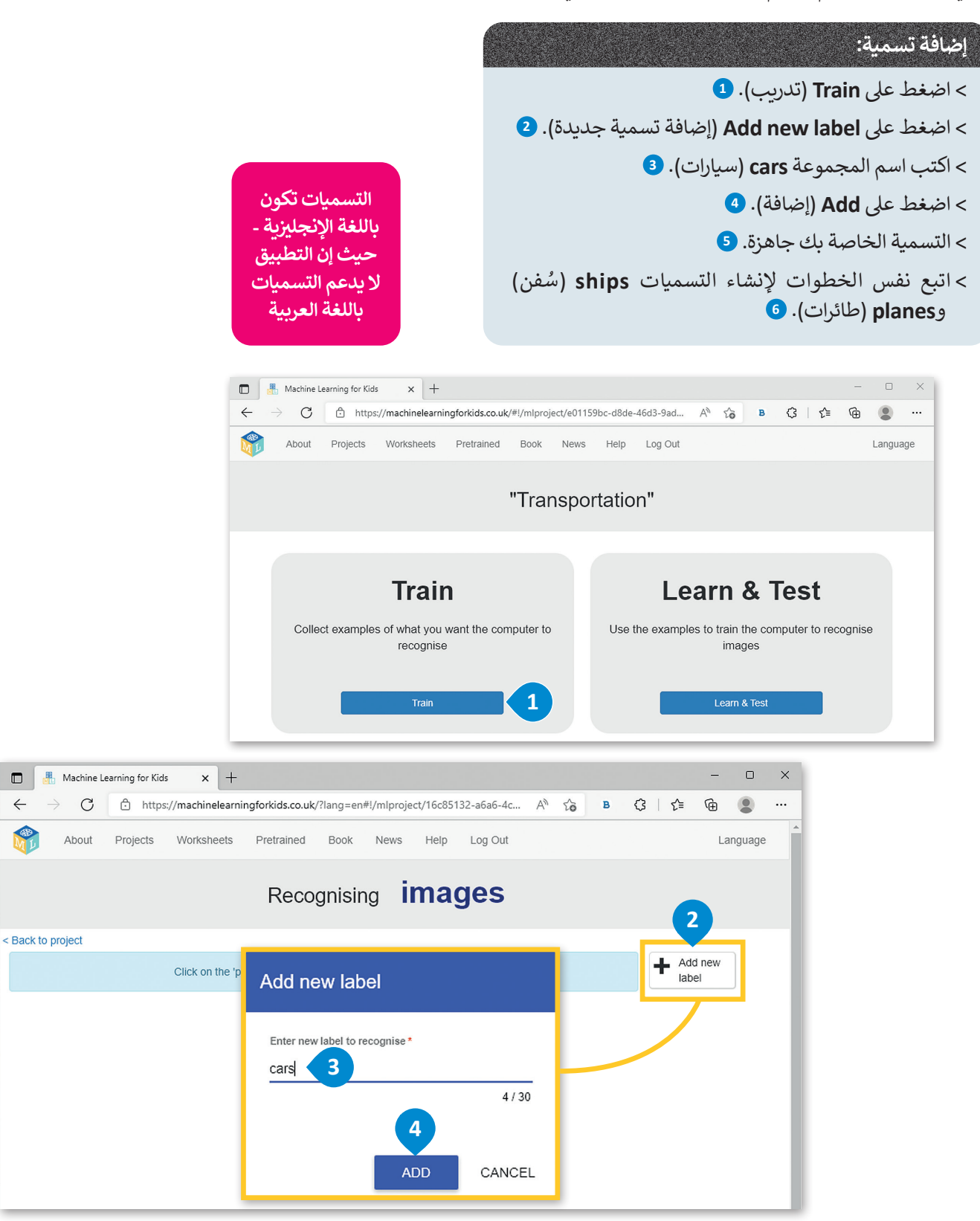

 $\leftarrow$ 

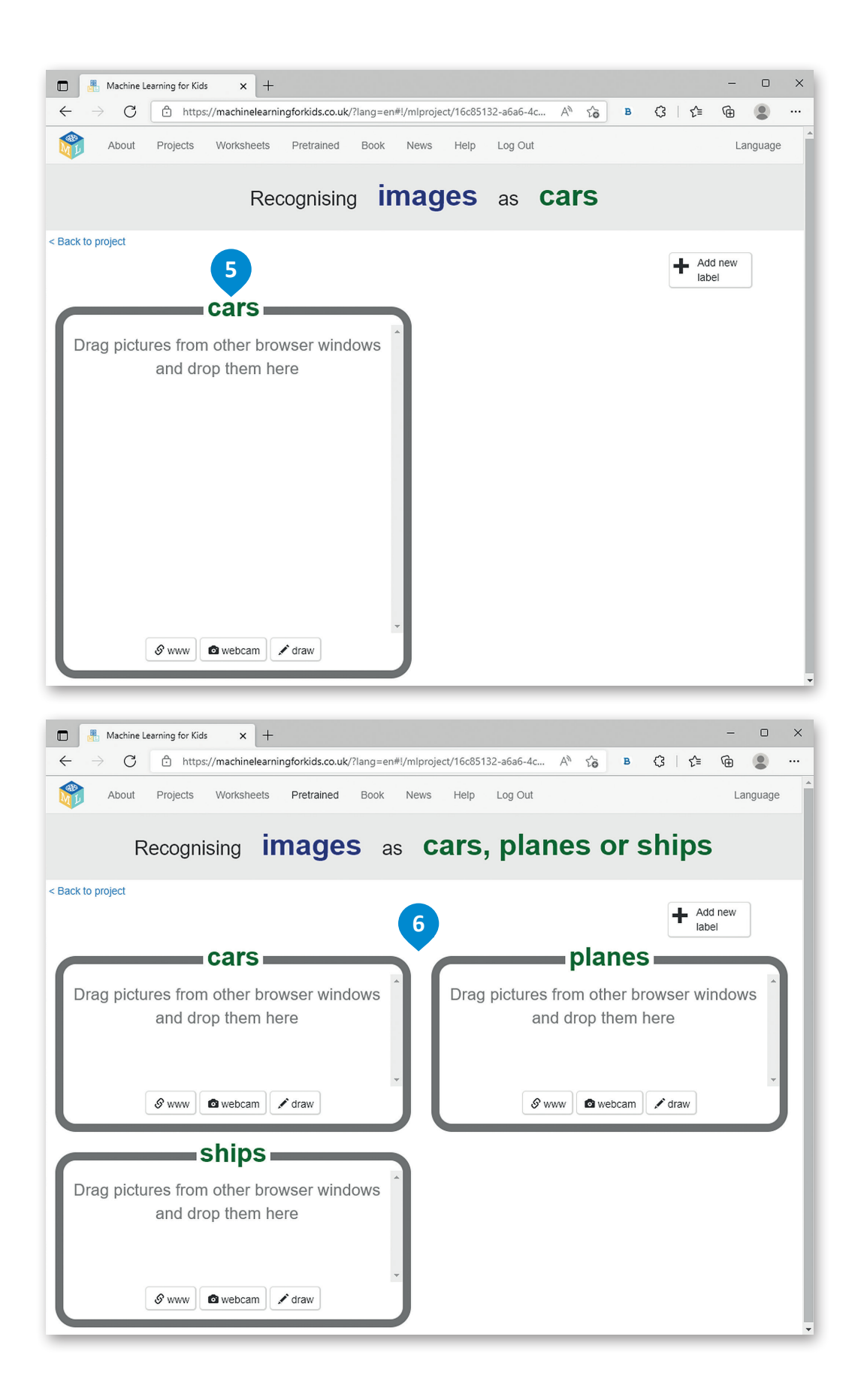

#### **إضافة الصور**

أنت اآلن جاهز إلضافة الصور لتدريب نموذجك.

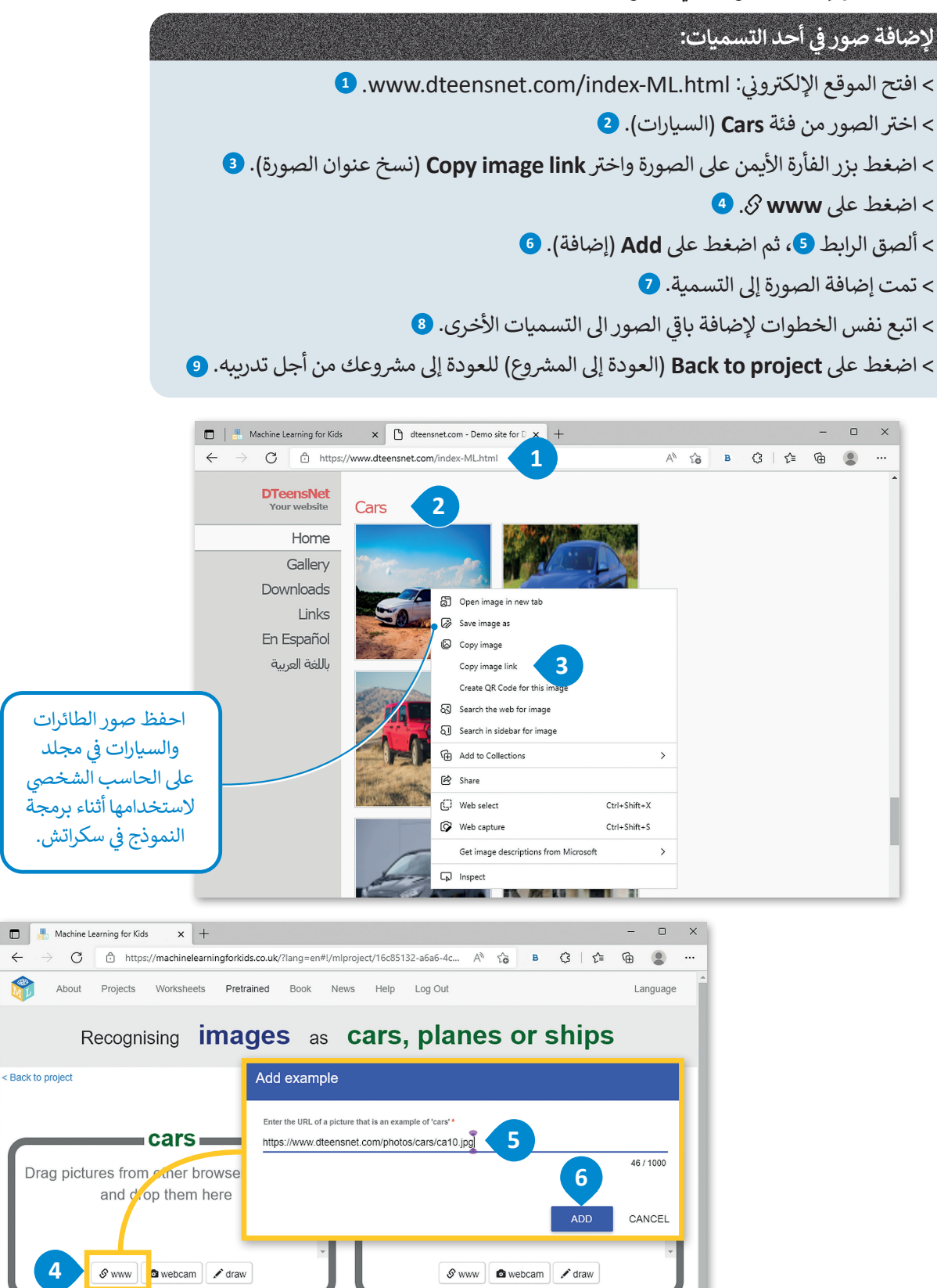

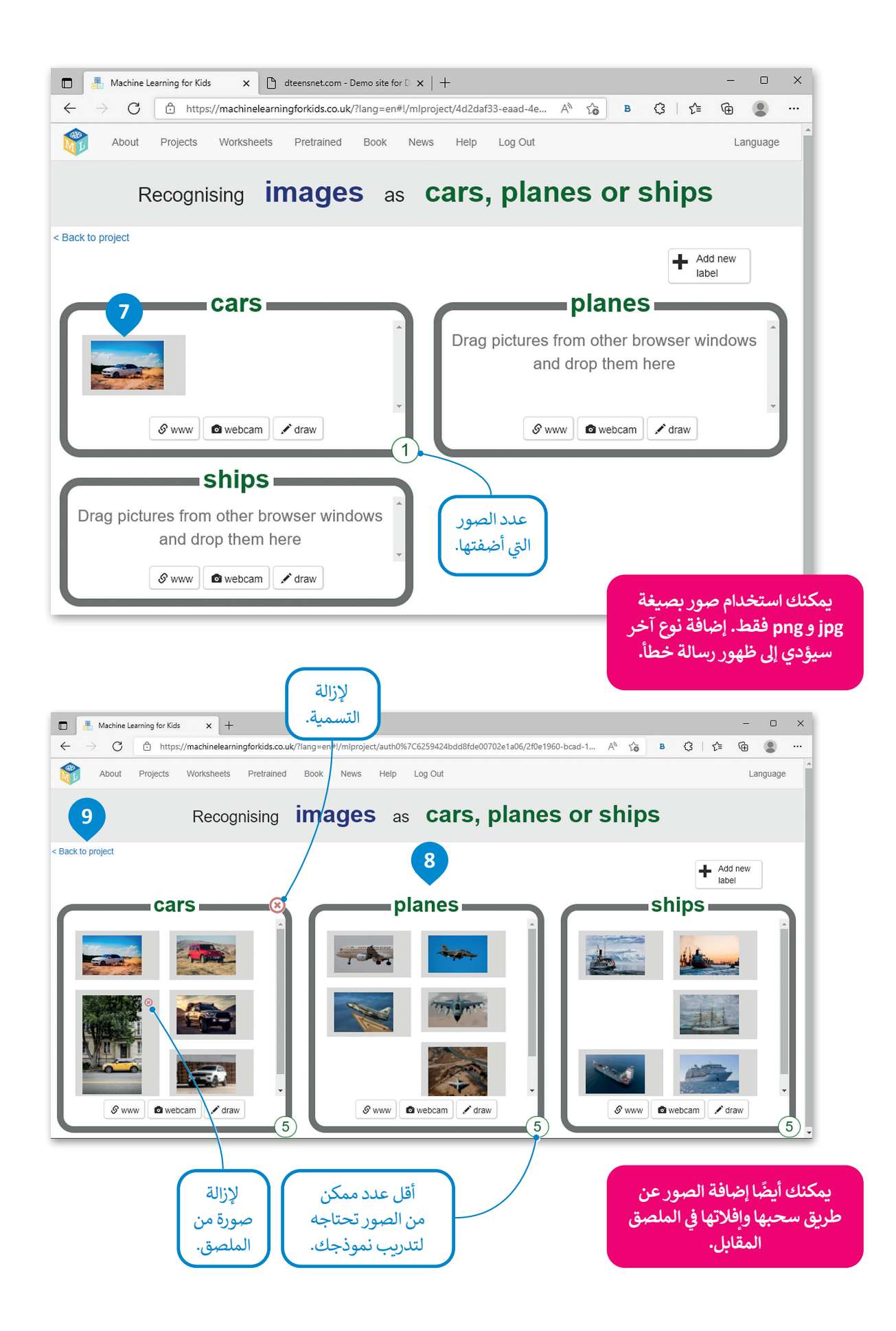

#### **.2 اختبار النموذج**

لقد أضفت الصور. وأنت الآن في الخطوة الأخيرة لتدريب نموذجك. استخدم الأمثلة لتدريب الحاسب على التعرف على الصور والتحقق ف من قدرته على ذلك.

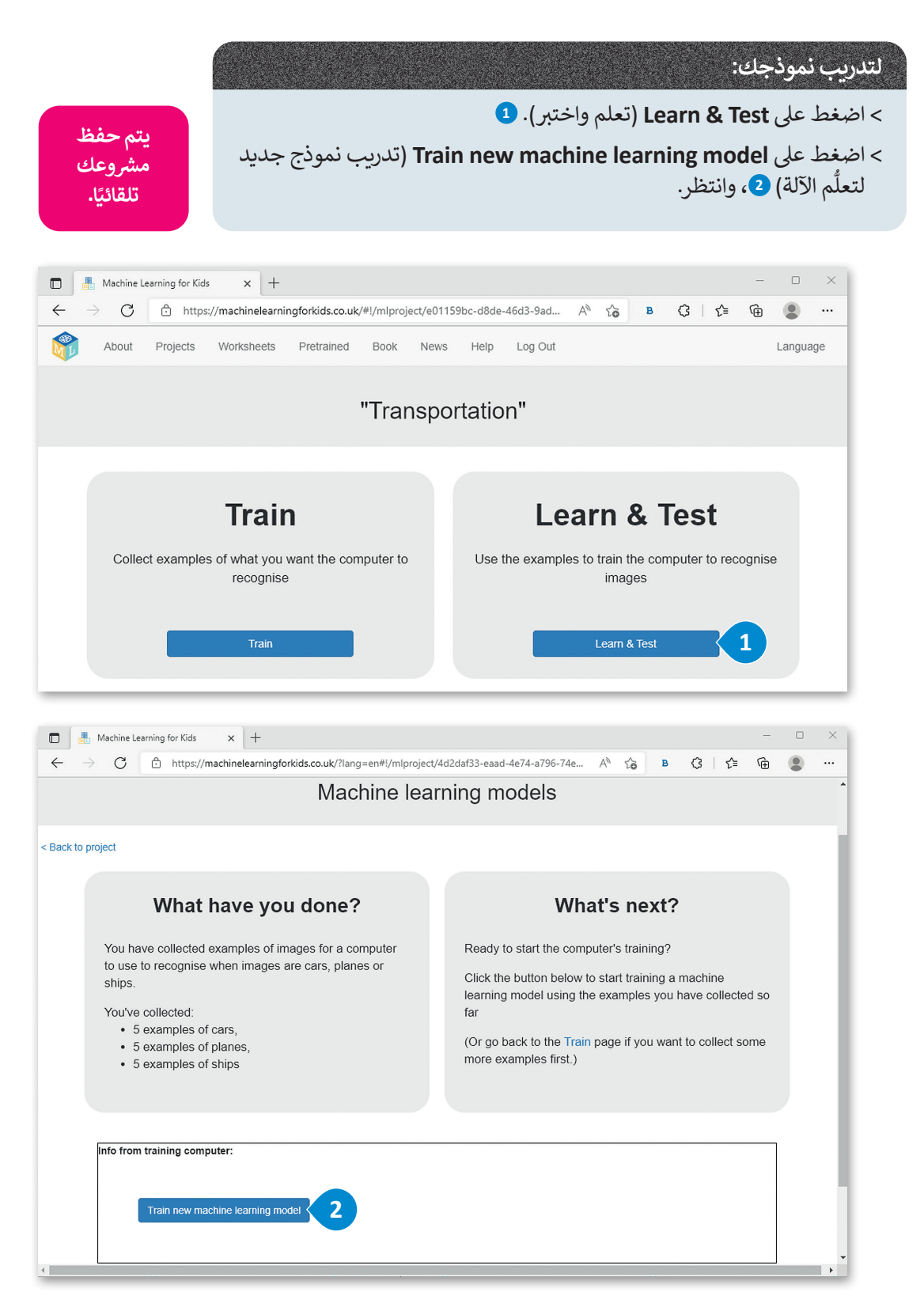

ًنموذجك مدرب وجاهز للاختبار. لاختبار النموذج الخاص بك، يمكنك إعطائه صورًا وعليه تصنيفها. ستعرض رسالة توضح فئة السيارة ونسبة الثقة في تخمينها. ف

تمثل النسبة المئوية للثقة مدى ثقة الخوارزمية في تصنيف الصورة الجديدة، وتتأثر هذه النسبة بطريقة تدريب النموذج. ف

ولتدريب النموذج الخاص بك بشكل صحيح، عليك أن تقدم له أكبر عدد ممكن من الصور، بهذه الطريقة يمكن للخوارزمية التعرف على ر من التعرف التعريبية. نتيجة لذلك، ستحت التحوارزمية بشكل أفضل وستكون النتيجة أكثر دقة في التعرف على صورة جديدة.<br>الأنماط في البيانات التدريبية. نتيجة لذلك، ستُدرب الخوارزمية بشكل أفضل وستكون النتيجة أكثر دقة في التعرف على ف ف

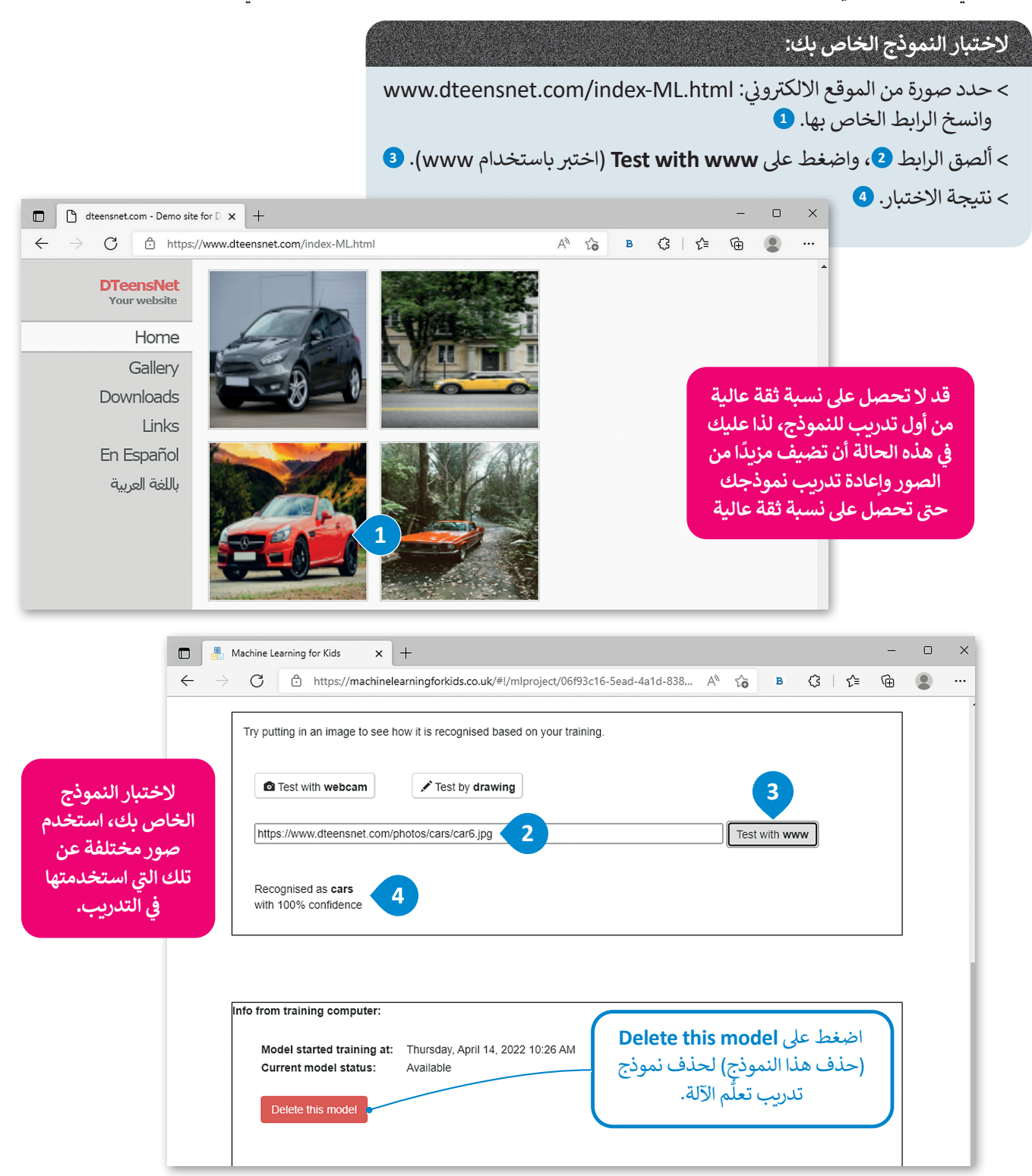

## **ا لنطبق مع ً**

# **تدريب 1**

**ُّم اآللة. . ِصف ثالثة تطبيقات مختلفة حيث يمكن استخدام تعل**

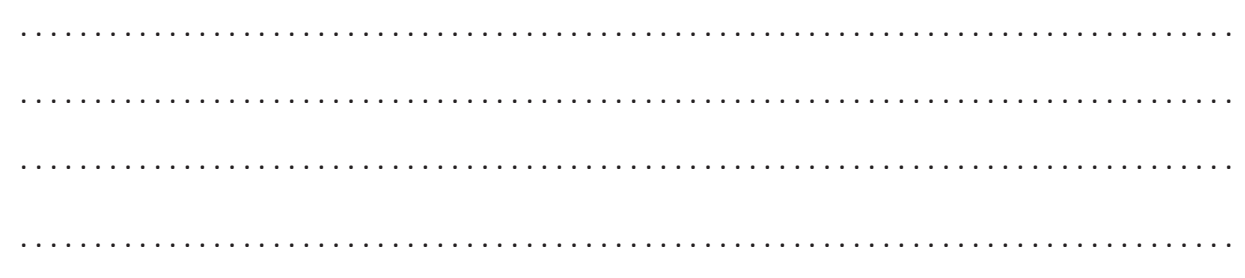

# **تدريب 2** صِف طريقة أو أكثر لتحسين دقة نموذج تعلُّم الآلة.

. . . . . . . . . . . . . 

# **تدريب 3**

#### أضف تسمية <mark>Train (قطار) جديدة في نموذج تعل</mark>ُم الآلة الخاص بك. **ف**

- **<** ابحث عىل الشبكة العنكبوتية عن صور قطار. ي تسمية **Train**( قطار(. **<** أضف الصور � ف **<** درب نموذجك عىل التعرف عىل صور القطارات.
	- **<** ب اخت� نموذجك.

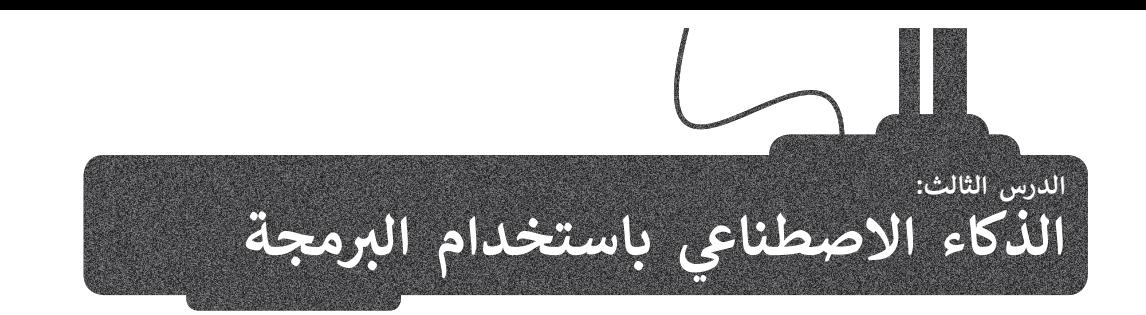

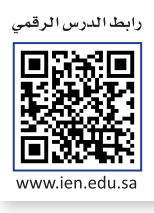

تعرفت في الدرس السابق على مراحل إنشاء نموذج تعلم الآلة، ونفذت فيه المرحلتين: الأولى والثانية وهما: تدريب النموذج، واختباره. ف وفي هذا الدرس ستنفذ المرحلة الثالثة، وهي: إنشاء لعبة في سكراتش لاستخدام قدرة الحاسب في التعرف على الصور. ف ف ف

#### **شإنشاء م�وع سكراتش**

ء<br>حان الوقت لاستخدام مشروع تعلُّم الآلة الذي أنشأته. ستنشئ برنامجًا في سكراتش يستخدم نموذج تعلُّم الآلة الخاص بك. ستستخدم ف ًالسيارات وعلامات الطائرات الخاصة بمشروع **المواصلات** (Transportation) الذي أنشأته في الدرس السابق. سيتم تحميل الصور ف كمظاهر للكائن، وسيُقسم البرنامج هذه الصور إلى مجموعتين: مجموعة تمثل صور السّيارات ومجموعة أخرى لصور الطائرات. ٍ<br>ٍ

#### **ش إلنشاء م�وع سكراتش:** < افتح مش وع **Transportation**( المواصالت(. < اضغط عىل **Make**( صنع(. **<sup>1</sup>** < اخ� <sup>ت</sup> **3 Scratch**( سكراتش3(. **<sup>2</sup>** > اض**غ**ط على **3 Open in Scratch (فتح في سكراتش 3). <mark>9</mark>** ف

< ستفتح نافذة ويندوز ل سكراتش 3 ، وستجد فئة لبنات جديدة. **<sup>4</sup>**

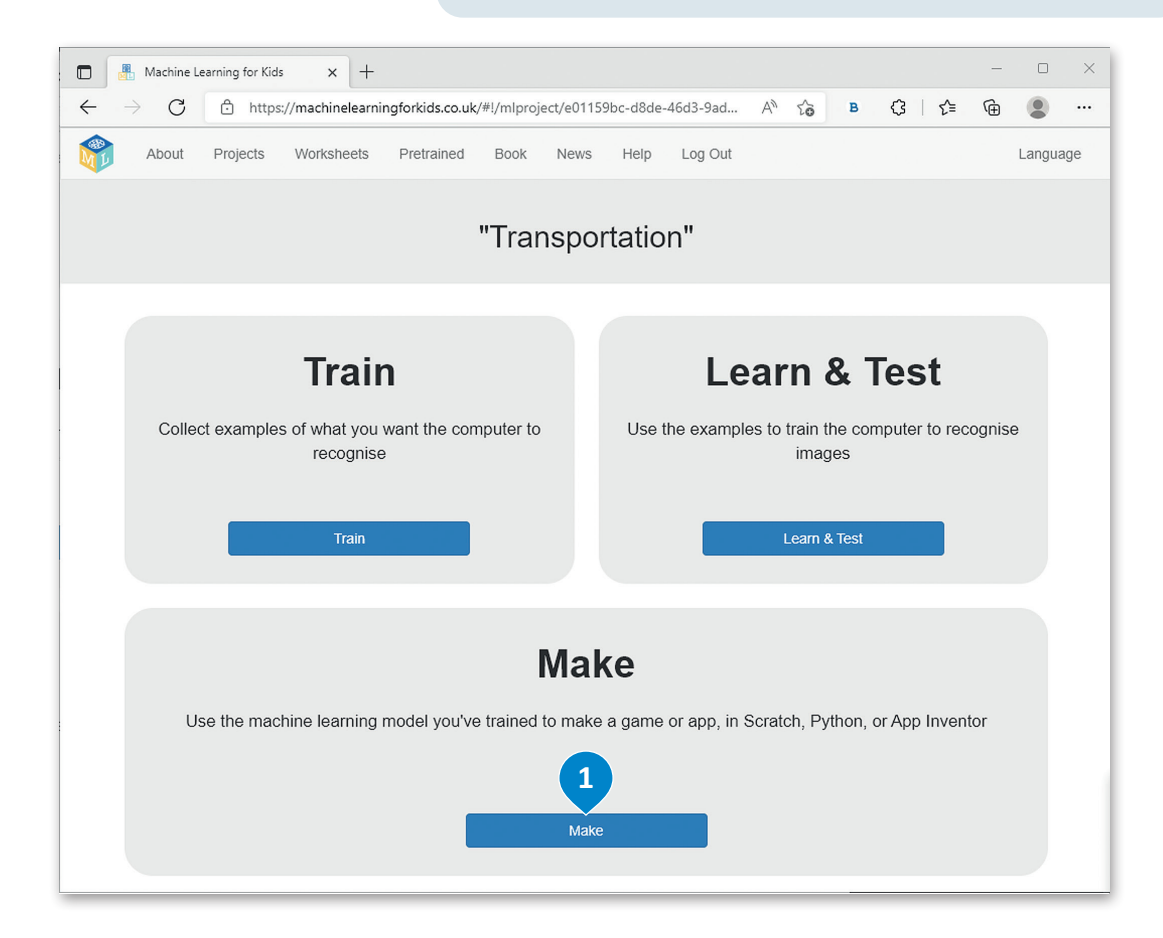

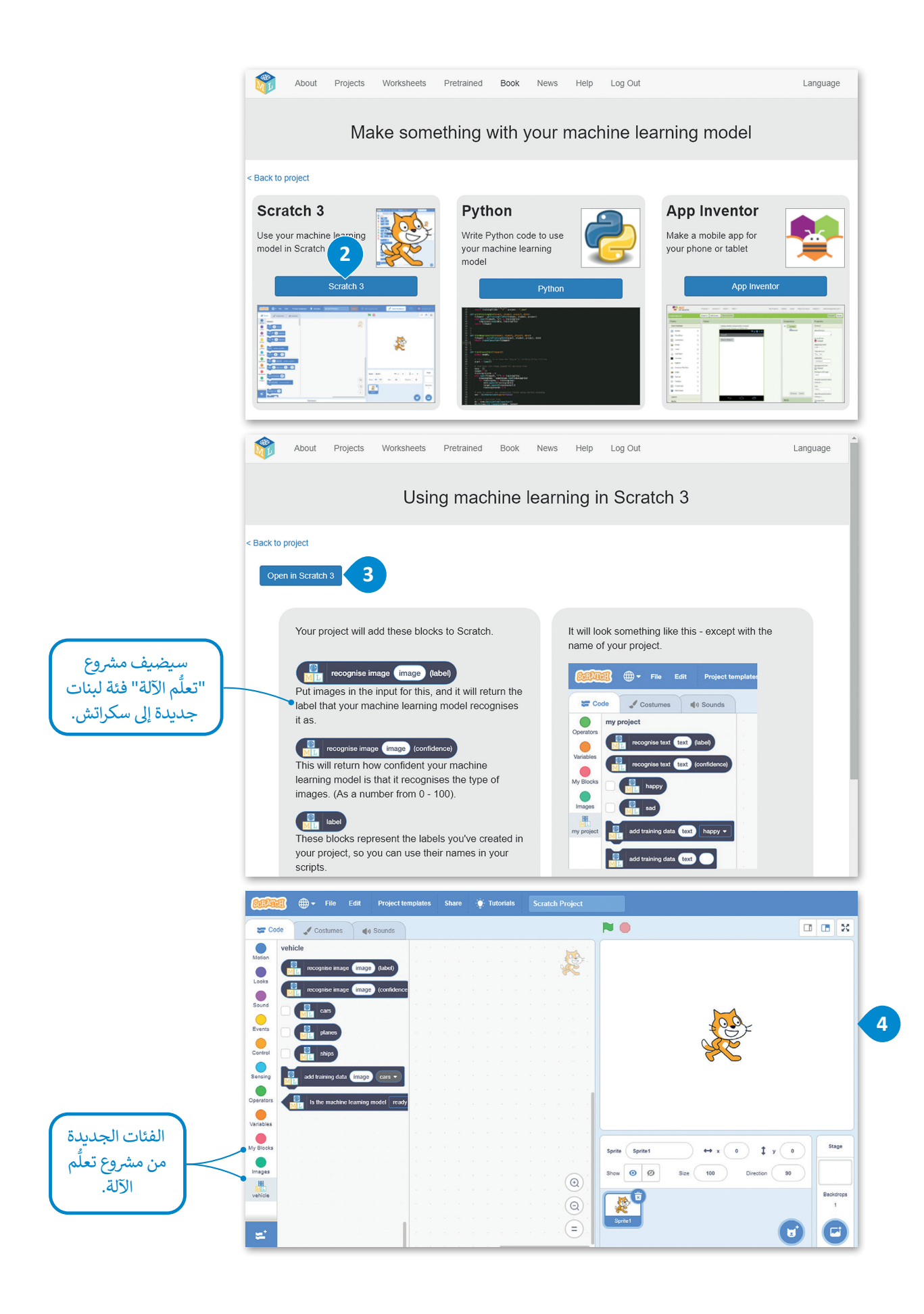

#### **ي سكراتش فئات اللبنات الجديدة � ف**

تمت إضافة فئتين جديدتين إلى واجهة سكراتش: < فئة **الصور** )Images). < فئة **المواصالت** )Transportation).

#### **فئة الصور )Images)**

ي تش� هذه الفئة إىل أمثلة الصور: حيث تتم إضافة الصور إلى مظهر الكائن، أو في الخلفية أو في صورة لقطة شاشة. ف ف ال يمكن استخدام لبنات هذه الفئة كلبنات قائمة بذاتها، وإنما تستخدم مع لبنات فئة المواصالت.

في مشر<u>وعك ستضيف</u> الصور كمظهر للكائن. ستستخدم ف لبنة صورة مظهر.

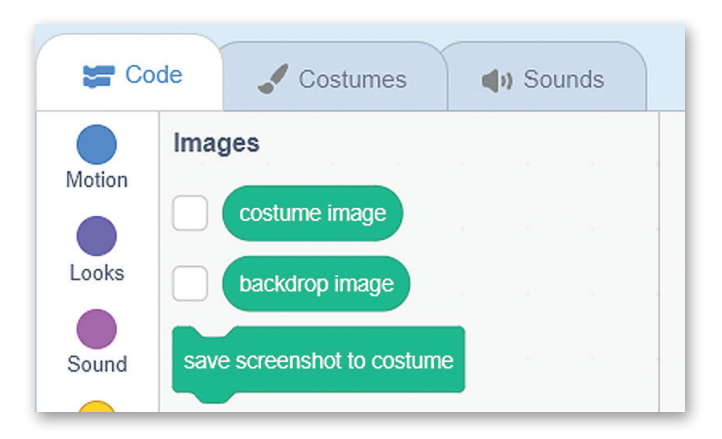

#### **فئة المواصالت )Transportation)**

اسم هذه الفئة الجديدة هو اسم مش وعك نفسه. .<br>وتشير هذه الفئة إلى التعرف على الصور، حيث تُستخدم لبنات هذه الفئة مع لبنات فئة الصور.

في مشروعك، ستستخدم صورة التعرف (التسمية) مع لبنة ف ي مسروحت. ستستخدم صورة التعرت التستمية التع لبنه<br>صورة المظهر. تستخدم هذه اللبنة لتدريب مشروع تعلُّم الآلة. تستخدم لبنة (تسمية) نوع لبنة الصورة التي حددتها من فئة الصور كمعيار.

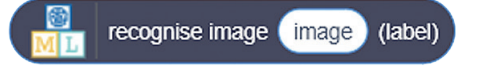

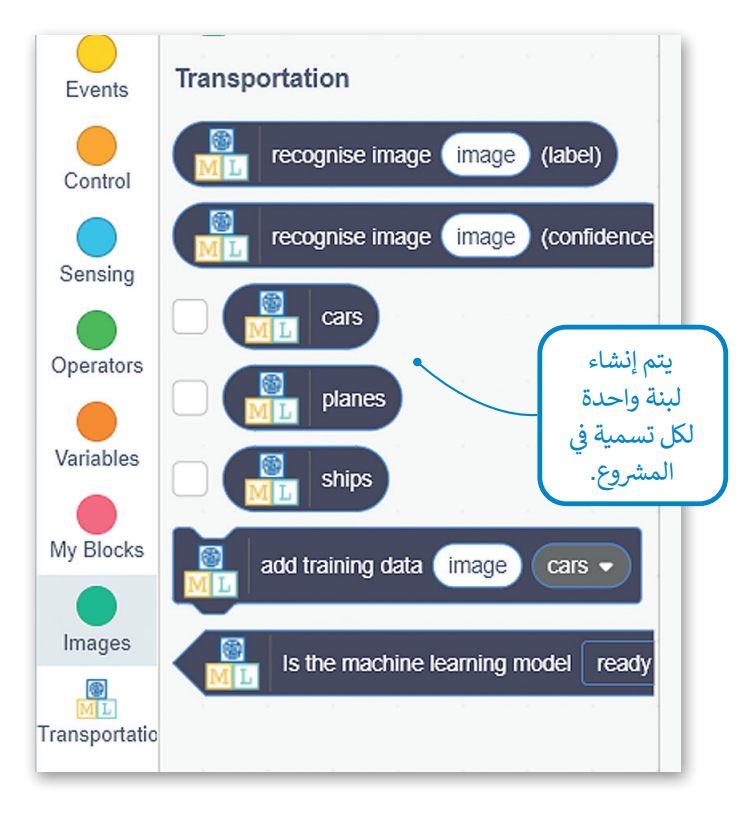

<sub>)</sub> الإنترنت عن صور طائرات وسيارات وحفظها في مجلد على الحاسب الشخصي الخاص بك لاستخدامها ف ف الخطوة التالية هي البحث في الإنترنت عن صور طائرات وسيارات وحفظها في مجلد على الحاسب الشخصي الخاص بك لاستخدامها<br>أثناء برمجة النموذج على سكراتش (يمكن استخدام نفس الصور التي استخدمت في الدرس الثاني). بعد ذلك يجب عليك إضافة ا .<br>أثناء برمجة النموذج على سكراتش (يمكن استخدام نفس الصور التي استخدمت في الدرس الثاني ف تكمظهر إلى الكائن. في النهاية، يجب إزالة مظهر القط من الكائن. ف

## **إلضافة الصور:**

- < اضغط عىل عالمة تبويب المظاهر. **<sup>1</sup>**
- ش إىل اختيار المظهر، **2** إخ� <sup>ت</sup> **Costume Upload**( تحميل مظهر(. **<sup>3</sup>** < أ
- ي ف > انتقل إلى مجلد صور الطائرات والسيارات على حاسبك الشخصي والتي جمعتها في الخطوة السابقة.حدد الصور المراد استخدامها الختبار برمجة النموذج.**<sup>4</sup>**
	- < اضغط عىل حذف مظهر القط.**<sup>5</sup>**

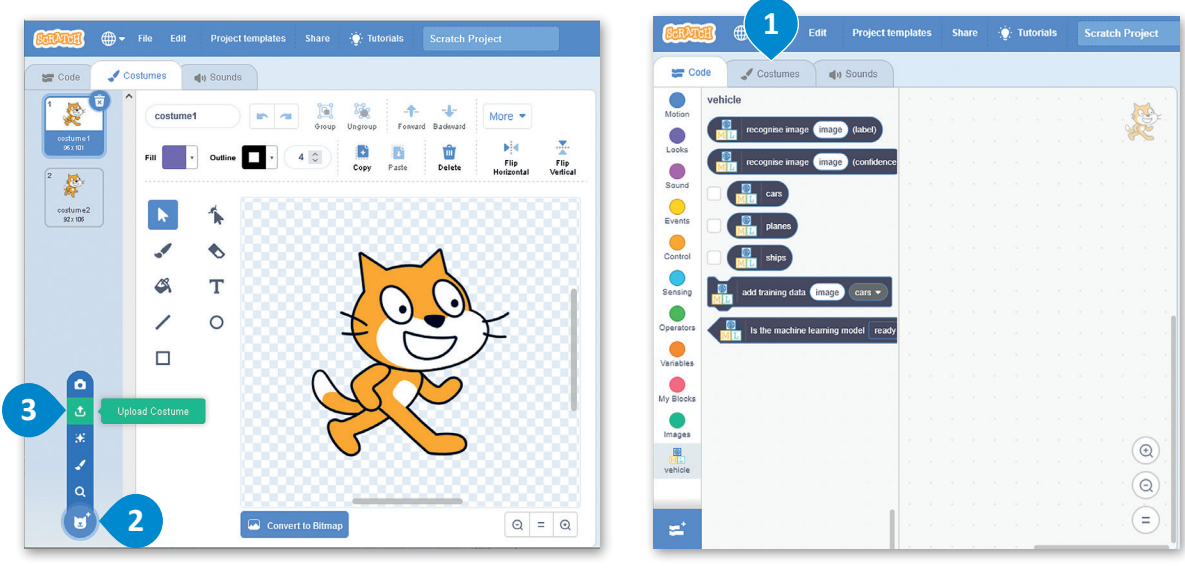

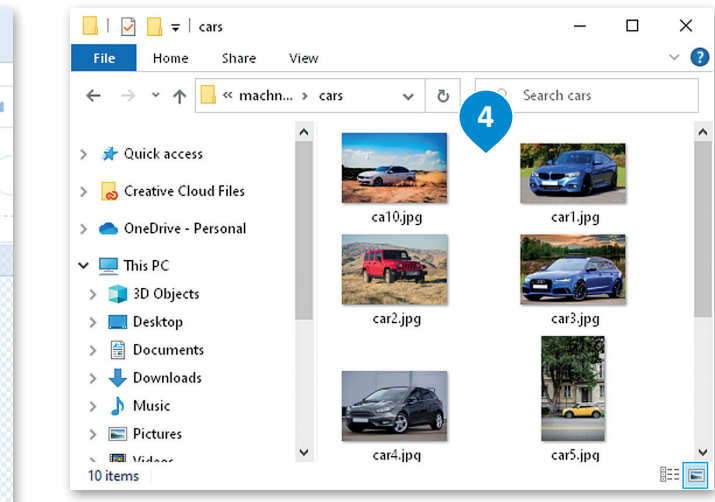

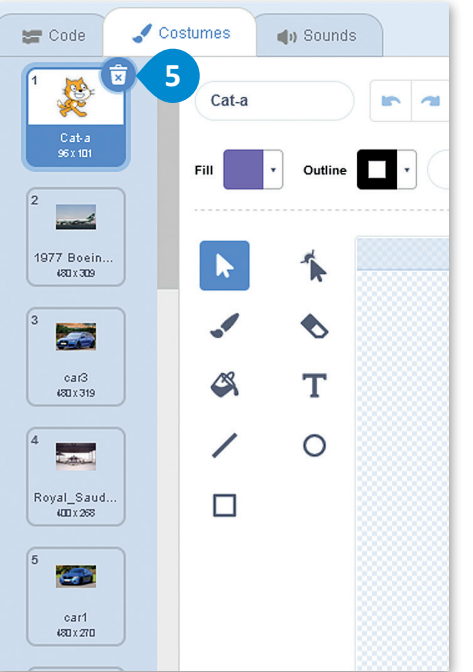

#### **ب إنشاء المقطع ال� جم�ي**

أنت الآن جاهز لإنشاء التعليمات البرمجية. شأنشيء المقطع البرمجي التالي: اضغط عىل **flag green**( العلم األخض( عندما تصبح جاهزًا. ً

يستخدم هذا المقطع البرمجي نموذج تعلَّم ِالآلة ًالذي أنشأته ويتحقق من مظاهر الكائن واحدًا تلو اآلخر، ثم يقارن المظهر مع صور تسمية السيارة. إذا تعرف عىل المظهر كسيارة، فإنه يضع الصورة على الجانب الأيسر من المشهد. إذا لم يتعرف عليها، فإنه يضع الصورة في الجانب الأيمن من ف المشهد.

لوضع الصور في المشهد، يستخدم البرنامج ف إحداثيات x و y.

بهذه الطريقة، تقوم بإنشاء مجموعتين من الصور، إحداهما بها صور سيارات واألخرى بها صور طائرات.

hide set  $y \bullet$  to 150 CostumeNumber  $\bullet$  to 0 set تحقق من مظهر الكائن. repeat 10 change CostumeNumber • by switch costume to CostumeNumbe show يتحقق مما إذا كانت صورة go to front ► layer المظهر هي صورة سيارة. go to  $x: 0$  y:  $0$ **ED** recognise image costume image (label) **E** cars the glide  $\begin{pmatrix} 0.1 \\ 0.1 \end{pmatrix}$  secs to x:  $\begin{pmatrix} 0 \\ 0 \end{pmatrix}$  pick random  $\begin{pmatrix} -200 \\ -100 \end{pmatrix}$  to  $\begin{pmatrix} -100 \\ -100 \end{pmatrix}$  $\mathbf{y}$ glide  $\begin{pmatrix} 0.1 \end{pmatrix}$  secs to x:  $\begin{pmatrix} 0 & 0 \end{pmatrix}$  pick random  $\begin{pmatrix} 200 \end{pmatrix}$  to  $\begin{pmatrix} 100 \end{pmatrix}$  y: change  $y \cdot by (-20)$ ضع الصور عىل الشاشة. create clone of myself ▼ يؤدي الاستنساخ إلى إنشاء نسخة من الكائن أثناء تشغيل المشروع.  $\bigcirc$  $\Box$ 

هذا هو المشهد بعد تشغيل المقطع البرمجي.

> **ب إذا لم يعمل ال�نامج كما يجب، عليك إعادة إضافة صور للنموذج ي وإعادة ن ي خطوات الدرس الثا� كما � ف ت التدريب ح� تحصل عىل نسبة ثقة عالية.**

when **For** clicked

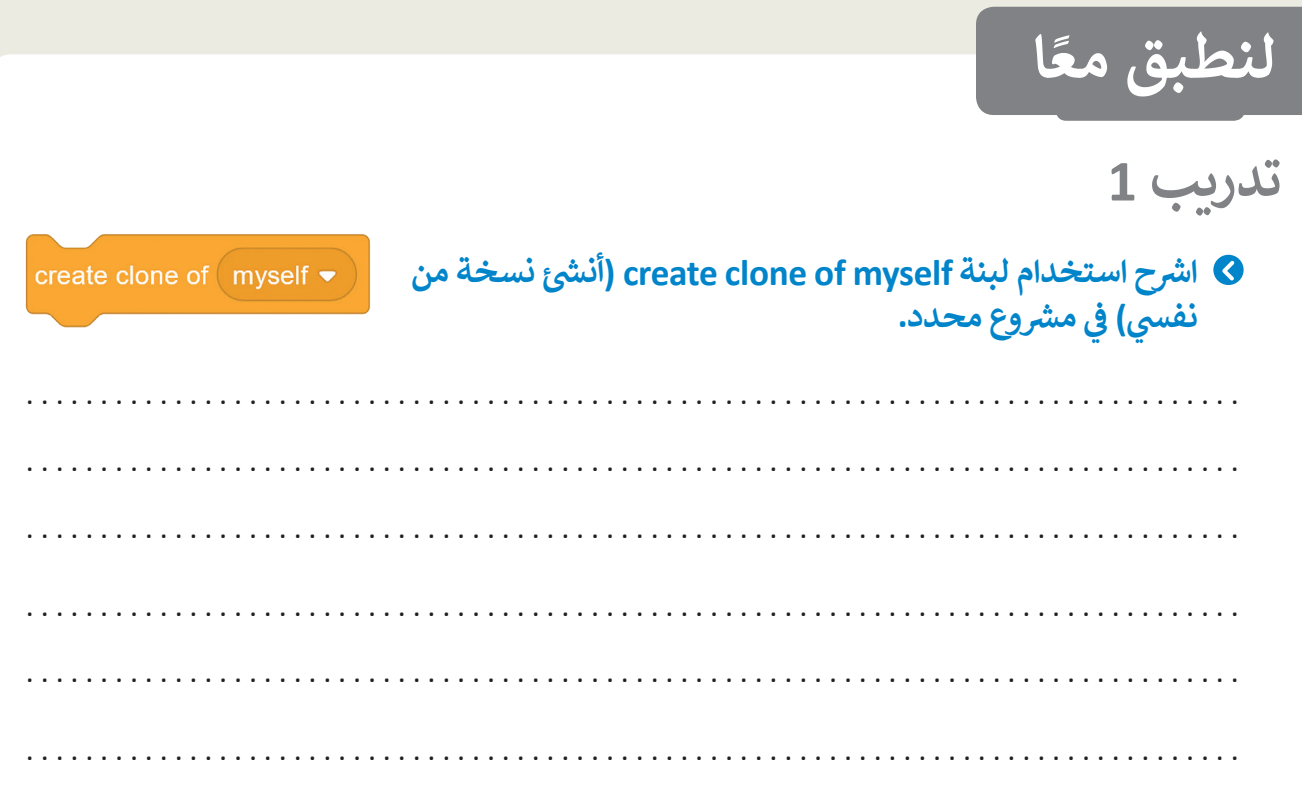

**تدريب 2**

ا<mark>ستخدم التعليمات البرمجية التي أنشأتها في هذا الدرس.</mark> **ف**

عدِّل كود سكراتش الخاص بك واحسب عدد السيارات وعدد الطائرات في المشروع. ف ِّ

**تدريب 3**

ا<mark>ستخدم التعليمات البرمجية التي أنشأتها في هذا الدرس.</mark> **ف**

عدِّل كود سكراتش الخاص بك لإنشاء مجموعتين: واحدة للسفن والأخرى للقطارات. ِّ

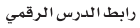

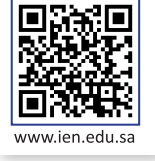

# **شم�وع الوحدة**

# **ُّم اآللة للحيوانات شم�وع تعل**

ي<br>في هذا المشروع ستنشئ مشروعًا جديدًا لتعلُّم الآلة يتعرف على صور ًًف الحيوانات.

- > اختر حيوانين يعيشان في المملكة العربية السعودية (على سبيل ف المثال، الصقر والثعلب الْأحمر).
	- > ابحث في الشبكة العنكبوتية عن صور لتلك الحيوانات. ف
		- > ضع في اعتبارك حقوق النشر عند اختيار الصور. ف
			- > احفظ الصور في مجلد خاص. ف
- 3

1

2

# > أنشئ مشروع تعلُّم آلة جديد.

- ي > أضف تسمية للنوع الأول من الحيوانات وتسمية أخرى للنوع الثانى من الحيوانات. ً
	- > أضف صورًا لكل تسمية.

ش

4

#### < درب نموذجك عىل التعرف عىل صور هذه الحيوانات.

- > لا تنس إضافة العديد من الصور المختلفة للحيوانات التي اخترتها مثل اختالف لونها، وعمرها، إىل آخره؛ وذلك لتدريب نموذجك بشكل أفضل.
- $5<sub>5</sub>$

> أنشىء برنامج سكراتش لفرز صور هذه الحيوانات إلى مجموعتين. ش> مجموعة للحيوان الأول ومجموعة للحيوان الآخر.

# **ي الختام �ف**

# **جدول المهارات**

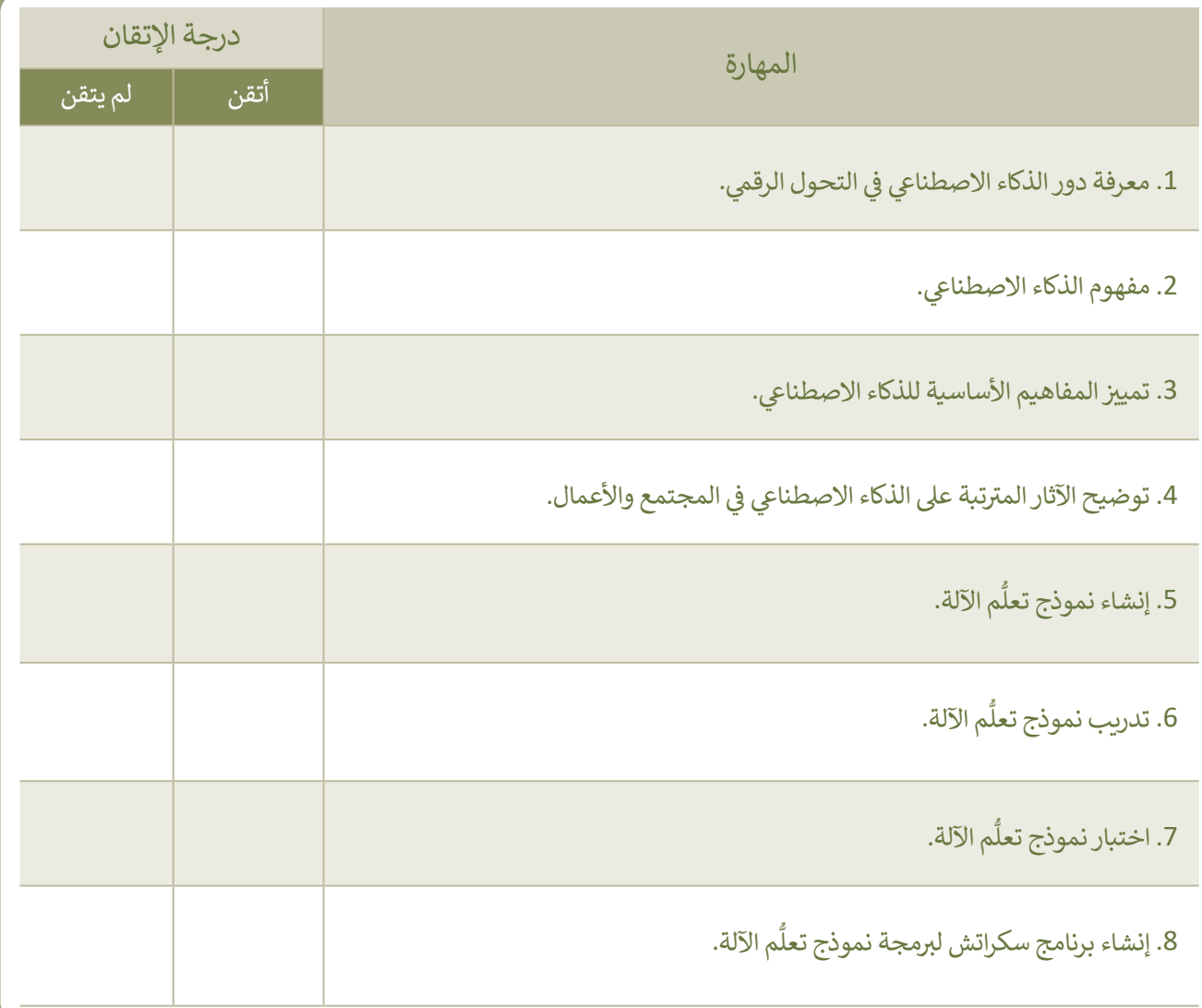

#### **المصطلحات**

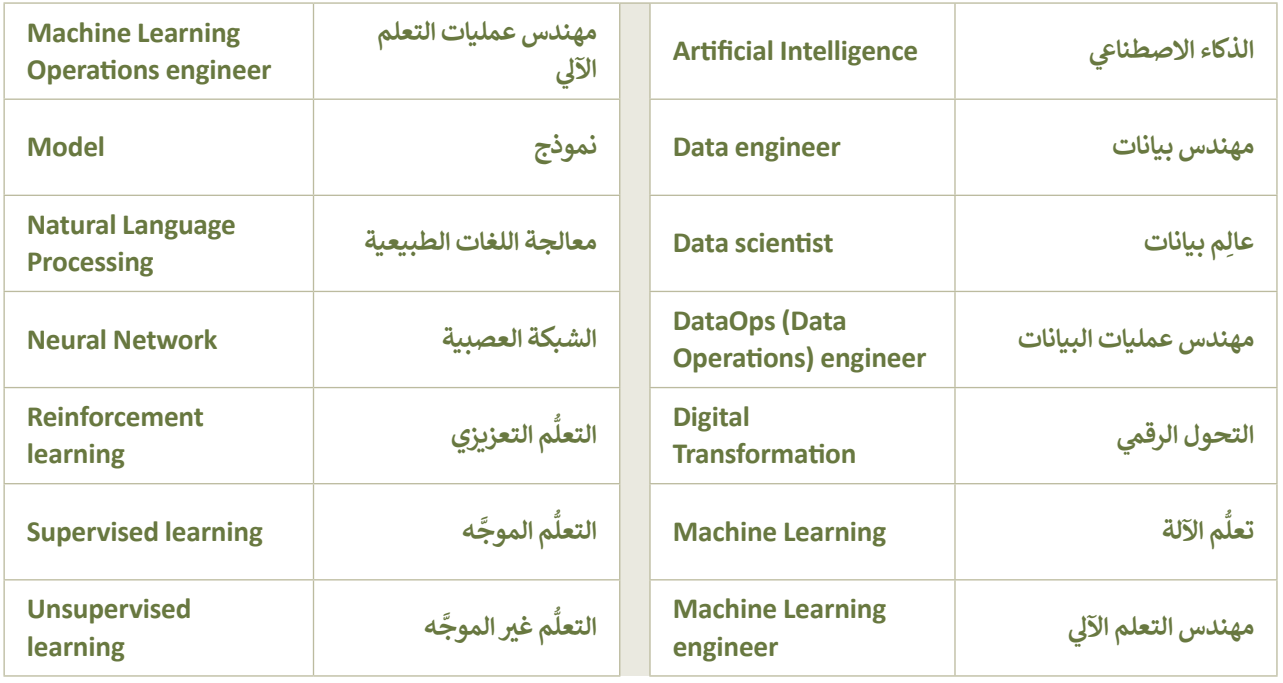

# **الوحدة الثالثة: ب ال�مجة المتقدمة باستخدام لغة )HTML ) ب النص التشع� ي ترم� ي ز**

تعلمت في الصف الأول الثانوي أساسيات لغة ترميز النص التشعبي (HTML)، وستتعلم في هذه الوحدة استخدام **زز**الوسوم (Tags) الجديدة للغة ترميز النص التشعبي، وكيفية استخدام ملفات صفحات التنسيق النمطية **)CSS -Sheets Style Cascading )لتنسيق الصفحات اإللك� <sup>ت</sup> ونية الخاصة بك.**

> **أهداف التعلم ي هذه الوحدة: ف ّم � ستتعل < تنسيق النص باستخدام وسوم HTML. < تنسيق الصورة باستخدام وسوم HTML. < تنسيق عرض ملف الفيديو باستخدام وسوم HTML. < إنشاء ملفات أوراق األنماط المتتالية )CSS). ي تصميم ف < استخدام قواعد أوراق األنماط المتتالية �** النصوص والصور في موقع إلكتروني.<br>النصوص والصور في موقع إلكتروني. **< طريقة ربط ملف أوراق األنماط المتتالية بصفحتك اإللك� <sup>ت</sup> ونية.**

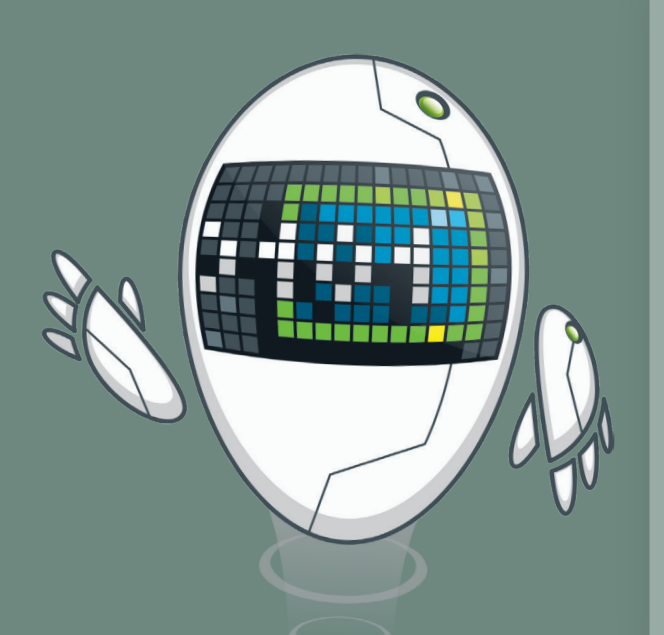

**ي . ن < مراحل إنشاء موقع إلك� <sup>ت</sup> و�**

#### **األدوات**

**< محرر فيجوال ستوديو كود )Editor Code Studio Visual)**

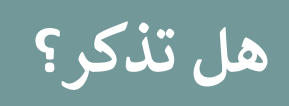

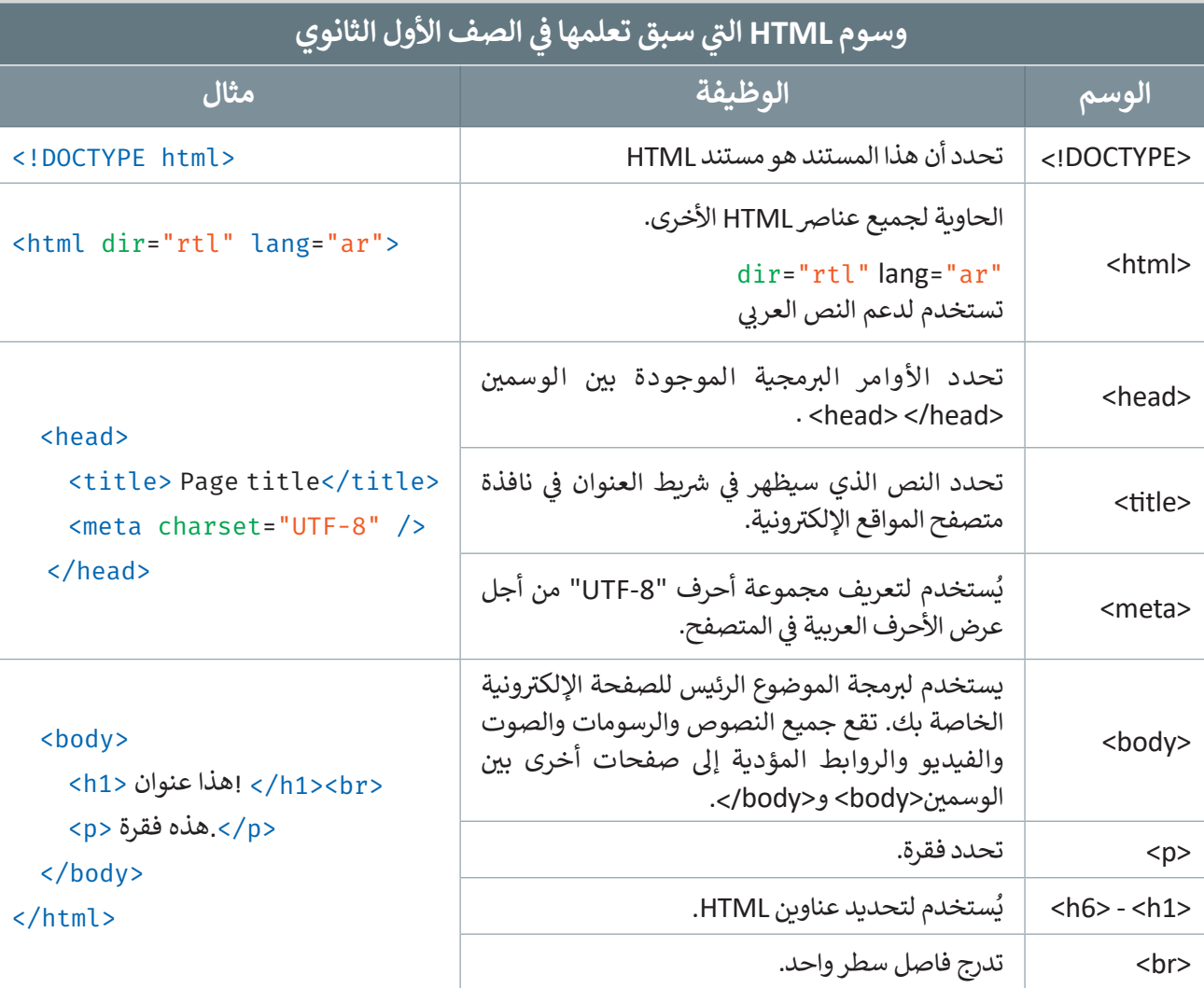

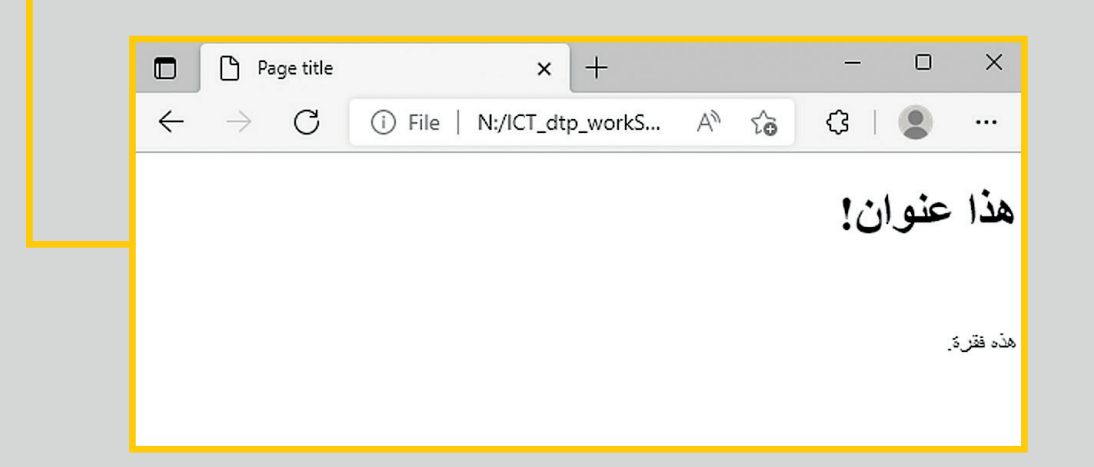

```
<! DOCTYPE html>
<html dir="rtl" lang="ar">
  <head<
    <title>Examples</title>
    <meta charset="UTF-8" />
  </head>
  <body>
    <1h/<ألعاب جماعية<1h<
    <ul<
     <ا> كرة القدم <li>
     <ا>كرة السلة<li>
      <li/<كرة اليد<li<
      <li/<كريكيت<li<
    \langle/ul>
  \langlebody>
\langle/html>
```
**ي القائمة غ� المرتبة )List Unordered)**

تنشأ القائمة غير المرتبة باستخدام الوسم <ul> حيث يُوضع كل عنصر ي هذه القائمة بين وسم الفتح <li> ووسم الإغلاق <li/>. لاحظ المثال التالي:

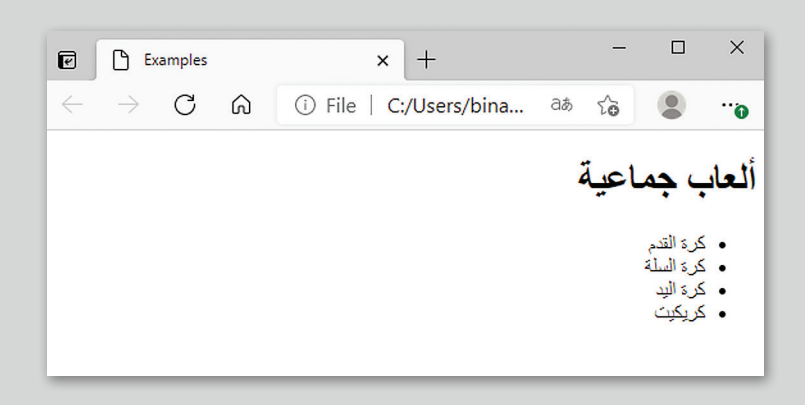

أضف صورًا إلى الموقع الإلكتروني الخاص بك: ن ً

<!--Let's add the images to our site--> <h2 id="gallery"> المعرض </h2> <img src="/Images/World\_Cup.jpg" width="600" height="400"> <img src="/Images/Soccer\_field.jpg" width="600" height="400"> <img src="/Images/football\_stadium.jpg" width="600" height="400"> <img src="/Images/soccer-saudi-arabia-logo.jpg" width="600" height="400">

عليك كتابة المسار الصحيح للصورة وكذلك االمتداد الصحيح سري<br>حتى تظهر الصورة في المتصفح.

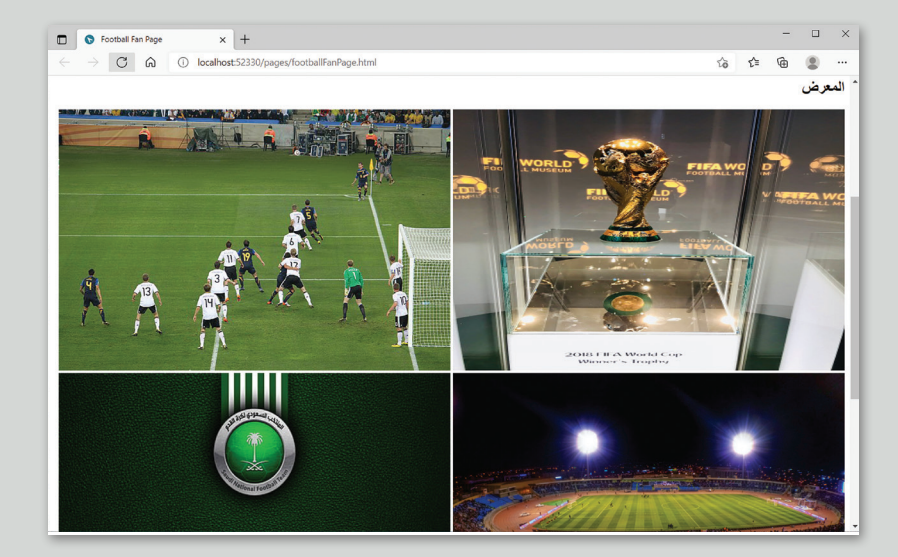

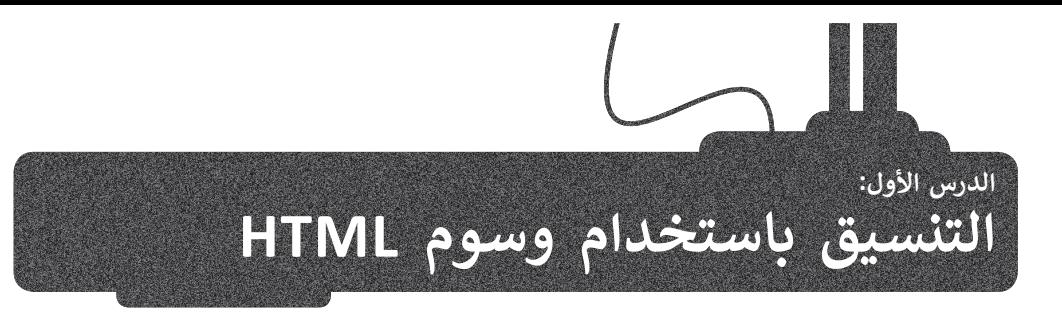

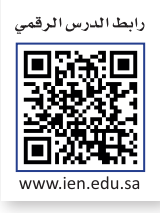

**ز**تعلّمت في الصف الأول الثانوي **لغة ترميز النص التشعبي (**HTML) وكيفية استخدام وسوم HTML لإنشاء صفحة إلكترونية بسيطة، ֧<u>֓</u> ا به. ًا خاص ا اف� <sup>ت</sup> اضي ي هذا الدرس كيفية استخدام وسوم HTML لتنسيق صفحتك اإللك� <sup>ت</sup> ونية حيث إن المتصفح يستخدم تنسيق ف وستتعلم � ً

#### **تنسيق النص**

تهناك بعض الوسوم الخاصة التي يمكنك استخدامها لتنسيق مظهر النص على صفحتك الإلكترونية وتتطلب كتابة النص الذي تريد تنسيقه بين الوسمين المقابلين. نن

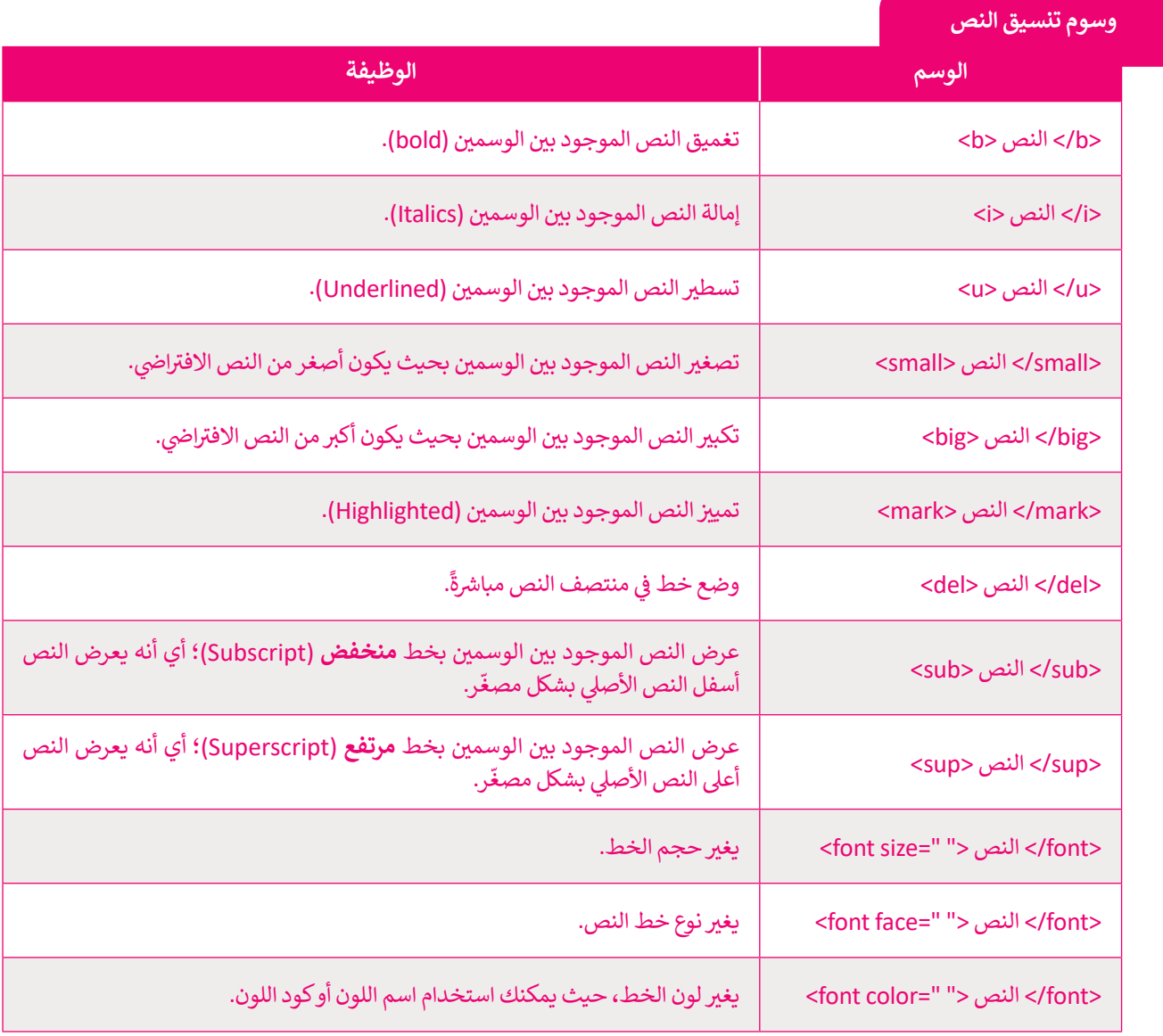

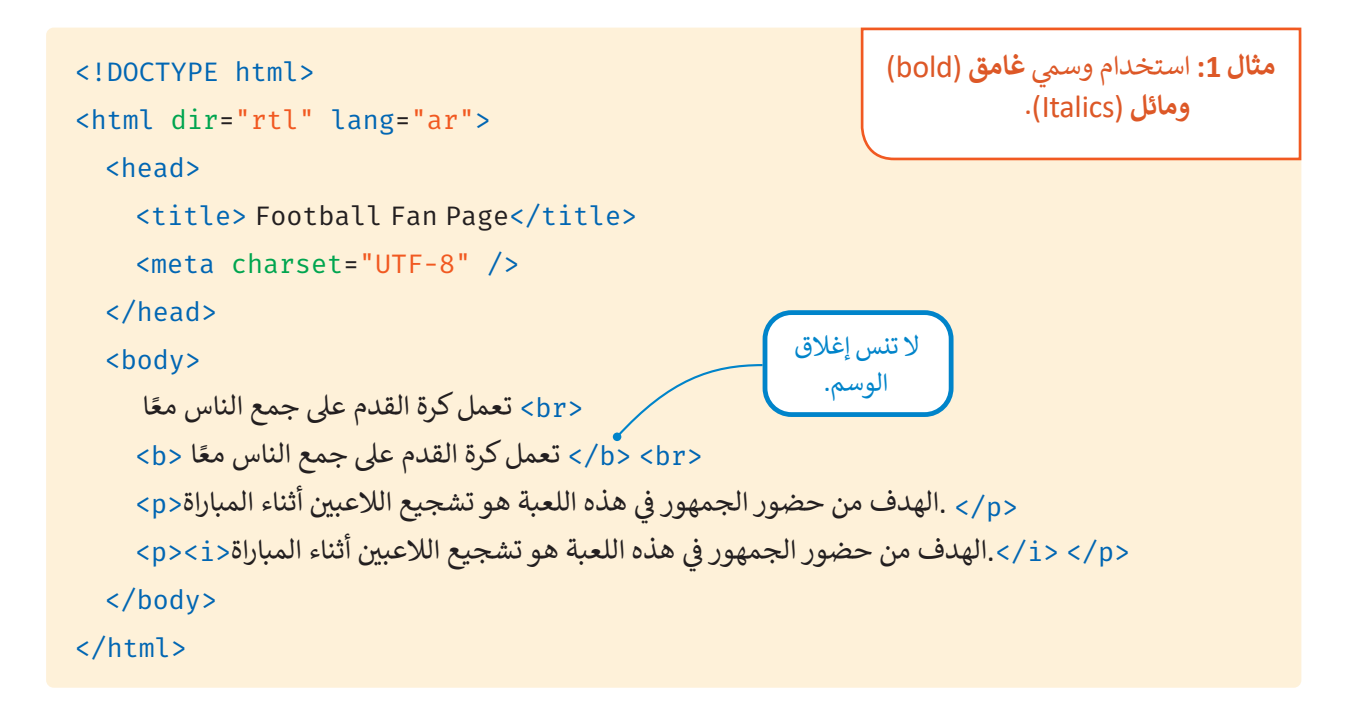

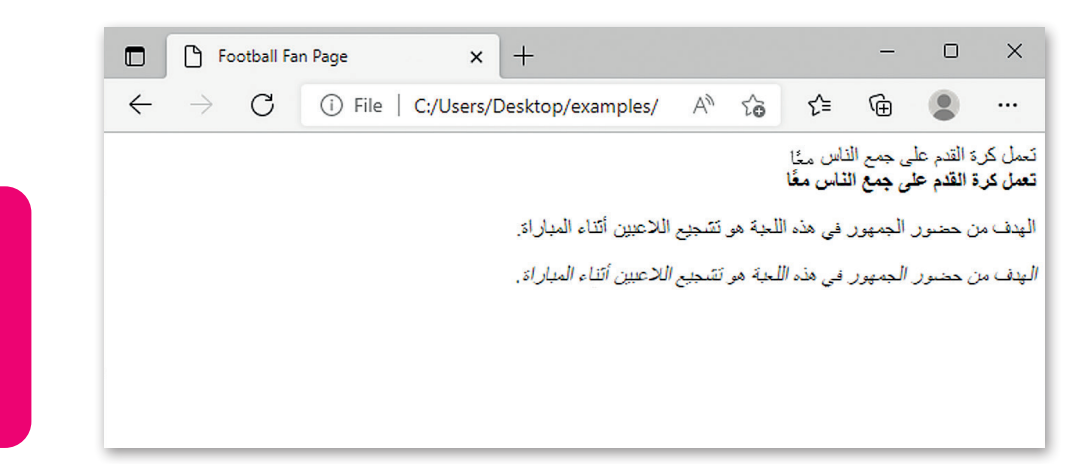

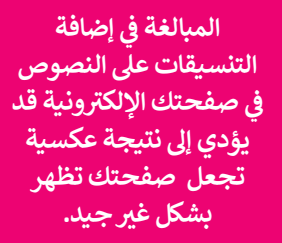

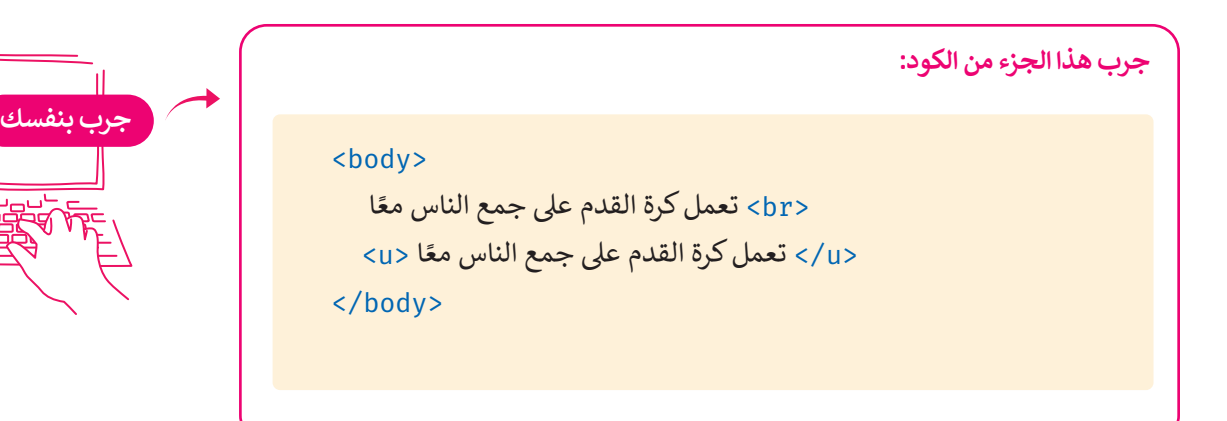

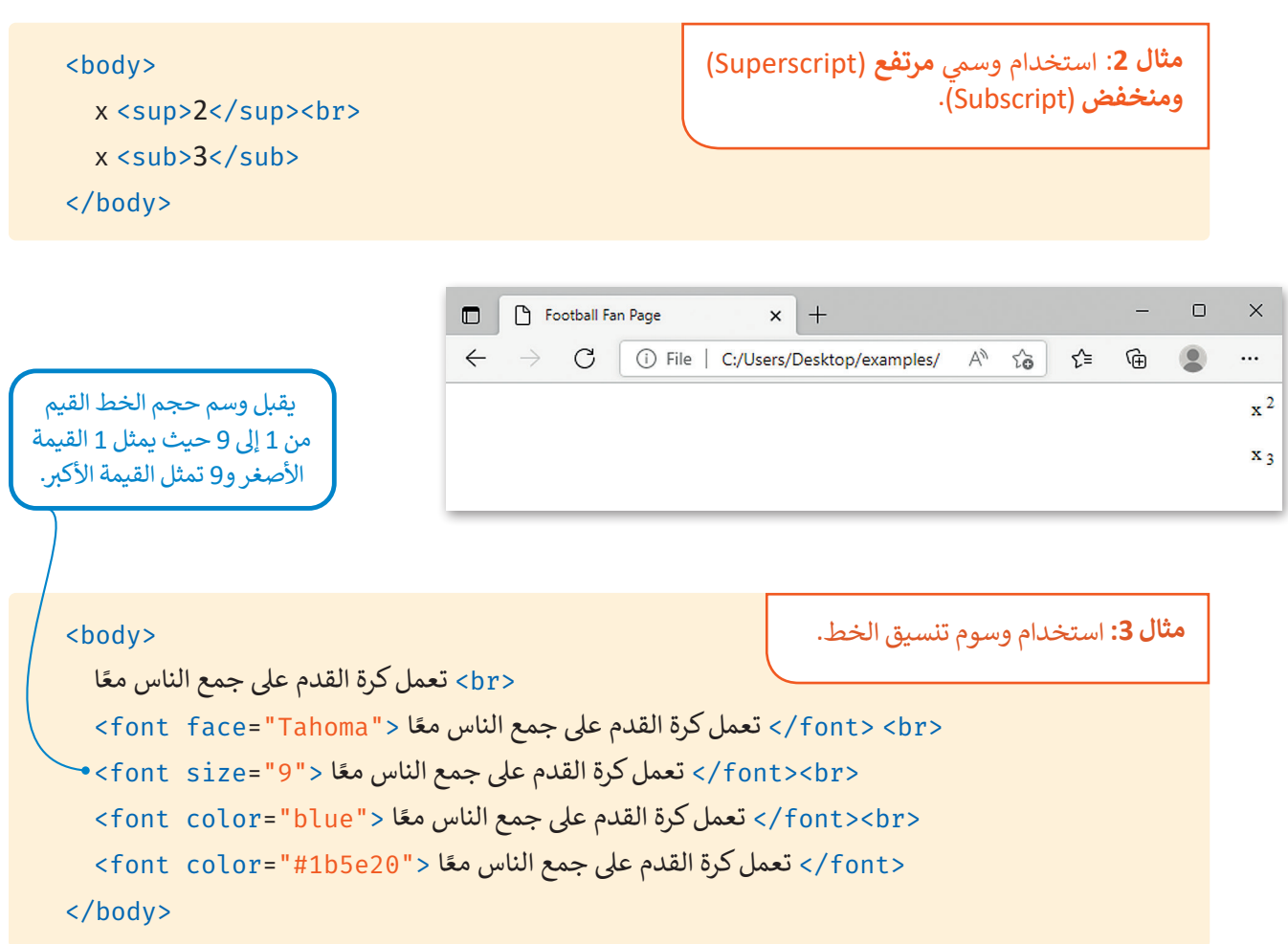

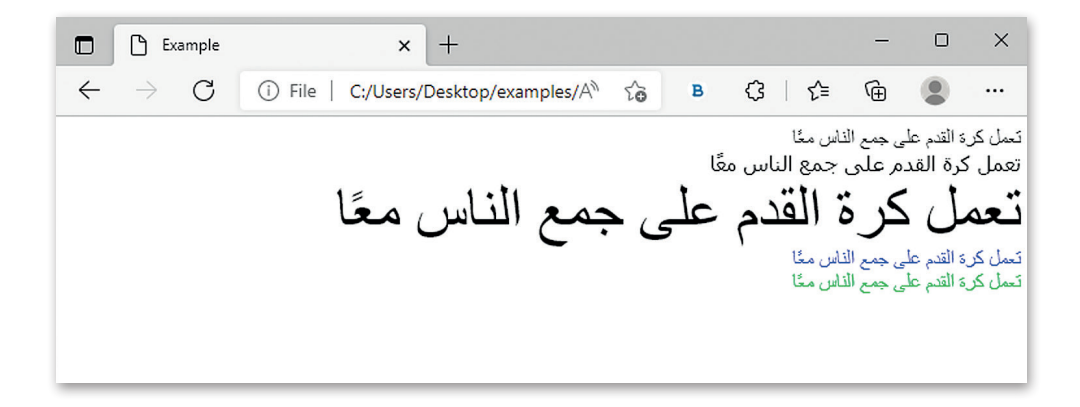

**يمكنك الحصول عىل كود اللون )مصادر األكواد( لصفحتك اإللك� <sup>ت</sup> ونية من الموقع:**  https://colorcodeshtml.wikiforschool.com حيث تجد أسماء الألوا<mark>ن في HTML ودرجات الألوان RGB وكذلك رموزها Hex.</mark>

```
<body<
    ً<br> تعمل كرة القدم على جمع الناس معًا
              ً<small><br>>كتعمل كرة القدم على جمع الناس معًا <small><br>
           ً<big> تعمل كرة القدم على جمع الناس معًا <big>
\langlebody>
                                                                    مثال 4: استخدام وسمي small وbig.
```
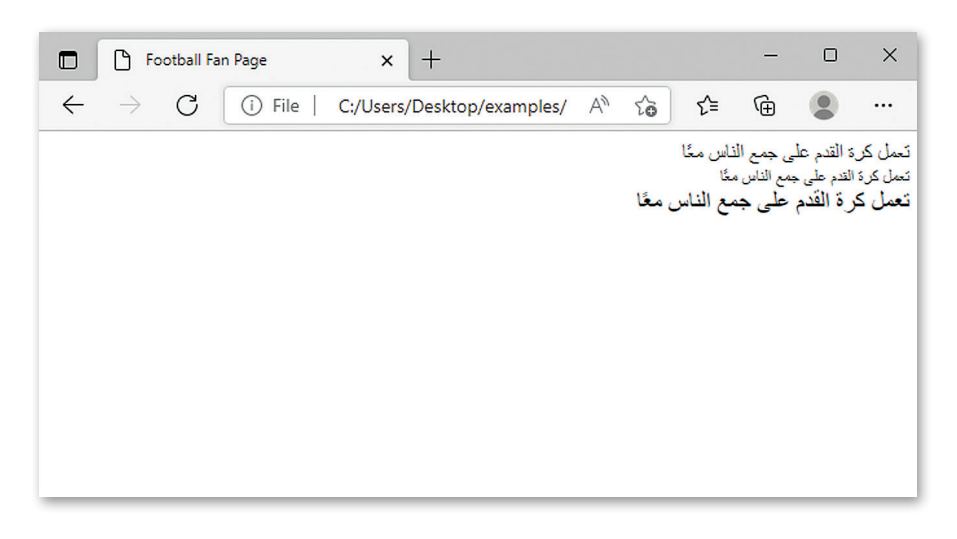

```
<body>
    ً<br> تعمل كرة القدم على جمع الناس معًا
            ً<mark><br> تعمل كرة القدم على جمع الناس معًا <mark>
           ً<del>/> تعمل كرة القدم على جمع الناس معًا <del>
</body>
                                                                  مثال 5: استخدام وسمي mark وdel.
```
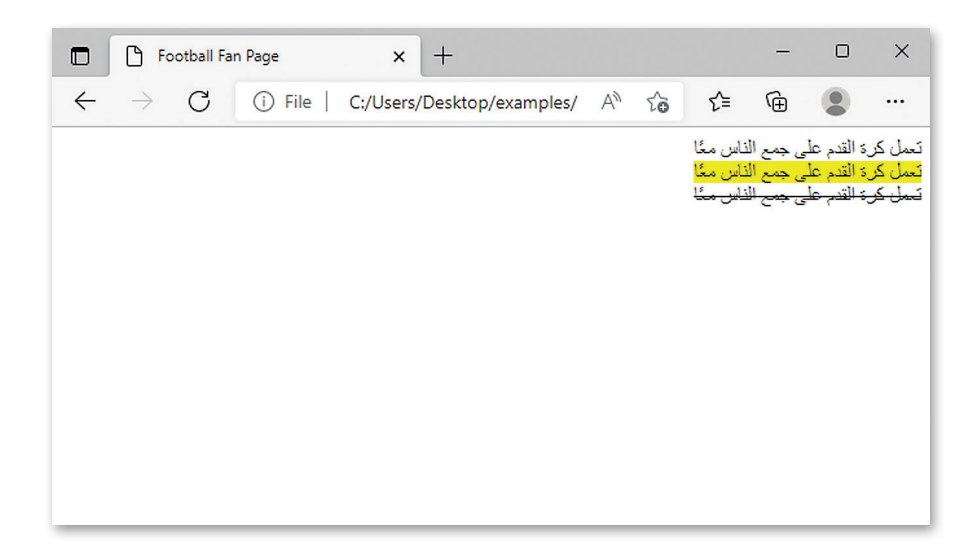

#### **تنسيق الصورة**

ًيمكنك أيضًا استخدام وسوم لتنسيق صور الصفحة الإلكترونية الخاصة بك.

#### **حدود الصورة**

لإضافة حدود حول صورتك استخدم خاصية border مع إعطائها قيمة مناسبة في وسم img.

```
<body>
 <المعرض</h2>
 <img src="/Images/Soccer_field.jpg" width="600" height="400"><br>
 <img src="/Images/Soccer_field.jpg" width="600" height="400" border="6">
</body>
```
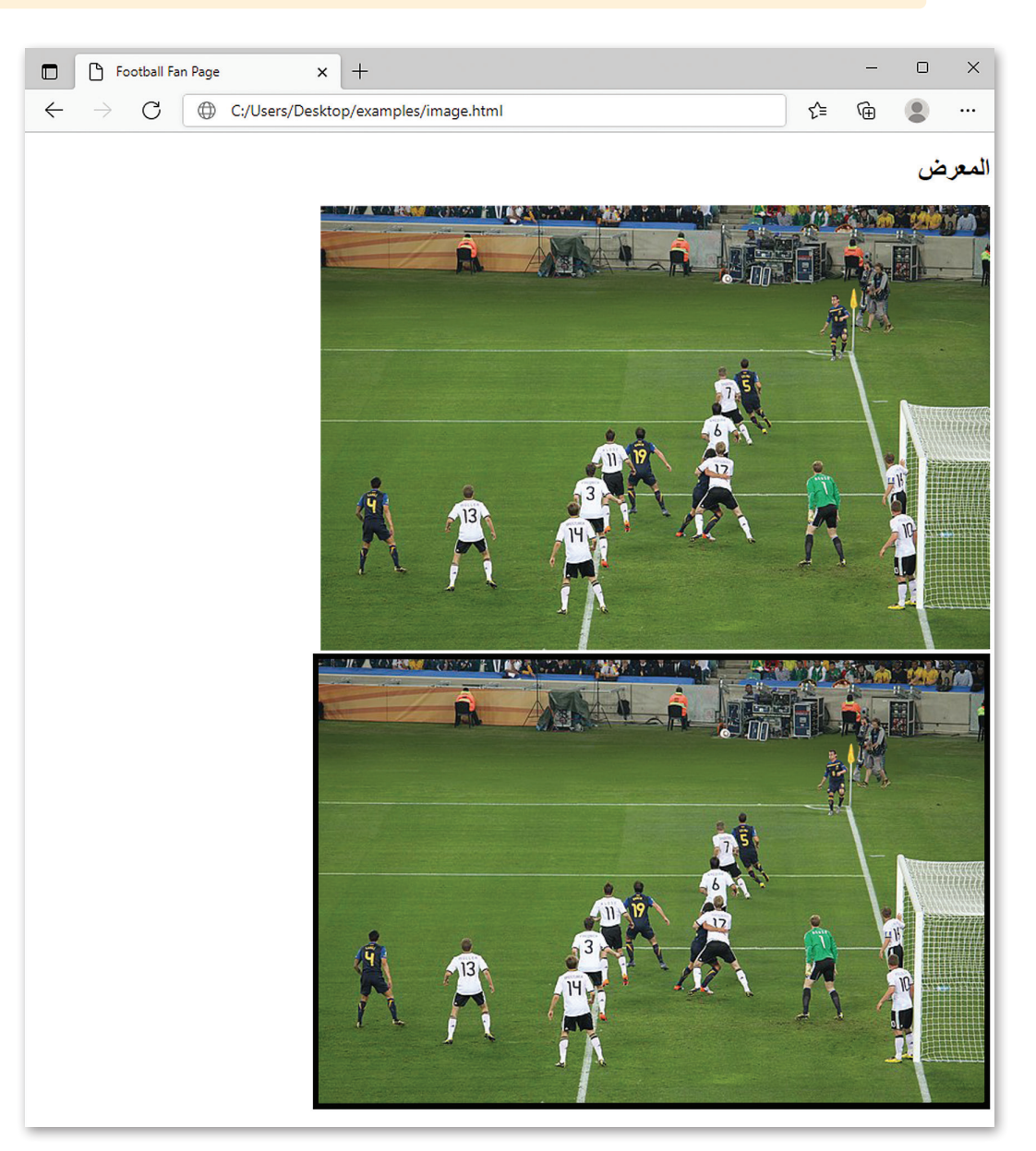

#### **خاصية البديل )alt )**

خاصية ا**لبديل (**alt) مهمة جدًا حيث يمكنك إضافتها في وسم الصورة وتعد مناسبة لمحركات البحث، وتستخدم لعرض نص بديل ًيصف الصورة بالكلمات إذا تعذر تحميلها.

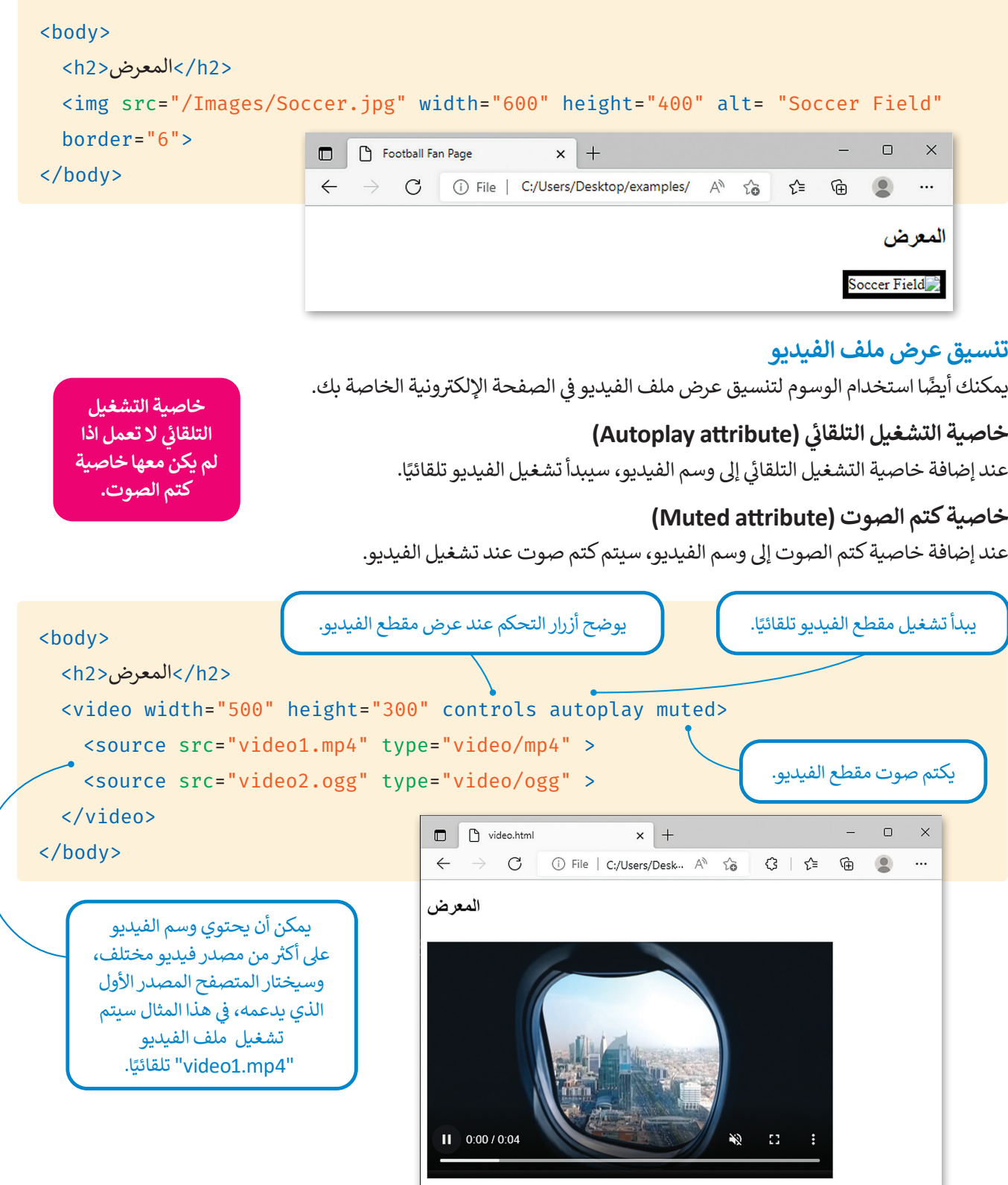

### **ا لنطبق مع ً**

# **تدريب 1**

#### **ِّ ق القائمة التالية باستخدام وسوم نس HTML:**

- > تغميق النص الأول في قائمة التعداد النقطي.
	- <mark>></mark> إمالة النص الثاني في قائمة التعداد النقطي. ن
- > وضع خط تحت النص الثالث في قائمة التعداد النقطي.

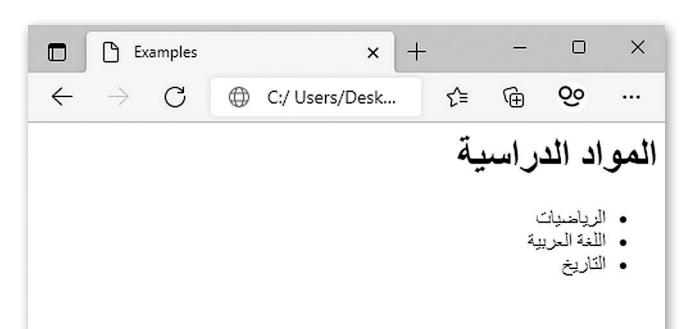

```
<! DOCTYPE html>
<html dir="rtl" lang="ar">
<head>
  <title>Examples</title>
  <meta charset="UTF-8"/>
</head>
<body>
    <1h/<المواد الدراسية<1h<
  <ul<
    <li/ <الرياضيات <li<
   <li/<اللغة العربية<li<
   <li/<التاريــخ<li<
  \langle/ul>
</body>
</html>
```
# **تدريب 2**

#### **ِّنسِّق النص التالي باستخدام وسوم HTML:**

**<** يم� ّ ز نص الوسم >1h >باستخدام الوسم المناسب.

**ٍ** ن نص الوسم >p>. **<** لو

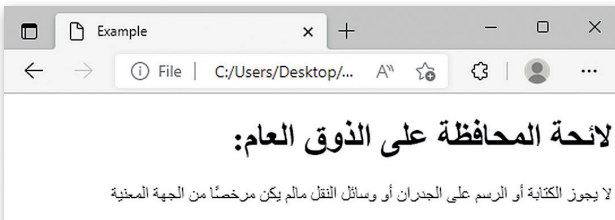

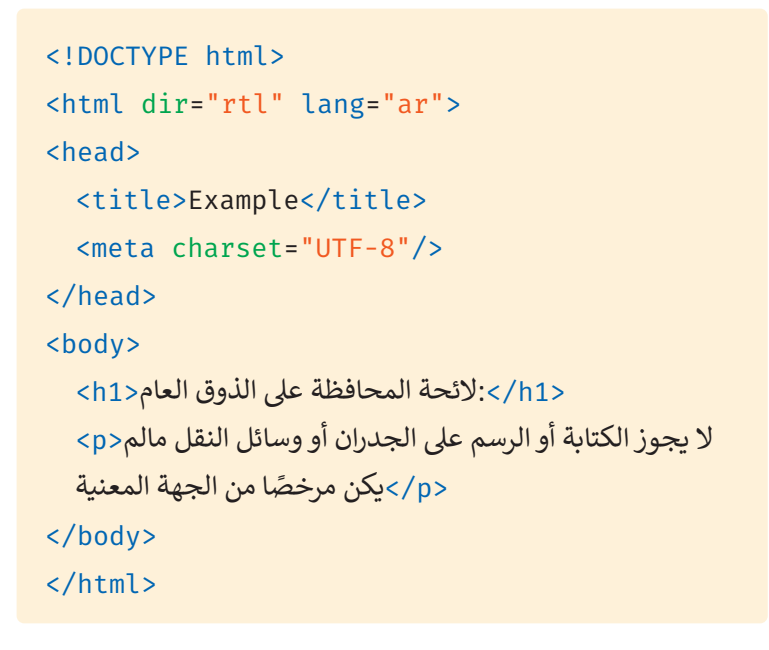

# **تدريب 3**

# أنشئ صفحة إلكترونية مختصرة عن الذوق العام تحتوي على ما يلي:

- **<** عنوان باسم "آداب الذوق العام".
- **<** فقرة تصف فيها سلوكيات للذوق العام.
- > نسِّق نص الفقرة باستخدام الوسوم التي تعلمتها في الدرس.
	- ً**>** صورة معبرة، ثم أضف حدًا حولها.
	- **<** بعد االنتهاء احفظ الصفحة اإللك� <sup>ت</sup> ونية.

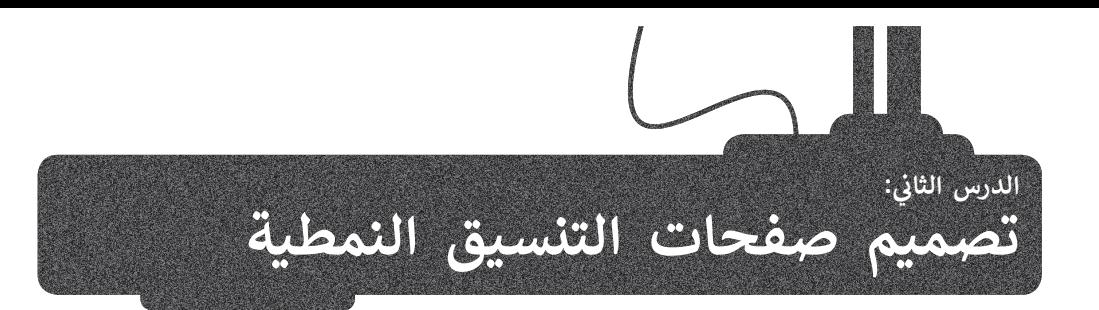

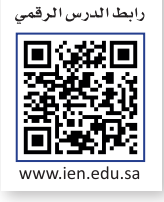

لإنشاء صفحة إلكترونية كاملة الوظائف، تحتاج إلى الدمج بين: < لغة HTML. < ملف **صفحات التنسيق النمطية** )CSS). ب < لغة ال�مجة النصية **جافا سكريبت** )JS). يُستخدم كل واحد منها لسبب مختلف في الصفحة الإلكترونية.

.<br>**HTML**: تُستخدم لإعداد الهيكل العام للصفحة، و يُمكن اعتبارها العمود الفقري للصفحات الإلكترونية.

ص**فحات التنسيق النمطية (**Cascading Style Sheets - CSS) هي لغة أنماط تُستخدم لوصف طريقة عرض نص مكتوب بلغة HTML.

جا**فا سكريبت** (Javascript - JS) هي لغة برمجة نصية تستخدم لإضافة محتوى تفاعلي للصفحة الإلكترونية، وتحسين وظائفها، .<br>والتحكم في عمل العناصر الأخرى.

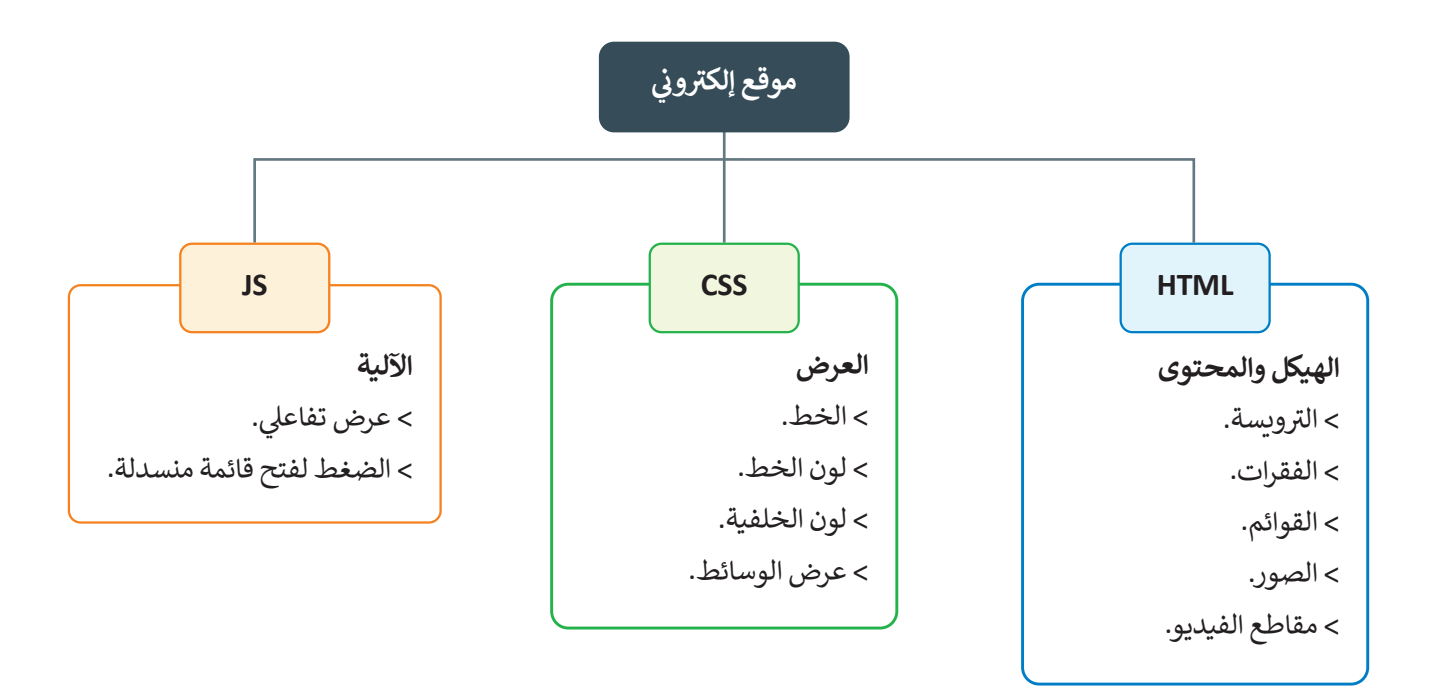

كل لغة برمجة تعد طبقة منفصلة في الموقع وتؤدي غرضًا مختلفًا؛ لذلك يفضل العمل باللغات الثلاث المستخدمة في الصفحة ًًي ب .<br>الإلكترونية بشكلٍ منفصل، وحفظ المقطع البرمجي على شكل ملفاتٍ مستقلة، ثم الدمج بين هذه اللغات باستخدام ربط الصفحات في HTML مع صفحات التنسيق النمطية وجافا سكريبت.

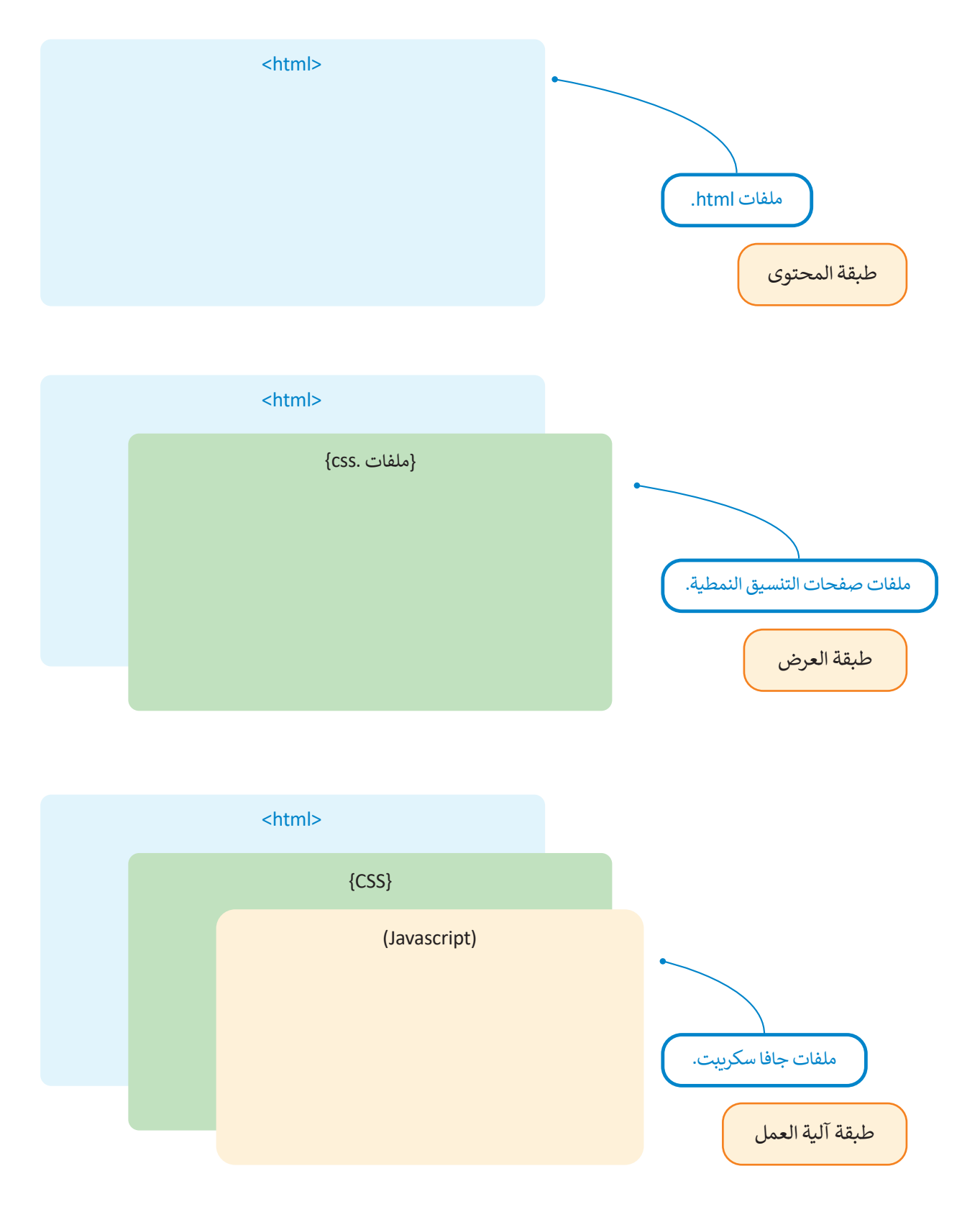

#### **مقدمة إىل صفحات التنسيق النمطية CSS**

ًاستخدمت سابقًا لغة HTML لإضافة محتوى إلى الصفحة الإلكترونية الخاصة بك، وتنسيقها باستخدام وسوم HTML التي توفر تنسيقًا محدودًا. ستتعلم الآن كيفية استخدام صفحات التنسيق النمطية لإظهار الصفحة بشكل أفضل. ً ً

صفحات التنسيق النمطية (CSS) تستخدم للتحكم في مظهر النص المكتوب بلغة **HTML،** وهذا يمنحك القدرة على تعديل مظهر الصفحة الإلكترونية بشكل خاص والموقع بشكل عام.

**مزايا استخدام صفحات التنسيق النمطية:**

سهولة التعديل على الصفحات الإلكترونية، بحيث يمكن التحكم في مظهر الصفحة بواسطة ملف CSS خارجي واحد، بل سهوت التنتاين على الصفحات الإلكترونية، بحيث يسن التحتم ي منهر التبعت بواسطة منف درج حاربي واحد، بن<br>وإجراء التعديل على نمط الصفحات الإلكترونية في الموقع من خلال تغيير ملف واحد فقط بدلًا من تحرير عدة نقاط في كل صفحة من صفحات الموقع.

حجم أصغر للملف، حيث أن كل ما يتعلق بالتنسيق يكتب مرةً واحدة فقط للصفحة بأكملها.

تحميل أسرع للصفحات، فعند استخدام ملف CSS خارجي، يحفظ المتصفح صفحة من الموقع في ذاكرة التخزين المؤقت، وبـهذا ال يضطر إىل تحميلها كلما تصفح المستخدم الموقع مرة أخرى.

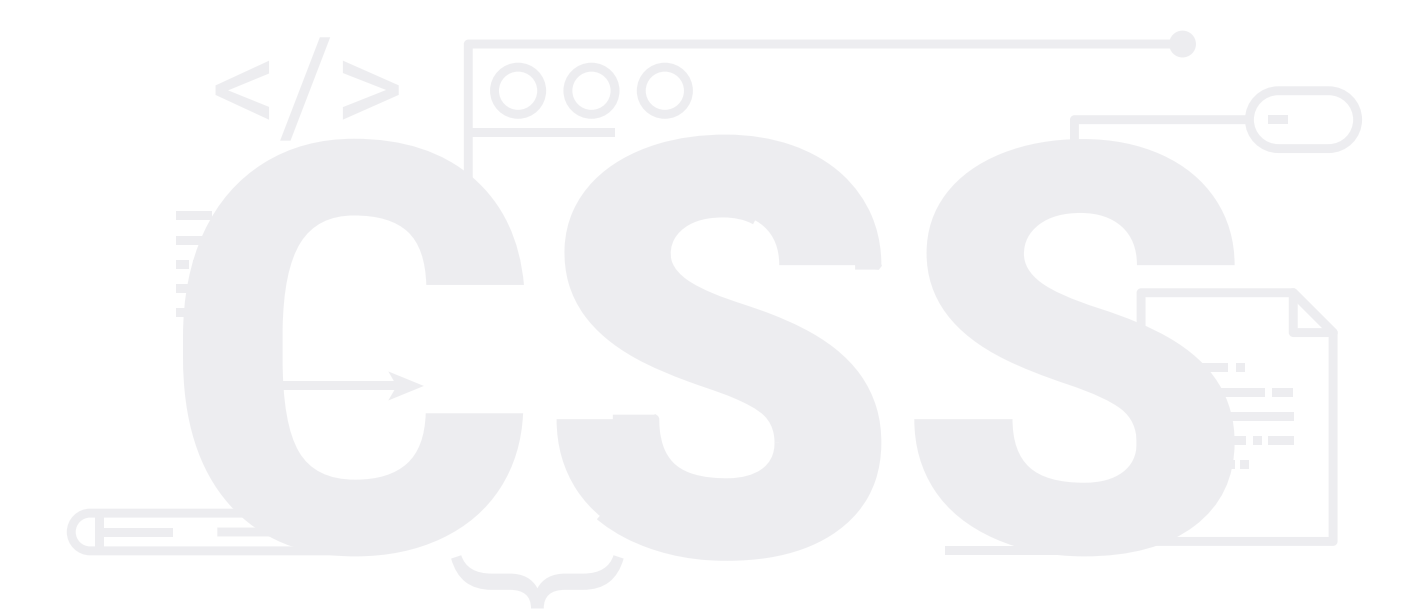

#### **بنية صفحات التنسيق النمطية**

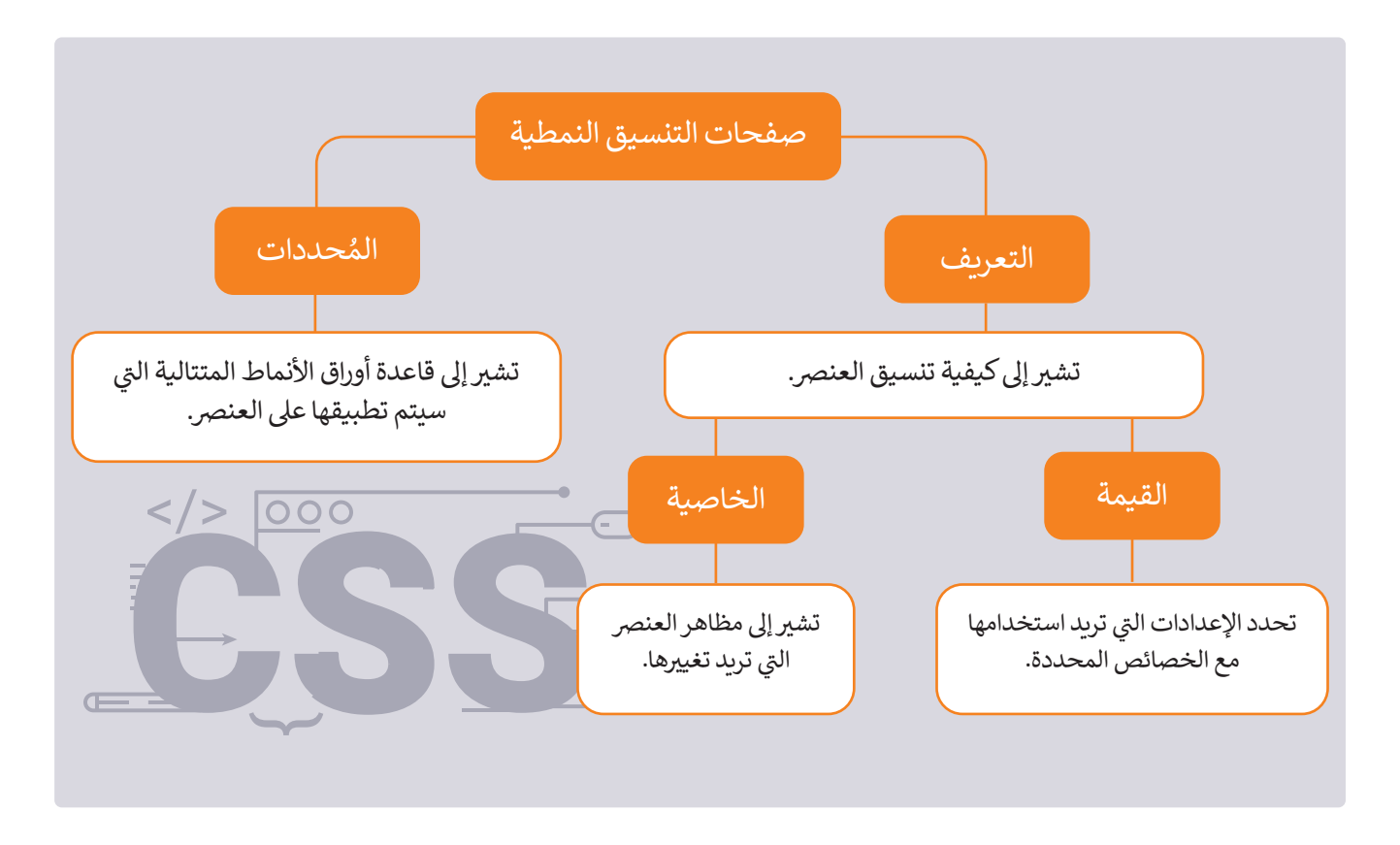

**ُملة صفحات التنسيق النمطية بناء ج**

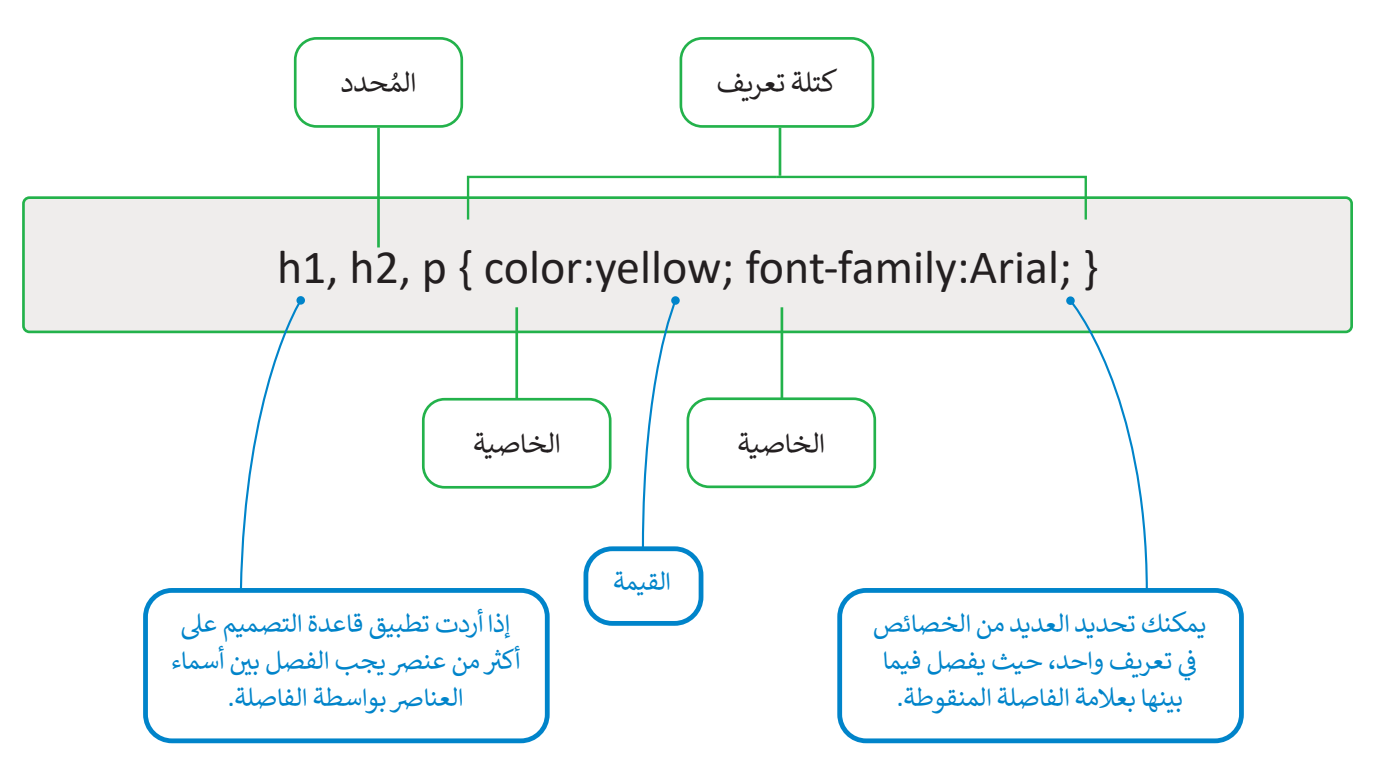
### **أنواع ملفات صفحات التنسيق النمطية**

**ملفات صفحات التنسيق النمطية المضمنة** )CSS Inline ).

**ملفات صفحات التنسيق النمطية الداخلية** )Internal).

**ملفات صفحات التنسيق النمطية الخارجية** )CSS External ).

#### **صفحات األنماط المضمنة )style Inline)**

يستخدم لتطبيق نمط واحد لعنصر واحد فقط، حيث تستخدم خاصية **النمط** (style) للعنصر ذو الصلة. طبّق ذلك على الصفحة الإلكترونية الخاصة بك.

ً</h1> تعمل كرة القدم على جمع الناس معًا </h1> <p style="color:green;"> </p> .الهدف من حضور الجمهور في هذه اللعبة هو تشجيع اللاعبين أثناء المباراة

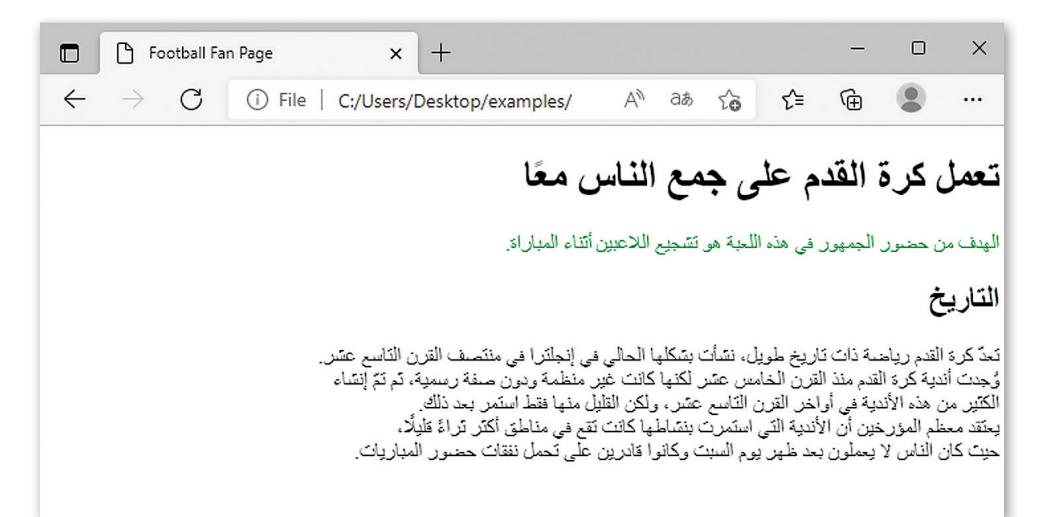

### صفحات الأنماط الداخلية (Internal style sheets)

.<br>تُستخدم عندما يكون للصفحة الإلكترونية تنسيق منفصل، وهذا يطبق إذا أردت تنفيذ التنسيق على صفحة واحدة وليس على الموقع .<br>الإلكتروني بكامله. يتم تعريف الأنماط الداخلية داخل عنصر <style>، وداخل قسم < head > الموجود في صفحة HTML. ن

```
<! DOCTYPE html>
<html dir="rtl" lang="ar">
  <head<
     <title>Football Fan Page</title>
     <meta charset="UTF-8" />
     <style<
        p \{color: green;
        font-weight:bold;
        background-color: rgb(161, 161, 161);\mathcal{F}</style>
  </head>
  <body>
             ً</h1> تعمل كرة القدم على جمع الناس معًا </h1>
     <p>> الهدف من حضور الجمهور في هذه اللعبة هو تشجيع اللاعبين أثناء المباراة<p>
     <h2 id="history">التاريخ</h2>
     .<br>تعدّ كرة القدم رياضة ذات تاريخ طويل، نشأت بشكلها الحالي في إنجلترا في منتصف القرن التاسع<p>
     -. عشر<br> <math>br><br/> وُجدت أندية كرة القدم منذ القرن الخامس عشر لكنها كانت غير منظمة ودون صفة رسمية، ثم تمّ إنشاء
     </br> الكثير من هذه الأندية في أواخر القرن التاسع عشر، ولكن القليل منها فقط استمر بعد ذلك<br>والدوستان على المؤسسات المؤسسات القرار والتعامل على المؤسسات على المؤسسات المؤسسات
      <br>>يعتقد معظم المؤرخين أن الأندية التي استمرت بنشاطها كانت تقع في مناطق أكثر ثراءً قليلًا
     </p>.حيث كان الناس لا يعملون بعد ظهر يوم السبت وكانوا قادربن على تحمل نفقات حضور المباريات
  \langlebody>
                                                                                                               \Boxn | | | | Football Fan Page
                                                                     \times +
                                                                                                                     \times</html>
                                           \leftarrow→ C ① File | C:/Users/Desktop/exam... A<sup>1</sup> & B <3 | ←
                                                                                                           ⊕
                                                                                                               \circ\cdotsتعمل كرة القدم على جمع الناس معًا
```
التاريخ

تعدّ كرة القدم رياضة ذات تاريخ طويل، نشأت بشكلها الحالي في إنجلترا في ما وُجِدتَ أَنْدِيةَ كُرةَ القدم مِنْذَ القَرِينَ الْخَامِسِ عَشِرٍ لكنَهَا كانَت خَيْرٍ مِنْظُمةً ودونَ صفة رسميةً، ثم تمّ إنشاء رست است كر، «ستم عند است است. كانت است صدى ستها ستك التي تصمت و درست است.<br>لكثير من هذه الأنتية في أواخر القرن التاسع حشن و لكن القليل منها فقط استمر بعد ذلك.<br>بعقد معظم المؤرخين أن الأنتية التي استمرت بتشاطها كانت تقع في م ے کان الذاس لا يعملون بعد ظهر يوم السبت وكانوا قادرين على تحمل نفقات

المرمدر فالقد واللعواة هماتك وره اللاحور

### صفحات الأنماط الخارجية (External style sheets)

صفحة الأنماط الخارجية هي ملف CSS منفصل يمكن الوصول إليه عن طريق إنشاء ارتباط داخل قسم < head > بالصفحة<br>الإلكترونية. ويمكن تكرار استخدام نفس ملف CSS مع الصفحات الأخرى بنفس الطريقة بوضع الارتباط دخل قسم <head> لكل صفحة منها.

֘֒֜ تعّد صفحة الأنماط الخارجية مثالية عندما يتم تطبيق النمط على العديد من الصفحات. يمكنك تغيير نمط الموقع بالكامل عن طريق تغيير ملف واحد فقط. يتم ربط كل صفحة إلكترونية بصفحة الأنماط باستخدام الوسم <link> الموجود داخل قسم <head>.

## **ن صفحة HTML وملف CSS ي الربط ب�**

بنفس الطريقة التي أنشأت بها ملف HTML، يمكنك إنشاء ملف CSS بامتداد css. في اسمه. ت

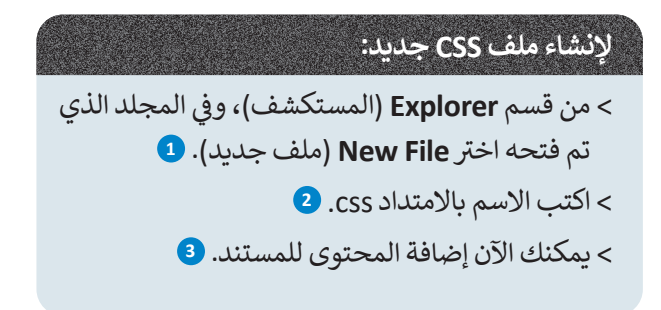

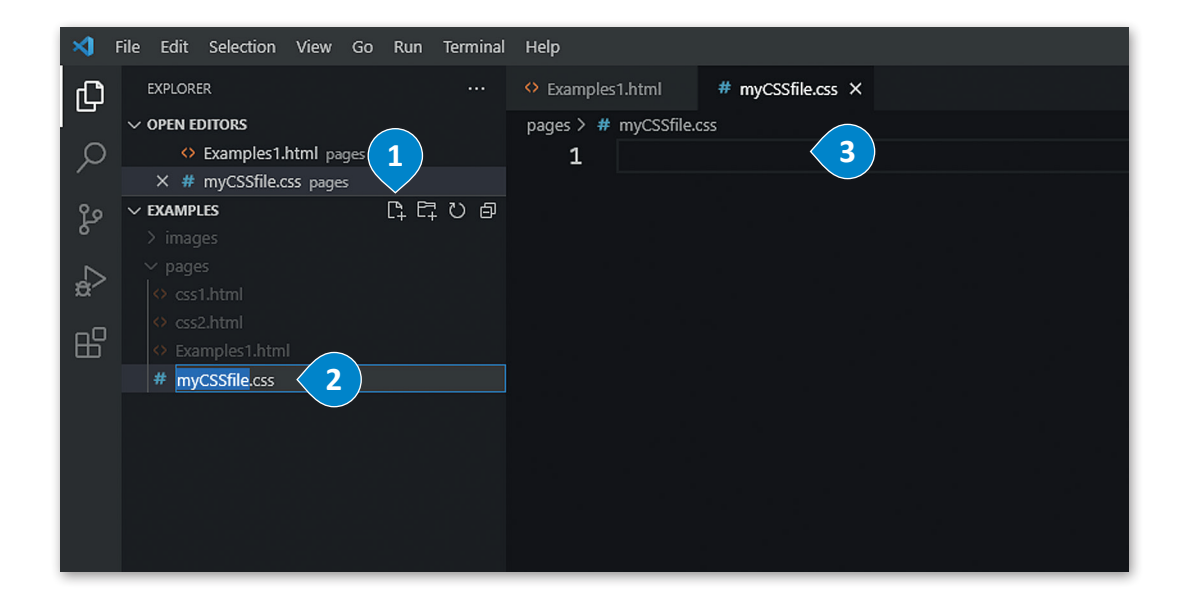

يجب عليك الآن ربط ملف CSS بالصفحة الإلكترونية الخاصة بك. لربط الملف، ضع هذا السطر في قسم <head> في كود HTML الخاص بك.

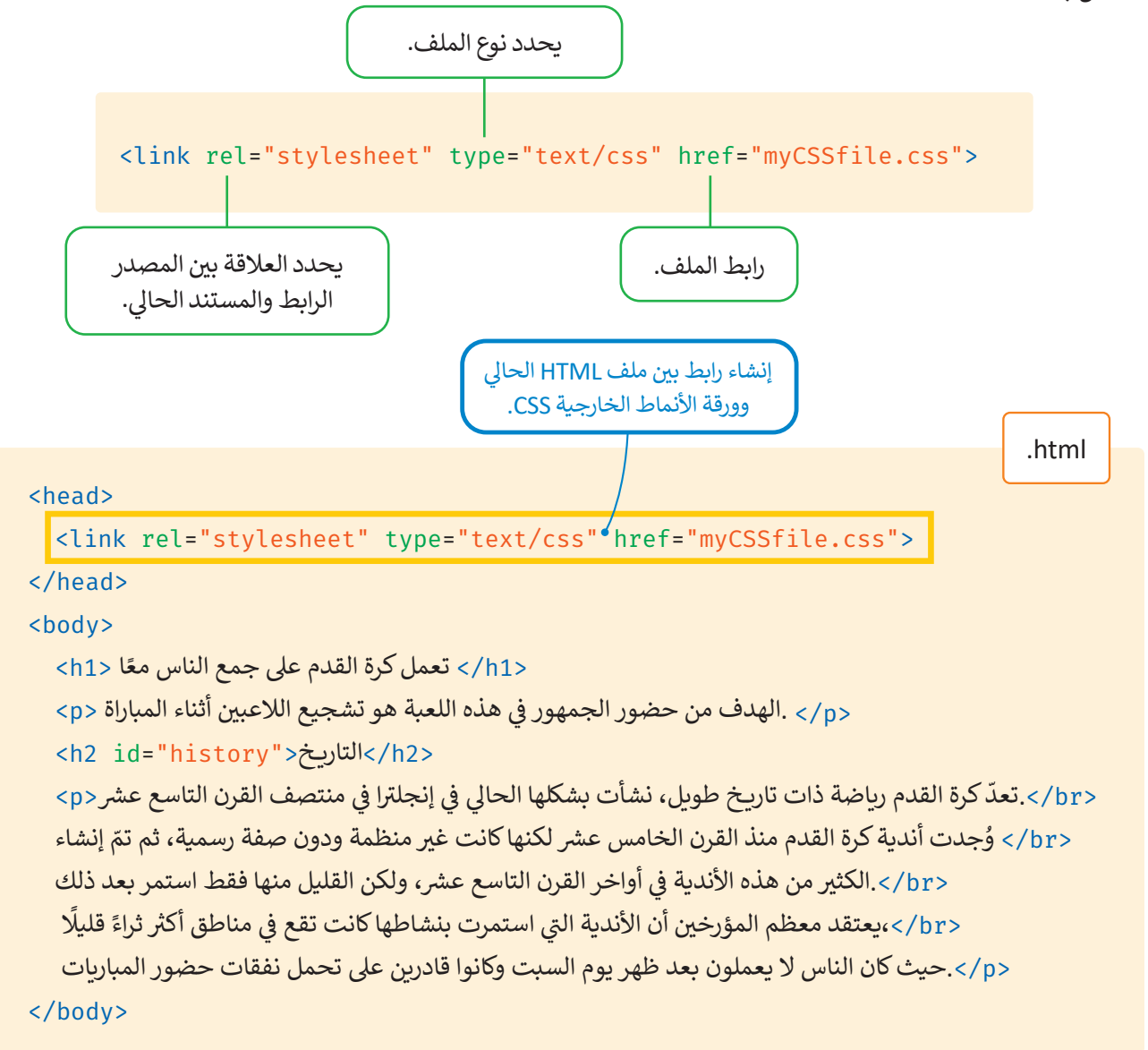

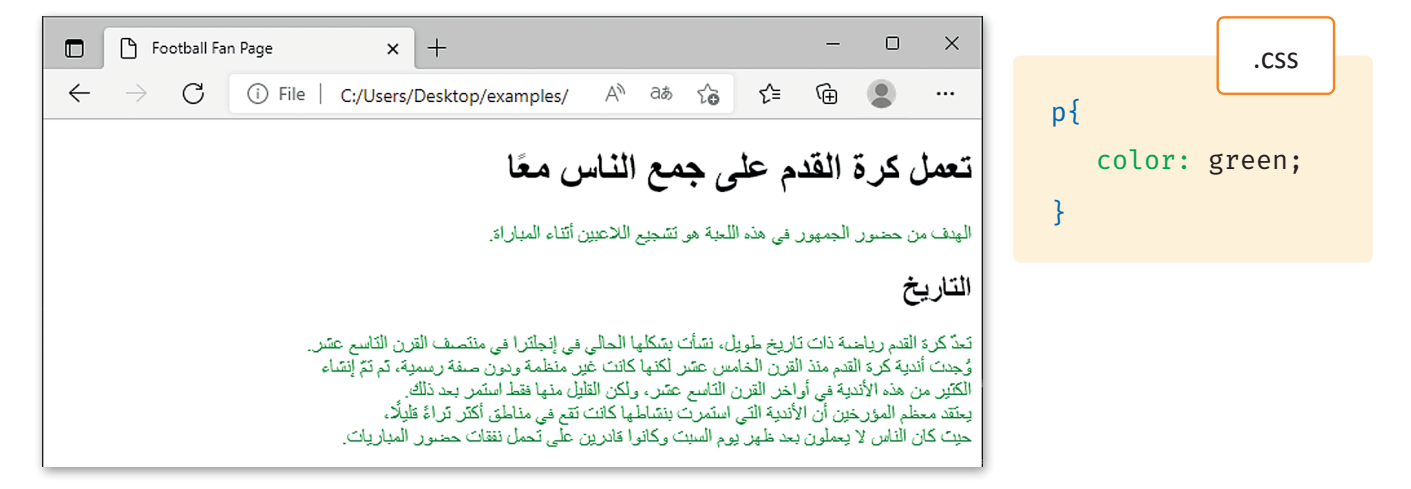

### **محددات CSS) Selectors CSS)**

֦֧<u>֓</u> يمكنك اختيار الوسوم المراد تنسيقها من خلال محددات CSS، والتي هي أساسًا عبارة عن بعض القواعد التي توفر مرونة كبيرة وتُمكّن<br>. .<br>المتصفح من فهم ما تريد تطبيقه عند الكتابة في كل مرة. ومن أمثلة هذه المحددات:

#### **ُحدد النوع )Type) م**

عندما يحتوي المحدد عىل اسم الوسم HTML، ستطبّق الخصائص الموجودة في قاعدة CSS على Ranna م جميع عنارص الوسم HTML، عىل سبيل المثال، <sup>p</sup> تطبق عىل جميع عنارص الصفحة اإللك� <sup>ت</sup> ونية نالموجودة بين وسمي <p>.....<p>.

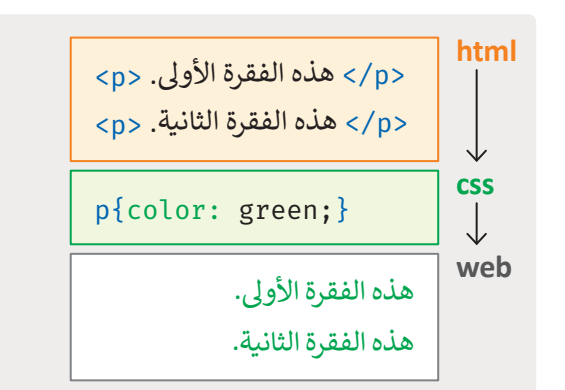

#### **ُحدد المعرف )id ) م**

ُلاختيار عنصر بمُعرف محدد، يستخدم رمز المائية<br>المائية # متبوعًا بمُعرف العنصر. مُحدد id يستخدم ًُخاصية id الخاصة بعنصر HTML لاختيار عنصر محدد. عىل سبيل المثال إذا أردت تطبيق نمط ُعلى عنصر HTML بمُعرف id = "header" ستكتب }{ header.#

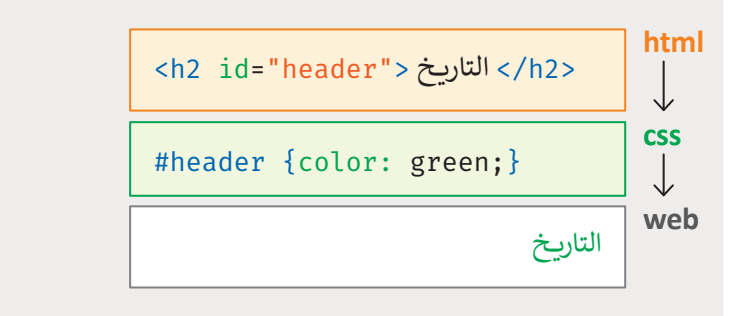

#### **ُحدد الفئة )Class) م**

ُستخدم الفئة class بشكل عام لتجميع بعض ت المائية<br>المائية عناصر HTML التي لم يتم تطبيق أي مُحدد نعليها، ولذلك فإنك تَعين class خاص بهذه<br>العناصر حق بتم الحوع اليها في CSS ومن ثمَ ۔<br>ا ي.<br>العناصر حتى يتم الرجوع إليها في CSS ومن ثمَ تتنسيقها.

.<br>يُستخدم محدد الفئة داخل وسم التقسيم .<br><div> ويحدد القسم في مستند HTML.

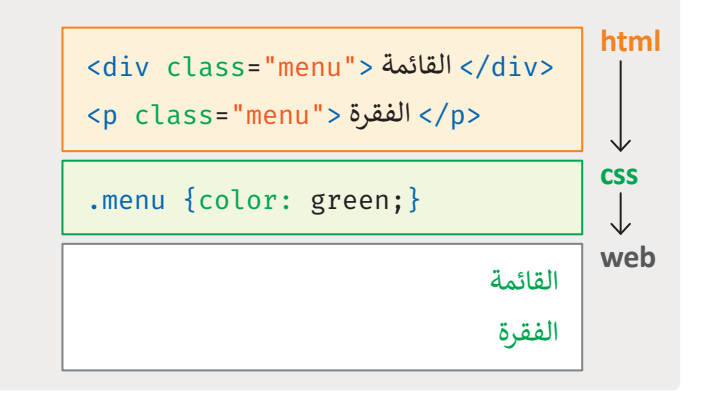

### **خصائص CSS األساسية المرتبطة بتنسيق النص**

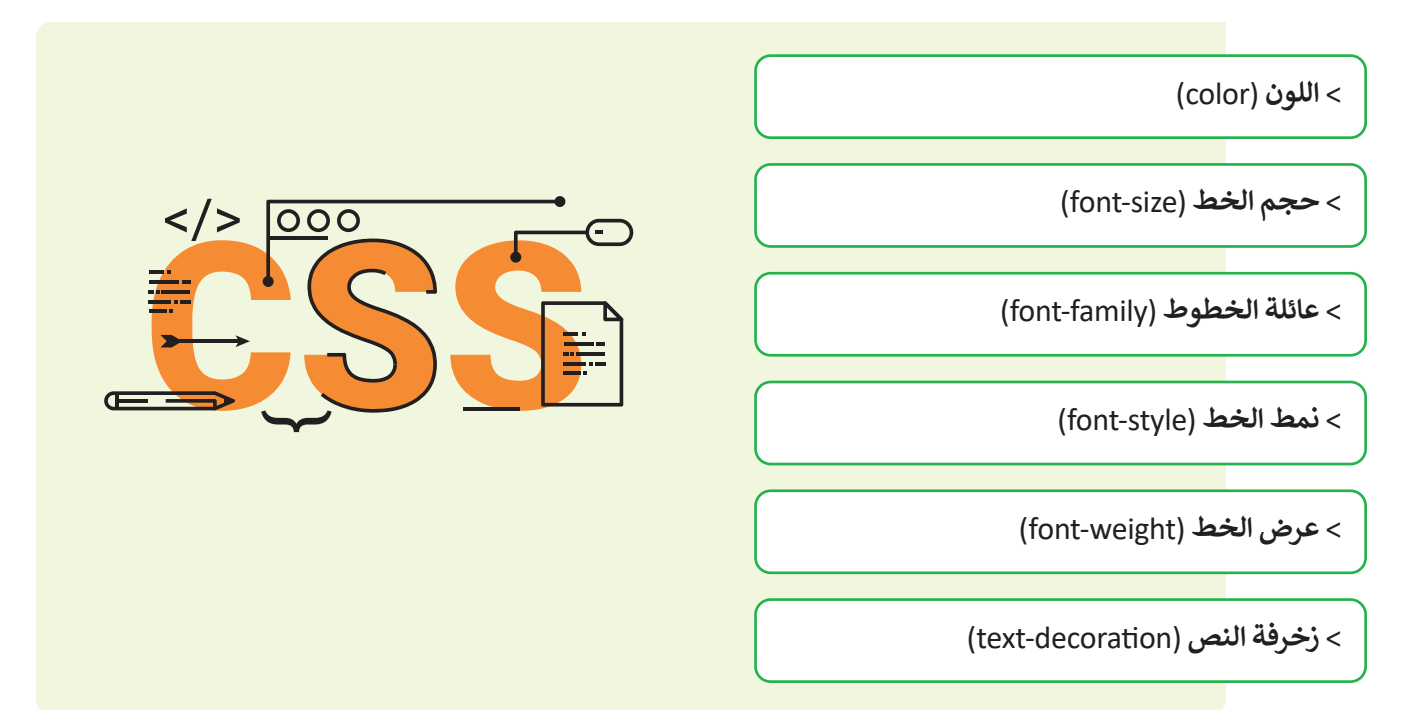

### **اللون )Color)**

تتيح لك خاصية اللون تحديد لون النص داخل عنصر ما. يُحدد اللون في CSS بثلاث طرق:

ً> أسماء الألوان : يوجد 147 لونًا مُعرفًا مسبقًا، يتم التعرف عليها بواسطة المتصفحات. ًالمباد<br>المراجع

> قيم RGB: درجة كل لون من الألوان الأحمر والأخضر والأزرق المستخدمة في تكوين اللون بحيث تتراوح كثافة كل نلون ما بين 0 و 255. على سبيل المثال (RGB(120,100,80.

> رموز Hex: رموز مكونة من ستة أرقام تمثل مقدار كل لون من الألوان الأحمر والأخضر والأزرق.

![](_page_113_Picture_7.jpeg)

```
<head<
<link rel="stylesheet" type="text/css" href="myCSSfile.css">
</head>
<body>
           ً</h1> تعمل كرة القدم على جمع الناس معًا </h1>
   <p>> الهدف من حضور الجمهور في هذه اللعبة هو تشجيع اللاعبين أثناء المباراة<p>
  <h2 id="history">التاريخ</h2>
   <br>.تعدّ كرة القدم رياضة ذات تاريخ طويل، نشأت بشكلها الحالي في إنجلترا في منتصف القرن التاسع عشر<p>
   <br> وُجدت أندية كرة القدم منذ القرن الخامس عشر لكنها كانت عير منظمة ودون صفة رسمية، ثم تمّ إنشاء
   <br> الكثير من هذه الأندية في أواخر القرن التاسع عشر، ولكن القليل منها فقط استمر بعد ذلك<br>جانب مقام الله عليه المؤخر الأنونية العمل عصف ديا لم اكنت مقد في طلبانه أكثر ثباءً قاليًا
   <br>،يعتقد معظم المؤرخين أن الأندية التي استمرت بنشاطها كانت تقع في مناطق أكثر ثراءً قليلًا
   </p>.حيث كان الناس لا يعملون بعد ظهر يوم السبت وكانوا قادربن على تحمل نفقات حضور المباريات
\langlebody>
                                                                                                           html.
```

```
h1 \{color: green; }
h2 \{color: #ee82ee; \}p \{color:rgb;rgb(0,75,250);css.
```
![](_page_114_Picture_2.jpeg)

### **حجم الخط (font-size)**

css.

خاصية حجم الخط تسمح لك بتحديد حجم الخط الذي تستخدمه. يمكنك تحديد حجم الخط إما بوحدة البكسل أو بالنسبة المئوية.

```
h1 \{color: green;
  { font-size: 50px; }h2 \{color: #ee82ee;
  font-size: 70%;p \{color:rgb;rgb(0,75,250);
```
![](_page_115_Picture_3.jpeg)

### **عائلة الخطوط )family-font)**

تتتيح لك خاصية عائلة الخطوط تحديد عائلة الخط التي تريد استخدامها لأي نص داخل العناصر. يجب أن يتم تثبيت عائلة الخطوط<br>-ي<br>التي تم تحديدها لاستخدامها في الموقع، وكذلك يجب أن يتم تثبيتها على جهاز زوار الموقع. لهذا السبب؛ يتم تحديد قائمة الخطوط تمفصولة بفواصل بحيث إذا لم يكن لدى المستخدم أول نوع خط مثبت فإن المتصفح سيستخدم النوع التالي.

![](_page_116_Figure_2.jpeg)

![](_page_116_Picture_3.jpeg)

### **نمط الخط )style-font)**

تسمح لك خاصية نمط الخط بإنشاء نص مائل. تتعدد قيم هذه الخاصية ما بين الخط **عادي (**normal) أو **مائل** (italic or oblique).

### **عرض الخط )weight-font)**

تسمح لك خاصية عرض الخط بإنشاء نص غامق، يوجد قيمتان لهذه الخاصية: **غامق** )bold )أو **عادي** )normal).

```
h1 \{color: green;
   font-size: 50px;
   font-family: Tahoma, sans-serif;
   font-style: italic;}
h2 \{color: #ee82ee;
   font-size: 120%;
   font-family: Arial, sans-serif;
   font-weight: bold; }
p \left\{ \right.color:rgb;rgb(0, 75, 250);font-family: Verdana, Times, sans-serif; }
                                                                            css.
```
![](_page_117_Picture_5.jpeg)

![](_page_118_Figure_0.jpeg)

![](_page_118_Picture_1.jpeg)

### **ا لنطبق مع ً**

## **تدريب 1**

**ِّد طرق إدراج ملف CSS داخل مستند HTML. عد**

![](_page_119_Picture_95.jpeg)

# **تدريب 2**

#### **ً**املأ الفراغات بقيمة زخرفة النص (text-decoration**) طبقًا للصورة .**

![](_page_119_Picture_96.jpeg)

**ن ي لتغي� لون كل خط ي كود HTML التا يل، أضف قاعدة CSS الداخلية وكود HTML ي المناسب� ف � ي من القائمة غ� المرتبة إىل لون مختلف.**

```
<html dir="rtl" lang="ar">
<head>
  <meta charset="UTF-8"/>
</head>
<body>
  <ul<
    <li/<واحد<li<
    \langleli>اثنين\langleli>
    \langleli>ثلاثة</li>
    <li/<أربعة<li<
    <li/<خمسة<li<
     <li/<ستة<li<
  \langle/ul>
</body>
</html>
```
ا في كود HTML التالي، استخدم صفحة الأنماط الداخلية (Internal style sheet ) لتحرير الكود **ي بحيث يتغي� لون جميع عنارص >p >إىل اللون األحمر )red).**

```
<!DOCTYPE html>
<html dir="rtl" lang="ar">
<head>
 <meta charset="UTF-8"/>
```

```
</head>
<body<
```

```
<1h/<هذا عنوان.<1h<
<p/<هذه فقرة.<p<
<p/<هذه الفقرة الثانية.<p<
```

```
</body>
</html>
```
**ِّ**ا في كود HTML التالي، أضف ورقة تصميم خارجية برابط "mystyle.css"، ثم حرِّر الكود لتغيير **لون جميع العنارص تحت فئة "colortext ="class إىل اللون األزرق )blue).**

```
<! DOCTYPE html>
<html dir="rtl" lang="ar">
<head>
 <meta charset="UTF-8"/>
```

```
</head>
```
<body<

```
<1h/<هذا عنوان.<1h<
<p/<هذه فقرة.<p<
<p class="colortext">قلاة الفقرة الثانية</p>
<p class="colortext">. خامة الفقرة الثانية
```

```
</body>
```
 $\langle$ /html>

![](_page_123_Picture_0.jpeg)

![](_page_123_Picture_1.jpeg)

يجب اتباع خطواتٍ محددة وعملية عند إنشاء موقع إلكتروني. تتكون هذه العملية من خطوات متسلسلة تبدأ من تصميم الموقع ن ً.<br>الإلكتروني وصولًا إلى بنائه ونشره على شبكة الإنترنت. ن

# **ي : ن مراحل إنشاء موقع إلك� <sup>ت</sup> و�**

### **التخطيط:**

يجب تحديد الهدف والغرض من الموقع ورسم بنيته العامة وذلك قبل البدء بتصميم الموقع.

### **التصميم:**

بعد تكوين صورة واضحة عن الموقع ومحتوياته، يُرسم المخطط العام للصفحة الرئيسة والصفحات الفرعية للموقع عىل الورق.

## **التنفيذ:**

بعد تصميم المخطط العام، تأتي عملية تصميم الصفحات وتطوير ت المحتوى باستخدام أحد برامج تصميم المواقع الإلكترونية، مثل فيجوال ستوديو كود.

![](_page_123_Picture_10.jpeg)

## **اختبار الموقع ون�ه عىل شبكة اإلن� <sup>ت</sup> نت:**

ي هذه المرحلة تتم عملية اختبار كل صفحة بعناية والتحقق من ف � .<br>عمل جميع الروابط بين الصفحات بشكل صحيح ثم نشر الموقع على شبكة الإنترنت.

#### ا<mark>لخص</mark>ائص التي ينبغي توافرها في الموقع الإلكتروني: **ت**

![](_page_123_Picture_15.jpeg)

![](_page_123_Picture_16.jpeg)

![](_page_123_Picture_17.jpeg)

![](_page_123_Picture_18.jpeg)

![](_page_123_Picture_19.jpeg)

تنسيق مناسب للعرض عىل الهواتف النقالة.

![](_page_123_Picture_21.jpeg)

### **التصميم**

ًفي هذه المرحلة ستضع تصميمًا لمخطط صفحة إلكترونية، والتي ستحتوي على ثلاثة أجزاء مختلفة هي:

![](_page_124_Picture_2.jpeg)

ا**لمحتوى الرئيس (**Main content) ويشمل المحتوى المتمثل في النصوص والصور وغيرها .

**التذييل** )Footer )ويحتوي عىل روابط مفيدة.

حان الوقت لإنشاء ملف CSS لتصميم الصفحة الإلكترونية الخاصة بك. قبل إنشاء ملف CSS تحتاج إلى تقسيم الصفحة إلى أقسام مختلفة، حيث يُعد تقسيم الصفحة الإلكترونية إلى أقسام رئيسة خطوة مهمة جدًّا في تصميم الموقع الإلكتروني.<br>مختلفة، حيث يُعد تقسيم الصفحة الإلكترونية إلى أقسام رئيسة خطوة مهمة جدًّا في تصميم الموقع الإلكتروني. ن ًّ

#### **تجميع النص**

يتم استخدام وسمِ التقسيم <div> في لغة HTML لإنشاء أقسام للمحتوى في الصفحة الإلكترونية مثل (النص، الصور، الرأس، التذييل، شريط التنقل، إلى آخره).

**ي تطبيق أنماط CSS عىل ف ا � يعمل وسم التقسيم >div >كحاوية يمكنك وضع أك� ث من عنرص HTML داخلها، وهذا مفيد جد ًالمجموعة كلها.**

#### **تخطيط الصفحات**

.<br>تُستخدم خاصية id وخاصية class مع وسم التقسيم <div> لتعديل نمط CSS بسهولة. يتم استخدام خاصية class مع HTML لتطبيق التنسيق نفسه على عناصر الفئة class ، وبهذا فإن العناصر التي لها نفس خاصية class لها نفس الشكل والنمط.

> أنشئ تخطيطًا للعناصر التي ستستخدمها لتطبيق خاصيتي div وclass عليها. ستحتوي صفحتك على أربعة أقسام رئيسة: ش

![](_page_124_Picture_12.jpeg)

![](_page_125_Figure_0.jpeg)

ستنظم صفحتك باستخدام وسم التقسيم >div >وخاصية class. .<br>ستقسَّم الصفحة إلى الأجزاء الرئيسة أولًا وأثناء الإنشاء يمكن أن تفصل كل قسم إلى أجزاء. **َ**ّ

![](_page_125_Picture_2.jpeg)

Photos

```
<div class="photos">
 <1h/<ألبوم الصور<1h<
 <img src="/Images/World Cup.jpg" width="600" height="400">
 <img src="/Images/Soccer_field.jpg" width="600" height="400">
 <img src="/Images/football_stadium.jpg" width="600" height="400">
 <img src="/Images/soccer-saudi-arabia-logo.jpg" width="600" height="400">
\langlediv>
```
Footer

```
<div class="footer">
    \langle h2 \rangleid="about">\frac{\lambda}{\lambda}نبذة </h2>
    <br> من خلال هذه الصفحة يمكننا تبادل الأفكار والآراء<p>
     <br/>جول فريق كرة القدم الذي نشجعه أو حول كرة القدم بشكل عام في وقتنا الحالي
                                                                      ً</p>.يمكننا أيضًا التواصل من خلال النموذج لإضافة المزيد من الصور أو المقالات إلى المعرض
    </h2>معلومات مفيدة<12</
    <ul<
       <li><a href="mailto:info@example.com">info@example.com</a></li>
       <li><a href="https://www.fifa.com/" target="_blank">Fifa.com</a></li>
       <li><a href="https://www.uefa.com/" target=" blank">UEFA.com</a></li>
    \langle/ul>
  \langlediv>
\langlebody>
\langle/html>
```
لقد قسمت الصفحة الإلكترونية الخاصة بك إلى أقسام ولكن التغييرات التي أجريتها لا تظهر في المتصفح ولا يستطيع الزائر مشاهدتها.

![](_page_127_Picture_1.jpeg)

الآ<mark>ن وبعد أن تع</mark>لمت الص<mark>يغة العامة لـ CSS وقو</mark>اعدها، ستستخدمها في إثراء موقعك الإلكتروني بتصميم مناسب.

# <mark>في البداية ستنشئ تصميم CSS في مجلد الصفحات في محرر فيجوال ستوديو كود باسم: style.css</mark>

![](_page_128_Picture_80.jpeg)

وبعد ذلك ستنشئ مرجعًا إلى **صفحة الأنماط**(stylesheet) الموجودة في كود HTML باستخدام رابط لوسم يوضع داخل القسم ًش>head>.

![](_page_128_Picture_81.jpeg)

الخطوة الأساسية الأكثر أهمية هي تعيين نوع خط عام إلى المحتوى النصي الذي لم يُطبق أي تصميم عليه. ن

![](_page_129_Picture_1.jpeg)

![](_page_129_Picture_2.jpeg)

**نصيحة: مراعاة نوع الخط المستخدم بحيث ي عند كتابة المحتوى النص البد من ن وسهل القراءة. ي ا للع� يكون مريح ً**

#### **خصائص CSS األساسية المتعلقة بالخلفية**

![](_page_129_Picture_164.jpeg)

#### **ُحدد Class م**

لتنسيق العناصر في class معين تحتاج إلى استخدام النقطة (.) قبل اسم class. على سبيل المثال سيغير الكود التالي لون الخلفية فقط<br>يستحدث ي<br>في قسم menu class.

![](_page_130_Picture_176.jpeg)

ُيمكنك أيضًا تحديد عناصر HTML التي يجب أن تتأثر بمُحدد class. وللقيام بذلك، ابدأ باسم العنصر، ثم اكتب النقطة (.) متبوعة ًباسم class.

على سبيل المثال سيغير الكود التالي لون النص الموجود فقط بين وسوم <p> لقسم footer class.

![](_page_130_Picture_177.jpeg)

### **خاصية تجاوز السعة )property Overflow)**

خاصية تجاوز السعة توضع في ملف CSS للتحكم فيما يحدث للمحتوى عندما يكون أكبر من أن يتناسب مع مساحة الصفحة . تأخذ خاصية تجاوز السعة أربعة قيم:

![](_page_130_Picture_178.jpeg)

ي ستستخدم القيمة <mark>التلقائية</mark> (auto) وتعني أن تجاوز السعة قد تم قصه، ويضاف شريط تمرير عندما يكون من الضروري رؤية باقي المحتوى. ستضيف الآن لون خلفية مختلف إلى الأقسام المختلفة في صفحتك الإلكترونية.

![](_page_131_Picture_1.jpeg)

ستظهر الصفحة على المتصفح بالشكل التالي:

![](_page_131_Picture_3.jpeg)

### **نموذج الصندوق )Model-Box )**

تتعامل CSS مع كل عنصر في HTML كما لو كان له ما يشبه صندوقه الخاص، مما يسمح لك بالتحكم في الأبعاد والحدود والفراغ حول كل صندوق عىل حدة.

![](_page_132_Picture_154.jpeg)

### **الفراغ )Padding)**

يمكنك تحديد القيم الخاصة بكل جانب من الفراغ المحيط بالصندوق:

< **الفراغ العلوي** )top-padding)

**<sup>ي</sup> ن الجهة اليم�** )right-padding) **ف** < **الفراغ �**

< **الفراغ السف يل** )bottom-padding )

**ي الجهة اليرسى** )left-padding) **ف** < **الفراغ �**

**يمكن تحديد نفس القيم لخاصية الهامش ً**(margin) أ**يضًا، وبنفس الطريقة المختصرة.** 

تعّد خصائص الحدود، والهوامش، والفراغات المحيطة مفيدة جدًا في تصميم الصفحة. يمكنك استخدامها لإنشاء الفراغات المناسبة ً֧֦֧֦֧֦֧֦֧֦֧ׅ֧֦֧ׅ֧֦֧ׅ֧֧֦֧ׅ֧֝֜֓֓֜֓֓֜֓֓֡֬֓֜֓֓֡֬ .<br>بين العناصر في صفحتك الإلكترونية وترتيبها بشكل مناسب. طبِّق ذلك على صفحتك الإلكترونية.

```
. main. \{overflow: auto;
      text-align: center;
      background-color: #f5f5f5;
      padding-top: 20px;
      padding-bottom: 20px;
}
.photos {
      overflow: auto;
      padding-top: 20px;
      padding-bottom: 40px;
      text-align: center;
      background-color: #F0EDE4;
}
} footer.
      overflow: auto;
      padding-top: 20px;
      padding-bottom: 20px;
      text-align: center;
      background-color: #777777;
}
                                                     استخدم محاذاة 
                                                    النص (text-align)
                                                     لتوسيط النص.
                                                                          css.
```
**ي يجب االبتعاد عن استخدام األرقام الكب� ي ة عند تغي� خصائص نموذج الصندوق )Model-BOX)، حيث إنها من الممكن أن ي تشويه مظهر الصفحات اإللك� <sup>ت</sup> ونية. ف تتسبب �**

ستظهر الصفحة على المتصفح بالشكل التالي:

![](_page_134_Picture_1.jpeg)

# **ي حجم ومحاذاة الصور ف التحكم �**

يمكنك باستخدام قواعد CSS تحديد حجم ومحاذاة الصور، كما يمكنك جعلها أكثر جاذبية باستخدام بعض الخصائص الأخرى. ستطبق اآلن بعض قواعد CSS عىل الصور داخل الصفحة. ًيمكنك استخدام خاصية **نصف قطر الإطار (**border-radius) أيضًا لتغيير مظهر حواف الصورة.

![](_page_135_Picture_2.jpeg)

سيظهر قسم photos على المتصفح بالشكل التالي:

![](_page_135_Picture_4.jpeg)

#### **شتنسيق �يط التصفح**

ي عملية تصميم شريط التصعح مهمة جدًا نظرًا لدورها في تسهيل استخدام موقعك الإلكتروني. ستنسق الآن العناصر الموجودة في ن ًًششريط التصفح.

![](_page_136_Figure_2.jpeg)

ستظهر الصفحة على المتصفح بالشكل التالي:

![](_page_137_Picture_1.jpeg)

![](_page_137_Figure_2.jpeg)

138

بنفس الطريقة، نسق قسم **التذييل** )Footer).

css.

```
footerul ftext-align: center;
      padding-top: 10px;
      padding-bottom: 10px;
     text-decoration: none;
      \mathcal{F}.footer li {
     display: inline-block;
     text-align: center;
      {
.footer li a {
     display: inline-block;
     height: auto;
     width: auto;
     color: #333333;
      background-color: #f5f5f5;
     padding: 10px;
     margin: 4px;
     text-align: center;
     font-size: 16px;
     font-weight: bold;
     text-decoration: none;
      {
.footer li a:hover {
      background-color: #d6d599;
      \mathcal{F}
```
ستظهر الصفحة على المتصفح بالشكل التالي:

![](_page_138_Picture_3.jpeg)

139

```
أخيرًا، تحتاج إلى إصلاح عناوين الأقسام.
```
css.

```
h1 {
     color: #426C35;
     font-weight: bold;
     font-size: 36px;
      {
. main h2 \{overflow: auto;
     margin-top: 40px;
     margin-left: auto;
     margin-right: auto;
     width: 200px;padding: 10px;
     background-color: #d6d599;
     color: #426C35;
     font-weight: bold;
     text-align: center;
     border-radius: 30px;
     }
.photos h2 \{color: #426C35;
     font-size: 28px;
     {
footer h2{
     color: #d6d599;
      {
footer p { } fcolor: #f5f5f5;
     }
```
ستظهر الصفحة على المتصفح بالشكل التالي:

![](_page_140_Picture_1.jpeg)

141

### **ا لنطبق مع ً**

# **تدريب 1**

اختر إحدى خطوات إنشاء موقع إلكتروني واذكر الآثار المترتبة على عدم تنفيذها؟

![](_page_141_Picture_146.jpeg)

# **تدريب 2**

#### **ً**أنشئ موقعًا إلكترونيًا خاصًا بوصفات الطعام حسب التعليمات التالية: **ًش**

- **<** سيكون لكل وصفة اسم، وقائمة من المكونات، وقسم خاص بالتعليمات .
	- ۔<br>أ ي صفحة خاصة بوصفة لعمل شط�ة صحية من الخضار والدجاج. **<** ش أن�
- ي ي هذه الصفحة يجب عرض المكونات كقائمة غ� مرتبة دون نقاط تعداد. ف **<** �
- **<** اعرض مكونات اللحوم بخلفية حمراء فاتحة، ومكونات الخضار بخلفية بلون أخض فاتح، ومنتجات األلبان بخلفية بلون أصفر فاتح.
- > اختر الخط من نوع sans serif للعنوان، أما تعليمات الوصفة فيجب أن تكون تحت عنوان الترويسة "Instructions "بخط مائل "italic".
	- ً> في النهاية أضف صورًا للطعام الذي ستعده باتباع الوصفة.

© استخدم قواعد CSS التي تعلمتها في الدرس وغيّر مظهر قسم الصور في الموقع الإلكتروني الخاص بك.

تدريب 4

● استخدم قواعد CSS التي تعلمتها في الدرس وغيّر مظهر قسم التذييل في الموقع الإلكتروني الخاص بك.

تدريب 5

@ استخدم الصفحة الإلكترونية التي أنشأتها في الدرس الأول عن الذوق العام وأعد تصميمها باستخدام ملف CSS خارجي.

رابط الدرس الرقمي

![](_page_143_Picture_1.jpeg)

![](_page_143_Picture_239.jpeg)

**شم�وع الوحدة**
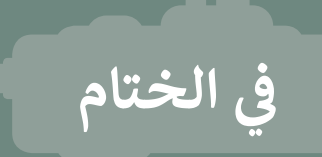

#### **جدول المهارات**

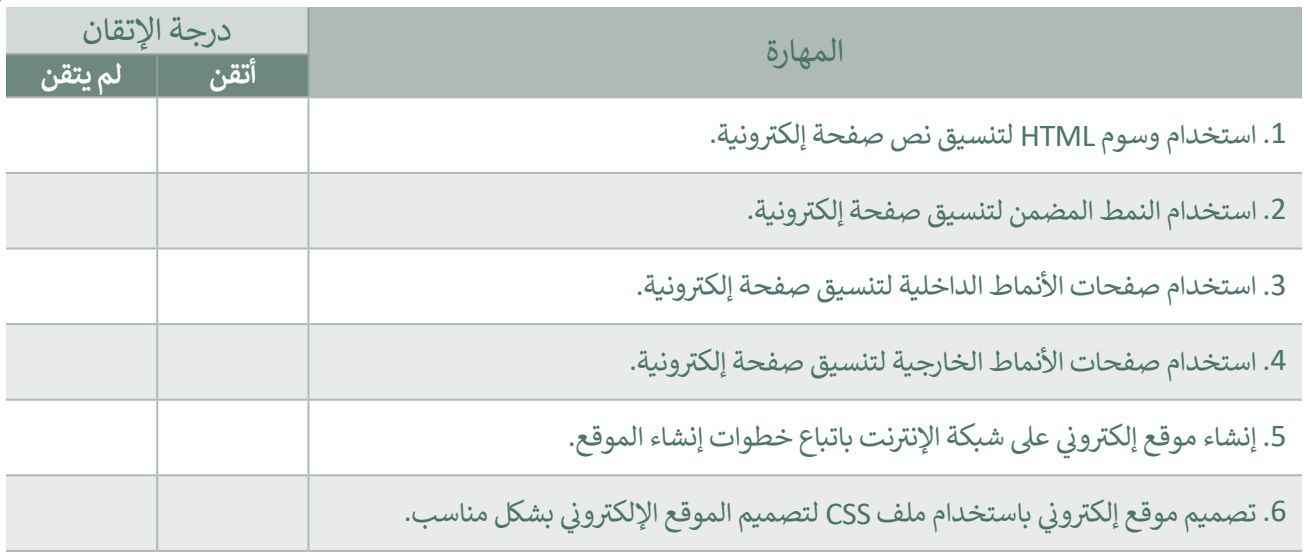

#### **المصطلحات**

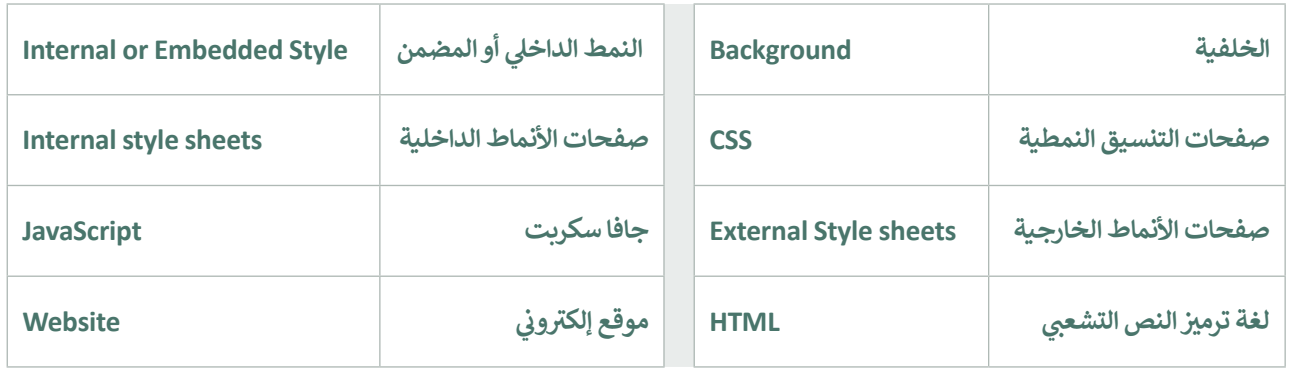

**اختبر نفسك**

## **السؤال األول**

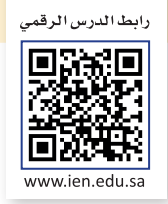

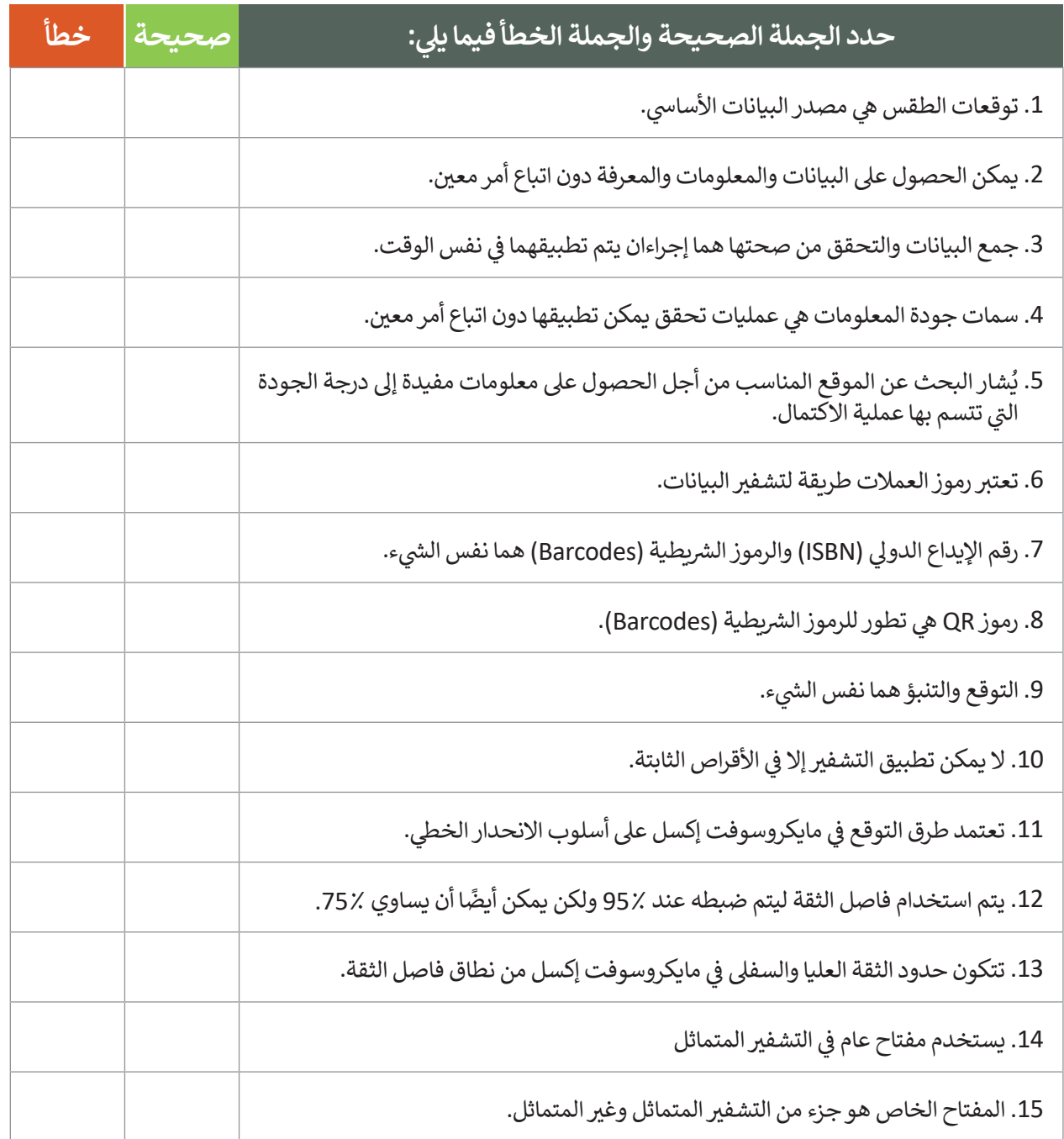

# **السؤال الثاني**

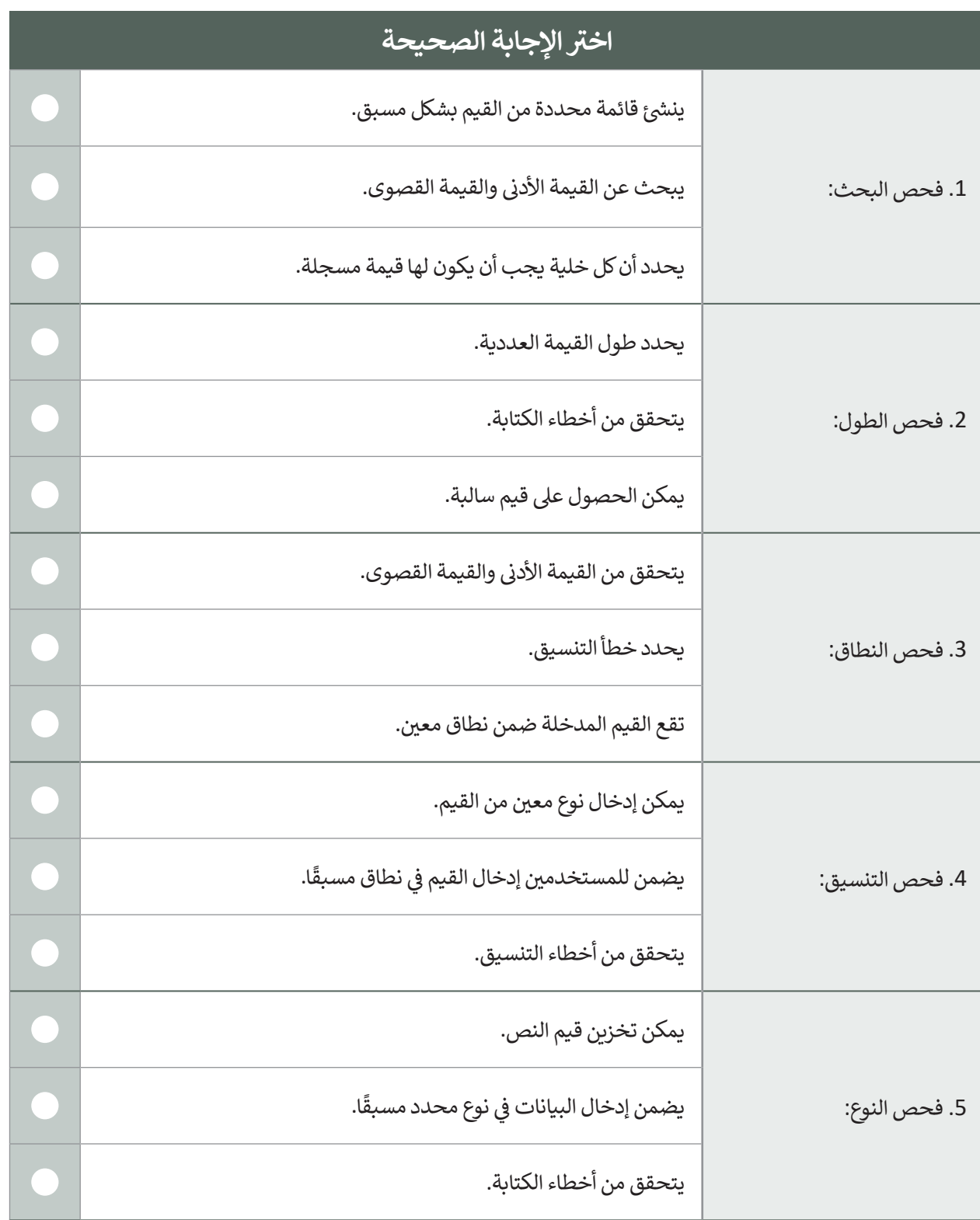

# **السؤال الثالث**

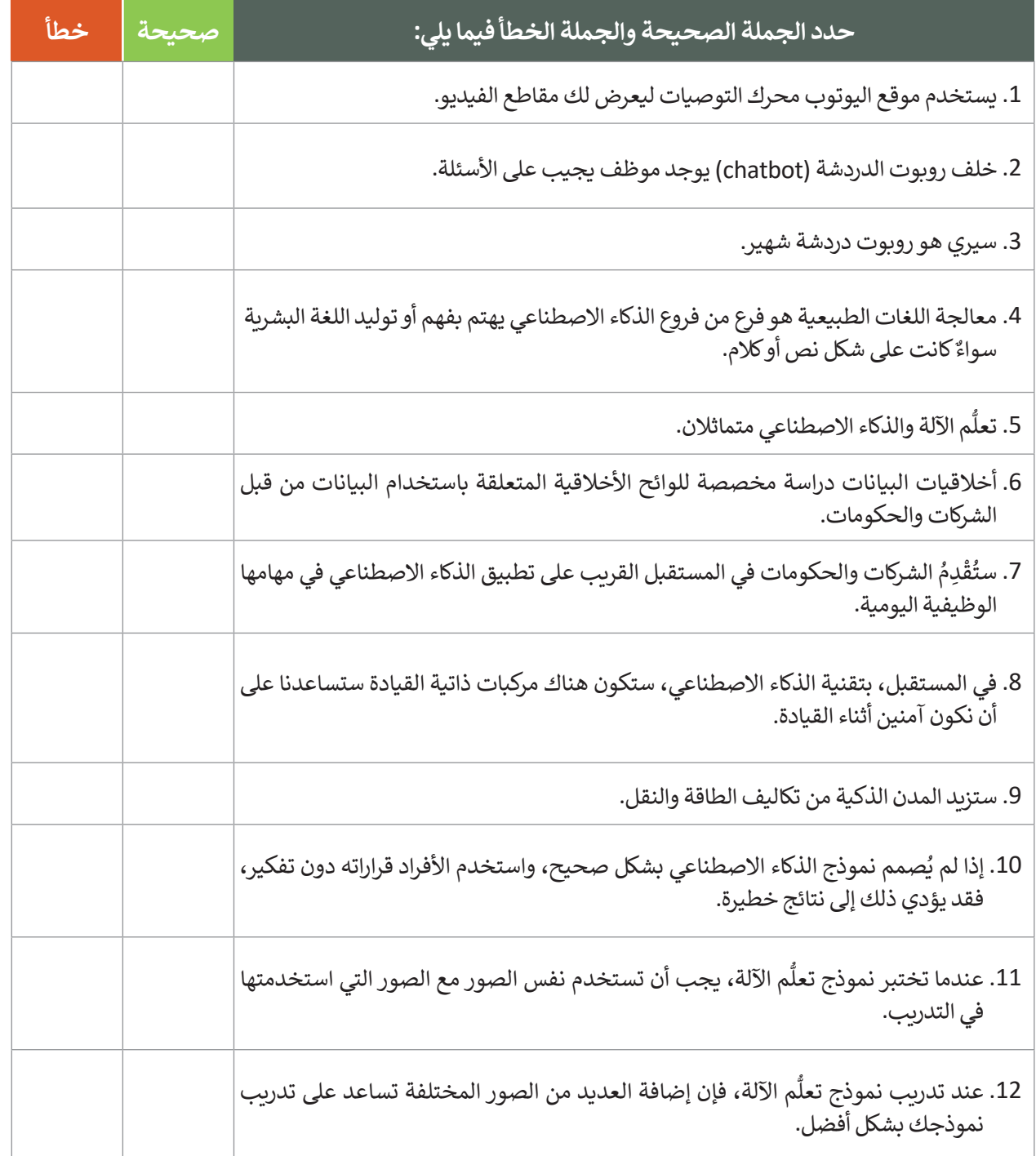

### **السؤال الرابع**

صل الكلمات في العمود األول بما يناسبها من العمود الثاني.

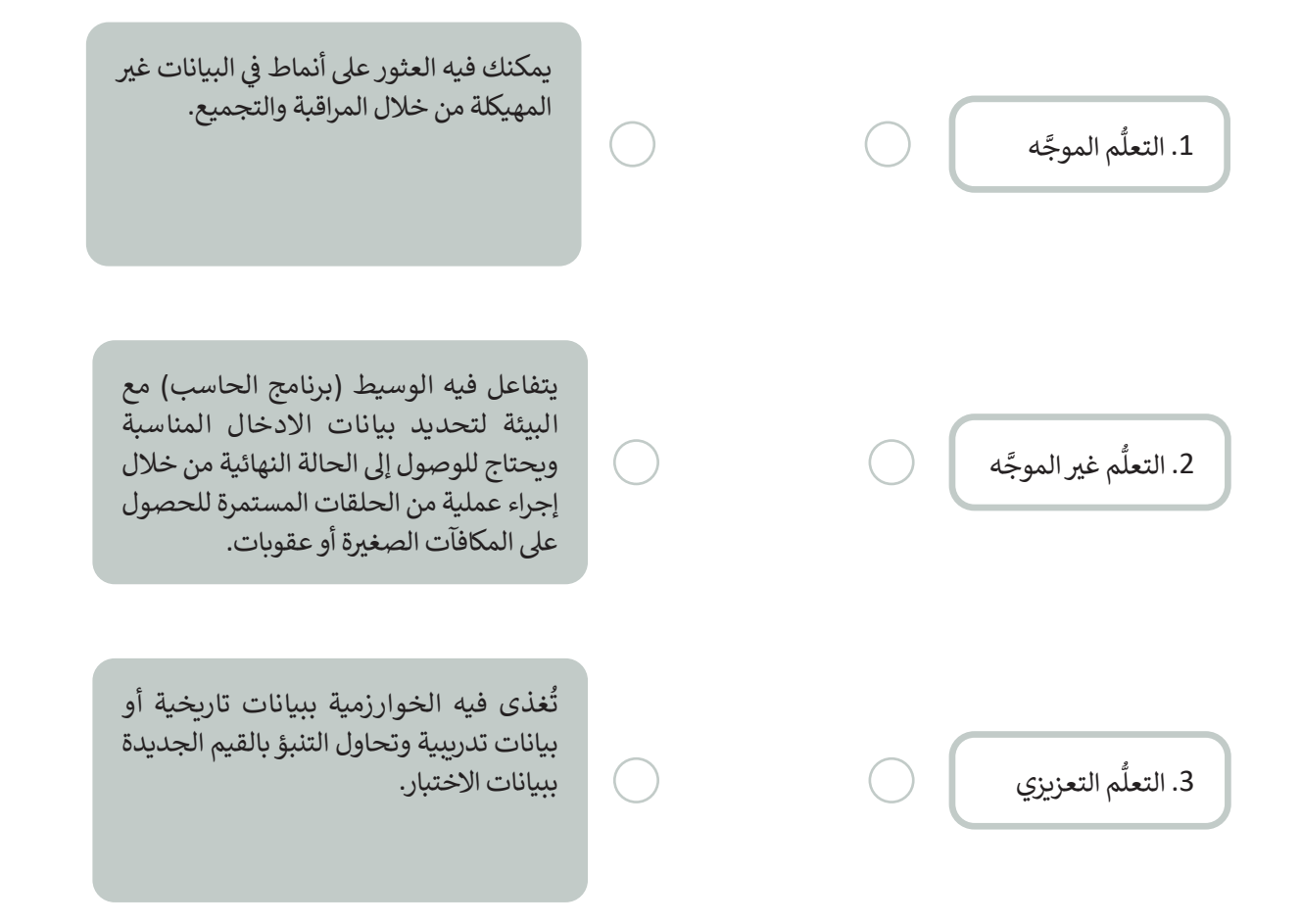

## **السؤال الخامس**

صل العلامة في العمود الأول بالنتيجة من العمود الثاني.

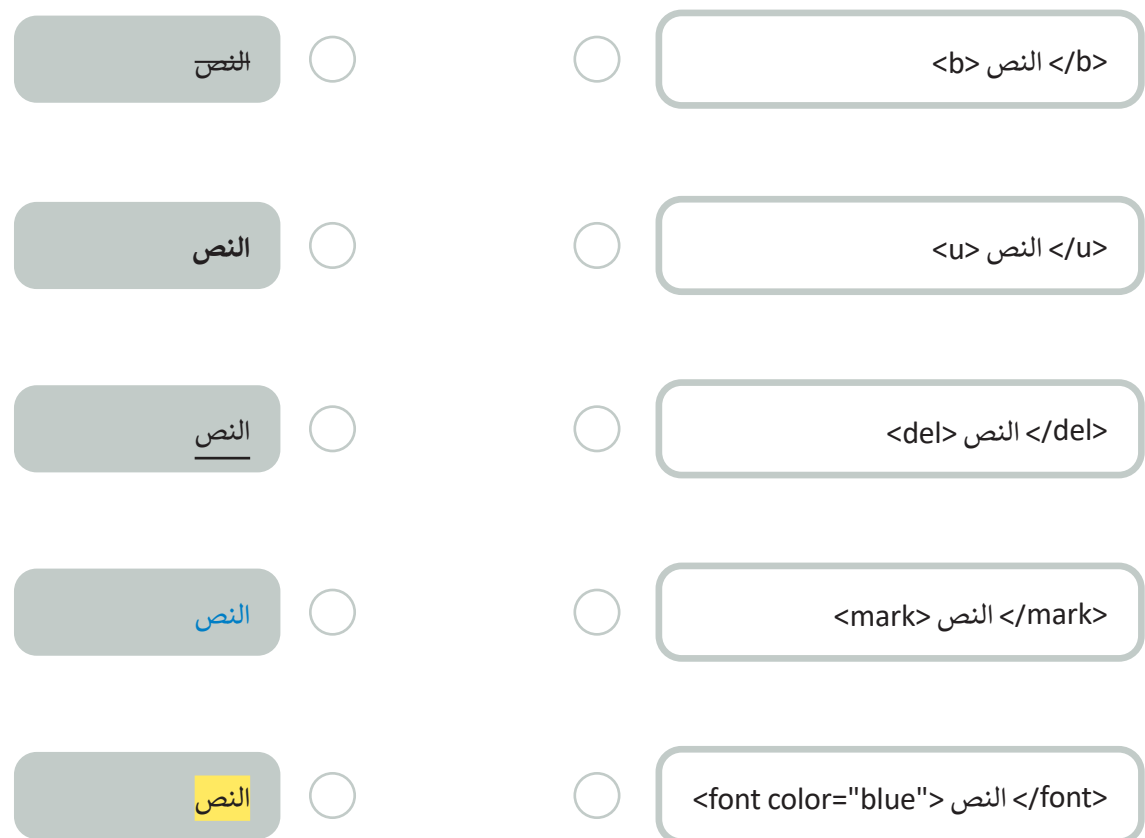

### **السؤال السادس**

في كود HTML التالي، استخدم صفحة الأنماط الداخلية (Internal style sheet) لتحرير الكود: < لون النص لجميع عناصر الوسم >p >تكون خضراء ومخططة. < لون نص العنوان أزرق وخطه يكون "Tahoma".

<!DOCTYPE html> <html dir="rtl" lang="ar"> <head> <meta charset="UTF-8"/>

</head> <body>

```
<1h/<هذا عنوان.<1h<
<p/<هذه فقرة.<p<
<p/<هذه الفقرة الثانية.<p<
```
</body> </html>